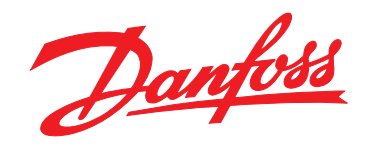

# 设计指南 **VLT**® **HVAC Basic Drive FC 101**

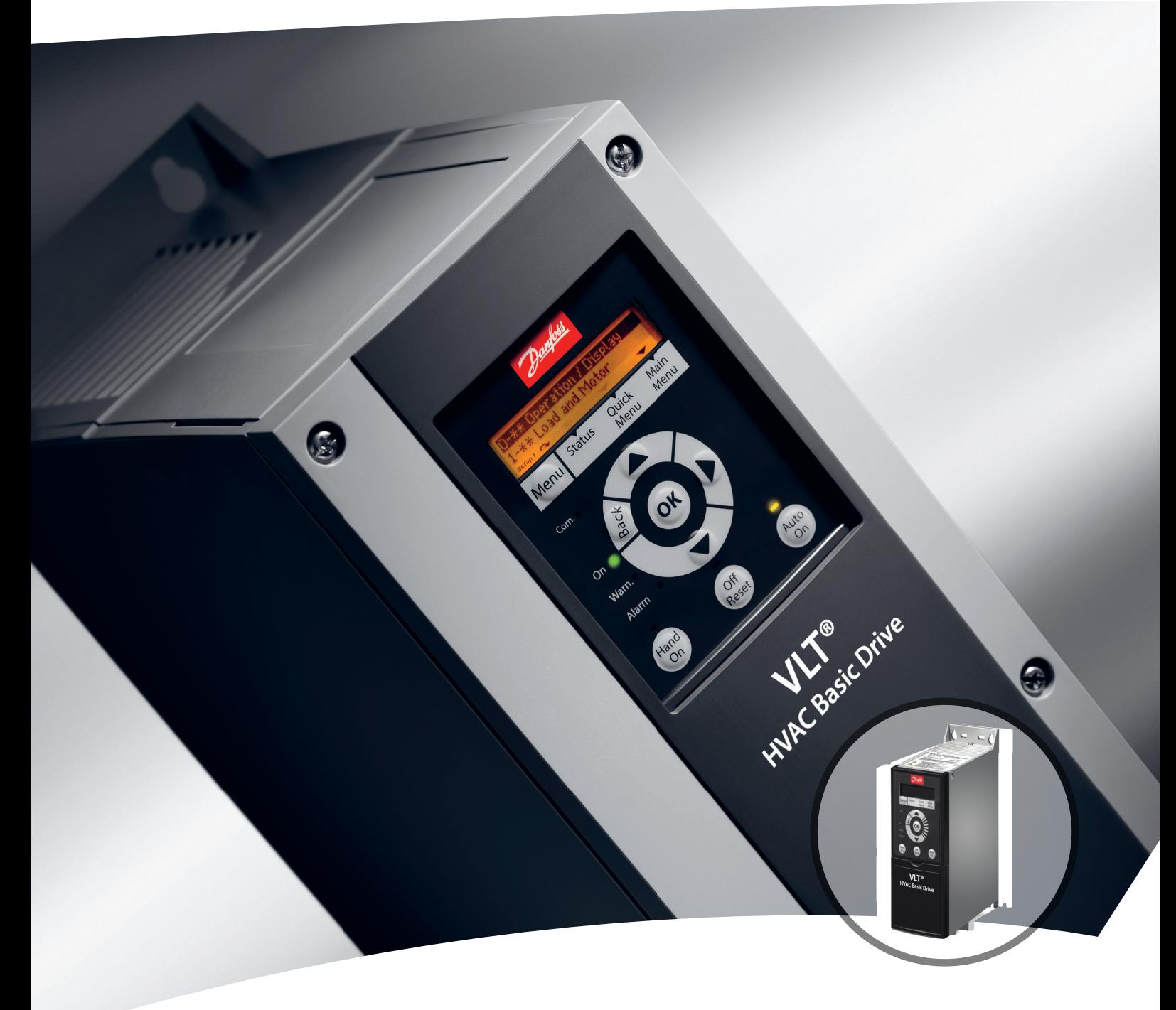

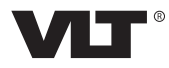

[vlt-drives.danfoss.com](http://vlt-drives.danfoss.com)

# Danfoss

日录 きょうしょう しゅうしょう こうしゅう 设计指南

# 目录

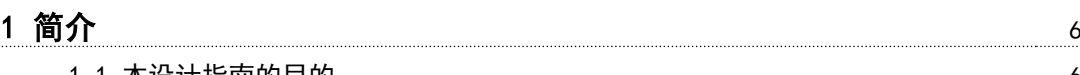

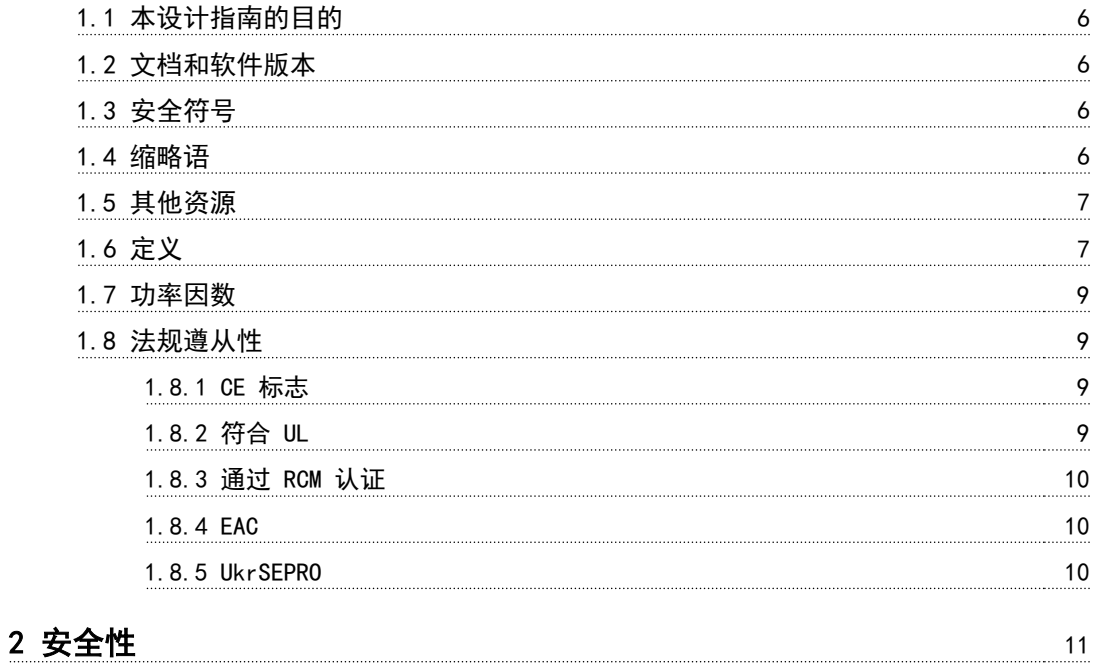

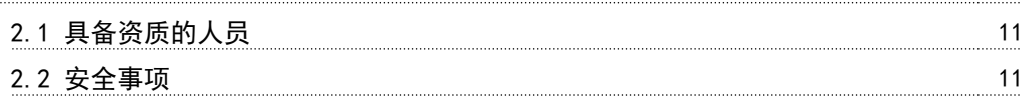

# [3 产品概述](#page-14-0) 13

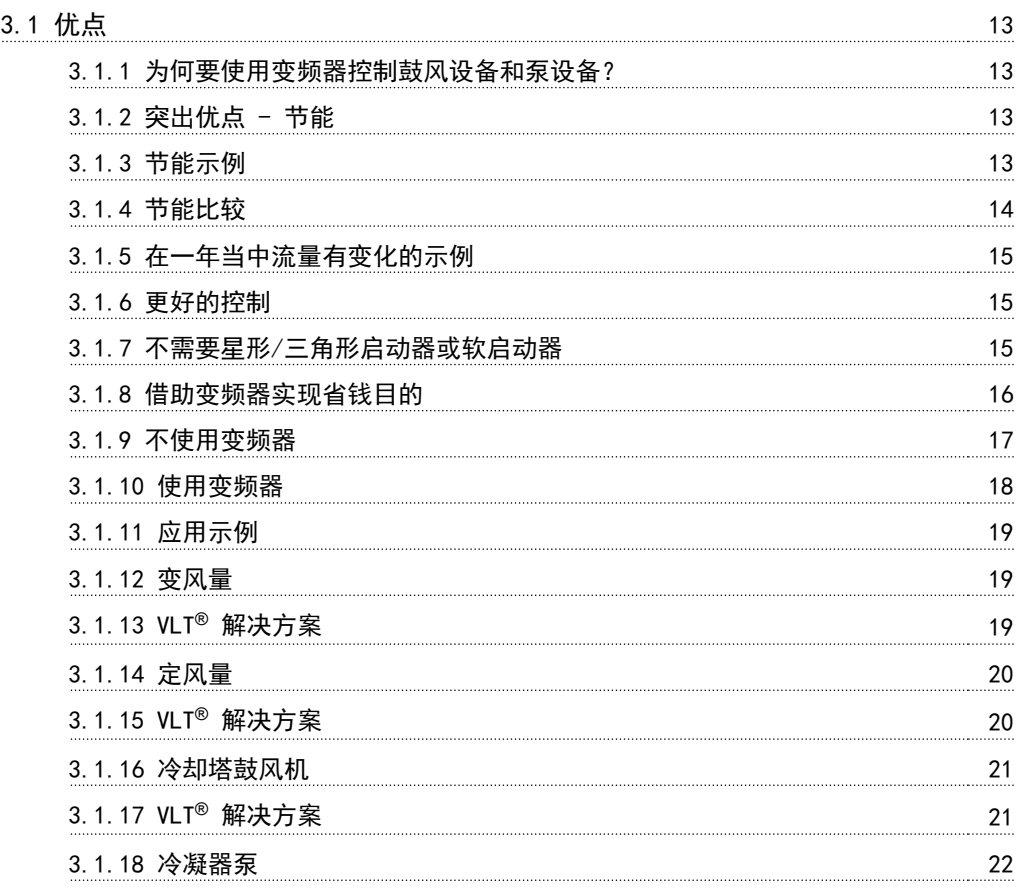

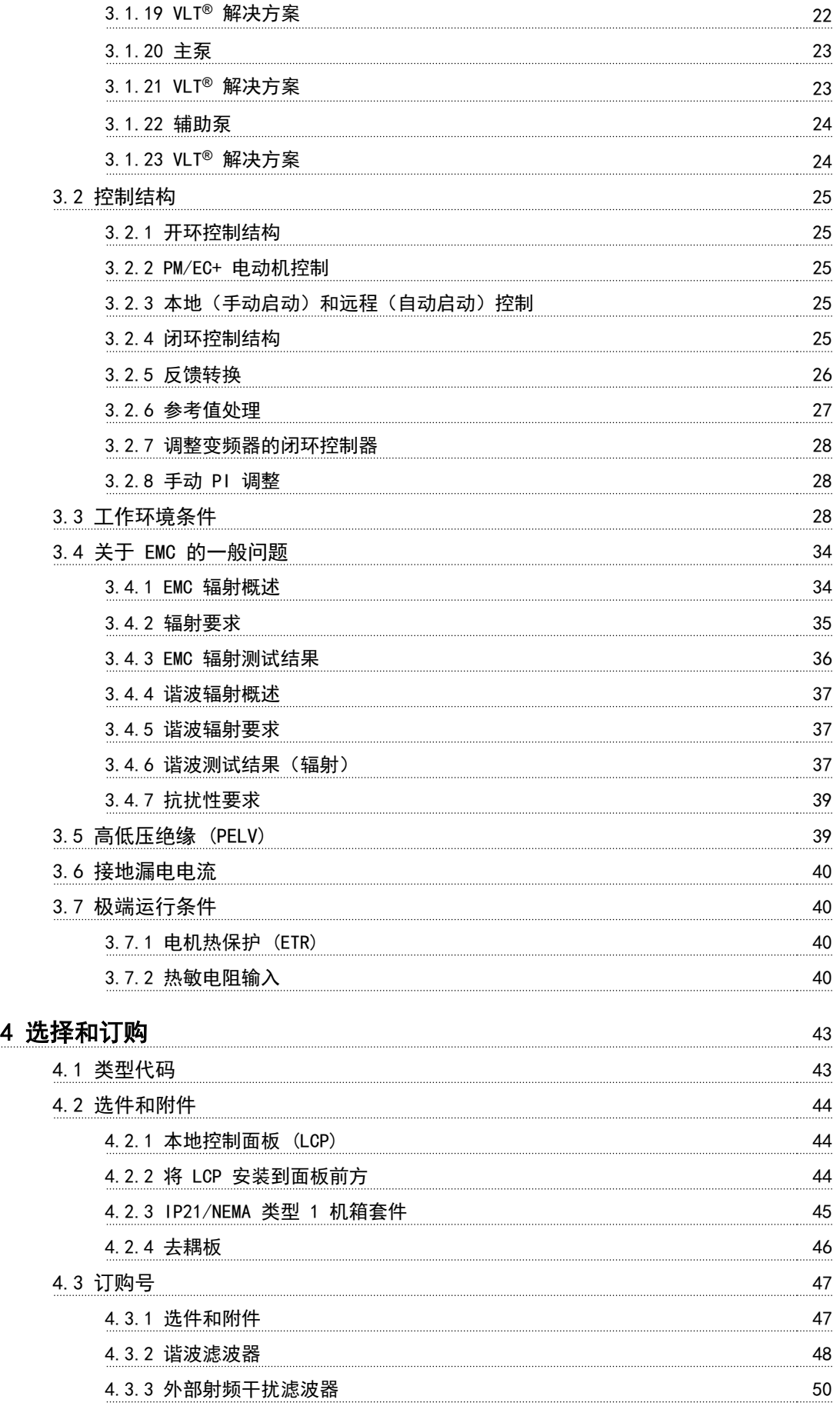

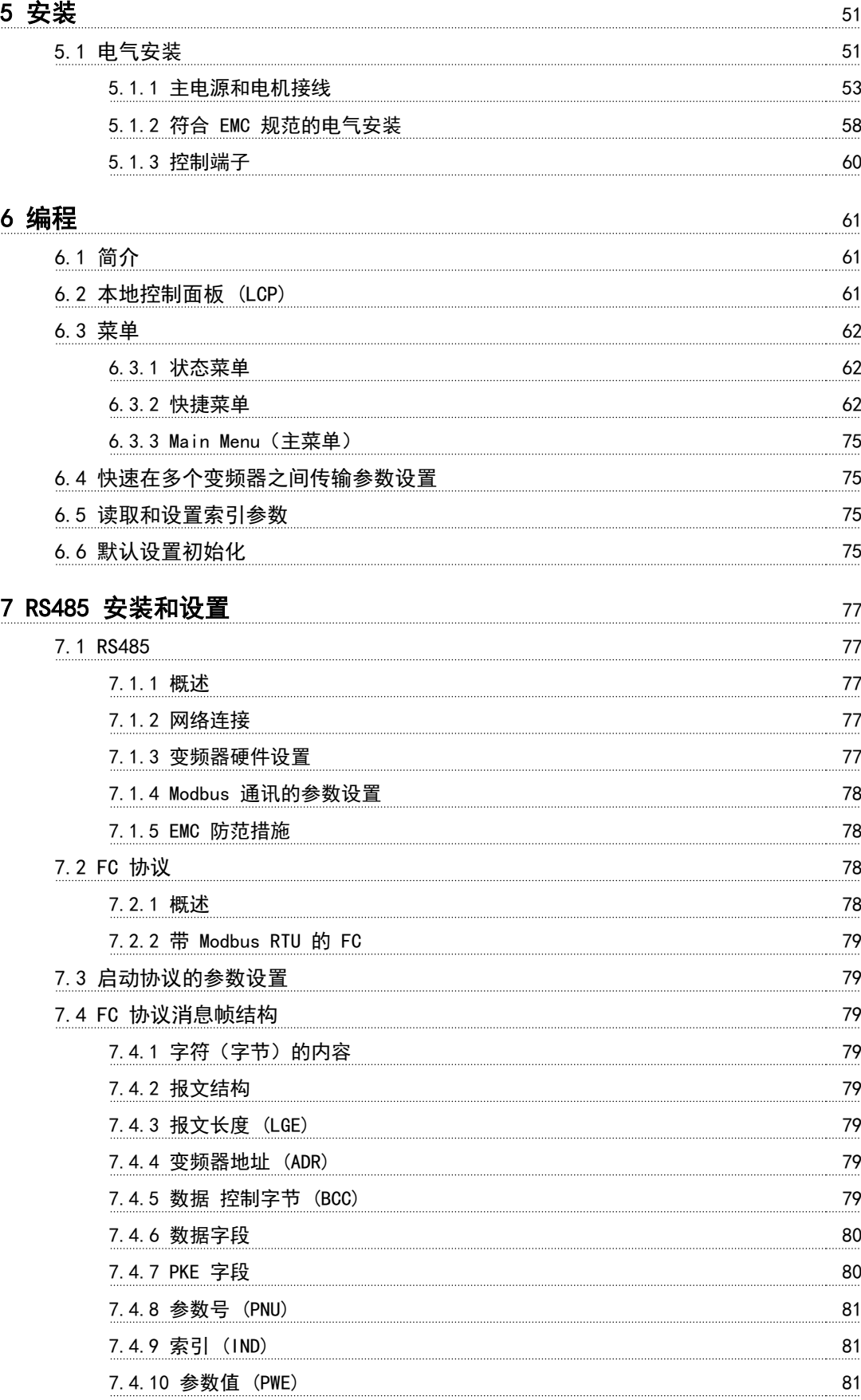

[7.4.11 变频器支持的数据类型 81](#page-82-0)

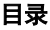

Danfoss

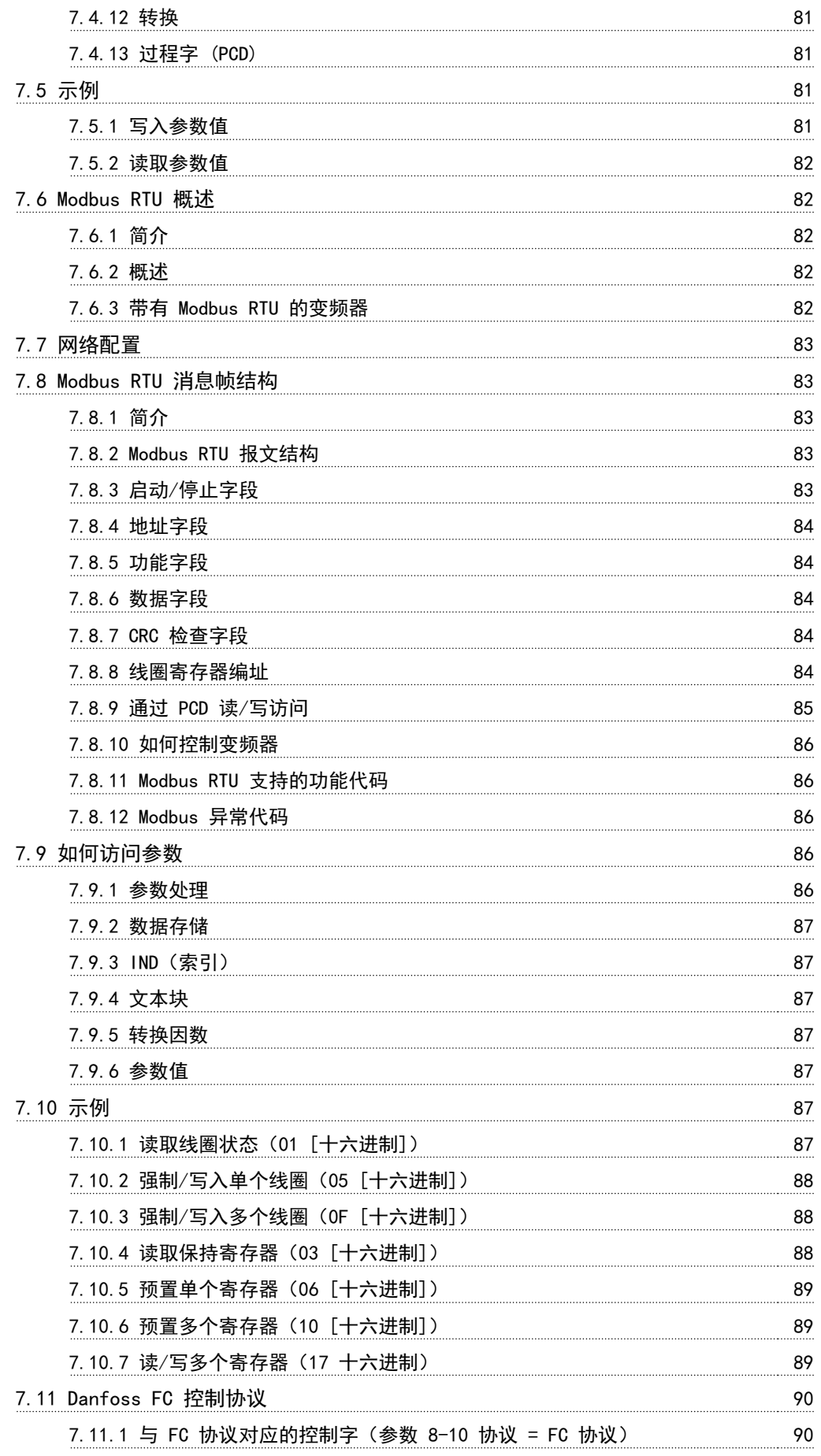

# 日录 しょうしょう しゅうしょう こうしゅう 设计指南

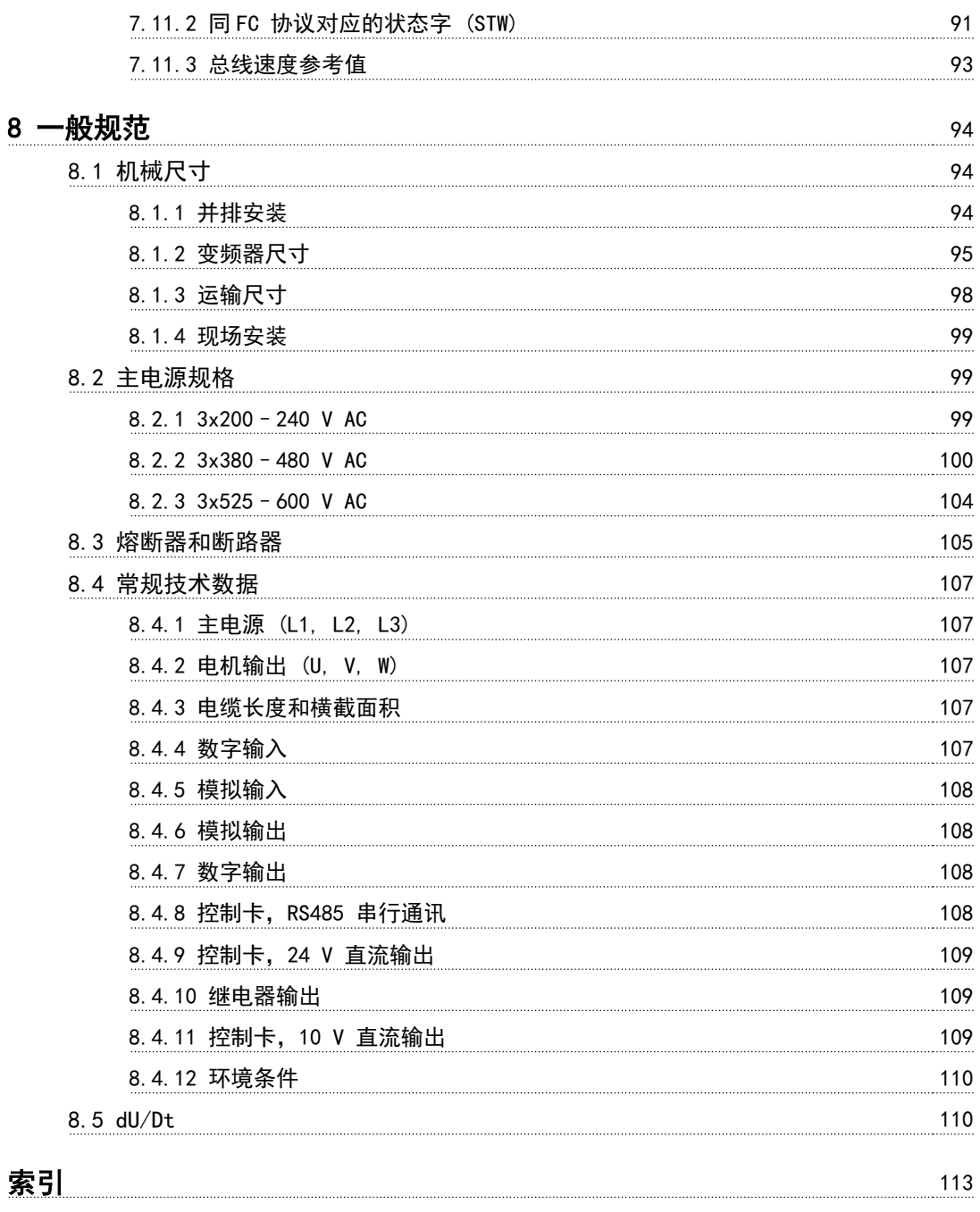

Danfoss

# 1 简介

# 1.1 本设计指南的目的

本设计指南仅供项目和系统工程师、设计顾问以及应用和 产品专家使用。提供的技术信息旨在了解变频器的功能, 以便集成到电机控制和监测系统中。详细描述了系统集成 的操作、要求和建议。提供了输入功率特性、电动机控制 输出以及变频器周围工作环境的信息。

此外,还包括:

- **•** 安全功能。
- **•** 错误条件监测。
- **•** 运行状态记录。
- **•** 串行通讯能力。
- **•** 可编程选项和功能。

还提供设计详情,比如:

- **•** 地点要求。
- **•** 电缆。
- **•** 熔断器。
- **•** 控制线路。
- **•** 设备规格和重量。
- **•** 规划系统集成所必需的其他关键信息。

在设计阶段,查阅详细的产品信息能开发出拥有最佳功能 和效率且设计良好的系统。

VLT® 为注册商标。

# 1.2 文档和软件版本

我们将对本手册定期进行审核和更新。欢迎任何改进建 议。

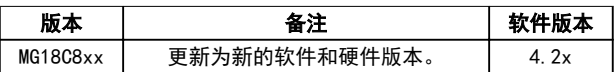

### 表 1.1 文档和软件版本

从软件版本 4.0x 和更高版本(生产周为 33 2017 及其 后)开始,功率规格不超过 22 kW (30 hp) 400 V IP20 的变频器以及功率规格不超过 18.5 kW (25 hp) 400 V IP54 的变频器中,已实施了变速散热片冷却风扇功能。 此功能要求更新软件和硬件,对于向后与 H1–H5 和 I2-I4 机柜规格兼容也引入了限制条件。请参考 表 1.2 了解这些限制。

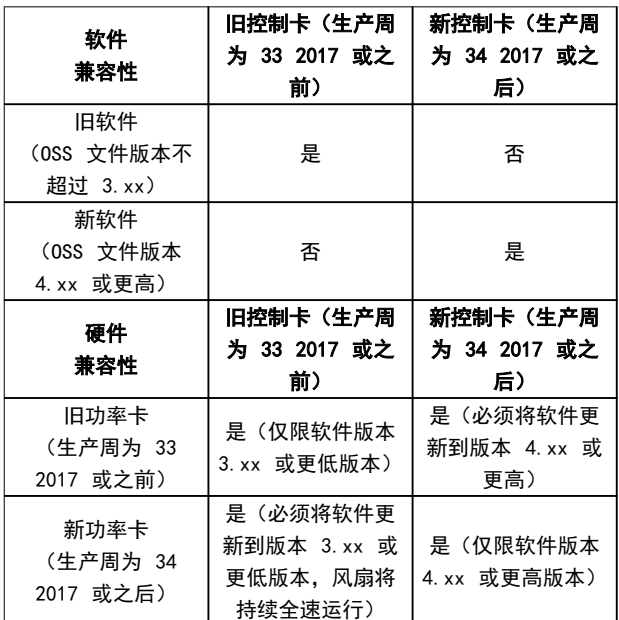

# 表 1.2 软件和硬件兼容性

1.3 安全符号

本指南使用了下述符号:

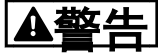

表明某种潜在危险情况,将可能导致死亡或严重伤害。

# 人小心

表明某种潜在危险情况,将可能导致轻度或中度伤害。这 还用于防范不安全的行为。

注意

表示重要信息,包括可能导致设备或财产损坏的情况。

# 1.4 缩略语

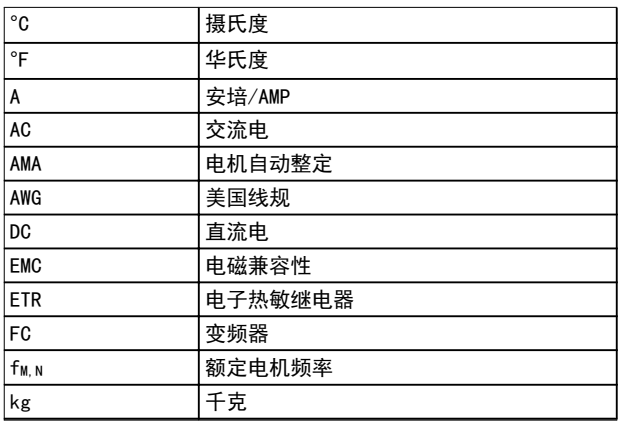

<span id="page-7-0"></span>1 1

<u>Danfoss</u>

<span id="page-8-0"></span>简介 しょうしゃ しゅうしゃ こうしゃ 设计指南

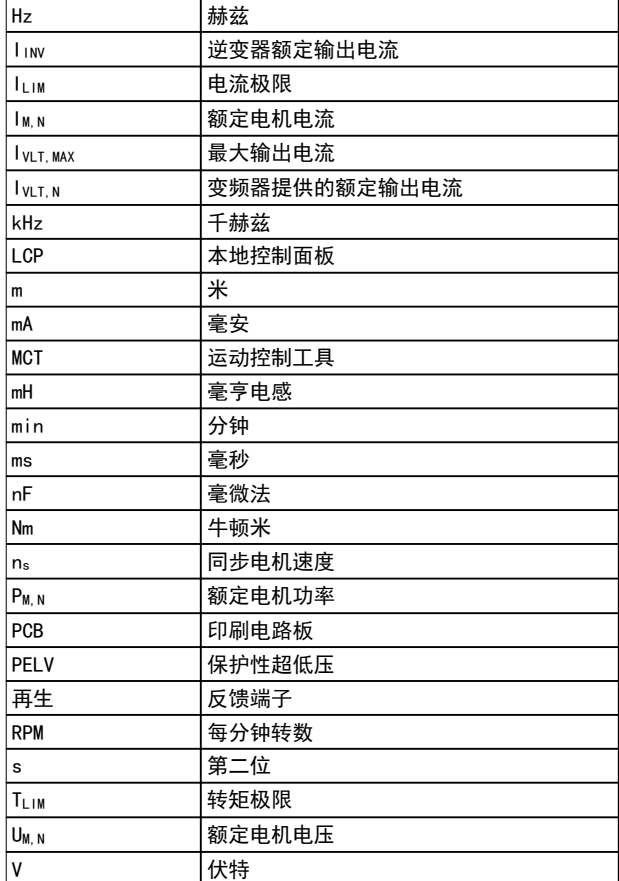

# 表 1.3 缩略语

# 1.5 其他资源

- **•** VLT ® HVAC Basic Drive FC 101 快速指南提供 了有关机械尺寸、安装及编程的基本信息。
- **•** VLT ® HVAC Basic Drive FC 101 编程指南 提 供了有关如何编程的信息,并且包括完整的参数 说明。
- **•** Danfoss VLT® Energy Box 软件。在以下网站上 选择"PC 软件下载": [www.danfoss.com/en/](http://www.danfoss.com/en/service-and-support/downloads/dds/vlt-energy-box/) [service-and-support/downloads/dds/vlt](http://www.danfoss.com/en/service-and-support/downloads/dds/vlt-energy-box/)[energy-box/](http://www.danfoss.com/en/service-and-support/downloads/dds/vlt-energy-box/). 使 用 VLT® Energy Box 软件,可将 Danfoss 变频器驱动的 HVAC 风扇和泵的能耗与其它流量 控制方式的能耗进行对比。使用此工具可预测在 HVAC 风扇、泵和冷却塔上使用 Danfoss 变频器 的成本、节约和回报。

Danfoss 技术文档的电子版可在产品随附的文档 CD 上找 到;如需印刷版本,请与当地 Danfoss 销售办事处联 系。

# MCT 10 设置软件 支持

下载软件 [www.danfoss.com/en/service-and-support/](http://www.danfoss.com/en/service-and-support/downloads/dds/vlt-motion-control-tool-mct-10/) [downloads/dds/vlt-motion-control-tool-mct-10/](http://www.danfoss.com/en/service-and-support/downloads/dds/vlt-motion-control-tool-mct-10/).

在软件安装过程中,输入授权码 81463800 即可激活 FC 101 功能。使用 FC 101 功能无需许可密钥。

最新版本的软件不一定包含最新的变频器更新。如需最新 的变频器更新(\*.upd 文件), 请与当地的销售办事处联 系, 或从以下网址下载: [www.danfoss.com/en/service](http://www.danfoss.com/en/service-and-support/downloads/dds/vlt-motion-control-tool-mct-10/#Overview)[and-support/downloads/dds/vlt-motion-control-tool](http://www.danfoss.com/en/service-and-support/downloads/dds/vlt-motion-control-tool-mct-10/#Overview)[mct-10/#Overview](http://www.danfoss.com/en/service-and-support/downloads/dds/vlt-motion-control-tool-mct-10/#Overview).

1.6 定义

# 变频器

IVLT, MAX 最大输出电流。

Ivit N 变频器提供的额定输出电流。

UVLT, MAX

最大输出电压。

# 输入

可以通过 LCP 和数字输入来启动和停止所连接的电机。 功能分为两组, 如表  $1.4$  所列。第 1 组中的功能比第 2 组中的功能具有更高优先级。

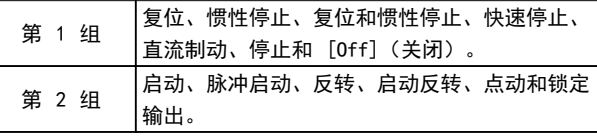

# 表 1.4 控制命令

### 电动机 f.<sub>IOG</sub>

激活点动功能(通过数字端子)时的电机频率。

# $f_M$

电机频率。

### fMAX 电动机最大频率。

fuln

电动机最小频率。

### f<sub>M</sub>, N

电机额定频率(铭牌数据)。

IM 电机电流。

### IM,N

电机额定电流(铭牌数据)。

### nM,N

额定电机速度(铭牌数据)。

## P<sub>M, N</sub>

电机额定功率(铭牌数据)。

# UM

瞬时电动机电压。

### U<sub>M</sub><sub>N</sub>

电机额定电压(铭牌数据)。

Danfoss

# ® HVAC Basic Drive FC 101

# 简介

# 1 1

# 起步转矩

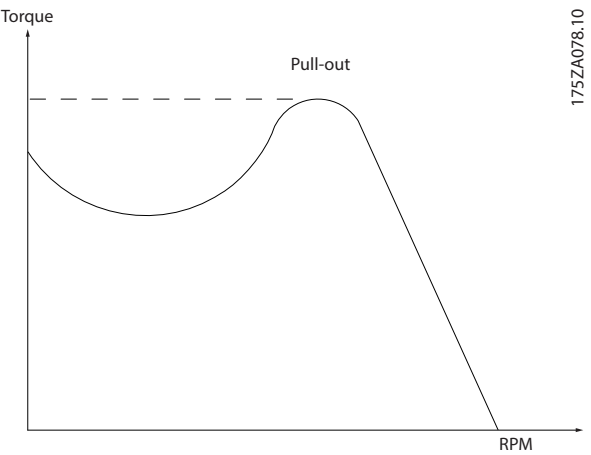

# 图 1.1 起步转矩

**η**<sub>v</sub>

变频器效率被定义为输出功率和输入功率的比值。

### 启动 - 禁用命令

停止命令属于第 1 组的控制命令 – 请参阅 [表 1.4](#page-8-0)。

### 停止命令

请参阅[表 1.4](#page-8-0)。

# 模拟参考值

传输到模拟输入端 53 或 54 的信号。该信号可为电压或 电流。

- **•** 电流输入: 0–20 mA 和 4–20 mA
- **•** 电压输入: 0–10 V DC

### 总线参考值

传输到串行通讯端口(FC 端口)的信号。

### 预置参考值

定义的预置参考值,该值可在参考值的 -100% 到 +100% 范围内设置。可以通过数字端子选择的 8 个预置参考 值。

# Refwax

确定 100% 满额值 (通常是 10 V、20 mA) 时的参考值 输入和产生的参考值之间的关系。参数 3-03 最大参考值 中设置的最大参考值。

# Refwin

确定 0% 值 (通常是 0 V、0 mA、4 mA) 时的参考值输 入和产生的参考值之间的关系。在 参数 3-02 最小参考 值 中设置最小参考值。

### 模拟输入

模拟输入可用于控制变频器的各项功能。 模拟输入有两种类型:

- **•** 电流输入: 0–20 mA 和 4–20 mA
- **•** 电压输入: 0–10 V DC

### 模拟输出

模拟输出可提供 0-20 mA、4-20 mA 的信号,或者提供数 字信号。

### 自动电机识别 (AMA)

AMA 算法可确定相连电动机处于静止状态时的电气参数, 并基于电动机电缆的长度对电阻进行补偿。

# 数字输入

数字输入可用于控制变频器的各项功能。

# 数字输出

变频器具有 2 个可提供 24 V 直流信号(最大 40 mA) 的固态输出。

# 继电器输出

变频器带有两个可编程的继电器输出。

# ETR

电热继电器是基于当前负载及时间的热负载计算元件。其 作用是估计电动机温度,防止电动机过热。

### 正在初始化

如果执行了初始化(参数 14-22 工作模式), 变频器的 可编程参数将恢复为默认设置。 参数 14-22 工作模式未初始化通信参数、故障日志或火 灾模式记录。

### 间歇工作周期

间歇工作额定值是指一系列工作周期。每个周期包括一个 加载时段和卸载时段。操作可以是定期工作,也可以是非 定期工作。

### LCP

本地控制面板 (LCP) 是对变频器进行控制和编程的完整 界面。IP20 设备上的控制面板为可拆卸型,IP54 设备上 的控制面板为固定型。可安装在距变频器最远 3 米(9.8 英尺)的位置,即安装在带有安装套件选件的前面板中。

### 低位 (lsb)

最小有效位。

# MCM

Mille Circular Mil 的缩写,是美国测量电缆横截面积 的单位。1 MCM = 0.5067 mm<sup>2</sup>。

# 高位 (msb)

最大有效位。

### 联机/脱机参数

对联机参数而言,在更改了其数据值后,改动将立即生 效。按 [OK] (确定) 可激活脱机参数。

### PI 控制器

PI 控制器可调节输出频率,使之与变化的负载相匹配, 从而维持所需的速度、压力、温度等。

# RCD

漏电断路器。

### 设置

两个菜单中的参数设置可以保存起来。可在这 2 个参数 菜单之间切换,并在保持 1 个菜单有效时编辑另一个菜 单。

### 滑差补偿

变频器通过提供频率补偿(根据测量的电机负载)对电机 滑差进行补偿,以保持电机速度的基本恒定。

# 智能逻辑控制 (SLC)

SLC 是一系列用户定义的操作,当这些操作所关联的用户 定义事件被 SLC 判断为真时,将执行操作。

<span id="page-10-0"></span>

热敏电阻

温控电阻器被安装在需要监测温度的地方(变频器或电动 机)。

### 跳闸

当变频器遭遇过热等故障或为了保护电动机、过程或机械 装置时所进入的状态。只有当故障原由消失后,才能重新 启动,跳闸状态可通过激活复位来取消,在有些情况下还 可通过编程自动复位来取消。请勿因个人安全而使用跳 闸。

# 跳闸锁定

当变频器在故障状态下进行自我保护并且需要人工干预时 (例如, 如果变频器在输出端发生短路) 所进入的状态。 只有通过切断主电源、消除故障原因并重新连接变频器, 才可以取消锁定性跳闸。在通过激活复位或自动复位(通 过编程来实现)取消跳闸状态之前,禁止重新启动。请勿 因个人安全而使用跳闸。

### VT 特性

可变转矩特性用于泵和鼓风机。

### VVC +

与标准电压/频率比控制相比,电压矢量控制 (VVC<sup>+</sup>) 可 在速度参考值发生改变或与负载转矩相关时提高动力特性 和稳定性。

# 1.7 功率因数

功率因数表示变频器对主电源施加负载的程度。功率因数 是 I1 与 IRMS 之间的比率, 其中, I1 是基波电流, IRMS 是总 RMS 电流, 包括谐波电流。功率因数越小, 相同功 率性能的 IRMS 就越大。

功率 因数 =  $\frac{\sqrt{3} \times U \times I_1 \times \cos \phi}{\sqrt{3} \times U \times I}$  $3 \times U \times I_{RMS}$ 三相控制的功率因数:

功率 因数 = *I*1 × *cos*ϕ1  $\frac{I_{RMS}}{I_{RMS}} = \frac{I_1}{I_{RMS}}$  $\frac{I_1}{I_{RMS}}$   $\cancel{\text{B}}$   $\cancel{\mathcal{D}}$  *cos*ϕ1 = 1  $I_{RMS} = \sqrt{I_1^2 + I_5^2 + I_7^2 + \ldots + I_n^2}$ 

功率因数越高,表明不同的谐波电流越小。 借助该变频器内置的直流线圈可获得较高的功率因数,从 而可将对主电源施加的负载降低到最低程度。

# 1.8 法规遵从性

变频器按照本部分所述的指令要求进行设计。

# 1.8.1 CE 标志

CE 标志 (Communauté européenne) 表示该产品制造商遵 守所有适用的 EU 指令。表 1.5 中列出了适用于变频器 设计和制造的 EU 指令。

### 注意

CE 标志并不监管产品的质量。从 CE 标志中无法获得技 术规格信息。

# 注意

具有集成安全功能的变频器必须符合机械指令。

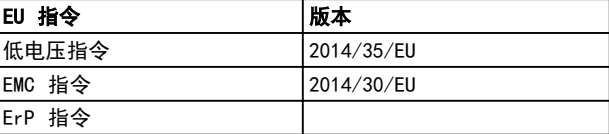

### 表 1.5 适用于变频器的 EU 指令

可根据请求提供合规性声明。

1.8.1.1 低电压指令

低压指令适用于电压范围为 50–1000 V 交流和 75– 1600 V 直流的所有电气设备。

该指令的目的是在其预期应用中,操作正确安装和维护的 电气设备时,确保个人安全,避免财产损失。

# 1.8.1.2 EMC 指令

EMC (电磁兼容性) 指令的目的是降低电磁干扰, 增加电气 设备和装置的抗干扰性。EMC 指令 2014/30/EU 的基本保 护要求规定,产生电磁干扰 (EMI) 或其运行可能受 EMI 影响的设备在设计时必须限制电磁干扰的产生,并且在正 确安装、维护和按预期方式使用情况下应具备适度的抗电 磁干扰等级。

独立使用或作为系统组成部分的电气设备必须带有 CE 标 志。无需 CE 标志的设备必须符合 EMC 指令的基本保护 要求。

# 1.8.1.3 ErP 指令

ErP 指令为相关能量产品的欧盟生态化设计指令。该指令 规定了相关能量产品的生态化设计要求,包括变频器。该 指令的目的是提高能源供应安全性的同时,提高能效以及 环境保护水平。相关能量产品的环境影响包括整个产品生 命周期的能耗。

# 1.8.2 符合 UL

# UL 列名

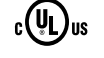

图 1.2 UL

# 注意 IP54 设备未通过 UL 认证。

变频器符合 UL 508C 温度存储要求。有关详细信息, 请 参阅产品的专用设计指南中的*电机热保护*部分。

Danfoss

Danfoss

# <span id="page-11-0"></span>1.8.3 通过 RCM 认证

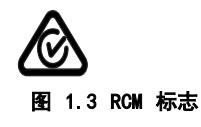

RCM 认证标志表示符合电磁兼容性 (EMC) 的适用技术标 准。RCM 认证标志是澳大利亚和新西兰市场中电气和电子 设备必须带有的标志。RCM 认证标志的监管规定仅处理传 送和干扰辐射。对于变频器,使用 EN/IEC 61800-3 中指 明的辐射极限。可根据要求提供合规性声明。

1.8.4 EAC

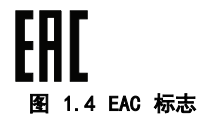

EurAsian Conformity (欧亚联盟技术认证, EAC) 标志表 示产品符合适用于欧亚关税同盟的产品的所有要求和技术 法规,该同盟由欧亚经济同盟的成员国组成。

产品铭牌和包装标签上必须都有 EAC 徽标。在 EAC 区域 内使用的所有产品都必须在 EAC 区域内的 Danfoss 购 买。

1.8.5 UkrSEPRO

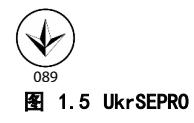

UKrSEPRO 认证确保制造稳定性以及产品和服务的质量和 安全性符合乌克兰监管标准。对于进出乌克兰领土的任何 产品,UkrSepro 证书是清关时的必需文件。

<span id="page-12-0"></span>安全性 あんしゃ おおおし しゅうしょう 设计指南

# 2 安全性

# 2.1 具备资质的人员

要实现变频器的无故障和安全运行,必须保证正确可靠的 运输、存放、安装、操作和维护。仅允许具备资质的人员 安装或操作本设备。

具备资质的人员是指经过培训且经授权按照相关法律和法 规安装、调试和维护设备、系统和电路的人员。此外,该 人员还必须熟悉本指南中所述的说明和安全措施。

2.2 安全事项

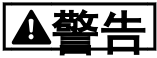

# 高电压

变频器与交流主电源输入线路、直流电源相连或负载共享 时带有高电压。如果执行安装、启动和维护工作的人员缺 乏资质,将可能导致死亡或严重伤害。

- **•** 仅限具备资质的人员执行安装、启动和维护工 作。
- **•** 在执行任何维护或修理作业之前,使用适当的电 压测量设备,以确保变频器上无剩余电压。

▲警告

# 意外启动

**当变频器连接到交流主电源、直流电源或负载共享时, 电** 机可随时启动。在编程、维护或维修过程中意外启动可能 会导致死亡、严重人身伤害或财产损失。可利用外部开 关、现场总线命令、从 LCP 或 LOP 提供输入参考值信 号、通过 MCT 10 设置软件 的远程操作或消除故障状态 后启动电机。

要防止电机意外启动:

- **•** 按 LCP 上的 [Off/Reset](停止/复位)键,然 后再设置参数。
- **•** 断开变频器与主电源的连接。
- **•** 将变频器连接到交流主电源、直流电源或负载共 享时,变频器、电机和所有驱动设备必须已完全 连接并组装完毕。

警告

# 放电时间

即使变频器未上电,变频器直流回路的电容器可能仍有 电。即使警告指示灯熄灭,也可能存在高压。在切断电源 后,如果在规定的时间结束之前就执行维护或修理作业, 则可能导致死亡或严重伤害。

- **•** 停止电机。
- **•** 断开交流主电源、远程直流电源(包括备用电 池)、UPS 以及与其它变频器的直流回路连接。
- **•** 断开或锁定永磁电机。
- **•** 请等待电容器完全放电。最短等待时间在表 2.1 中指定。
- **•** 在执行任何维护或修理作业之前,使用适当的电 压测量设备,以确保电容器已完全放电。

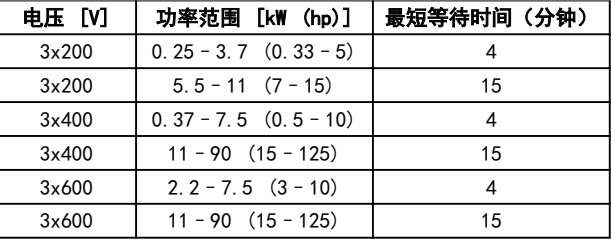

表 2.1 放电时间

$$
\Delta \mathbf{\underline{\stackrel{\smash{a}}{a}}}\in
$$

漏电电流危险

漏电电流超过 3.5 mA。如果不将变频器正确接地, 将可 能导致死亡或严重伤害。

**•** 由经认证的电气安装商确保设备正确接地。

警告

设备危险

接触旋转主轴和电气设备可能导致死亡或严重伤害。

- **•** 确保只有经过培训且具备资质的人员才能执行安 装、启动和维护工作。
- **•** 确保所有电气作业均符合国家和地方电气法规。
- **•** 按照本手册中的过程执行。

Danfoss

# 小心 内部故障危险

未正确关闭变频器时,变频器中的内部故障可能会导致严 重伤害。

**•** 接通电源前,确保所有安全盖板安装到位且牢靠 固定。

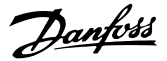

# <span id="page-14-0"></span>产品概述 きょうしょう かいしゃ こうしゅう 设计指南

# 3 产品概述

# 3.1 优点

3.1.1 为何要使用变频器控制鼓风设备和 泵设备?

离心式鼓风设备和泵设备都服从这些设备所具有的比例法 则,这是变频器的立足点。有关详细信息,请参阅 章 3.1.3 节能示例。

3.1.2 突出优点 - 节能

使用变频器控制风扇或泵的速度时,一个明显优点是可节 省电力。

同风扇和泵系统的其它替代控制系统和技术相比,变频器 是一种最理想的能量控制系统。

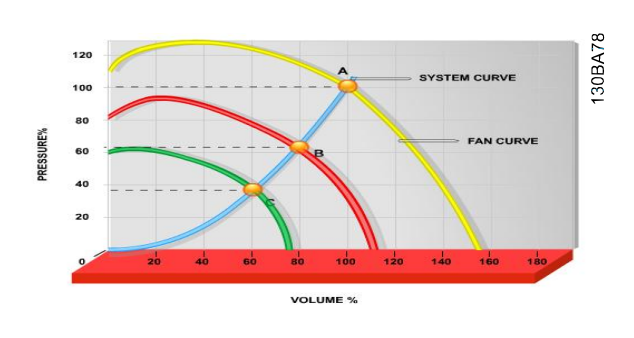

图 3.1 降低风扇容量时的风扇曲线(A、B 和 C)

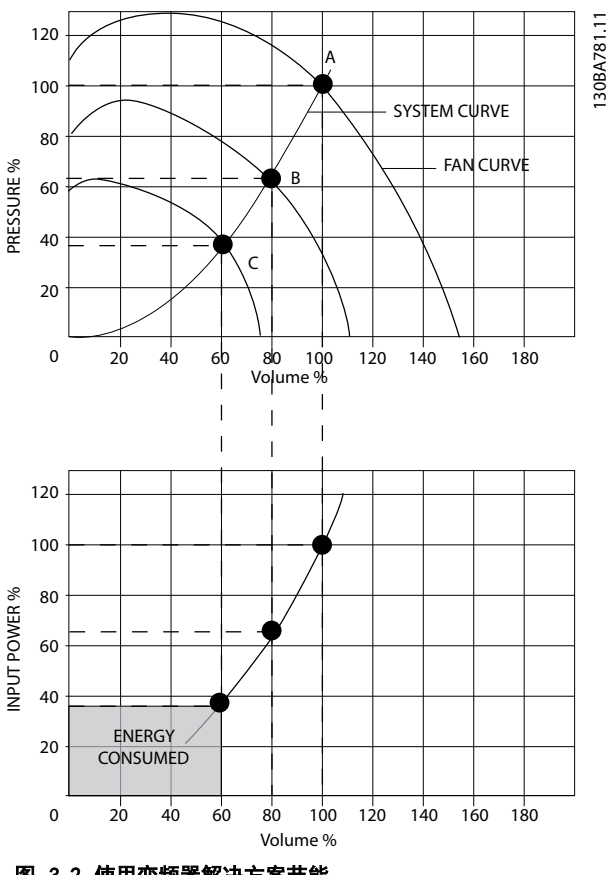

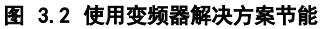

使用变频器将风扇容量降低到 60% 时 - 在典型应用中可 以达到超过 50% 的能量节省。

# 3.1.3 节能示例

如 [图 3.3](#page-15-0) 所示, 通过更改 RPM 值, 可以调节流量。只 需将速度从额定速度降低 20%,流量也会跟着降低 20%。 这是由于流量与转速直接成正比。而电力消耗将降低 50%。

如果目标系统仅需要在一年之中的若干天内提供 100% 的 流量,并且在其它时间的平均流量将低于额定流量的 80%,总节能量甚至会超过 50%。

[图 3.3](#page-15-0) 描述了流量、压力以及功率消耗同转速之间的关 系。

<span id="page-15-0"></span>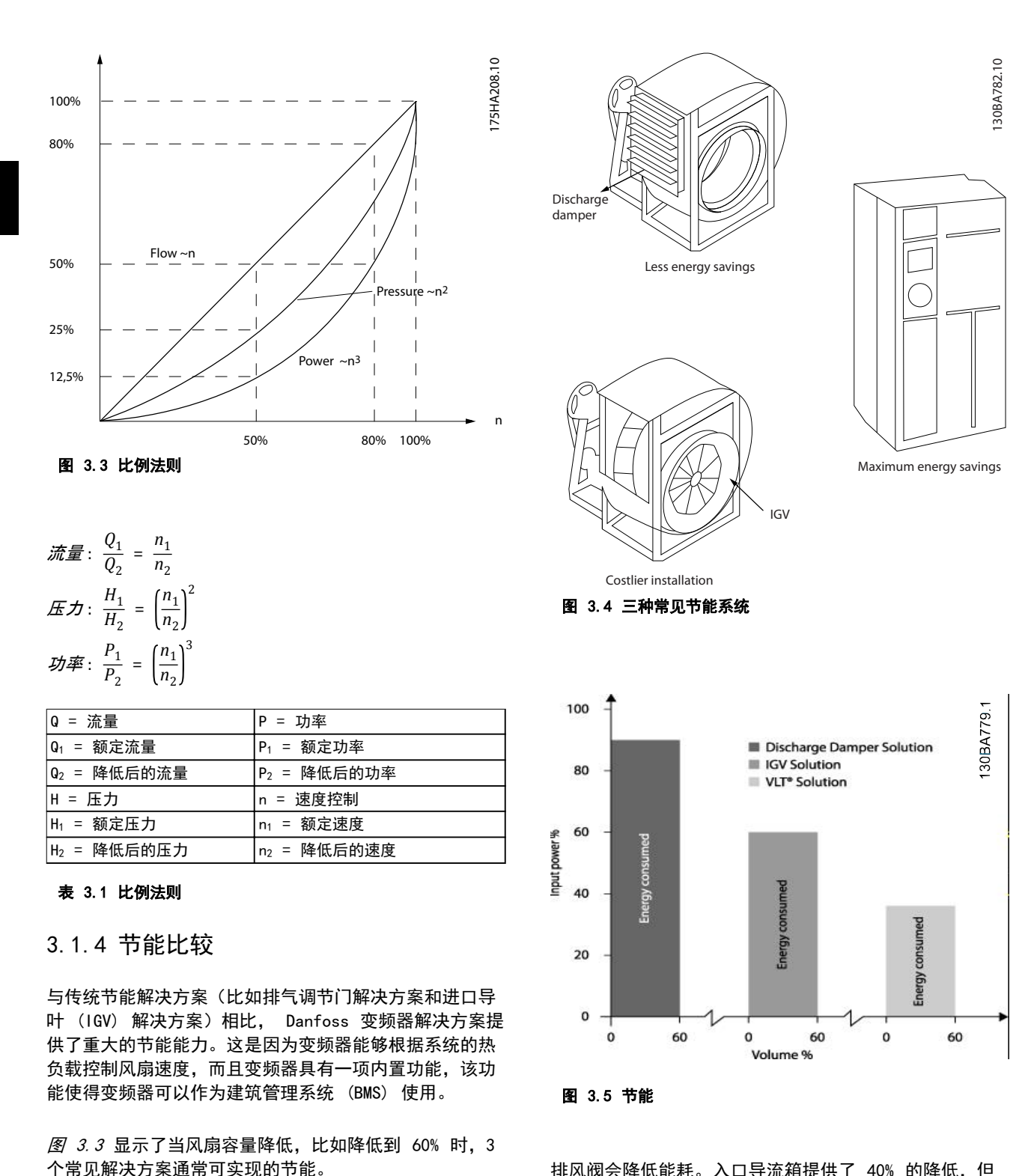

排风阀会降低能耗。入口导流箱提供了 40% 的降低, 但 安装费用昂贵。Danfoss 变频器解决方案降低能耗超过 50% 并且安装简便。此外,还可降低噪音、机械应力并减 少磨损,延长整个应用的使用寿命。

正如图中所示,在典型应用中可获得超过 50% 的节能。

# <span id="page-16-0"></span>产品概述 きょうしょう かいしゃ こうしゅう 设计指南

# 3.1.5 在一年当中流量有变化的示例

本示例的计算基于从泵数据表获得的泵特性。

获得的结果表明,在给定流量分布情况下,一年内的能量 节省超过 50%。投资回报期取决于每 kWh 的价格和变频 器的价格。在本示例中,与各种阀门和恒速相比较可以看 出,其投资回报期短于一年。

# 节能

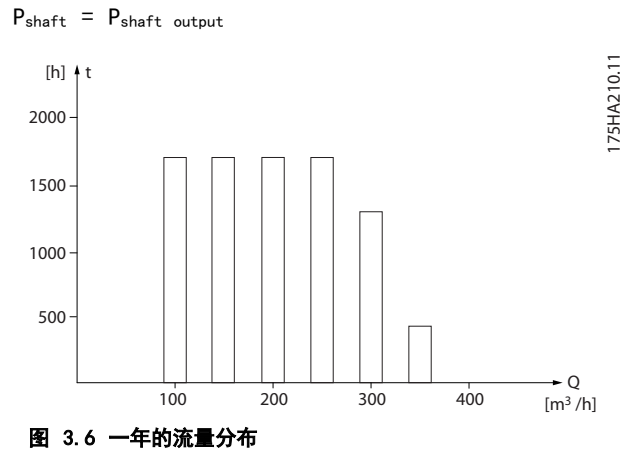

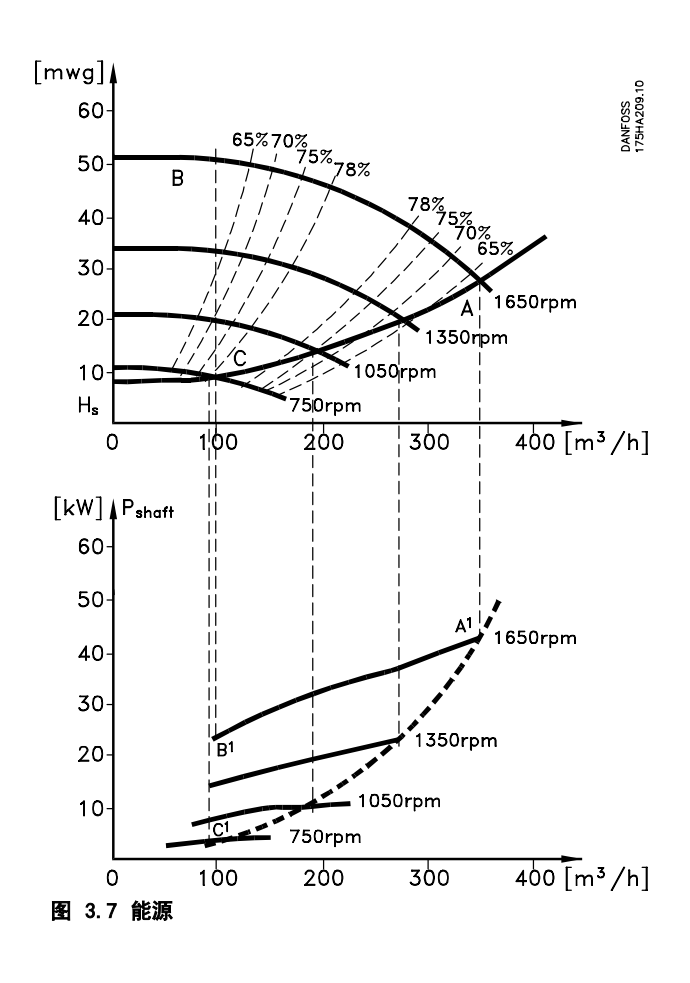

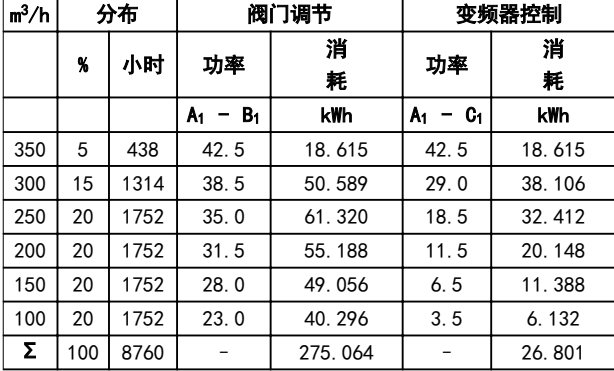

# 表 3.2 结果

# 3.1.6 更好的控制

用变频器控制系统流量或压力,可以实现更好的控制。 变频器可以对风扇或泵进行调速,从而实现对流量和压力 的可变控制。

另外,变频器还可以快速调整风扇或泵的速度,以便适应 系统中新的流量或压力条件。

利用内置的 PI 控制简化流程(流量、水平或压力)控 制。

# 3.1.7 不需要星形/三角形启动器或软启动 器

当启动大型电动机时,在许多国家都需要使用限制其启动 电流的设备。传统的系统普遍使用星形/三角形启动器或软 启动器。如果使用变频器,则不需要这些电动机启动器。

如 [图 3.8](#page-17-0) 所示,变频器消耗的电流不会超过额定电流。

<span id="page-17-0"></span>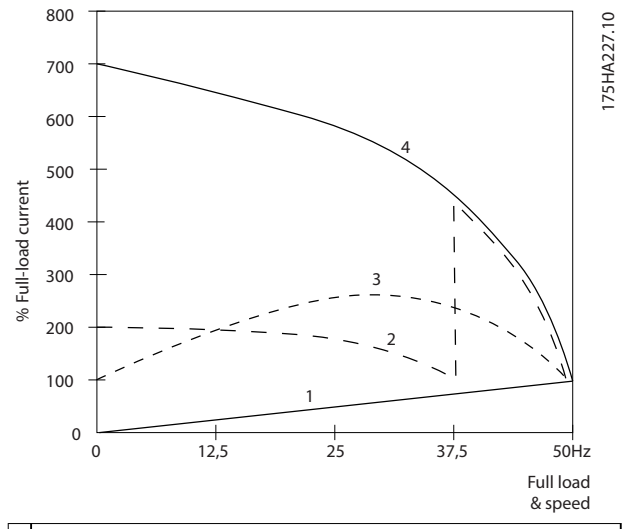

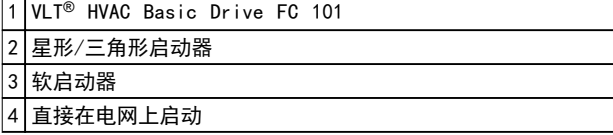

# 图 3.8 启动电流

3.1.8 借助变频器实现省钱目的

[章 3.1.9 不使用变频器](#page-18-0) 中的示例中展示了使用变频器替 代其他设备的情况。可以算一算安装这两种不同系统的成 本。示例中的两个系统可以用几近相同的价格搭建。

使用 [章 1.5 其他资源](#page-8-0) 中引入的 VLT<sup>®</sup> Energy Box 软 件来计算可通过使用变频器实现的成本节省。

<span id="page-18-0"></span>产品概述 きょうしょう かいしゃ こうしゅう 设计指南

# 3.1.9 不使用变频器

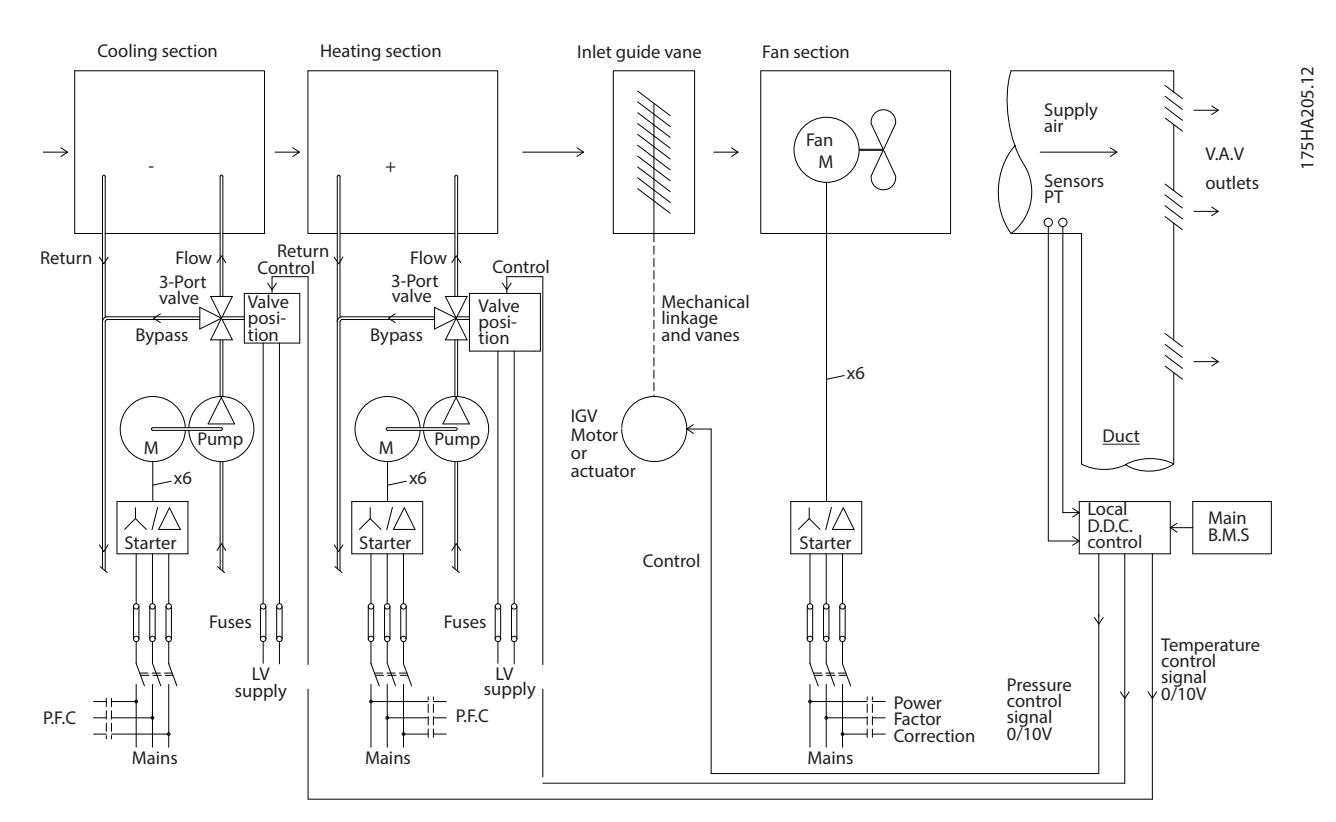

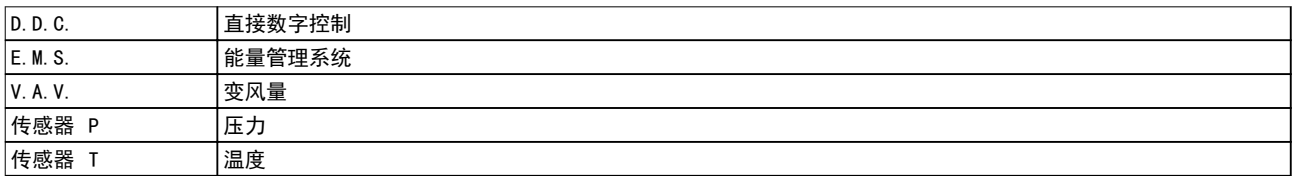

# 图 3.9 传统鼓风系统

# Danfoss

175HA206.11

# <span id="page-19-0"></span>3.1.10 使用变频器

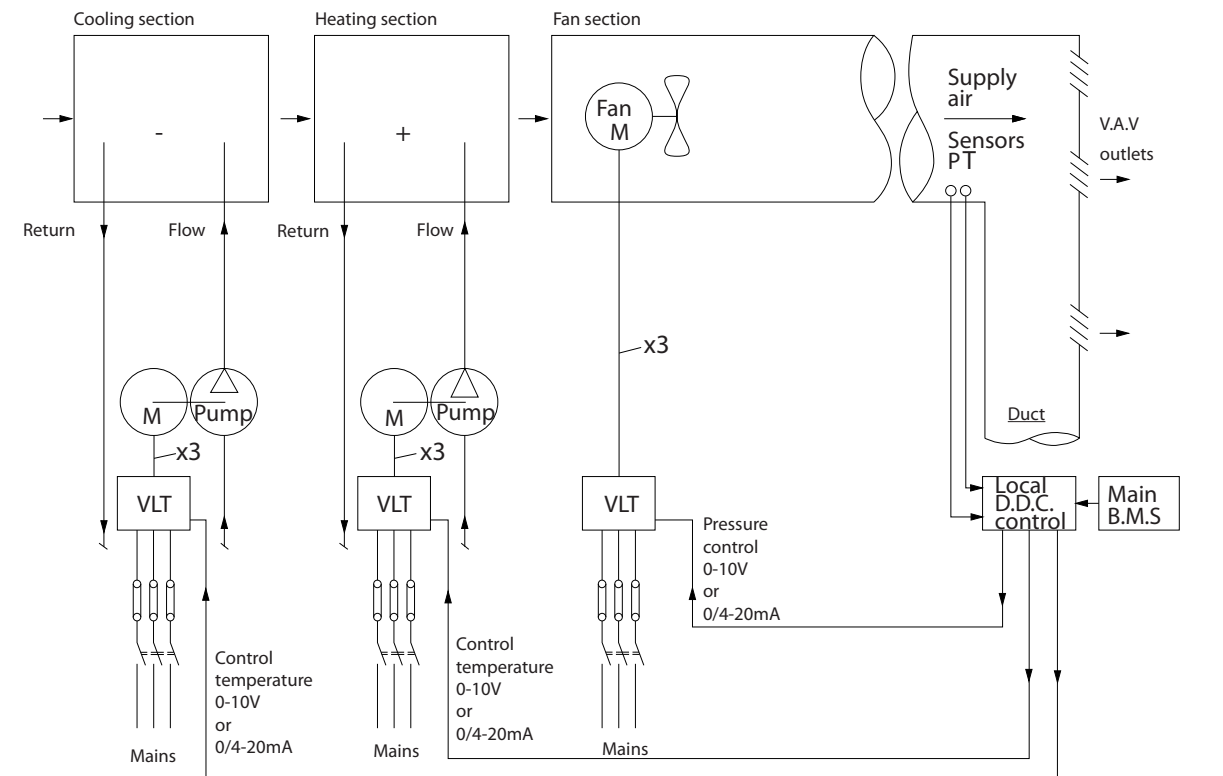

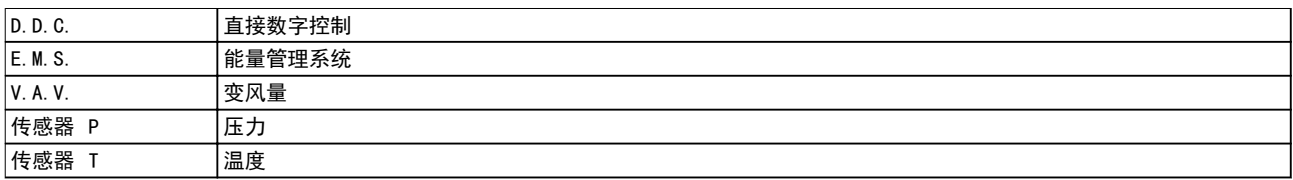

# 图 3.10 由变频器控制的鼓风系统

3 3

Danfoss

<span id="page-20-0"></span>产品概述 きょうしょう かいしゃ こうしゅう 设计指南

以下章节介绍了典型的 HVAC 内应用示例。

# 3.1.12 变风量

VAV 或变风量系统用于同时控制通风和温度,以满足建筑物的要求。在对建筑物进行空气调节方面,使用中央 VAV 系统 被认为是最节能的方法。设计中央系统而不是分布式系统,可以实现更大的效力。 这要归功于使用了比小型电动机和分布式风冷冷却器更具效力的大型鼓风机和大型冷却器。更少的维护要求,也有助于实 现节省。

# 3.1.13 VLT® 解决方案

同联合使用阀门和 IGV 来保持管道系统的恒定压力相比,变频器解决方案可以大幅度节省能量,并且降低安装的复杂程 度。变频器不会造成人为的压力下降或者导致鼓风系统的效率降低,它通过降低鼓风系统的速度来提供系统所要求的流量 和压力。

离心式设备(如鼓风机)的行为遵从离心法则。这意味着鼓风机在速度降低时可以减小它们产生的压力和流量。它们的能 耗也因此被大幅度降低。

使用 VLT® HVAC Basic Drive FC 101 的 PI 控制器时,可以不再需要其他控制器。

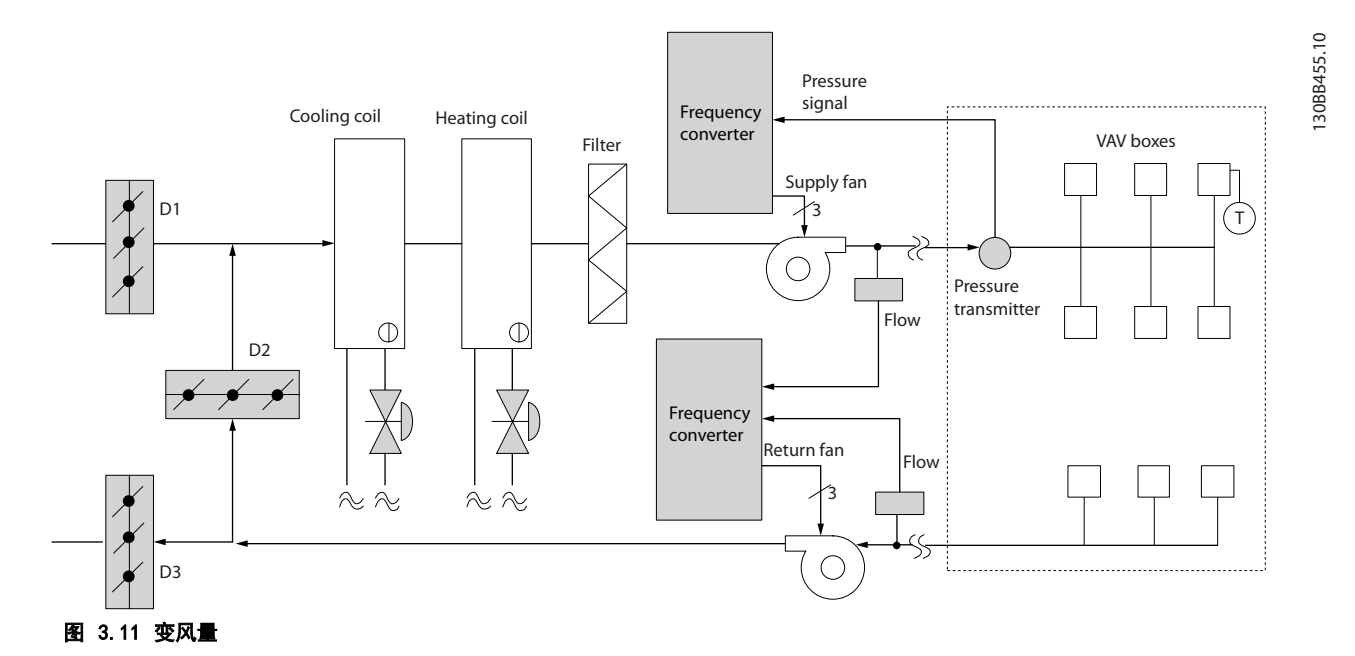

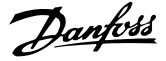

# <span id="page-21-0"></span>3.1.14 定风量

定风量 (CAV) 系统是一种中央通风系统,通常用于向大 型的公共区域提供一定量经过调节的新鲜空气。它们的出 现时间早于 VAV 系统, 因此可以在较早的多区域商业建 筑中看到它们。这些系统利用配备有加热线圈的空气处理 设备 (AHU) 对一定量的新鲜空气进行预热,其中许多系 统还用于对建筑物进行空气调节并且带有制冷线圈。为了 帮助实现各个区域的加热和制冷要求,通常都会使用通风 线圈设备。

# 3.1.15 VLT® 解决方案

变频器不仅能实现明显的节能效果,而且还可以保持对建 筑物的完美控制。可以使用温度传感器或二氧化碳传感器 作为变频器的反馈信号。不论是控制温度、空气质量还是 同时控制这二者,都可以按照建筑物的实际情况来控制 CAV 系统的运转。在受控区域内,如果人数减少,则对新 鲜空气的需求也会降低。二氧化碳传感器检测到二氧化碳

含量降低后,可减缓送风设备的速度。而回风设备将作出 调整,以保持静态的压力设置点或保持送风量和回风量之 间的恒定差值。

对于温度控制,尤其是在空调系统中使用温度控制时,随 着外部温度的变化以及受控区域内人数的变化,会存在不 同的制冷要求。当温度降到设置点以下时,送风设备可以 放慢其速度。回风设备保持静态的压力设置点。减少了空 气流量,也就减少了用于加热或制冷新鲜空气的能量,从 而进一步提高了节能水平。

DanfossHVAC 专用变频器的多个功能可用于增强 CAV 系 统的性能。在通风系统的控制中,人们比较关心空气的质 量。可以设置变频器的最低可编程频率,因此不论反馈或 参考信号如何,都能保持一个最低水平的送风量。变频器 还包括一个 PID 控制器,通过它可以同时监测温度和空 气质量。因此,即使已达到温度要求,变频器也会根据空 气质量传感器的信号保持足够的送风。该控制器可通过监 测和比较两个反馈信号来控制回风设备,从而在送风和回 风管道之间保持恒定的空气流量差。

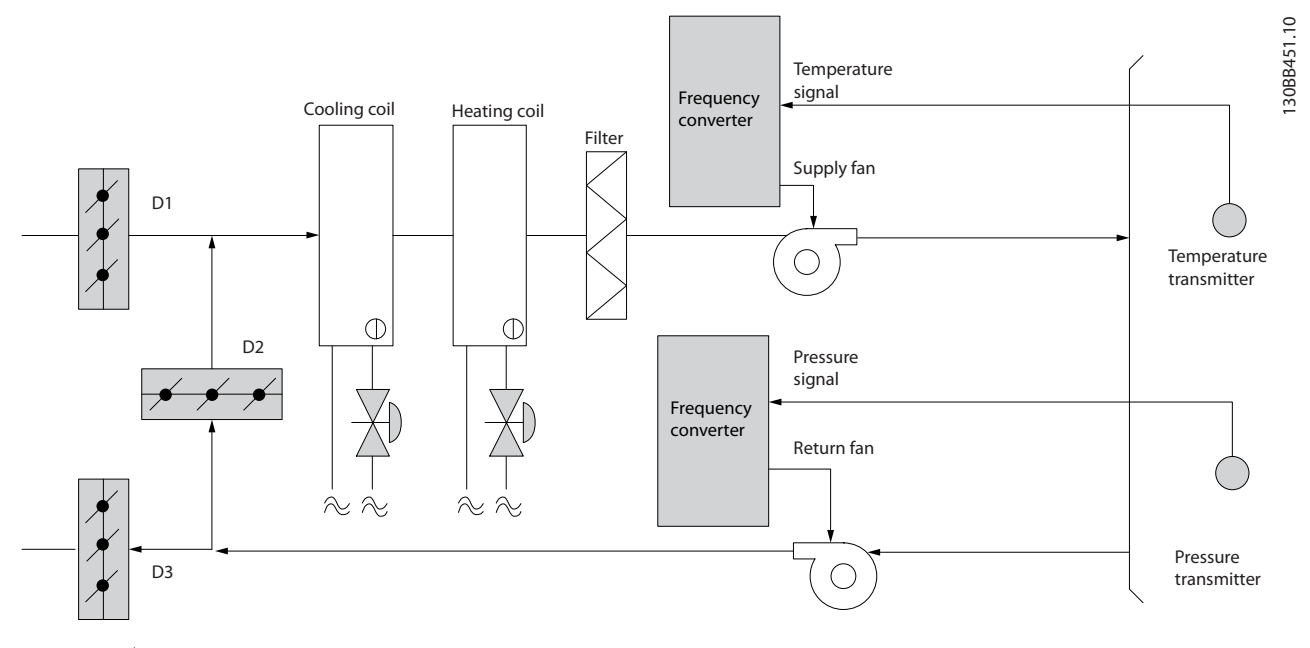

图 3.12 定风量

# <span id="page-22-0"></span>产品概述 あいしゃ おおおし おおおし こうしゅう 设计指南

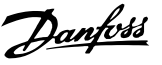

# 3.1.16 冷却塔鼓风机

冷却塔鼓风机用于冷却水冷冷却器系统中的冷凝水。水冷 冷却器是获得冷却水的最有效方式。同风冷冷却器相比, 其效力高出 20%。根据气候的不同,在降低冷却器的冷却 用水温度的所有方法中,冷却塔通常具有最出色的节能效 果。

它们通过蒸发来降低冷却用水的温度。

为了增大冷却塔的冷却表面积,冷却用水被喷洒在冷却塔 内的冷却塔"填料"上。冷却塔鼓风机将空气吹到填料和 喷洒的水上,以促进水的蒸发。蒸发带走了水的能量,从 而使水温降低。冷却水汇聚在冷却塔的水槽中,它们在此 又被抽送回冷却器,这个过程周而复始。

# 3.1.17 VLT® 解决方案

使用 VLT® 变频器可以将冷却塔鼓风机的速度控制在保持 冷却用水温度所要求的水平上。VLT® 变频器还可以根据 需要打开和关闭鼓风机。

Danfoss 专用变频器的多个功能可用于提高冷却塔鼓风机 应用的性能。随着冷却塔鼓风机的速度下降到某个水平, 鼓风机对水冷却的作用将变得微乎其微。另外,在使用变 速箱来控制冷却塔鼓风机的频率时,可能至少需要达到 40-50% 的速度。

即使反馈或速度参照值要求更低的速度,由用户编程的最 小频率设置也可以保持该最低频率。

作为一种标准功能,您还可以对变频器编程,让它进入休 眠模式并且停止鼓风机,直到需要更高的速度。再者,某 些冷却塔鼓风机的频率可能导致震动,这是您不愿见到 的。通过在变频器中设置旁路频率范围,您可以轻而易举 地避免这些频率。

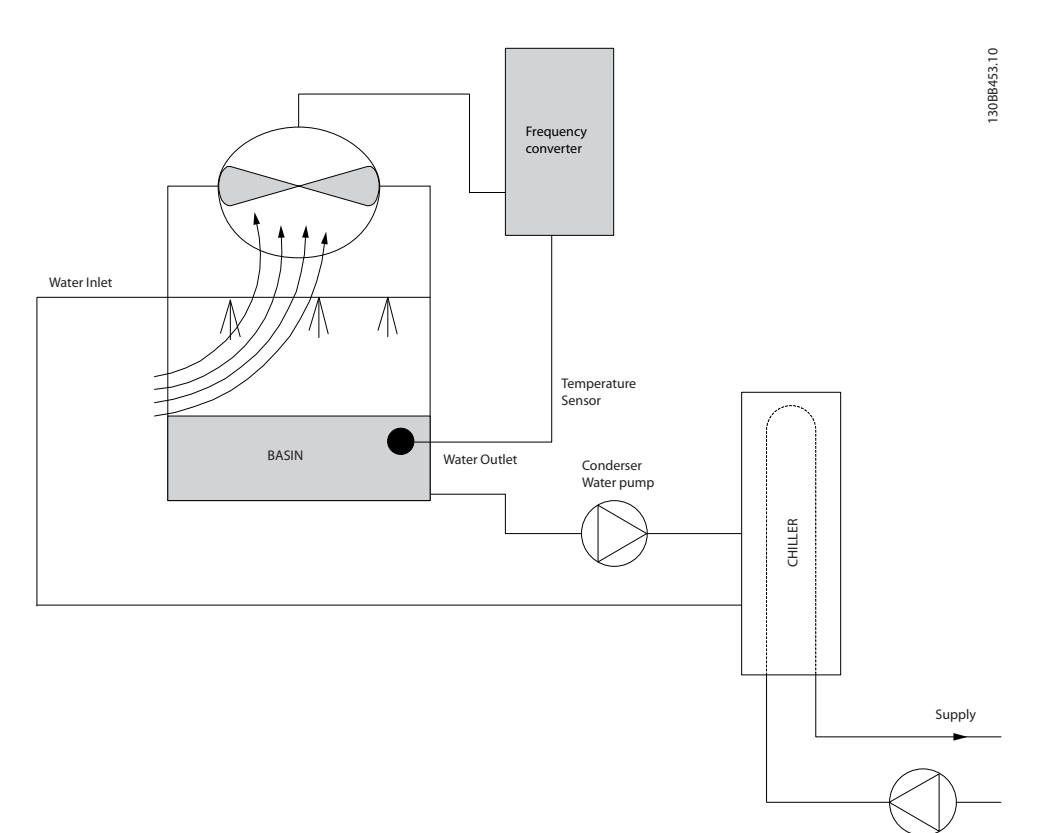

### 图 3.13 冷却塔鼓风机

Danfoss

# <span id="page-23-0"></span>产品概述

# 3.1.18 冷凝器泵

冷却水泵主要用于控制水冷冷却器的冷却部分及其对应冷 却塔中的水循环。冷却用水会吸收冷却器冷却部分的热 量,并且将热量释放到冷却塔内的空气中。在获得冷却水 方面,这些系统可以提供最为有效的方式。同风冷冷却器 相比,其效力高出 20%。

# 3.1.19 VLT® 解决方案

可以在冷却器的水泵上添加变频器,而不必用节流阀调节 水泵或修整泵轮。

同使用减压阀相比,使用变频器将可以直接节省由减压阀 吸收的能量。合计起来看,这可以实现 15-20% 或更高的 节省水平。泵轮在修整后无法复原,因此,一旦由于情况 发生变化而需要更高流量时,就必须更换泵轮。

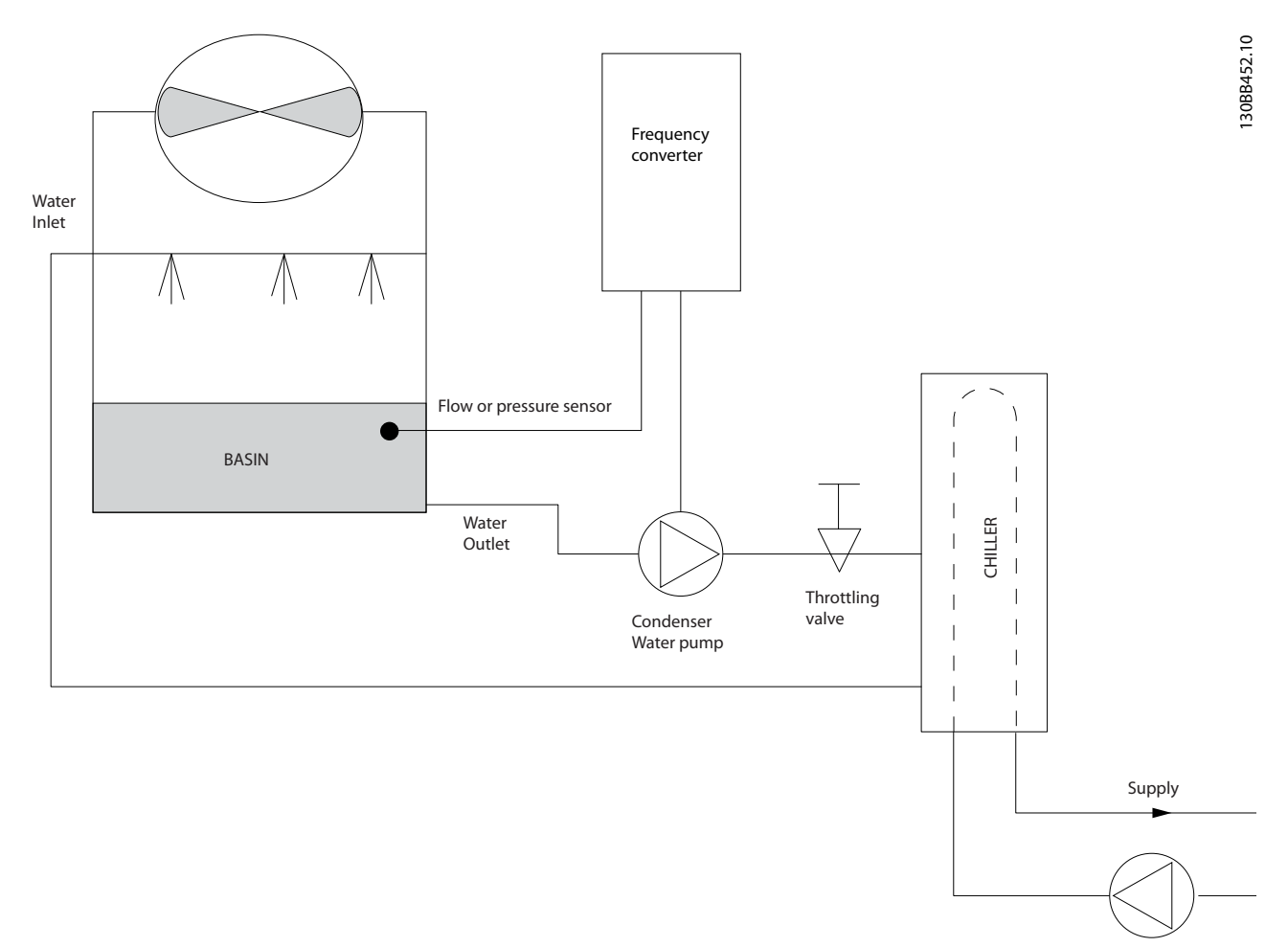

# 图 3.14 冷凝器泵

<span id="page-24-0"></span>产品概述 いっきょう しょうしょう うちのう 设计指南

在主/辅助泵系统中,可以使用主泵来为那些在遇到不稳定 的流量时难以操作或控制的设备提供恒定的流量。主/辅助 泵技术使得主要的生产性循环可以同辅助的配送循环分离 开来。借此,冷却器等设备可以获得恒定的设计流量并且 实现正常运行,同时允许系统的其余部分存在流量变化。

当冷却器中的蒸发器流速降低时,冷却水将开始变得过 冷。发生该现象时,冷却器会试图减弱其冷却能力。如果 流速下降过大,或者过快,以致于冷却器无法充分地将其 负载分流,冷却器的保险装置将使冷却器跳闸,此时需要 进行手工复位。在大型系统中,尤其是并行安装了两个或 多个冷却器时,如果不使用主/辅助泵技术,会经常发生这 种情况。

# 3.1.21 VLT® 解决方案

系统的规模以及主循环的规模不同,主循环的能耗也可能 大相径庭。

# 在主系统中添加变频器,可以替代减压阀和/或避免进行泵 轮调整,从而降低运行开销。有两种常用的控制方法:

### 流量计

由于要实现的流速是已知的并且恒定,因此,只要在每个 冷却器的出口安装一个流量计,就可以对泵设备进行直接 控制。借助内置的 PI 控制器,变频器可以始终保持适宜 的流速,从而在冷却器及其泵系统打开和关闭的过程中可 以为主管道循环中变化的阻力提供均衡补偿。

# 本地速度确定

操作员只需降低输出频率,直到获得设计的流速。 使用变频器降低泵速同调整泵轮极其相似,只不过它不需 要任何人力,并且泵设备可以保持更高的效力。平衡压缩 机会直接降低泵速,直到获得所希望的流速并且可保持该 速度的恒定。当冷却器切入后,泵将在这个速度下工作。 由于主循环中没有控制阀或其它可能导致系统曲线发生变 化的设备,并且由于切入泵设备和冷却器而导致的变化通 常很小,因此该固定速度会始终保持在适宜水平。如果在 系统使用期间需要增加流速,变频器可以直接增加泵速, 而不需要使用新泵轮。

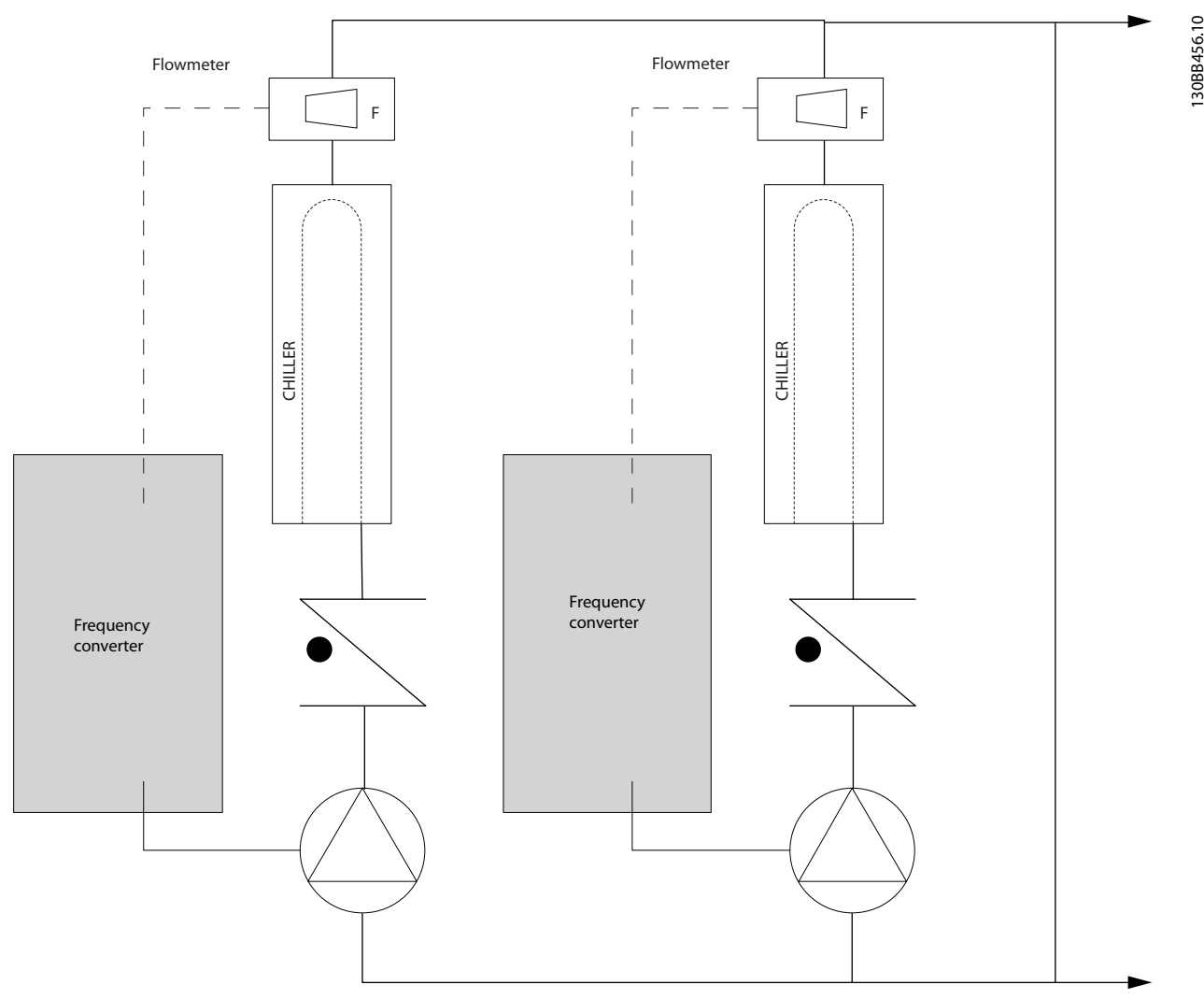

图 3.15 主泵

Danfoss

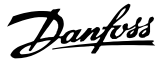

# <span id="page-25-0"></span>3.1.22 辅助泵

在主/辅助水冷泵系统中,辅助泵负责将主要生产循环的冷 却水配送到负载处。主/辅助泵系统用于循环性温度控制, 并且可以将一个管道循环同另一个管道循环分离开来。在 这种情况下,主泵用于保持冷却器的恒定流量,同时允许 辅助泵有流量变化,这不仅增强了控制能力,而且还节省 了能量。

如果在流量可变的系统设计中未使用主/辅助式概念,则当 流速下降过大或过快时,冷却器将无法正确分流其负载。 此时,冷却器的蒸发器低温保护装置会使冷却器跳闸,从 而需要手工复位。在大型系统中,尤其是并行安装了两个 或多个冷却器时,会经常发生这种情况。

# 3.1.23 VLT® 解决方案

这种使用了双向阀的主-辅助式系统实现了更高的节能水 平,并且简化了系统控制问题,但只有添加了变频器,才 能真正实现节能和控制能力。

在正确安装了传感器的情况下,添加变频器可以让泵按照 系统曲线而不是泵曲线来改变速度。

这样既避免了能量浪费,又避免了双向阀可能遭遇的大多 数过压现象。

当达到监控的负载时,双向阀会关闭。这增大了在负载和 双向阀中测得的压力差。当这个压力差开始增大时,泵将 减速以保持控制方向,同时调用给定值。该给定值是在设 计条件下通过合计负载和双向阀的压降来计算的。

注意

当并行运行多个泵 时,使用几个单独的专用变频器,或 者同时运行多个泵的一个变频器,以提高节能水平,这些 泵必须使用相同的速度。

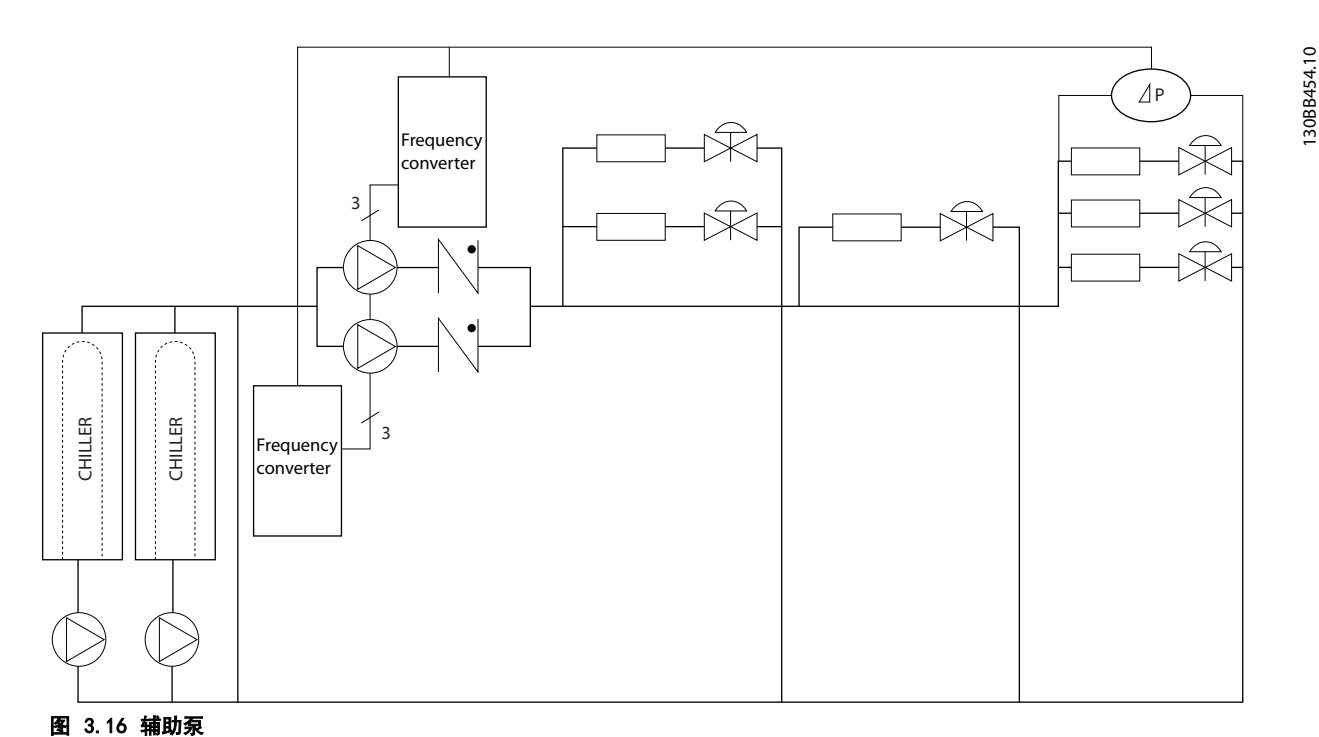

3 3

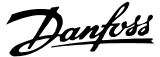

# <span id="page-26-0"></span>产品概述 いっきょう しょうしょう うちのう 设计指南

# 3.2 控制结构

在 参数 1-00 配置模式 中选择 [0] 开环 或 [1] 闭环。

# 3.2.1 开环控制结构

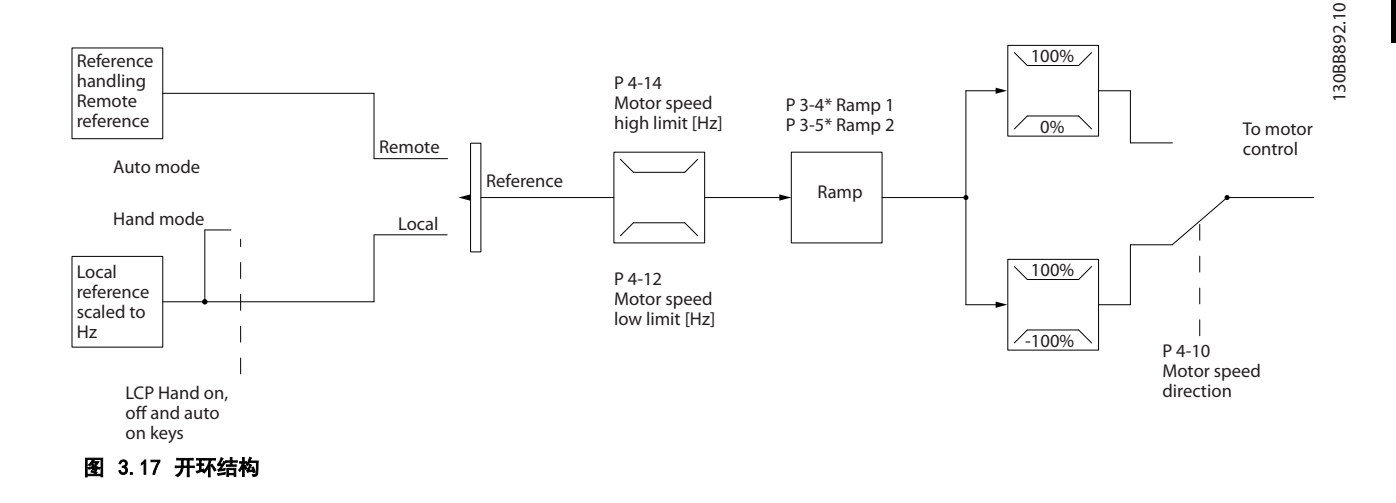

在图 3.17 所示的配置中,参数 1-00 配置模式被设为开 环 [0]。在收到了参考值处理系统的最终参考值或本地参 考值后,首先会对最终参考值进行加减速限制和速度限 制,然后才将它发送给电机控制。因此,电机控制的输出 便会受到频率上限的限制。

# 3.2.2 PM/EC+ 电动机控制

Danfoss EC+ 概念使得在 IEC 标准机架规格中使用由 Danfoss 变频器操作的高效永磁电机成为可能。 其调试程序与现有的通过采用 Danfoss VVC<sup>+</sup> PM 控制策 略进行的异步(感应)电动机调试程序相当。

对客户的好处:

- **•** 自由选择电机技术(永磁或感应电动机)。
- **•** 安装和操作与感应电机相同。
- **•** 在选择系统组件(比如电机)时不受厂商限制。
- **•** 通过选择最佳组件,实现最高系统效率。
- **•** 可以改造现有系统。
- **•** 功率规格: 45 kW (60 hp) (200 V)、0.37– 90 kW (0.5–121 hp) (400 V)、90 kW (121 hp) (600 V) (感应电机) 和 0.37-22 kW (0.5–30 hp) (400 V)(永磁电机)。

PM 电机的电流限制:

- **•** 当前仅支持不超过 22 Kw (30 hp) 的规格。
- **•** 永磁电动机不支持 LC 滤波器。
- **•** 对于永磁电动机不支持借能运行算法。
- **•** 仅支持系统中定子电阻 Rs 的完整 AMA。
- **•** 不检测停顿(自软件版本 2.80 开始支持)。

# 3.2.3 本地(手动启动)和远程(自动启 动)控制

您可以通过本地控制面板 (LCP) 以手动方式运行变频 器,也可以借助模拟/数字输入或串行总线远程运行变频 器。如果 参数 0-40 LCP 的 [Hand On]键、参 数 0-44 LCP 的 [Off/Reset] (停止/复位)键 和 参 数 0-42 LCP 的 [Auto on]键 中允许, 则可以通过按 LCP 上的 [Hand On] (手动启动) 和 [Off/Reset] (关 闭/复位)来启动和停止变频器。通过 [Off/Reset](关 闭/复位) 键可将报警复位。

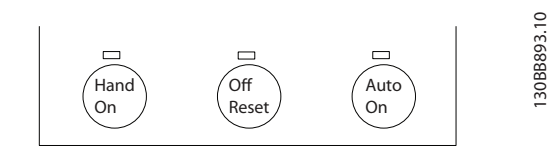

图 3.18 LCP 键

不论的设置为何,本地参考值都将强制使参数 1-00 配置 *模式*配置模式变为开环。

在关机时将恢复本地参考值。

3.2.4 闭环控制结构

内部闭环控制器使得变频器可以成为受控系统的一个组成 部分。变频器接收来自系统中某个传感器的反馈信号。它 随后将此反馈与设置点参考值进行比较,以确定这两个信 号之间的误差(如果存在)。然后,它会调整电机速度来 纠正该误差。

<span id="page-27-0"></span>以下面的泵应用为例:为了将管道中的静态压力保持在恒 定水平,此应用需要对泵速进行控制。静态压力值以给定 值参照值的方式提供给变频器。静态压力传感器测量管道 中的实际静态压力,并以反馈信号方式将此信息提供给变 频器。如果反馈信号大于给定值参考值,则变频器会通过 减慢速度来将压力降低。同样,如果管道压力低于设置点 参考值,则变频器会通过自动加快速度来增大泵提供的压 力。

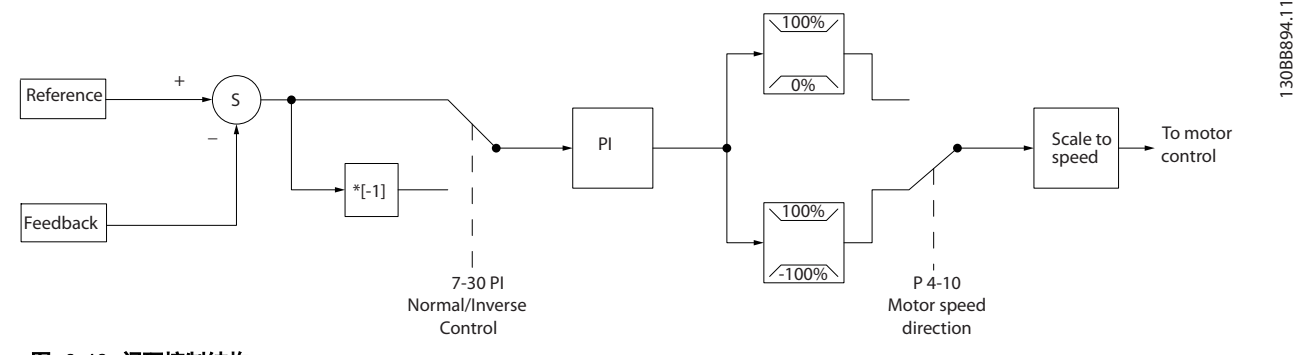

# 图 3.19 闭环控制结构

变频器闭环控制器的默认值通常可以提供令人满意的性 能,但通过调整参数,通常可以优化系统控制。

# 3.2.5 反馈转换

在某些应用中对反馈信号进行转换显得非常有用。使用压 力信号来提供流量反馈是这方面的一个例子。由于压力的 平方根同流量成正比,因此,通过压力信号的平方根会得 到一个与流量成正比的值。请参阅图 3.20。

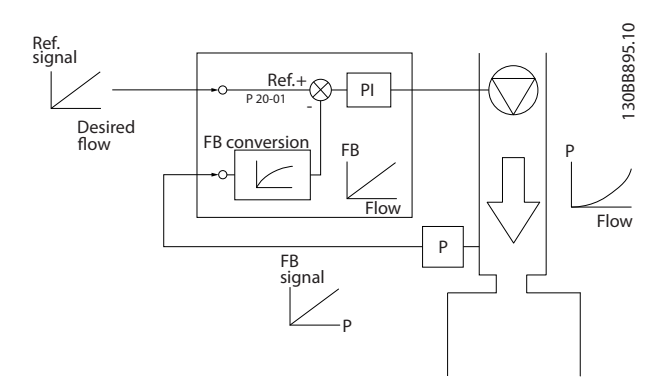

### 图 3.20 反馈信号转换

# <span id="page-28-0"></span>产品概述 いっきょう しょうしょう うちのう 设计指南

# 3.2.6 参考值处理

# 开环和闭环操作的详细信息。

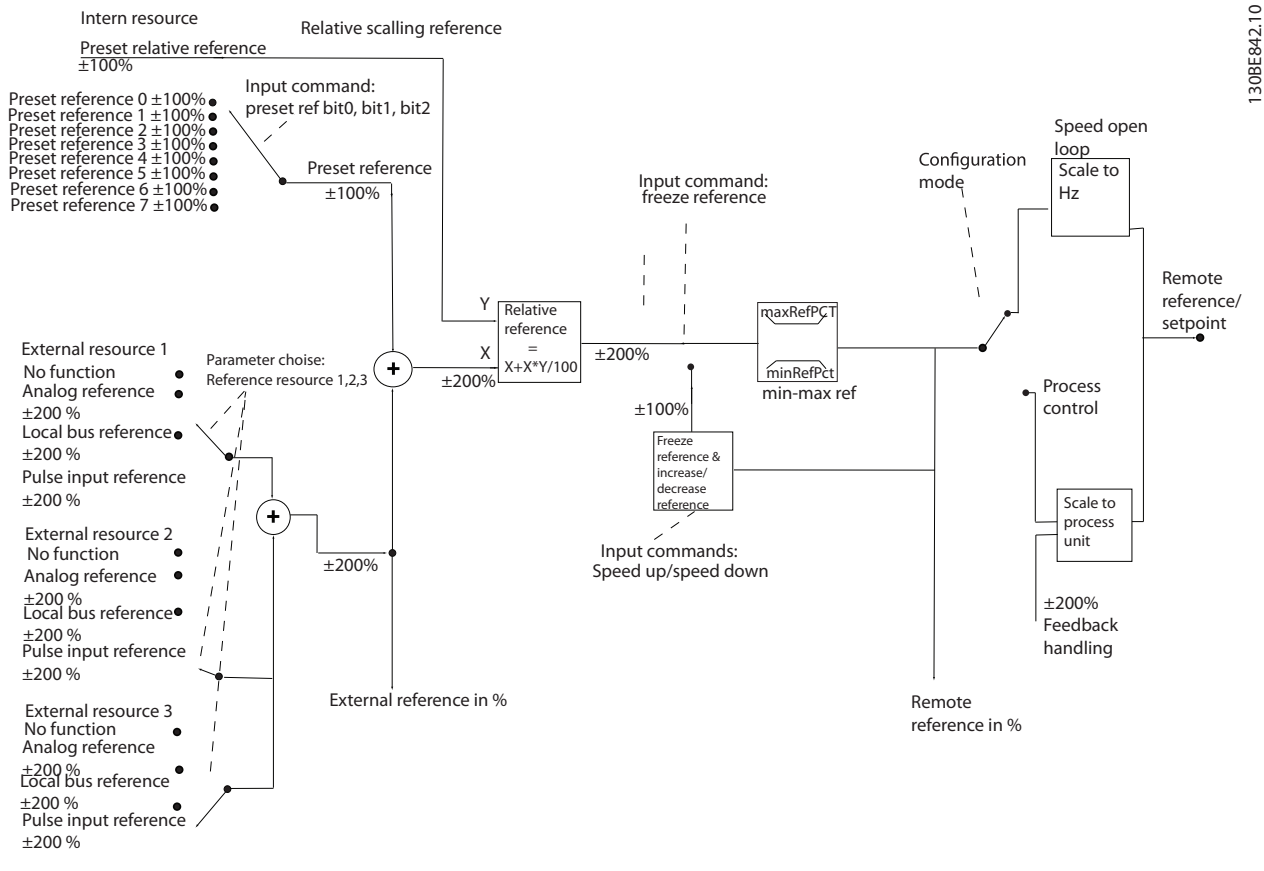

图 3.21 框图显示了远程参考值

远程参考值包括:

- **•** 预置参考值。
- **•** 外部参考值(模拟输入和串行通讯总线参考 值)。
- **•** 预置相对参考值。
- **•** 由反馈控制的设置点。

在变频器中最多可以设置 8 个预置参考值。可以使用数 字输入或串行通讯总线来选择有效的预置参考值。参考值 也可以从外部提供(通常是借助某个模拟输入)。这种外 部来源可通过 3 个参考值来源参数(参数 3-15 参考值 来源 1、参数 3-16 参考值 2 来源 和 参数 3-17 参考 值 3 来源) 中的其中一个来选择。所有参考值源和总线 参考值相加,便得到总的外部参考值。可以选择外部参考 值、预置参考值或这两者的和作为有效参考值。最后,可 以使用 参数 3-14 预置相对参考值 对该参考值进行标 定。

标定后的参考值按如下方式计算:

$$
\mathcal{F} = \mathcal{F} + X \times \left(\frac{Y}{100}\right)
$$

其中, X 是外部参考值、预置参考值或这两者的和, 而 Y 是一个百分比形式的 参数 3-14 预置相对参考值。

如果将 Y (即 参数 3-14 预置相对参考值)设置为 0%, 则参考值将不受标定的影响。

Danfoss

# <span id="page-29-0"></span>产品概述

3 3

# 3.2.7 调整变频器的闭环控制器

一旦设置了变频器的闭环控制器,便应测试该控制器的性 能。在使用 参数 20-93 PI 比例增益 和 参 数 20-94 PI 积分时间 的默认值时, 通常都能实现可接 受的性能。但在某些时候可能需要对这些参数值进行优 化,以实现更快的系统响应,同时仍能控制速度过冲。

3.2.8 手动 PI 调整

- 1. 启动电动机。
- 2. 将 参数 20-93 PI 比例增益 设为 0.3, 并增 大该值直到反馈信号开始发生振荡时为止。如果 需要,可以启动和停止变频器或通过逐步更改给 定值参照值来尝试引起振荡。
- 3. 接着降低 PI 比例增益,直到反馈信号变稳定。
- 4. 将比例增益降低 40-60%。
- 5. 将 参数 20-94 PI 积分时间 设为 20 秒, 然 后逐渐减小该值直到反馈信号开始发生振荡时为 止。如果需要,可以启动和停止变频器或通过逐 步更改给定值参照值来尝试引起振荡。
- 6. 增大 PI 积分时间,直到反馈信号变稳定。
- 7. 将积分时间增加 15-50%。

# 3.3 工作环境条件

变频器在 50 °C (122 °F) 时符合 IEC/EN 60068-2-3、 EN 50178 9.4.2.2 标准。

在 24 小时内测量的环境温度至少要比最高环境温度低 5 °C (41 °F)。如果变频器在较高的环境温度下工作,请 降低其持续输出电流。

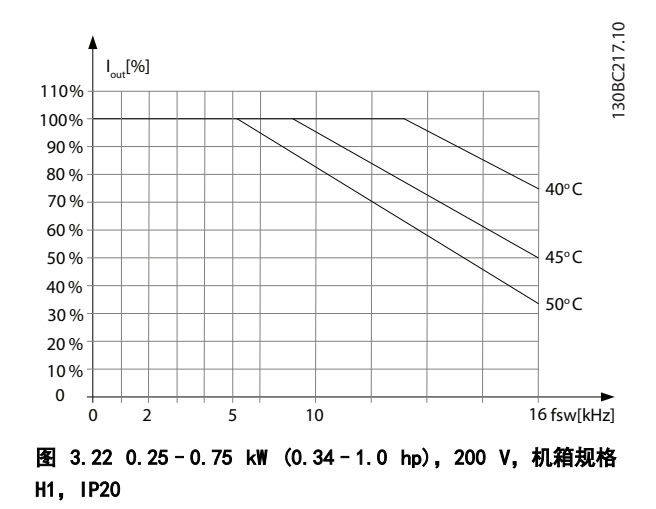

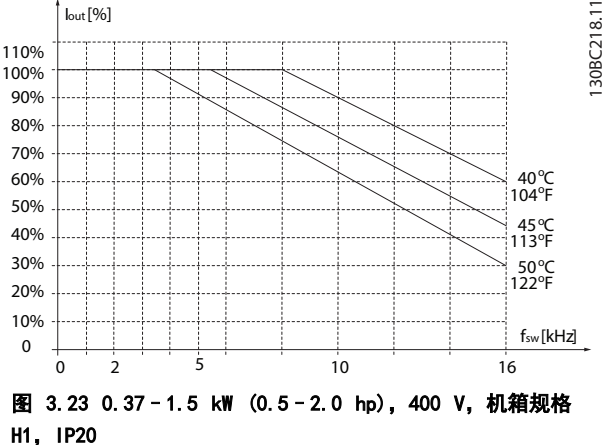

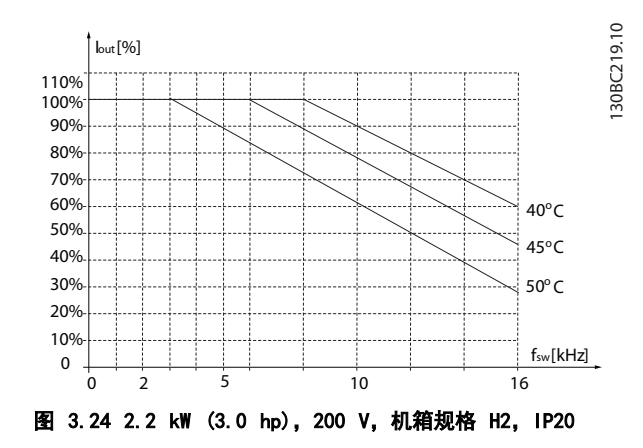

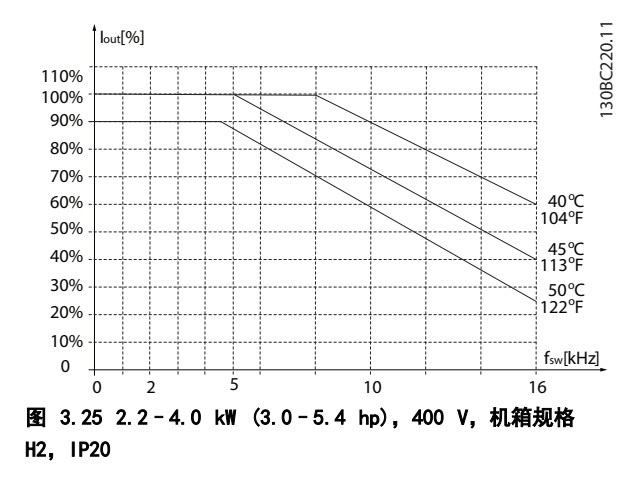

Danfoss

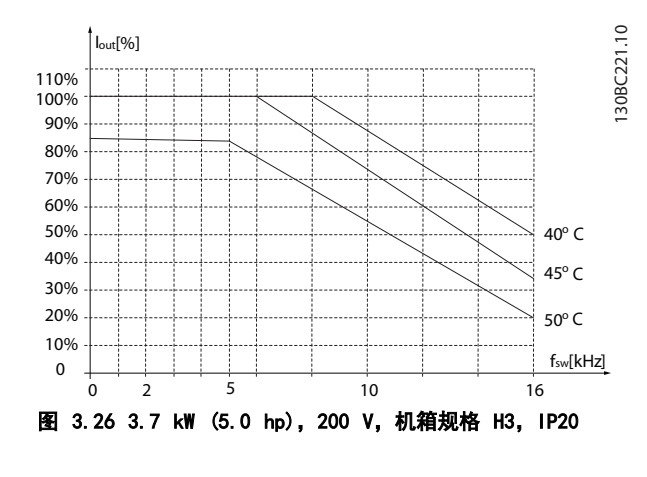

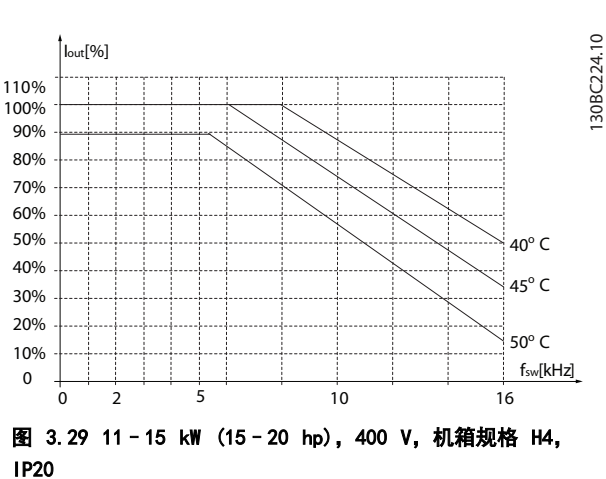

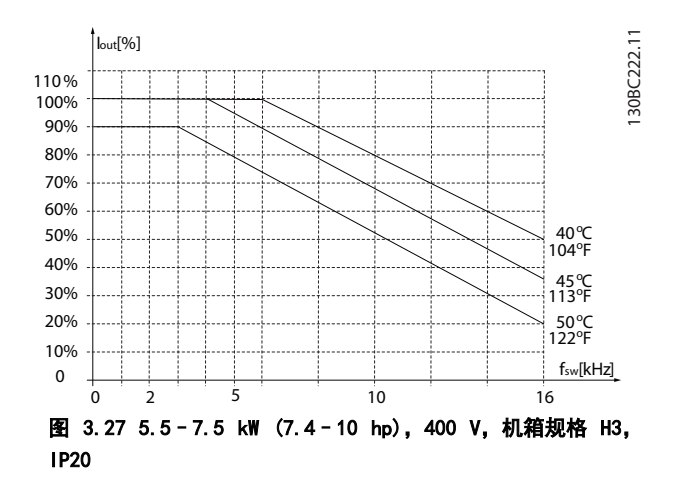

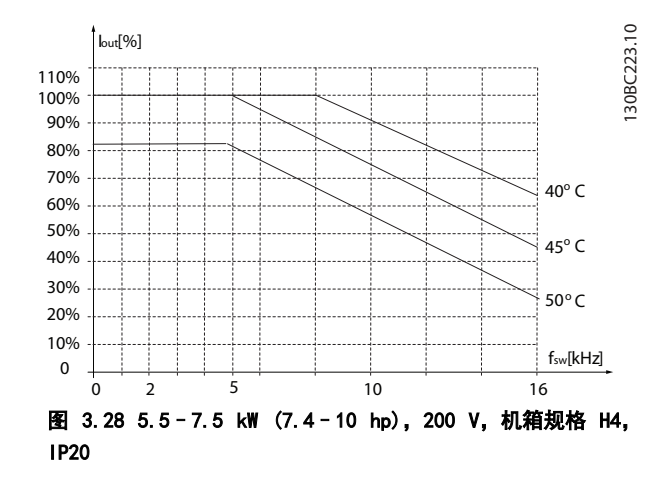

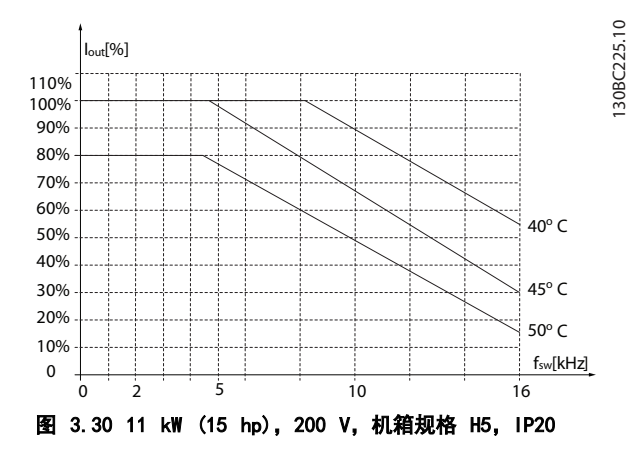

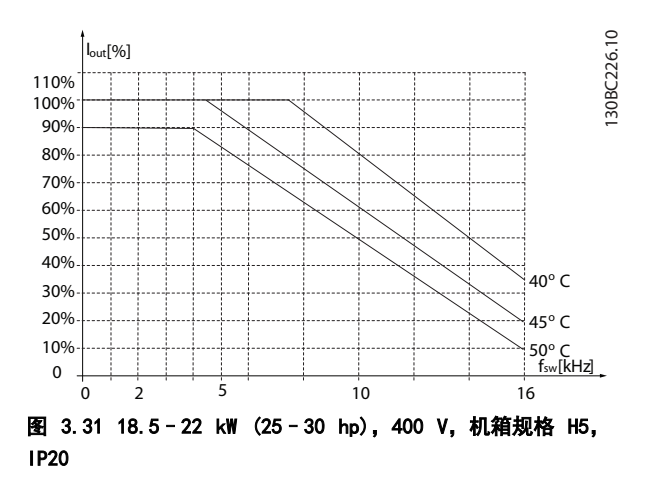

® HVAC Basic Drive FC 101

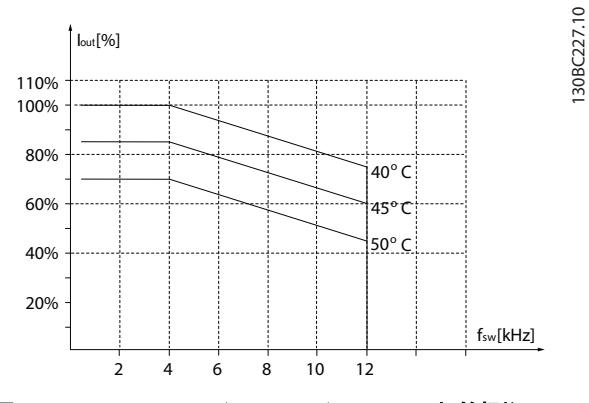

图 3.32 15-18.5 kW (20-25 hp), 200 V, 机箱规格 H6, IP20

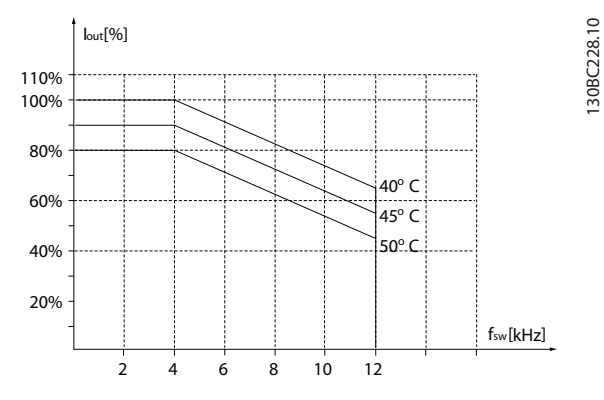

图 3.33 30-37 kW (40-50 hp), 400 V, 机箱规格 H6, IP20

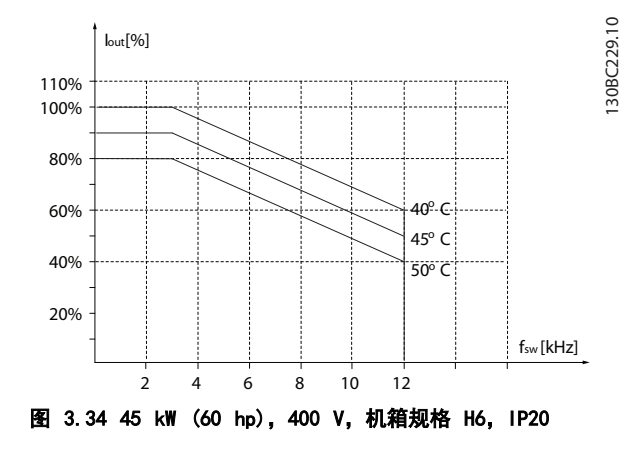

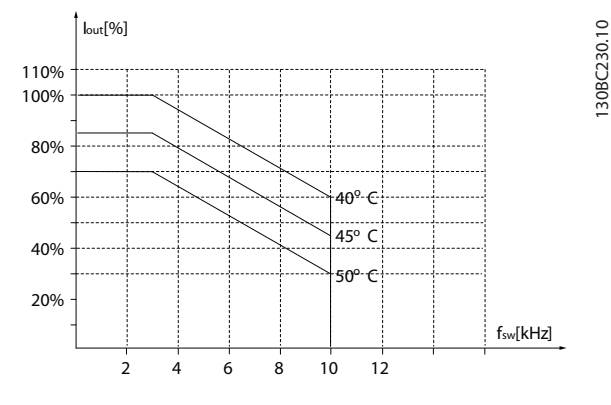

图 3.35 22-30 kW (30-40 hp), 600 V, 机箱规格 H6, IP20

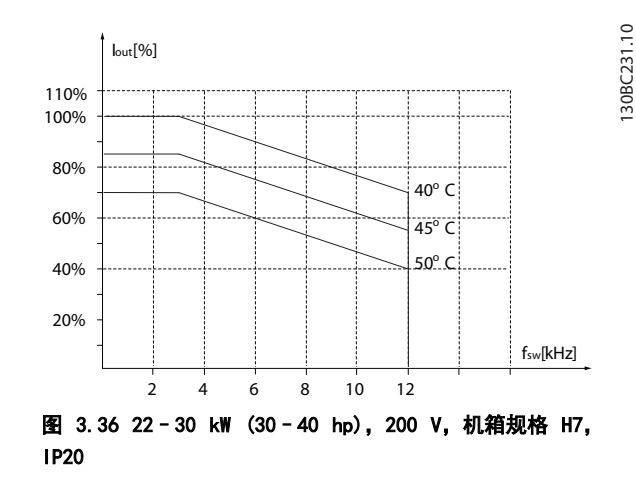

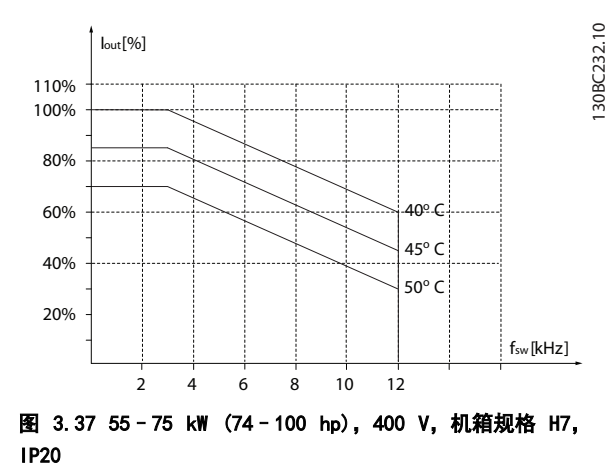

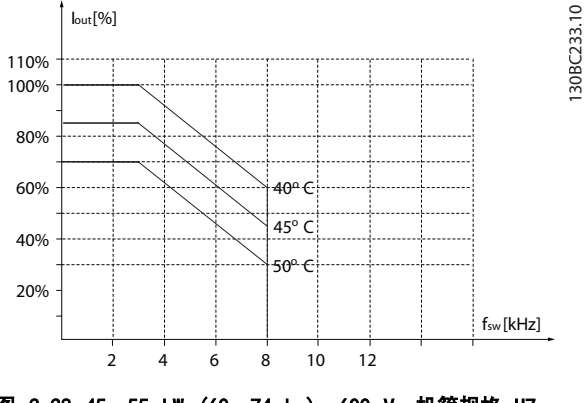

图 3.38 45-55 kW (60-74 hp), 600 V, 机箱规格 H7, IP20

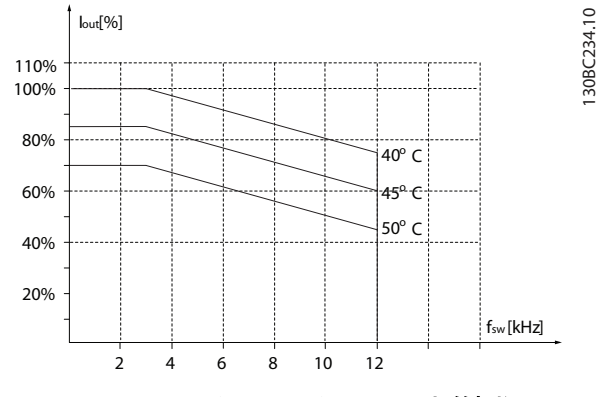

图 3.39 37-45 kW (50-60 hp), 200 V, 机箱规格 H8, IP20

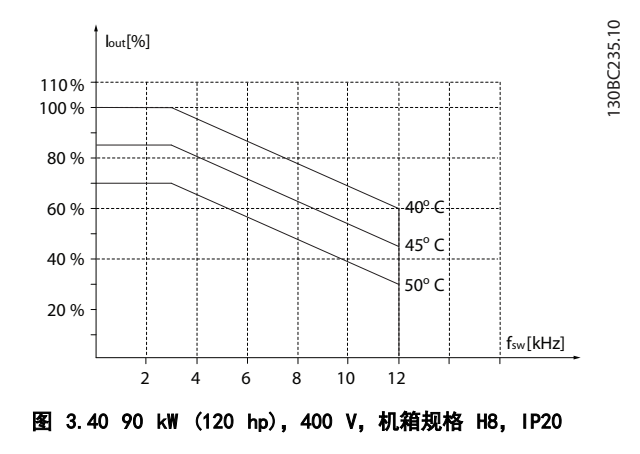

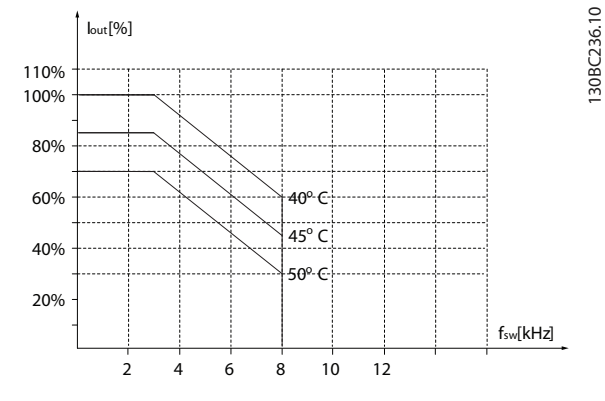

图 3.41 75-90 kW (100-120 hp), 600 V, 机箱规格 H8, IP20

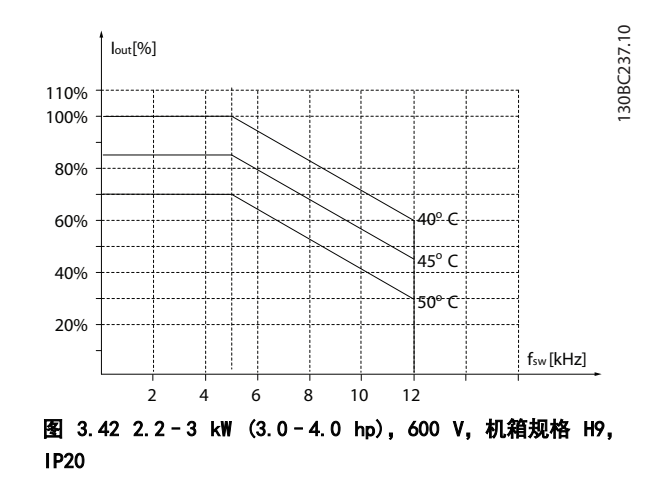

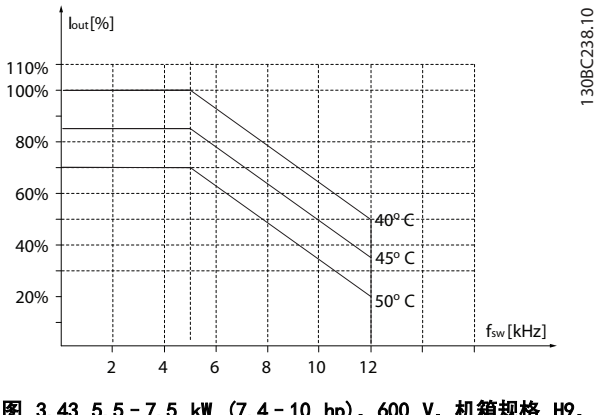

图 3.43 5.5-7.5 kW (7.4-10 hp), 600 V, 机箱规格 H9, IP20

® HVAC Basic Drive FC 101

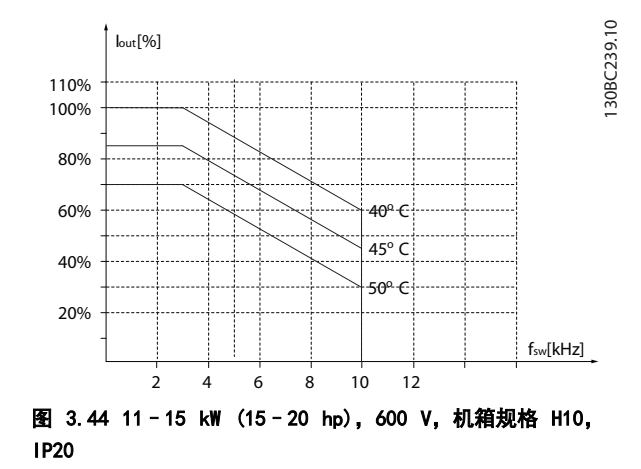

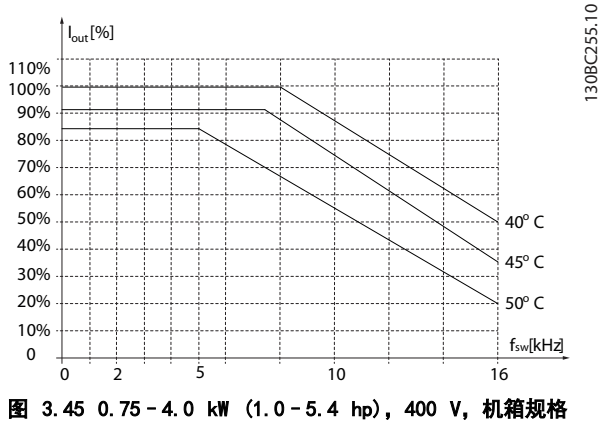

I2,IP54

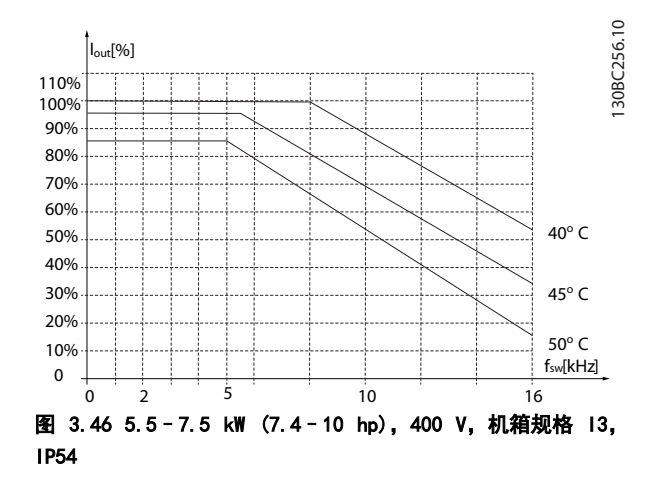

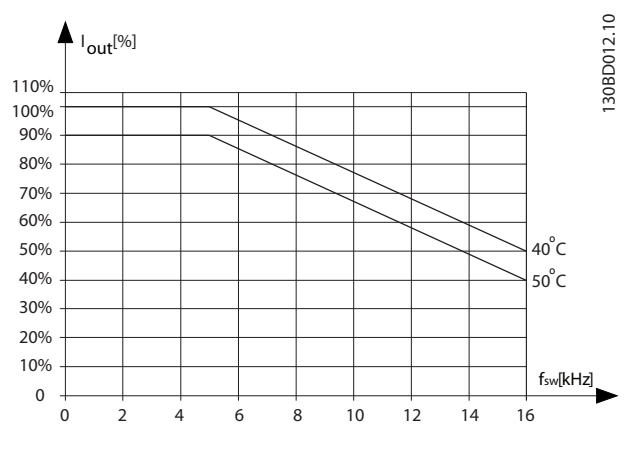

图 3.47 11-18.5 kW (15-25 hp), 400 V, 机箱规格 14, IP54

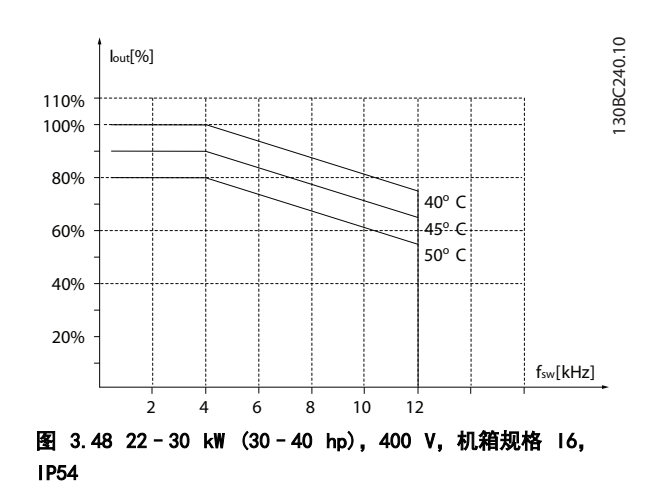

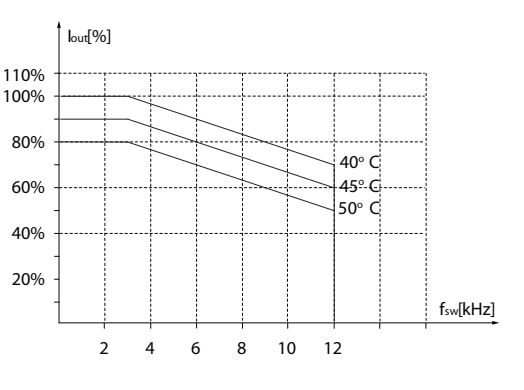

图 3.49 37 kW (50 hp), 400 V, 机箱规格 16, IP54

130BC241.10

100 PM P (m + 0.4)

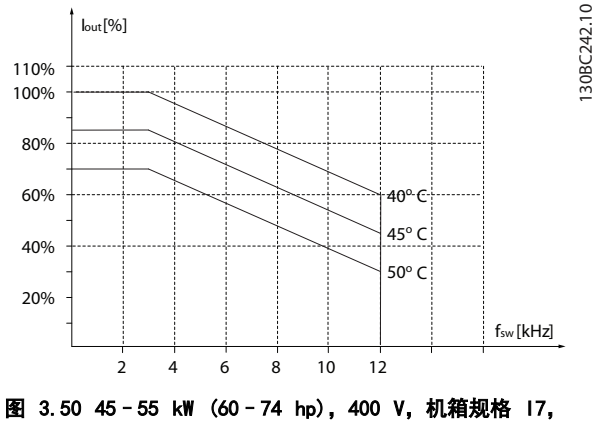

IP54

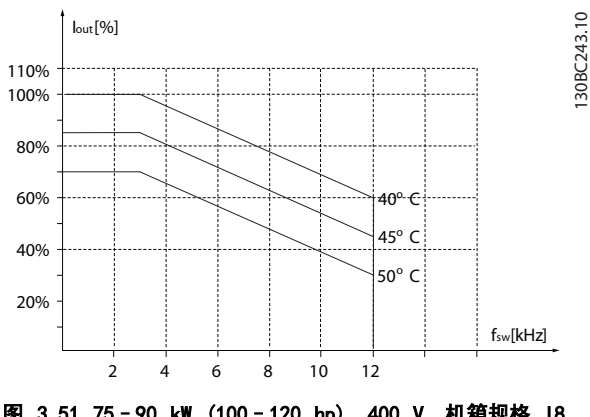

图 3.51 75-90 kW (100-120 hp), 400 V, 机箱规格 I8, IP54

如果电机或电机驱动的设备(如风扇)会在特定频率时发 出噪音或出现振动,请配置以下参数或参数组,以降低或 消除噪音/振动:

- **•** 参数组 4-6\* 频率跳越。
- **•** <sup>将</sup>参数 14-03 超调 设置为 [0] 关闭。
- **•** <sup>在</sup>参数组 14-0\* 逆变器开关 中更改模式和开关 频率。
- **•** 参数 1-64 共振衰减.

变频器的声源性噪音有 3 个来源:

- **•** 直流回路线圈。
- **•** 内置风扇。
- **•** 射频干扰滤波器的扼流装置。

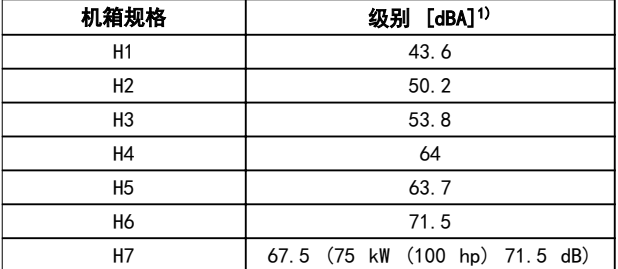

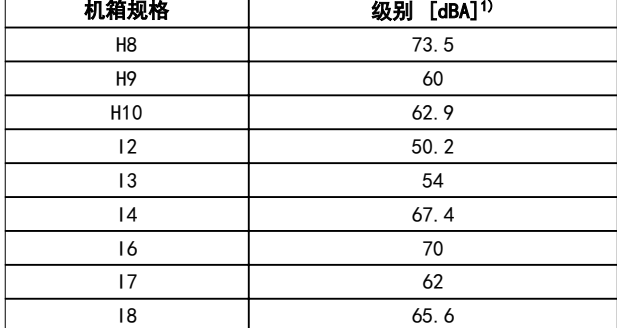

# 表 3.3 在距离设备

# 1 米(3.28 英尺)处测得的典型值

1) 这些值是在 35 dBA 噪音背景下且风扇全速运行时测得的 值。

变频器已按照 中所列标准中规定的步骤进行测试, 表 3.4。

变频器满足以下安装条件, 即在厂房的墙壁或地面上, 以 及在固定到墙壁或地面上的面板中安装。

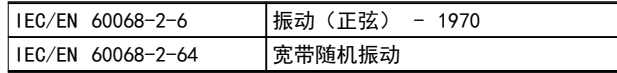

### 表 3.4 标准

变频器含有许多机械和电子元件。它们或多或少都会受到 环境的影响。

# <u>小心</u>

安装环境

不能将变频器安装在带有空气传播的液体、颗粒或气体的 环境中,以免影响或损坏电子元件。若不采取必要的保护 措施,则会增加停机风险,并可能导致设备损坏和人身伤 害。

液体会通过空气传播并在变频器中冷凝,这可能导致元件 和金属部件发生腐蚀。蒸汽、油和盐水也会腐蚀元件和金 属部件。在这样的环境中,设备应采用 IP54 级别的机 箱。为了增强保护能力,您可以订购作为选件的带涂层印 刷电路板(在某些功率规格上为标配)。

空气传播的颗粒(如尘粒)可能导致变频器出现机械、电 子或热故障。如果变频器的风扇周围存在尘粒,通常可以 说明空气传播的颗粒超标。在多尘环境中,设备应采用 IP54 级别的机箱或用于 IP20/类型 1 设备的机柜。

在温度和湿度较高的环境中,腐蚀性气体(如硫磺、氮和 氯化物)会导致变频器元件发生化学反应。

这些化学反应会快速腐蚀和损坏电子元件。对于这种环 境,请将设备安装在通风良好的机柜中,使变频器远离腐 蚀性气体。

# <span id="page-35-0"></span>产品概述

为了增强在这些区域中的保护能力,您可以订购作为选件 的带涂层印刷电路板。

安装变频器之前,首先应检查环境空气中是否存在液体、 颗粒和气体。通过观察这种环境中的现有设备,可达到上 述目的。金属部件上是否有水或油,或金属零件是否已腐 蚀,通常可表明是否存在有害的空气传播液体。

通过查看现有的设备机柜和电气设备,可以了解尘粒是否 超标。存在腐蚀性气体的一个表现是,现有设备上的铜导 轨和电缆尾部将变暗。

3.4 关于 EMC 的一般问题

3.4.1 EMC 辐射概述

变频器(和其他电气设备)可生成干扰其环境的电场或磁 场。这些影响的感此兼容性 (EMC) 取决于设备的功率和 谐波特性。

系统中电气设备之间的不受控交互作用可降低兼容性和影 响可靠性操作。干扰可能导致主电源谐波失真、静电放 电、电压快速波动或高频干扰。电气设备可生成干扰,同 时受到其他生成源的干扰。

系统通常会产生 150 kHz 到 30 MHz 频率范围内的电气 干扰。在变频器系统中,逆变器、电动机电缆和电动机会 产生 30 MHz 到 1 GHz 范围的空中干扰。

电动机电缆中的电容性电流与电动机的高 dU/dt 特性一 起产生了泄漏电流,如图 3.52 所示。

使用屏蔽电机电缆会增大泄漏电流(请参阅图 3.52), 因为与非屏蔽电缆相比,屏蔽电缆的对地电容更高。如果 不对泄漏电流进行滤波,它将在主电源上对 5 MHz 左右 以下的无线电频率范围产生更大的干扰。由于泄漏电流 (I1) 会通过屏蔽丝网电流 (I3) 返回设备,根据 图 3.52,屏蔽的电动机电缆仅产生一个微弱的电磁场  $(1_4)$ 

屏蔽丝网降低了辐射性干扰,但增强了主电源的低频干 扰。将电动机电缆的屏蔽丝网同时连接到变频器机箱和电 动机的机箱。此时最好使用整体性的屏蔽丝网夹,以避免 屏蔽丝网端部纽结(辫子状)。辫状屏蔽丝网端部纽结会 增加屏蔽丝网在高频下的阻抗,从而降低屏蔽效果并增大 泄漏电流 (I4)。

如果将屏蔽电缆用于继电器、控制电缆、信号接口和制 动,则将屏蔽丝网同时连接到机箱的两端。但有时为了避 免电流回路,也可能需要断开屏蔽丝网。

如果要将屏蔽丝网置于变频器的固定板上,该固定板必须 由金属制成,以将屏蔽丝网电流带回设备。另外,还应确 保从固定板到固定螺钉以及变频器机架都有良好的电气接 触。

在使用无屏蔽电缆时,尽管可能符合安全性要求,但却不 符合某些辐射要求。

为了尽量降低整个系统(设备 + 安装)的干扰水平,请 使用尽可能短的电动机电缆和制动电缆。不要将传送敏感 信号电平的电缆与电动机电缆和制动电缆放在一起。控制 性电子元件尤其可能产生 50 MHz 以上的无线电干扰(空 中干扰)。

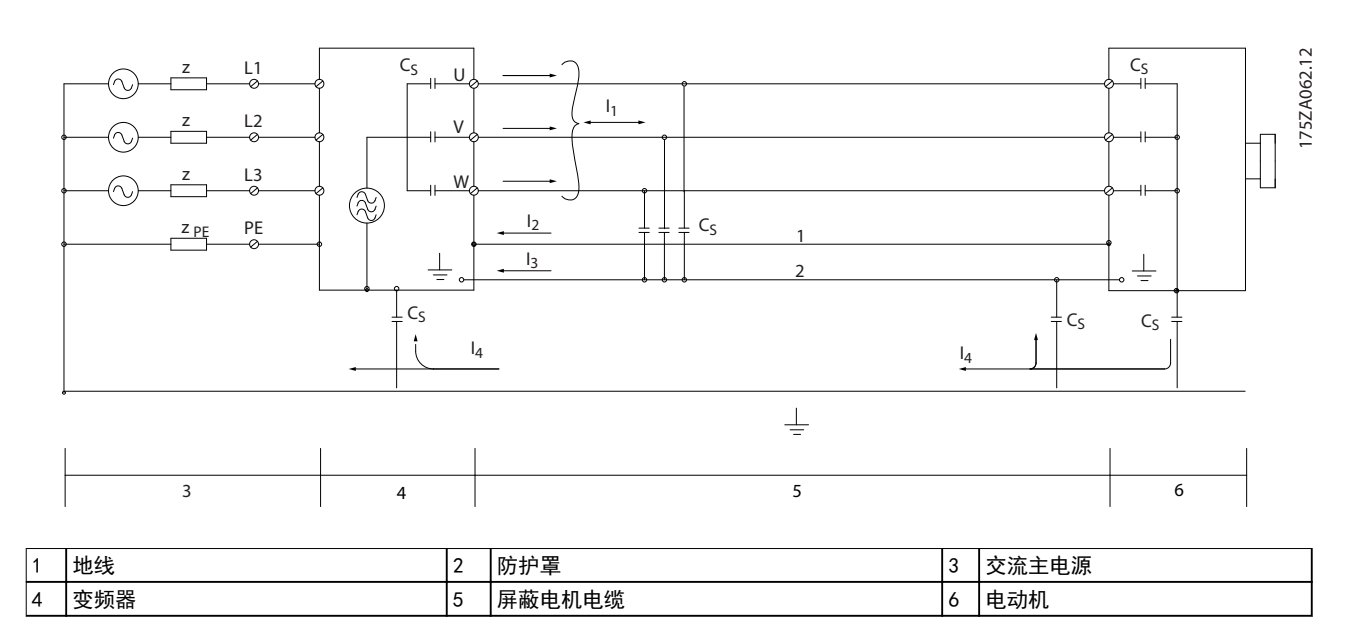

# 图 3.52 产生漏电电流
#### 产品概述 きょういん こうしょう こうこうせいせい 设计指南

#### 3.4.2 辐射要求

用于变频器的 EMC 产品标准定义了 4 个类别(C1、C2、 C3 和 C4)以及对辐射和抗扰度的规定要求。表  $3.5$ 说 明了 4 个类别的定义以及 EN55011 的同等分类。

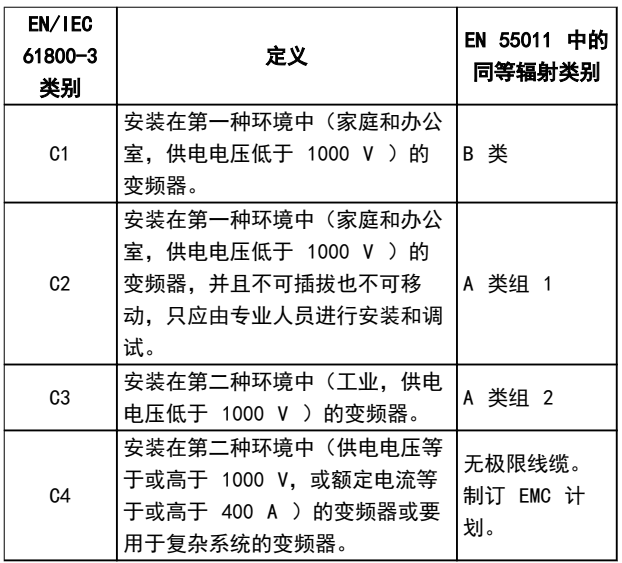

#### 表 3.5 IEC61800-3 与 EN 55011 之间的相关性

使用一般(传导)辐射标准时,变频器需要符合 表 3.6 中的限制。

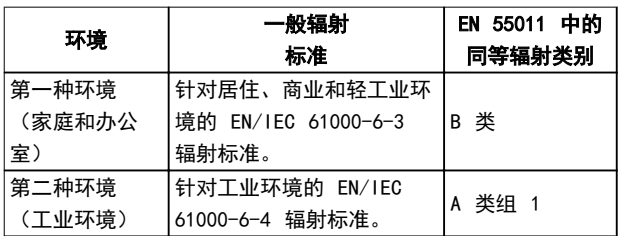

表 3.6 一般辐射标准和 EN 55011 之间的关联

Danfoss

产品概述

# 3.4.3 EMC 辐射测试结果

下列测试结果是使用由变频器、屏蔽控制电缆、控制箱(带电位计)以及屏蔽电机电缆组成的系统获得的。

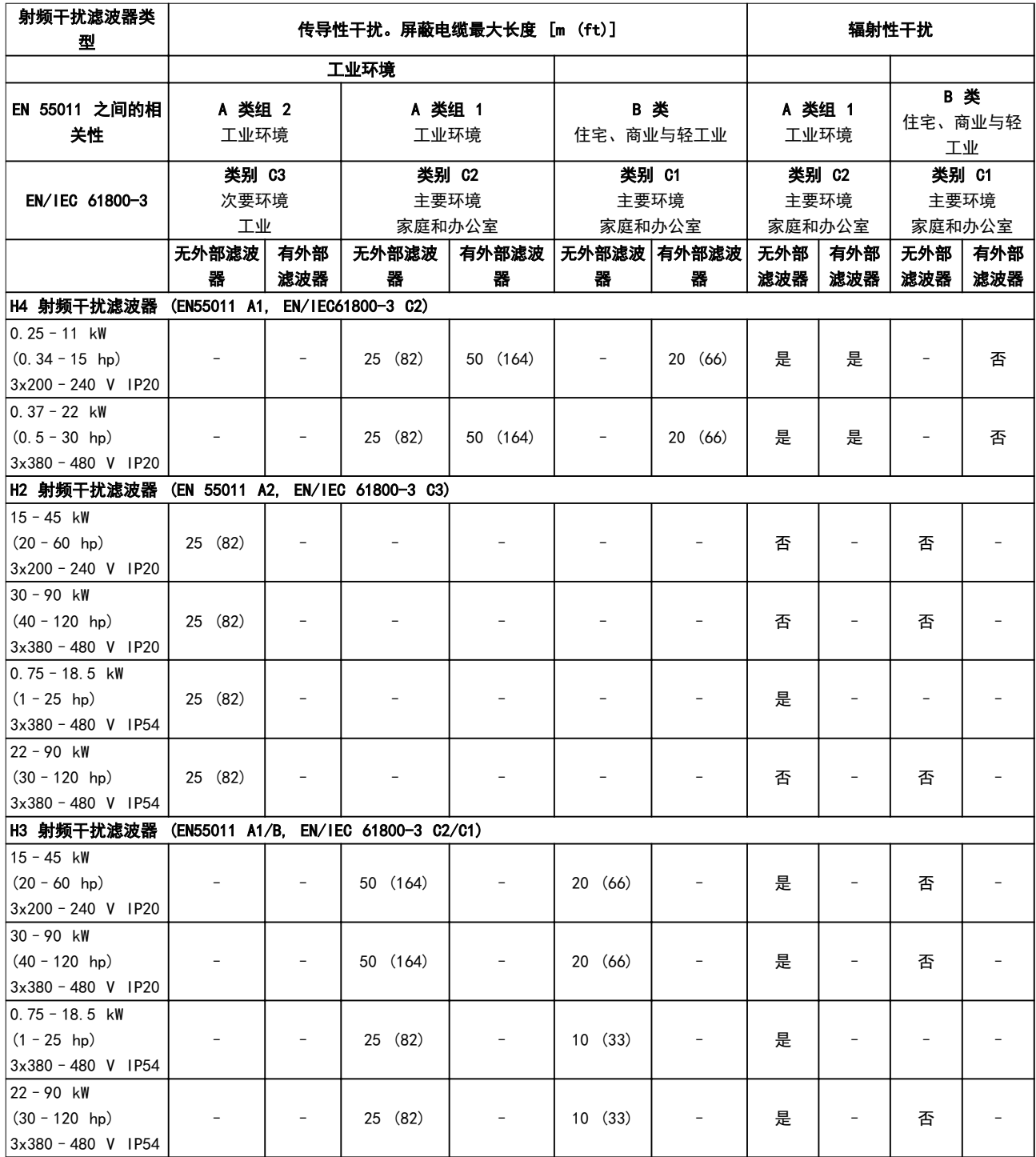

#### 表 3.7 EMC 辐射测试结果

Danfoss

#### <span id="page-38-0"></span>产品概述 あいしゃ おおおおし おおおお 设计指南

#### 3.4.4 谐波辐射概述

变频器从主电源获得非正弦电流,这使得输入电流 IRMS 增加。可利用傅里叶分析对非正弦电流进行转换,将其分 为具有不同频率的正弦波电流,即基本频率为 50 Hz 的 不同谐波电流 In:

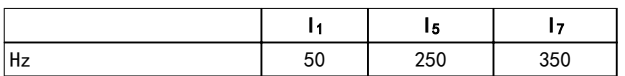

#### 表 3.8 谐波电流

谐波电流并不直接影响功耗,但可增大设备(变压器、电 缆)的热损耗。如果设备的整流器负载百分比较高,则应 使谐波电流尽可能低,以避免变压器过载和电缆过热。

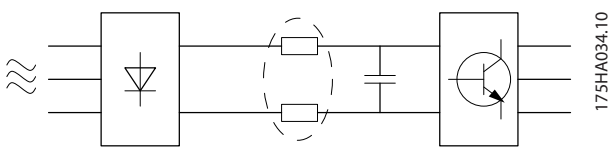

图 3.53 直流回路线圈

### 注意

#### 某些谐波电流可能会干扰与同一个变压器相连的通讯设 备,或导致与使用功率因数修正电池有关的共振。

为了保证谐波电流较低,变频器标配有直流回路线圈。这 通常可以使输入电流 IRMS 降低 40%。

主电源电压失真取决于谐波电流与所用频率下的主电源阻 抗的乘积。可借助下列公式根据各个电压谐波计算总电压 失真 THD:

$$
THD\% = \sqrt{U\frac{2}{5} + U\frac{2}{7} + \dots + U\frac{2}{N}}
$$
  
(U<sup>2</sup>  $\frac{1}{10}$   $U_N\%$ )

#### 3.4.5 谐波辐射要求

#### 连接到公共供电网络的设备

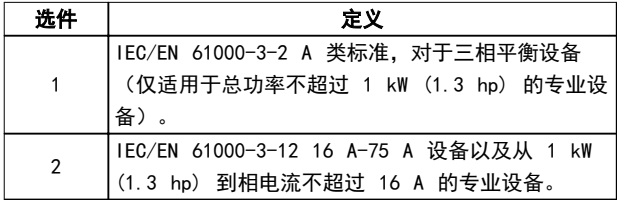

#### 表 3.9 连接的设备

#### 3.4.6 谐波测试结果(辐射)

T4 中不超过 PK75 和 T2 中不超过 P3K7 的功率规格符 合 IEC/EN 61000-3-2 A 类标准。T2 中从 P1K1 到小于 等于 P18K 以及 T4 中小于等于 P90K 的功率规格符合 IEC/EN 61000-3-12 标准, 见表 4。

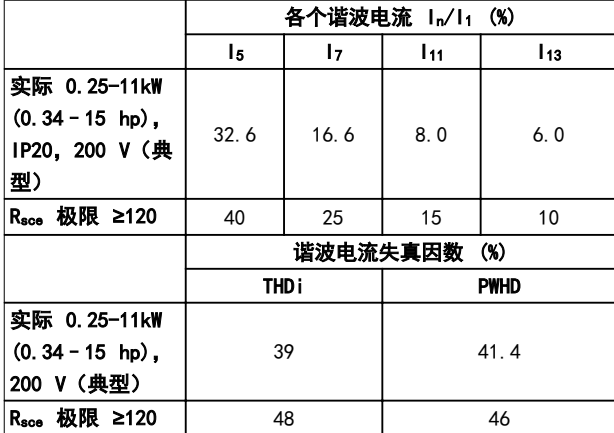

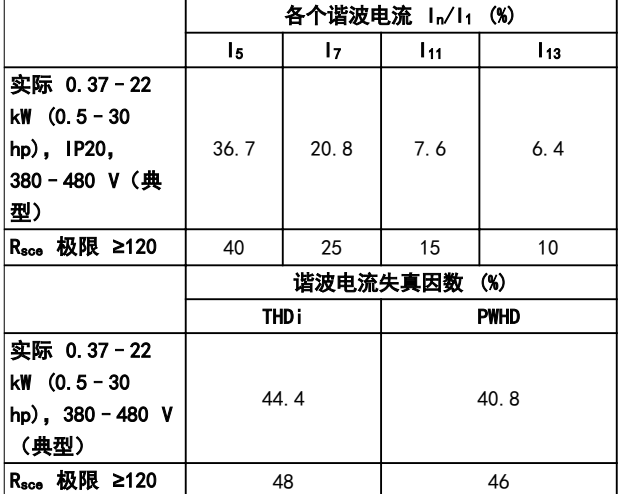

表 3.11 谐波电流 0.37–22 kW (0.5–30 hp),380-480 V

#### 表 3.10 谐波电流 0.25–11 kW (0.34–15 hp),200 V

#### <span id="page-39-0"></span>产品概述

#### VLT<sup>®</sup> HVAC Basic Drive FC 101

 $\overline{\phantom{0}}$ 

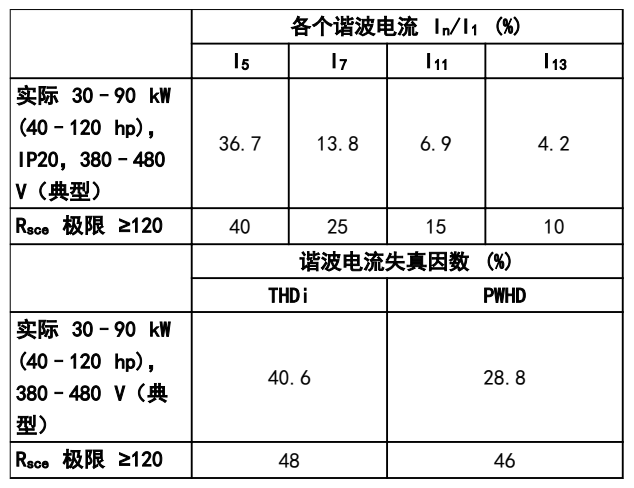

#### 表 3.12 谐波电流 30‐90 kW(40‐120 hp),380‐480 V 表 3.15 谐波电流 22‐90 kW(30‐120 hp),400 V

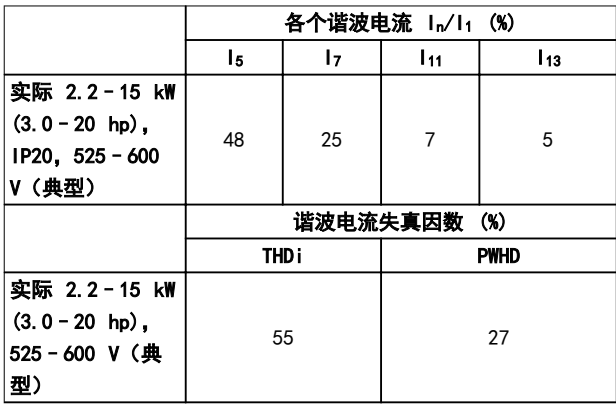

#### 表 3.13 谐波电流 2.2–15 kW (3.0–20 hp), 525–600 V

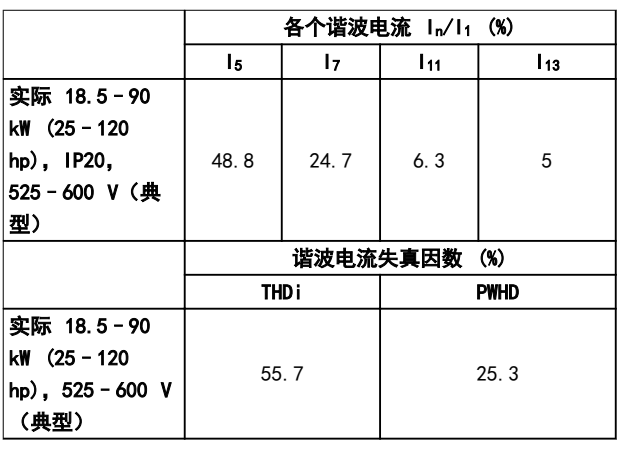

表 3.14 谐波电流 18.5-90 kW (25-120 hp), 525-600 V

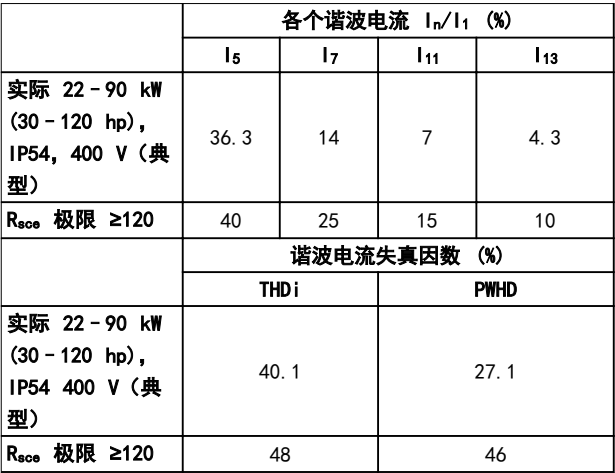

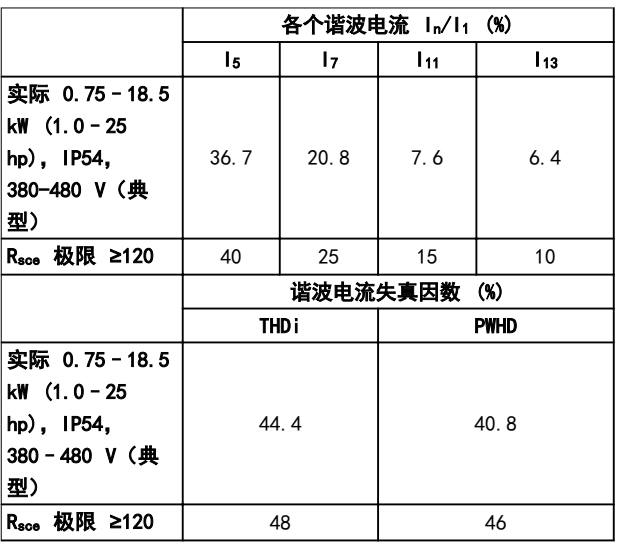

#### 表 3.16 谐波电流 0.75-18.5 kW (1.0-25 hp), 380-480 V

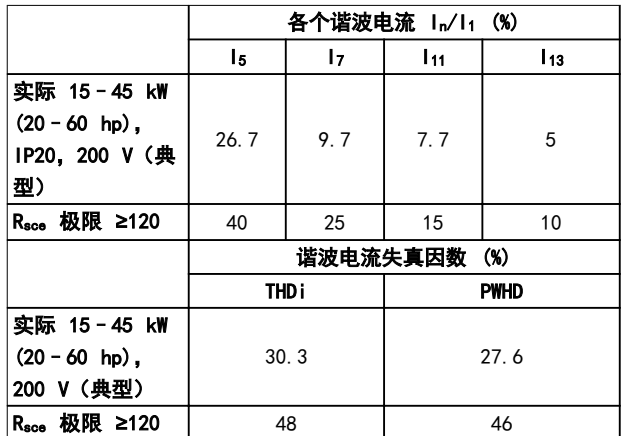

表 3.17 谐波电流 15-45 kW (20-60 hp), 200 V

Danfoss

#### 产品概述 いっきょう しょうしょう こうしょう 设计指南

如果电源 Ssc 的短路功率大于或等于:

#### $S_{SC}$ = $\sqrt{3}$  ×  $R_{SCE}$  ×  $U_{\pm}$  egg ×  $I_{equ}$  =  $\sqrt{3}$  × 120 × 400 ×  $I_{equ}$ (用户供电系统和公共供电系统之间的接口点位置  $(R<sub>see</sub>)$ )

设备的安装者或用户应负责确保设备仅与短路功率 Ssc 大 于或等于上述规定值的电源相连。为此请咨询配电网络运 营商(如果必要的话)。

在咨询了配电网络运营商后,可以将其它功率规格连接到 公共供电网络。

符合多种系统级别的指导标准:

[表 3.10](#page-38-0) 至[表 3.17](#page-39-0) 中给出的谐波电流数据符合 IEC/EN 61000-3-12 中的动力驱动系统产品标准。可以基于它们 来计算谐波电流对电源系统的影响,也可以将它们视作符 合相关地区性指导标准的证明: IEEE 519 -1992;  $G5/4$ .

#### 3.4.7 抗扰性要求

变频器的安全性要求取决于它们的安装环境。工业环境的 要求要高于家庭和办公室环境的要求。所有 Danfoss 变 频器均符合工业环境标准,因此也符合较低的、具有较大 安全宽限的家庭和办公室环境要求。

#### 3.5 高低压绝缘 (PELV)

PELV 通过极低电压提供保护 。如果电源为 PELV 类型, 且安装符合地方/国家对 PELV 电源的规定,则可避免发 生触电。

所有控制端子和继电器端子 01-03/04-06 都符合 PELV (保护性超低压)标准(不适用于 440 V 以上的接地三 角形线路)。

如果能满足较高绝缘要求并保证相应空间间隔,则可以获 得令人满意的流电绝缘效果。EN 61800-5-1 标准对这些 要求进行了专门介绍。

提供电气绝缘的部件(如下所述)也必须满足较高的绝缘 标准并通过 EN 61800-5-1 规定的相关测试。 PELV 流电绝缘主要包括 图 3.55。

为了保持 PELV, 所有与控制端子的连接都必须是 PELV 的,比如,必须对热敏电阻实行加强绝缘/双重绝缘。

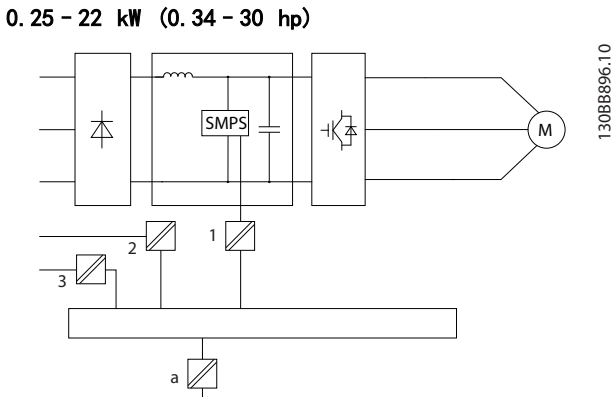

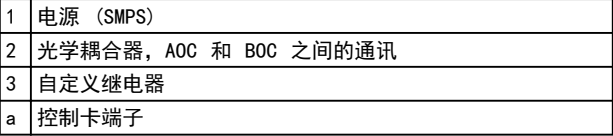

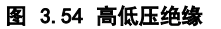

30–90 kW (40–120 hp)

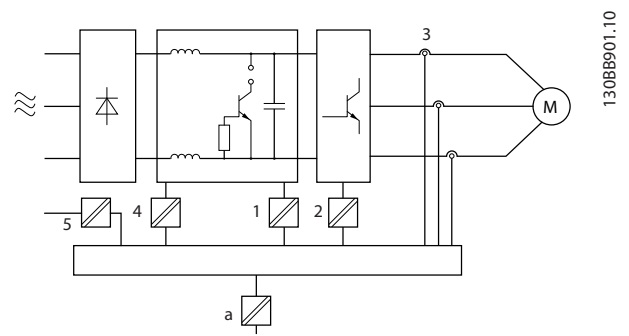

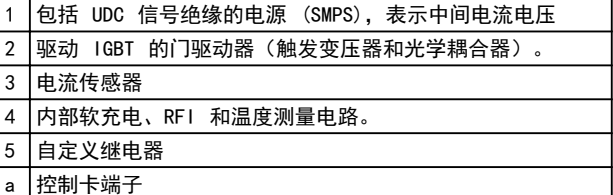

#### 图 3.55 高低压绝缘

功能性流电绝缘(请参阅 图 3.54)适用于 RS-485 标准 总线接口。

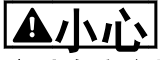

安装在高海拔下 当海拔超过 2000 米 (6500 英尺) 时, 请向 Danfoss 咨询 PELV 事宜。

3 3

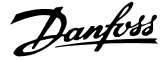

#### 3.6 接地漏电电流

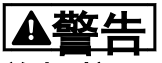

放电时间

3 3

#### 即使设备已断开与主电源的连接,触碰电气部件也可能会 导致生命危险。

另外,还需确保所有其他电源输入都已断开,例如负载共 享(直流回路的连接),以及用于借能运行的电动机连 接。

在触摸任何电气部件之前,至少等待[表 2.1](#page-12-0) 中规定的时 间。

仅当具体设备的铭牌上标明了更短的等待时间时,才允许 缩短等待时间。

# 警告

漏电电流危险

漏电电流超过 3.5 mA。如果不将变频器正确接地, 将可 能导致死亡或严重伤害。

**•** 由经认证的电气安装商确保设备正确接地。

# 警告

漏电断路器保护

该设备可在保护性导体中产生直流电流。当使用漏电断路 器 (RCD) 提供直接或间接接触情况下的保护时,在该设 备的电源端只能使用 B 类 RCD。否则,应采取其它保护 措施,比如用双重或增强绝缘与环境相分隔,或用变压器 将其与供电系统隔开。另请参阅应用说明防范电气危险。 变频器的保护性接地和 RCD 的使用必须始终遵从国家和 地方法规。

#### 3.7 极端运行条件

#### 短路(电机相间短路)

测量电机三个相位中每一个相位的电流或者直流回路的电 流,可为变频器提供短路保护。两个输出相位之间产生短 路可导致逆变器过流。当短路电流超过允许的值后,逆变 器将被关闭 (Alarm 16, Trip Lock (报警 16,跳闸锁 定))。

有关在负载共享和制动输出端发生短路时保护变频器的信 息,请参阅 章 8.3.1 熔断器和断路器。

#### 进行输出切换

在电机与变频器之间进行输出切换是允许的。打开输出不 会对变频器造成任何损害。但可能会显示故障信息。

#### 电动机产生过电压

如果电动机用作发电机,则直流回路中的电压会升高。这 包括以下情况:

- **•** 负载(以变频器的恒定输出频率)驱动电机,即 负载发电。
- **•** 在减速时,如果惯性力矩较大,则摩擦较小,减 速时间会过短,从而导致变频器、电机和系统无 法消耗掉能量。

**•** 如果滑移补偿设置(参数 1-62 滑差补偿) 不 当,可能导致直流回路的电压升高。

如果启用了 *参数 2-17 过压控制、*控制单元会试图更正 加减速过程。 当达到特定的电压水平时,变频器会关闭,以保护晶体管 和直流回路电容器。

#### 主电源断电

如果发生主电源断电,变频器将继续工作,直到直流回路 电压低于最低停止水平(一般比变频器的最低额定电源电 压低 15%)。断电前的主电源电压和电动机负载决定了变 频器惯性运动的时间。

#### 3.7.1 电机热保护 (ETR)

Danfoss 使用 ETR 来防止电机过热。它是一种根据内部 测量来模拟双金属继电器的电子功能。其特性如图 3.56 所示。

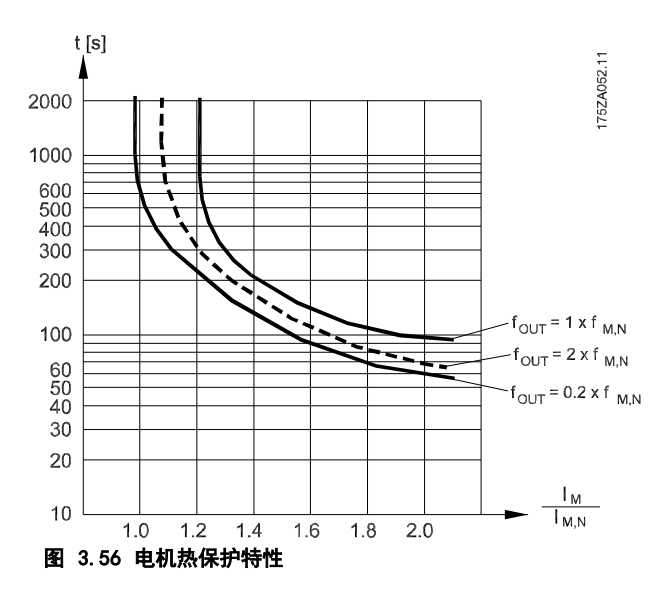

X 轴显示了 Imotor 和额定 Imotor 的比。Y 轴显示了 ETR 断开并使变频器跳闸之前的时间(秒)。曲线显示了额定 速度下、2 倍额定速度下以及 0.2 倍额定速度下的特 性。

其中清楚表明,在较低速度下,因为电机的冷却能力降 低,ETR 会在较低热量水平下断开。它以这种方式防止电 动机在低速下过热。ETR 功能根据实际电流和速度计算电 动机温度。

#### 3.7.2 热敏电阻输入

热敏电阻在阻值大于 >3 kΩ 时自动断开。

在电机内部放置一个热敏电阻(PTC 传感器)可以实现绕 组保护。

# Danfoss

#### 产品概述 きょうしょう かいしゃ こうしゅう 设计指南

电动机保护可以通过一系列的技术来实现:

- **•** 电动机绕组中的 PTC 传感器。
- **•** 机械热开关(Klixon 类型)。
- **•** 电子热敏继电器 (ETR)。

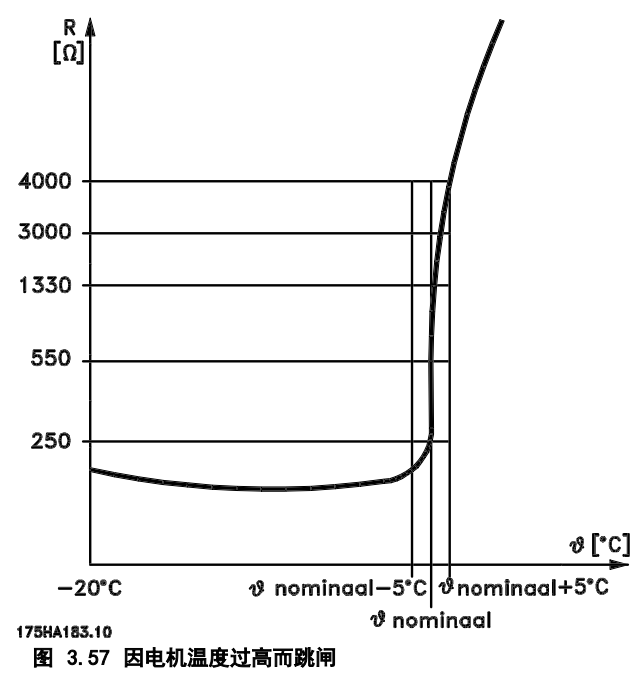

数字输入和 10 V 电源的示例

当电机温度过高时,变频器将跳闸。 参数设置: 将 参数 1-90 电机热保护 设为 [2] 热敏电阻跳闸。 将 参数 1-93 热敏电阻源 设为 [6] 数字输入 29。

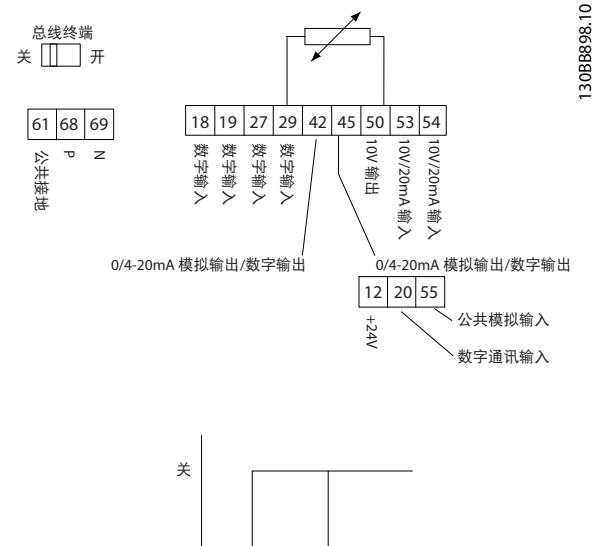

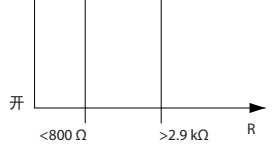

#### 图 3.58 数字输入/10 V 电源

#### 模拟输入和 10 V 电源的输入

当电机温度过高时,变频器将跳闸。 参数设置: 将 参数 1-90 电机热保护 设为 [2] 热敏电阻跳闸。 将 参数 1-93 热敏电阻源 设为 [1] 模拟输入端 53。

# 注意 勿将模拟输入端 54 设为参考值源。

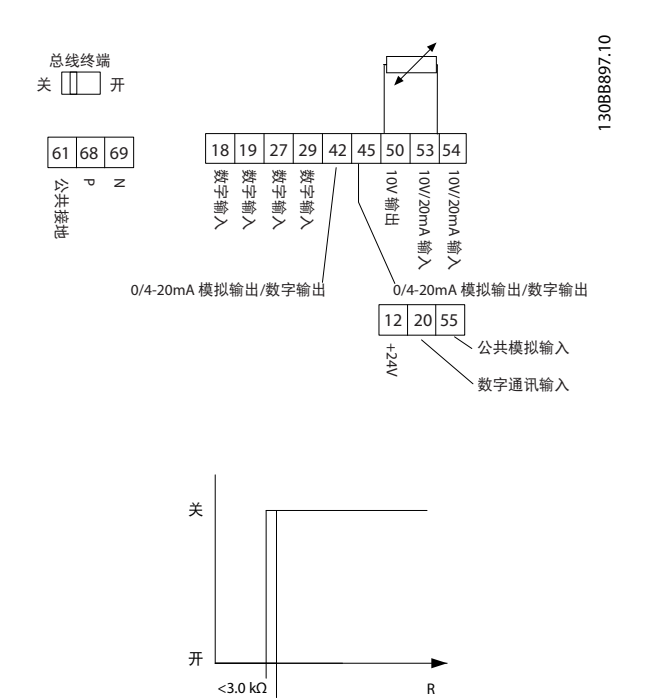

#### 图 3.59 模拟输入/10 V 电源

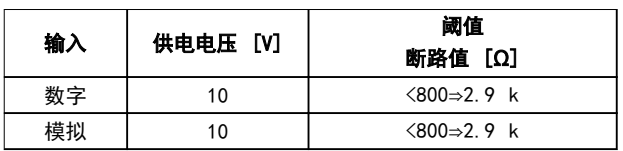

|<br>>2.9 kΩ

#### 表 3.18 电源电压

# 注意

#### 确保所选的供电电压符合所使用的热敏电阻元件的规格。

ETR 在 参数 1-90 电机热保护 中激活。

Danfoss

#### 选择和订购 设计指南

# 4 选择和订购

## 4.1 类型代码

型号代码定义了 VLT® HVAC Basic Drive FC 101 变频器的特定配置。使用 图 4.1 创建所需配置的型号代码字符串。

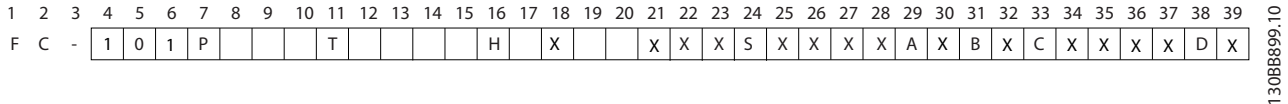

#### 图 4.1 类型代码

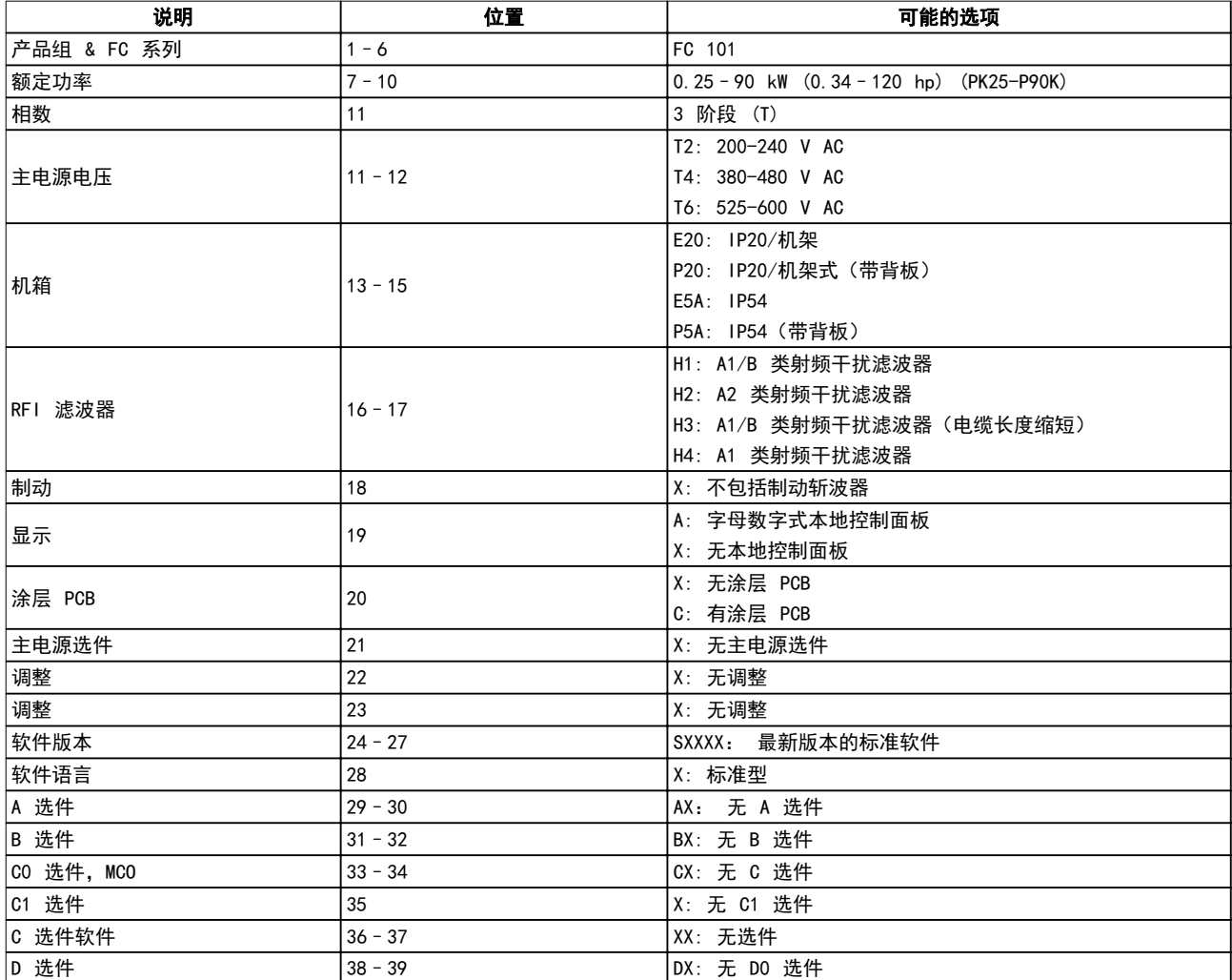

#### 表 4.1 类型代码说明

- 4.2 选件和附件
- 4.2.1 本地控制面板 (LCP)

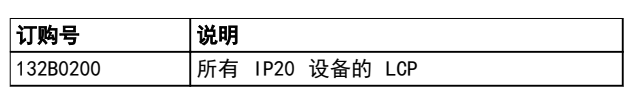

表 4.2 LCP 的订购号

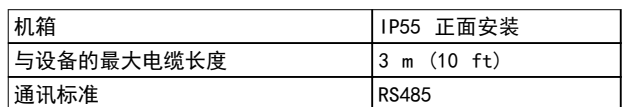

#### 表 4.3 LCP 的技术数据

#### 4.2.2 将 LCP 安装到面板前方

#### 步骤 1

在 LCP 上安装衬垫。

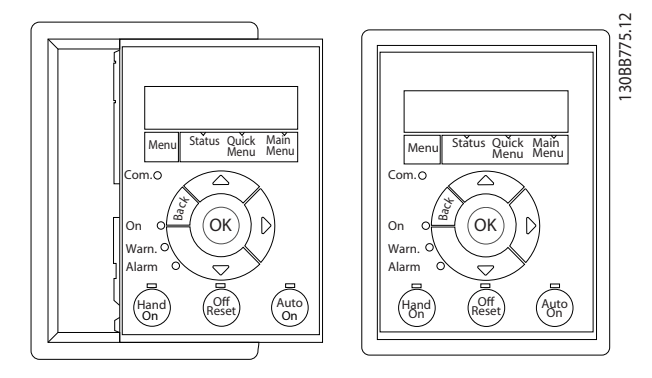

图 4.2 安装衬垫

#### 步骤 2

将 LCP 放在面板上, 参见图 4.3 中的开孔尺寸。

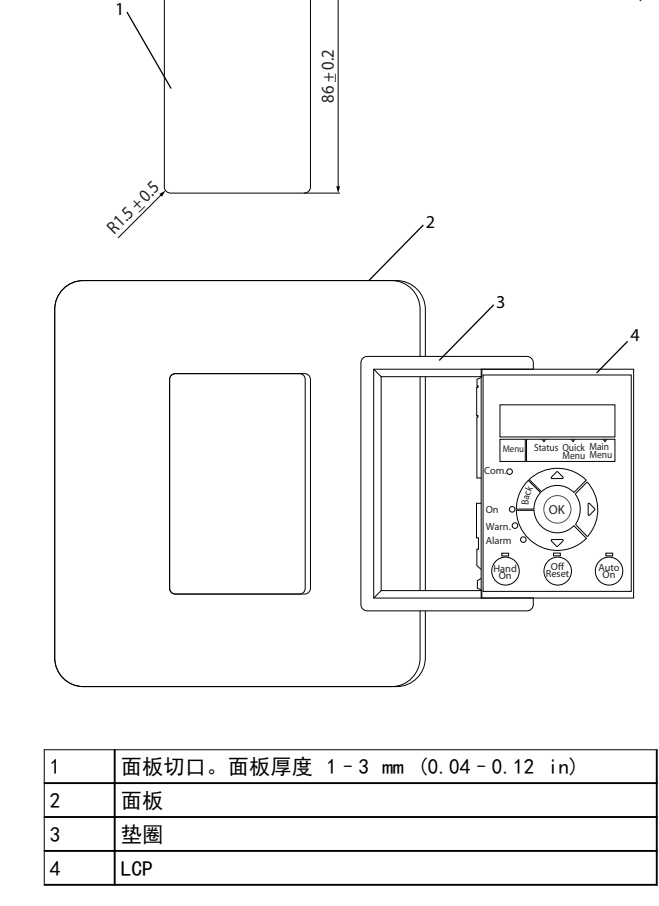

 $62.5 \pm 0.2$ 

#### 图 4.3 将 LCP 放在面板上 (正面安装)

#### 步骤 3

将托架放在 LCP 背面,然后往下滑。 拧紧螺钉并将电缆带有母接头的一端连接到 LCP。

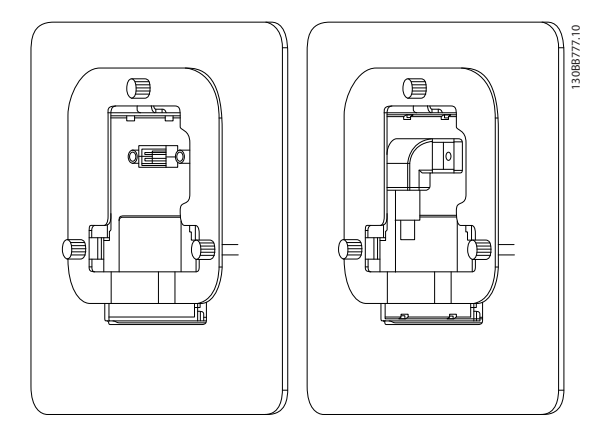

图 4.4 将托架放在 LCP 上

130BB776.11

Danfoss

#### 选择和订购 设计指南

#### 步骤 4

将电缆连接到变频器。

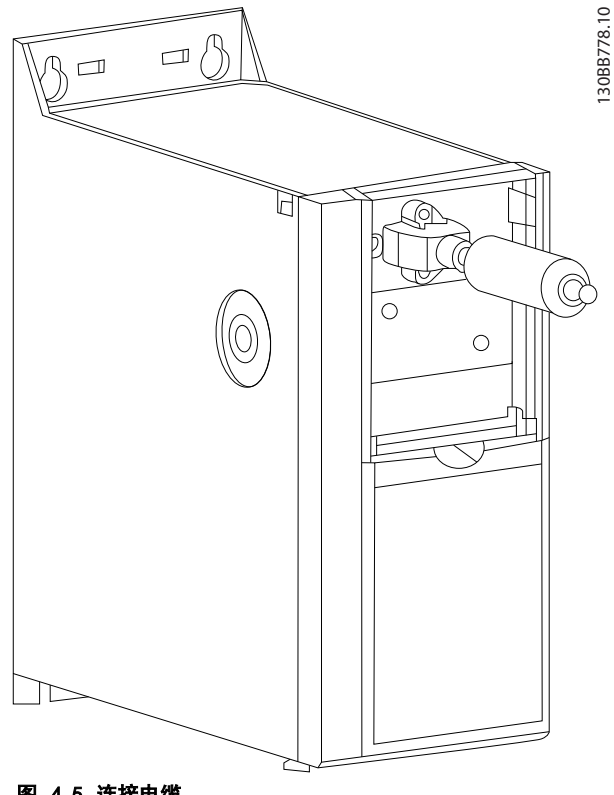

图 4.5 连接电缆

# 注意

使用所提供的螺纹切削螺钉将接头紧固到变频器上。紧固 力矩为 1.3 Nm (11.5 in-lb)。

4.2.3 IP21/NEMA 类型 1 机箱套件

IP21/NEMA 类型 1 是可选的机箱配件,适用于 IP20 设 备。 通过该机箱套件,可将 IP20 设备的防护级别升级到 IP21/类型 1。

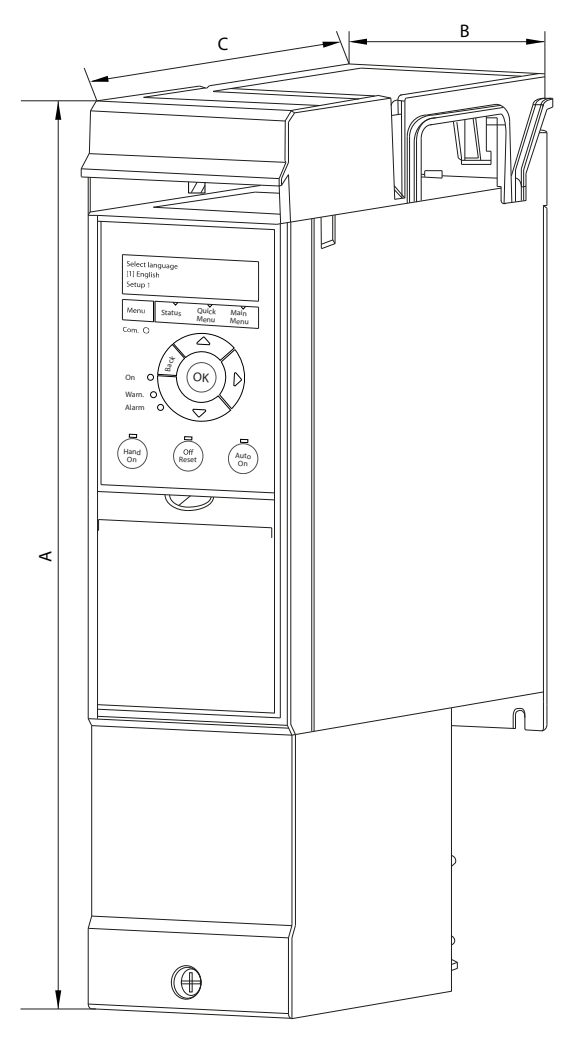

图 4.6 H1-H5 (请参阅 [表 4.4](#page-47-0) 中的数据)

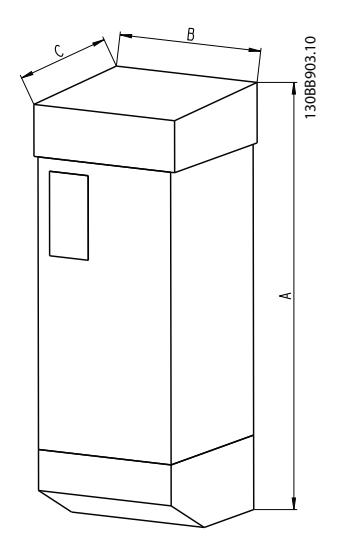

图 4.7 尺寸 (请参阅 [表 4.4](#page-47-0) 中的数据)

130BB902.12

4 4

<span id="page-47-0"></span>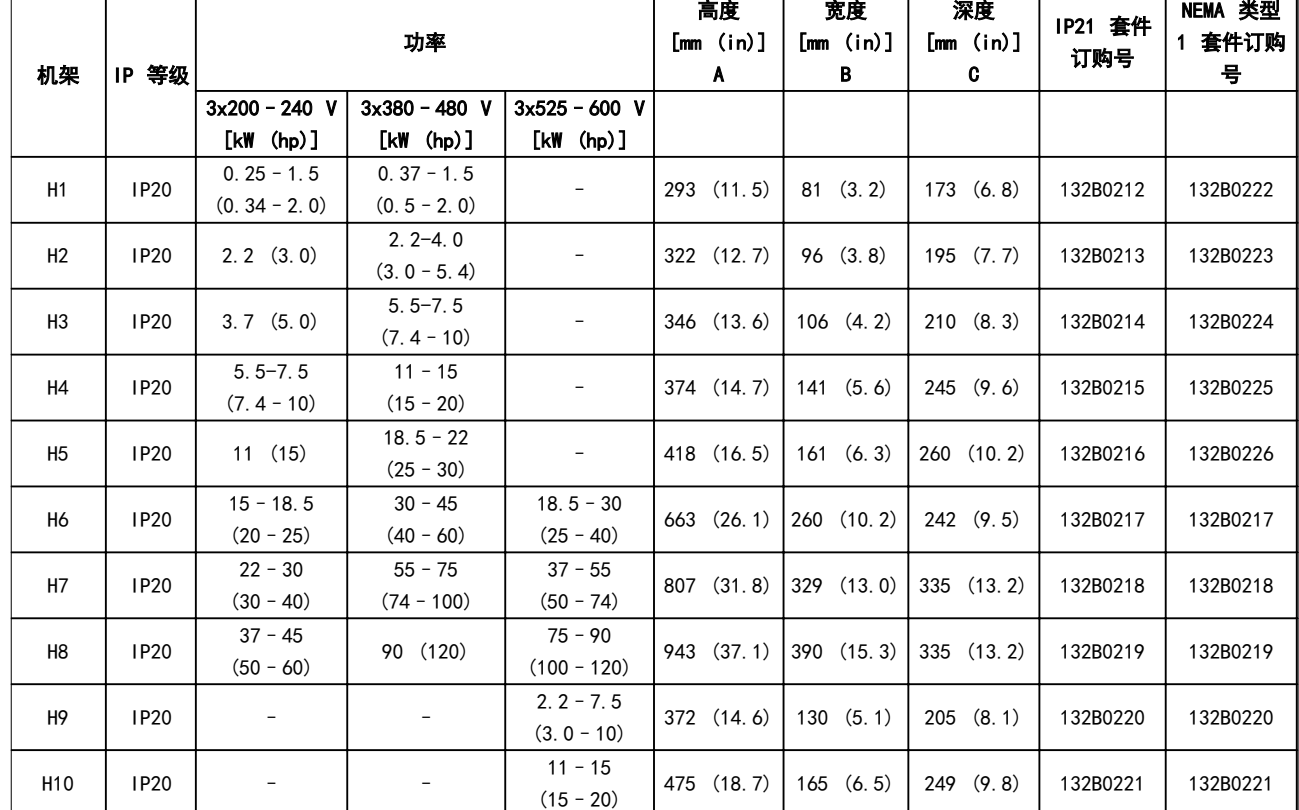

#### 表 4.4 机箱套件规格

4.2.4 去耦板

使用去耦板可保证系统具有适当的 EMC 抗扰性。

图 4.8 显示出 H3 机箱上的去耦板。

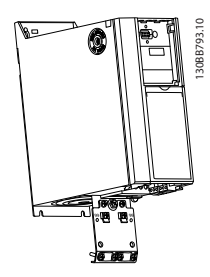

图 4.8 去耦板

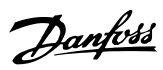

选择和订购 しんしん しゅうしょう しゅうしゅう 设计指南

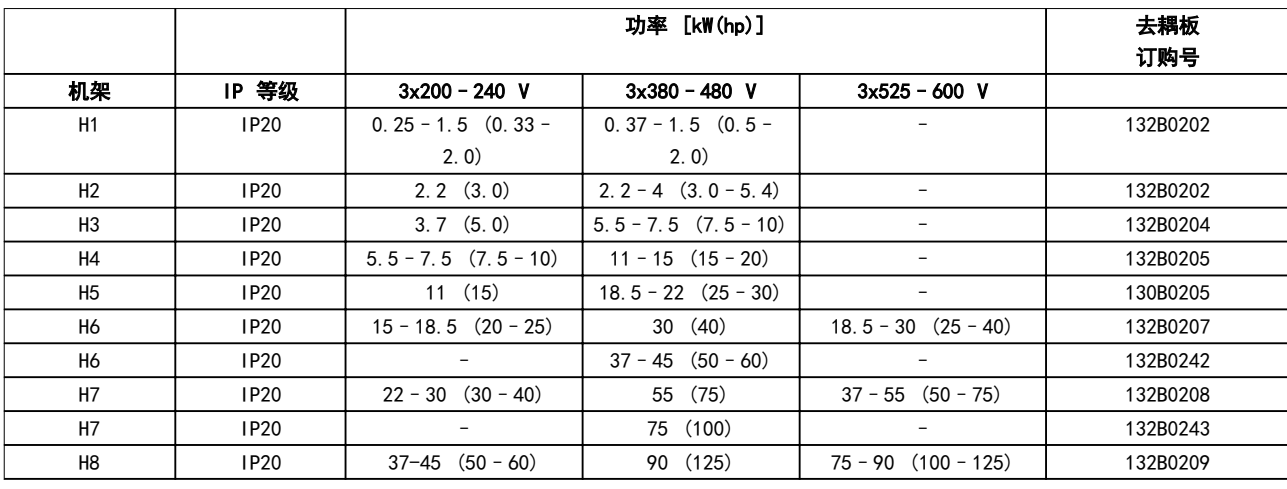

#### 表 4.5 去耦板规格

# 注意

对于机箱规格 H9 和 H10, 附件包中包含去耦板。

# 4.3 订购号

# 4.3.1 选件和附件

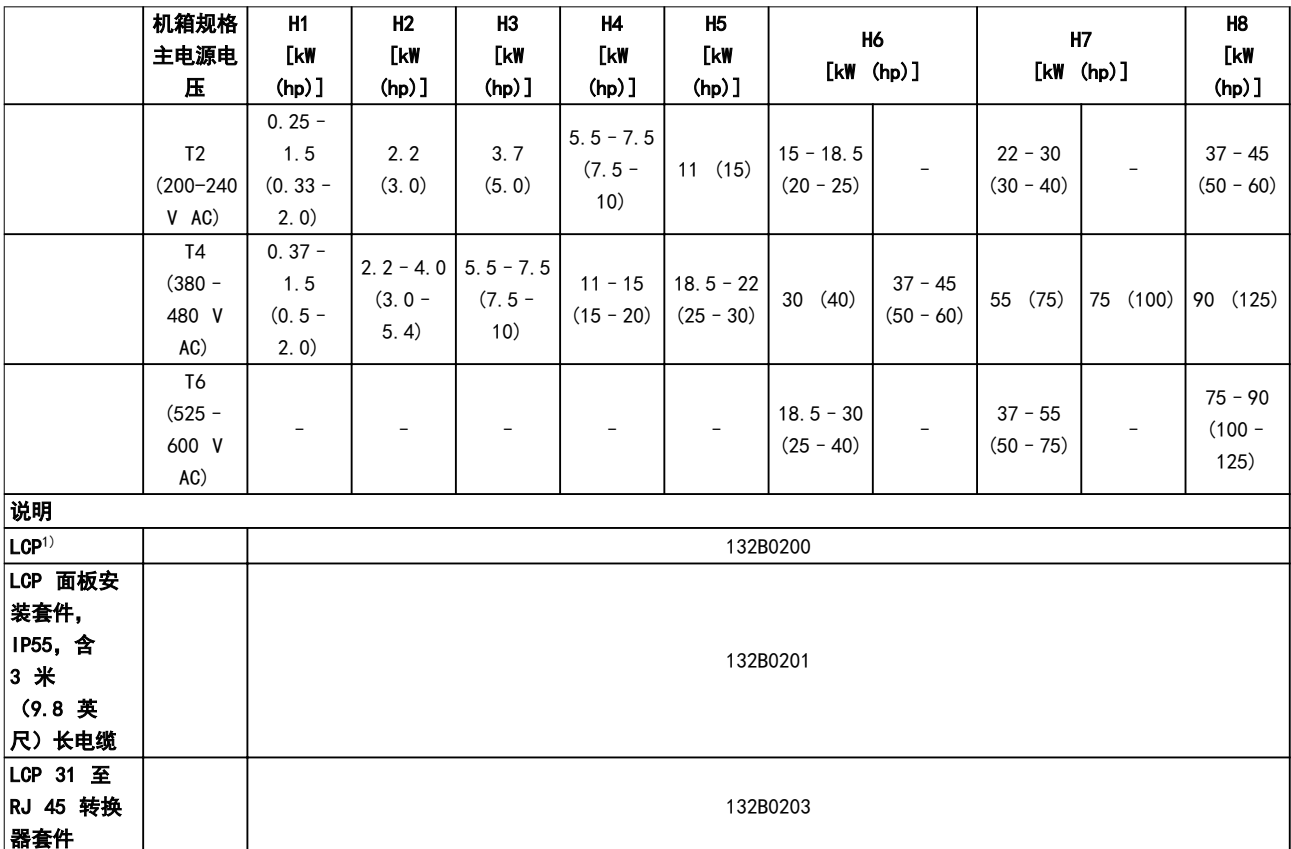

Danfoss

#### 选择和订购

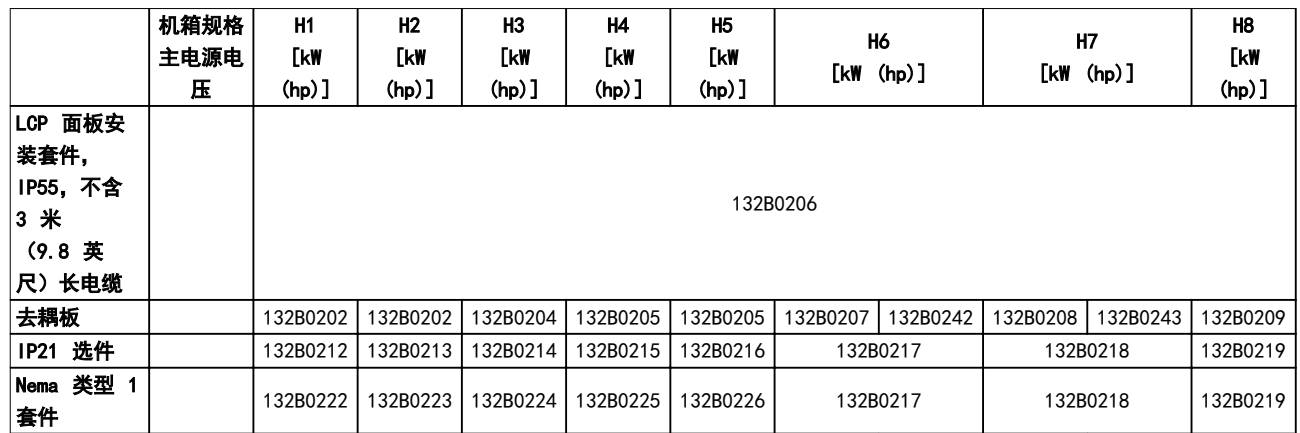

#### 表 4.6 选件和附件

1) 对于 IP20 设备,LCP 需单独订购。对于 IP54 设备,LCP 包括在标准配置中,并安装在变频器上。

#### 4.3.2 谐波滤波器

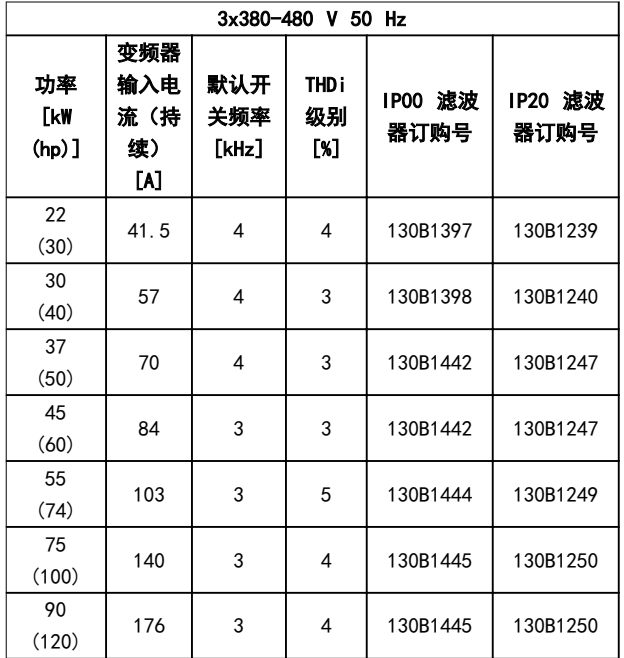

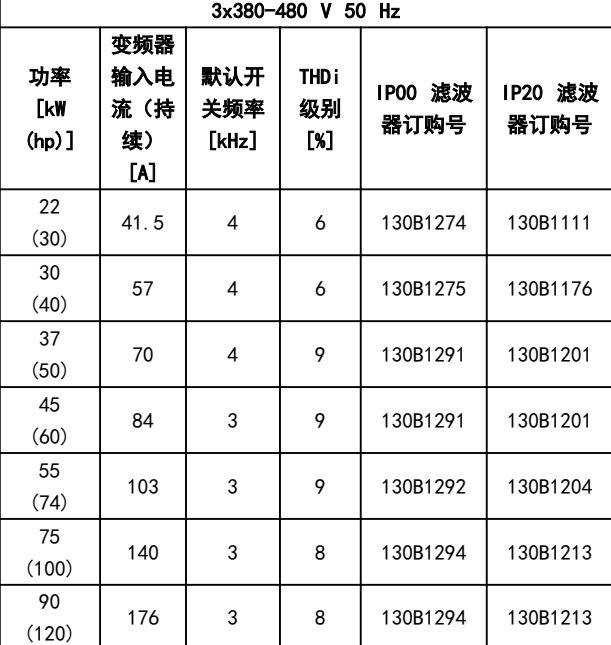

表 4.7 AHF 滤波器(5% 电流失真)

表 4.8 AHF 滤波器(10% 电流失真)

Danfoss

#### 选择和订购 设计指南

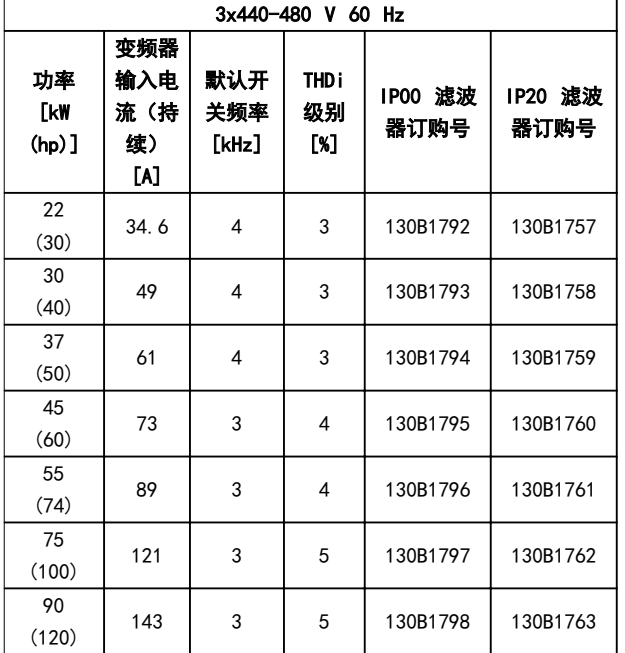

#### 表 4.9 AHF 滤波器(5% 电流失真)

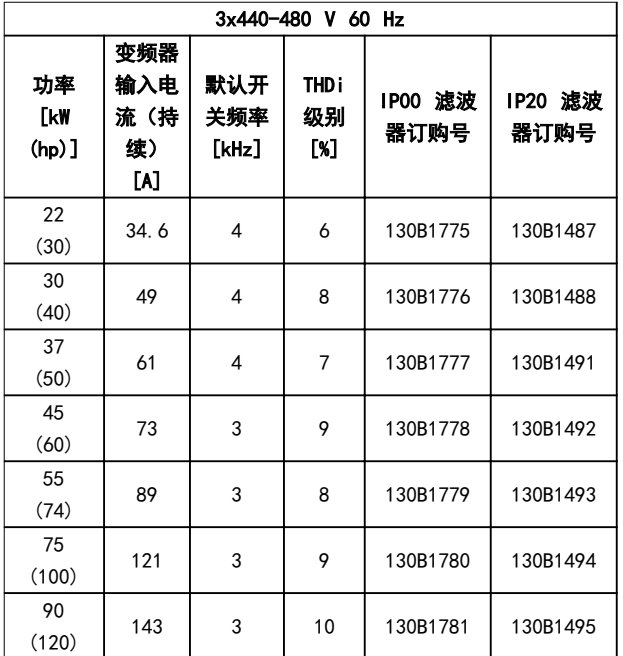

表 4.10 AHF 滤波器(10% 电流失真)

Danfoss

#### 选择和订购

# 4.3.3 外部射频干扰滤波器

使用 表 4.11 中列出的外部滤波器, 可实现的最大屏蔽电缆长度为 50 米 (164 英尺) (符合 EN/IEC 61800-3 C2 (EN 55011 A1) 标准)或 20 米 (65.6 英尺) (符合 EN/IEC 61800-3 C1(EN 55011 B) 标准)。

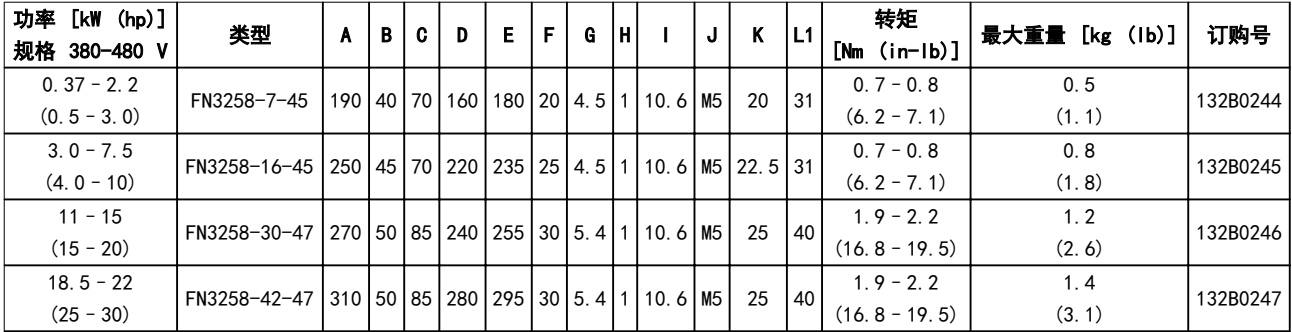

#### 表 4.11 RFI 滤波器 - 详细信息

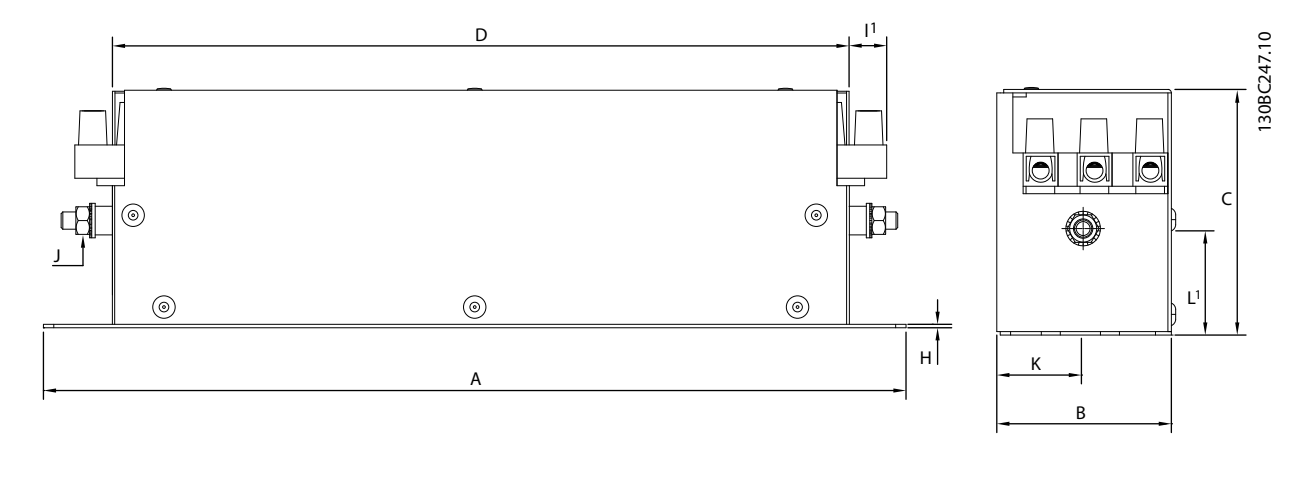

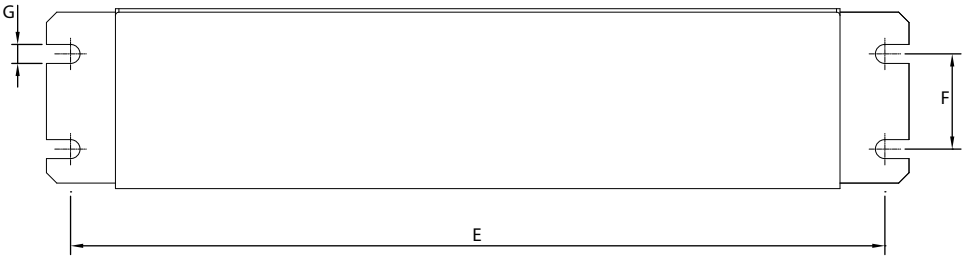

图 4.9 RFI 滤波器 - 尺寸

Danfoss

安装 しょうきょう しょうかん こうしょう 设计指南

# 5 安装

#### 5.1 电气安装

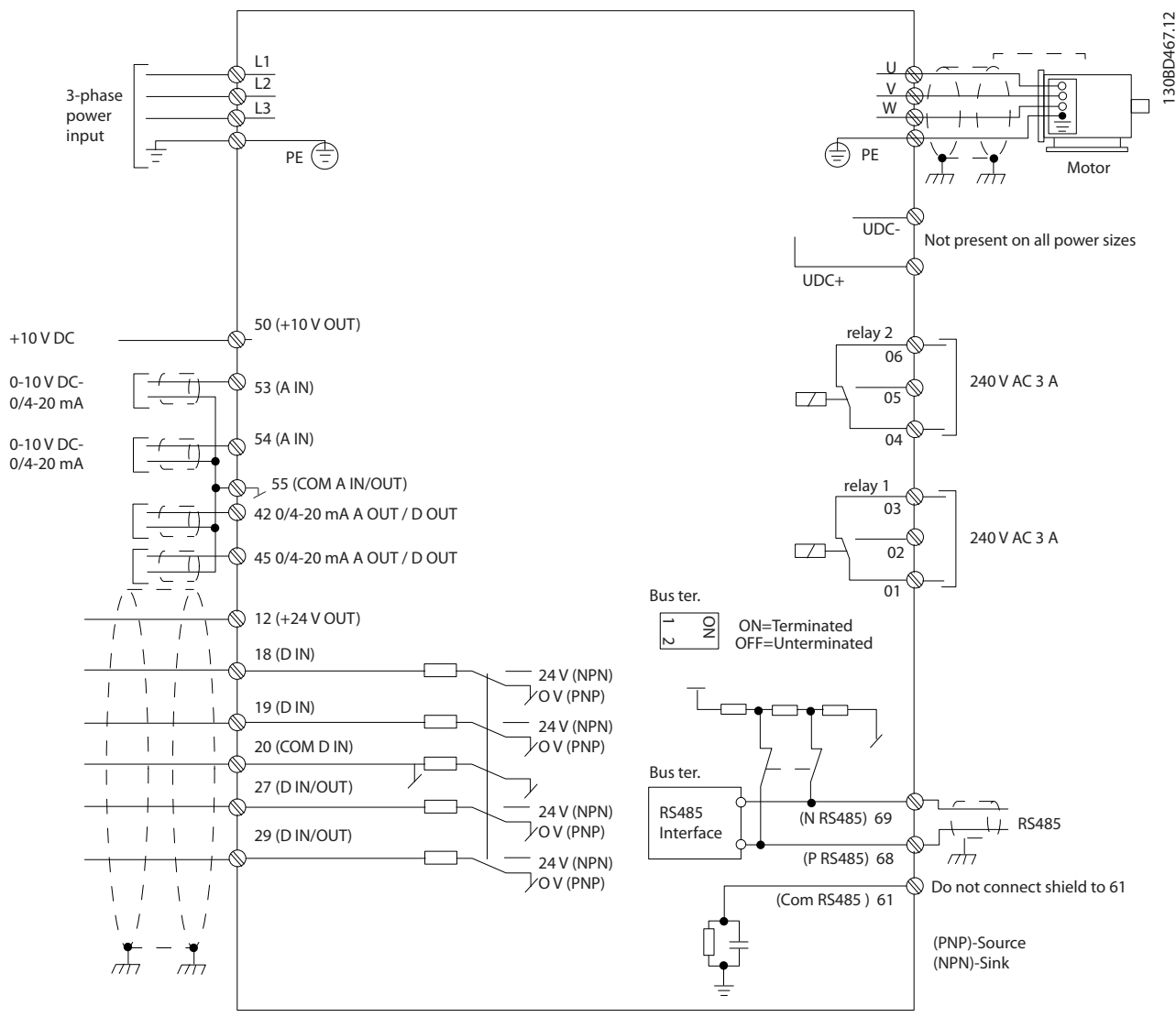

#### 图 5.1 基本接线示意图

# 注意

在下述设备上无 UDC- 和 UDC+:

- **•** IP20, 380–480 V, 30–90 kW (40–125 HP)
- **•** IP20, 200–240 V, 15–45 kW (20–60 HP)
- **•** IP20, 525–600 V, 2.2–90 kW (3.0–125 hp)
- **•** IP54, 380–480 V, 22–90 kW (30–125 HP)

所有接线都必须符合相关国家和地方关于电缆横截面积和环境温度的法规。必须使用铜导体。建议的温度规格为 75 °C (167 °F)。

5 5

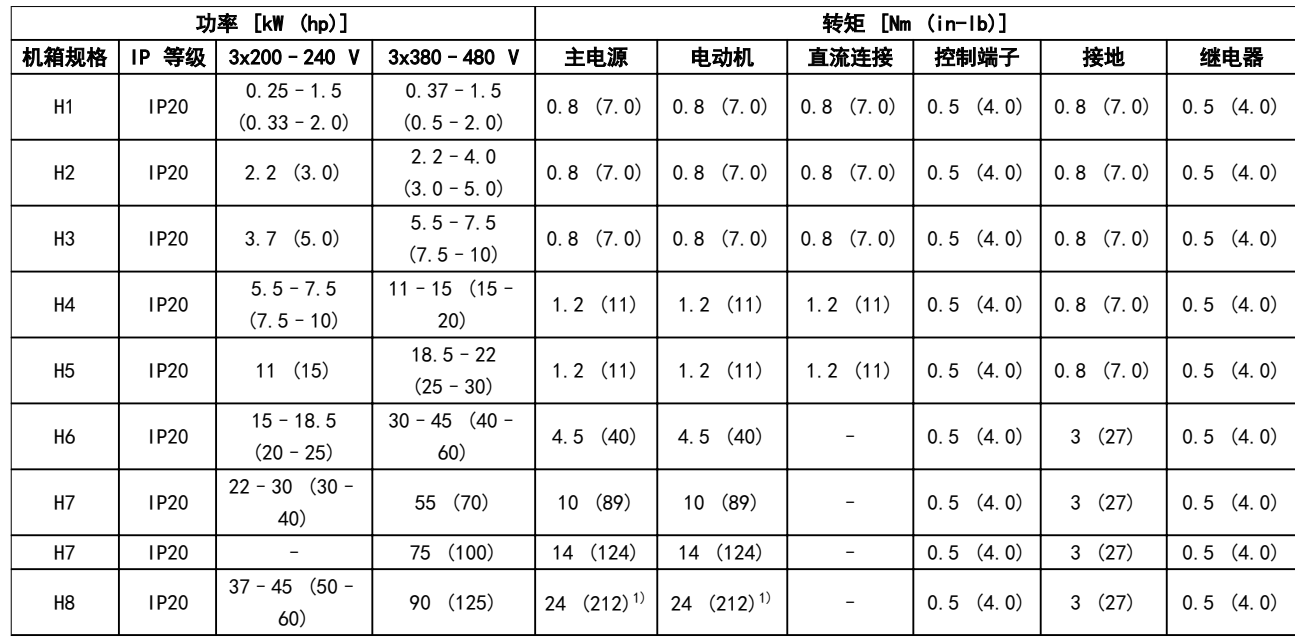

#### 表 5.1 H1-H8, 3x200-240 V 和 3x380-480 V 机箱的紧固力矩

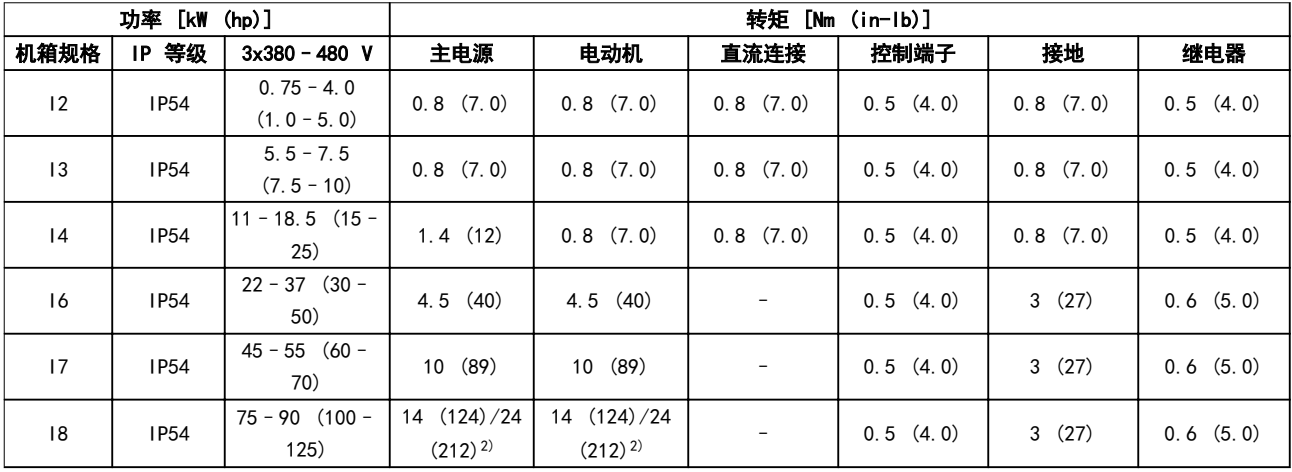

#### 表 5.2 12-18 机箱的紧固力矩

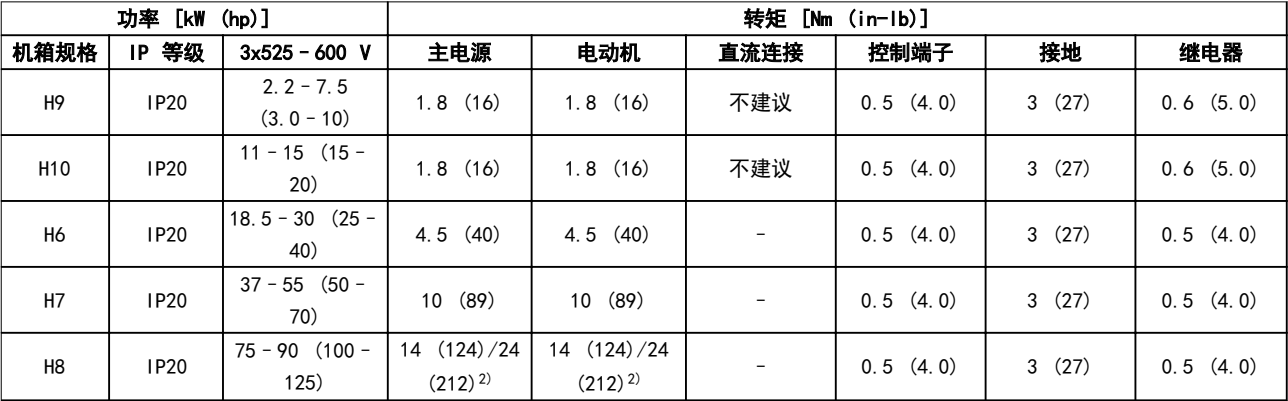

#### 表 5.3 H6-H10, 3x525-600 V 机箱的紧固力矩

1) 电缆尺寸 >95 mm 2

2) 电缆尺寸 ≤95 mm<sup>2</sup>

5 5

Danfoss

#### 5.1.1 主电源和电机接线

该变频器旨在控制各种标准的三相异步电机。有关电缆的 最大横截面积,请参阅[章 8.4 常规技术数据](#page-108-0)。

- **•** 为符合 EMC 辐射规范,请使用屏蔽/铠装的电机 电缆,并将此电缆同时连接到去耦板和电机。
- **•** 为了减小噪音水平和漏电电流,请使用尽可能短 的电机电缆。
- 有关安装去耦板的详细信息,请参阅 FC 101 *去* 耦板安装说明。
- **•** 另请参阅 [章 5.1.2 符合 EMC 规范的电气安装](#page-59-0) 中的"*符合 EMC 规范的安装*"。
- **•** 有关如何将变频器连接到主电源和电机的详细信 息, 请参阅 *VLT<sup>®</sup> HVAC Basic Drive FC 101* 快速指南 中的"连接到主电源和电机"一章。

#### H1-H5 机箱上的继电器和端子

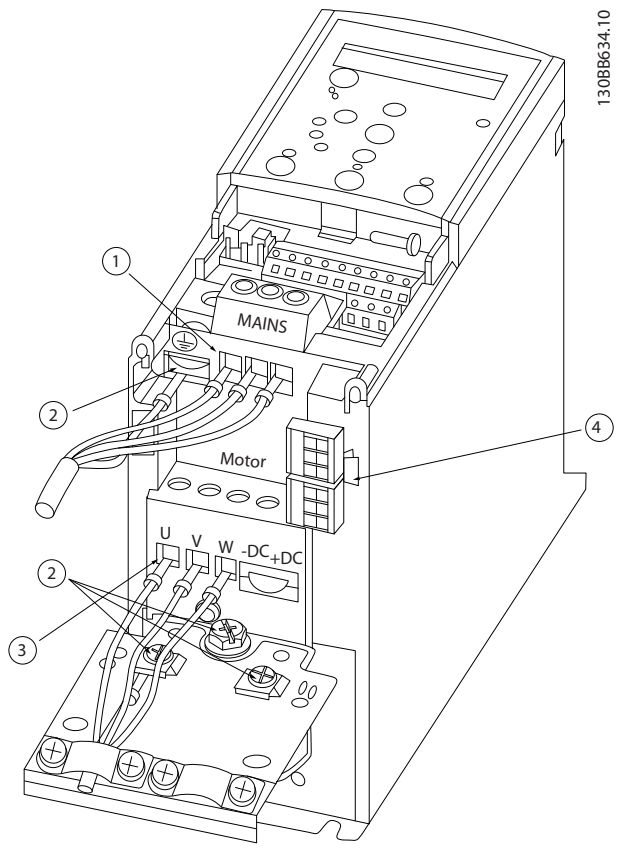

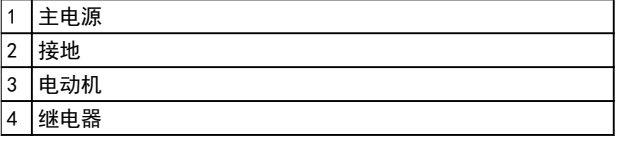

#### 图 5.2 机箱规格 H1–H5

IP20, 200–240 V, 0.25–11 kW (0.33–15 hp) IP20, 380–480 V, 0.37–22 kW (0.5–30 hp)

#### H6 机箱上的继电器和端子

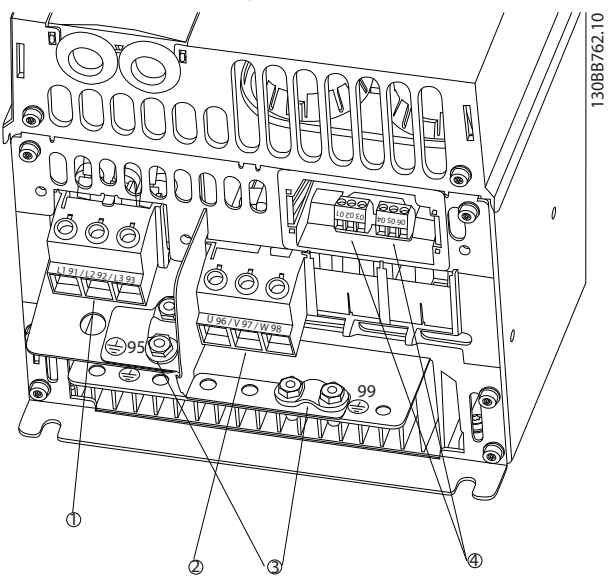

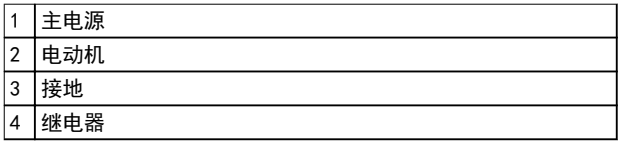

#### 图 5.3 机箱规格 H6

IP20, 380–480 V, 30–45 kW (40–60 hp) IP20, 200–240 V, 15–18.5 kW (20–25 hp) IP20, 525–600 V, 22–30 kW (30–40 hp)

Danfoss

130BB763.10

H7 机箱上的继电器和端子

# $\begin{array}{ccc} \begin{array}{ccc} \bullet & \bullet & \bullet & \bullet \\ \bullet & \bullet & \bullet & \bullet \end{array} \end{array}$ 3  $\ddot{\textcircled{4}}$

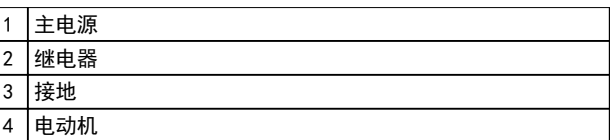

#### 图 5.4 机箱规格 H7

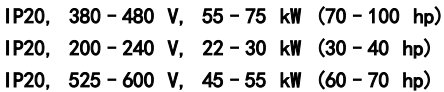

#### H8 机箱上的继电器和端子

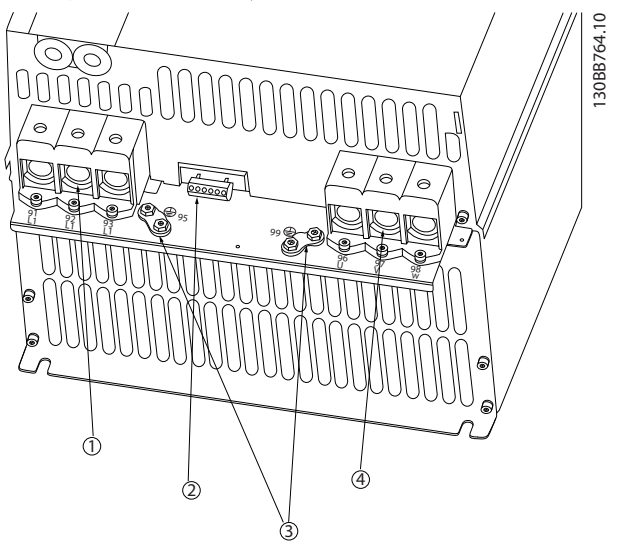

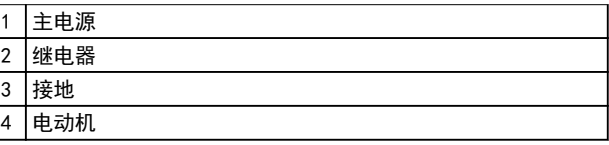

#### 图 5.5 机箱规格 H8

IP20, 380–480 V, 90 kW (125 hp) IP20, 200–240 V, 37–45 kW (50–60 hp) IP20, 525–600 V, 75–90 kW (100–125 hp)

#### 机箱规格 H9 的主电源和电动机接线

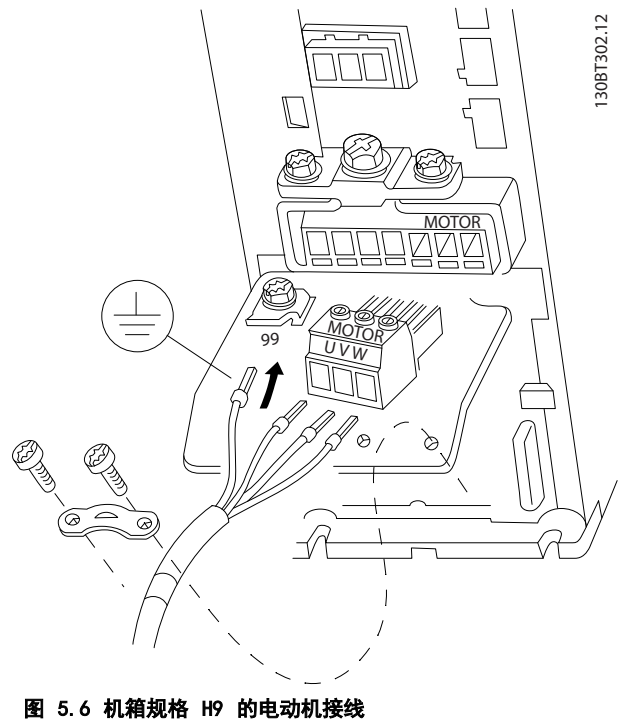

IP20, 600 V, 2.2–7.5 kW (3.0–10 hp)

Danfoss

#### 安装 しょうきょう しょうかん こうしょう 设计指南

确保正确连接机箱规格 H9 的主电源电缆,有关详细信 息,请参阅 *VLT<sup>®</sup> HVAC Basic Drive FC 101 快速指南* 中的"连接到主电源和电机"一章。使用 章 5.1.1 一般 电气安装 中所述的紧固力矩。

#### H10 机箱上的继电器和端子

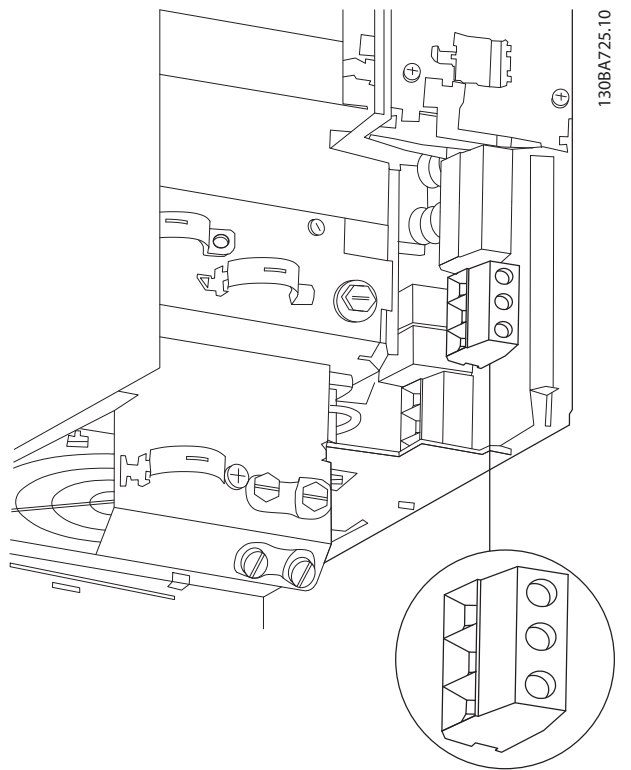

图 5.7 机箱规格 H10 IP20, 600 V, 11–15 kW (15–20 hp)

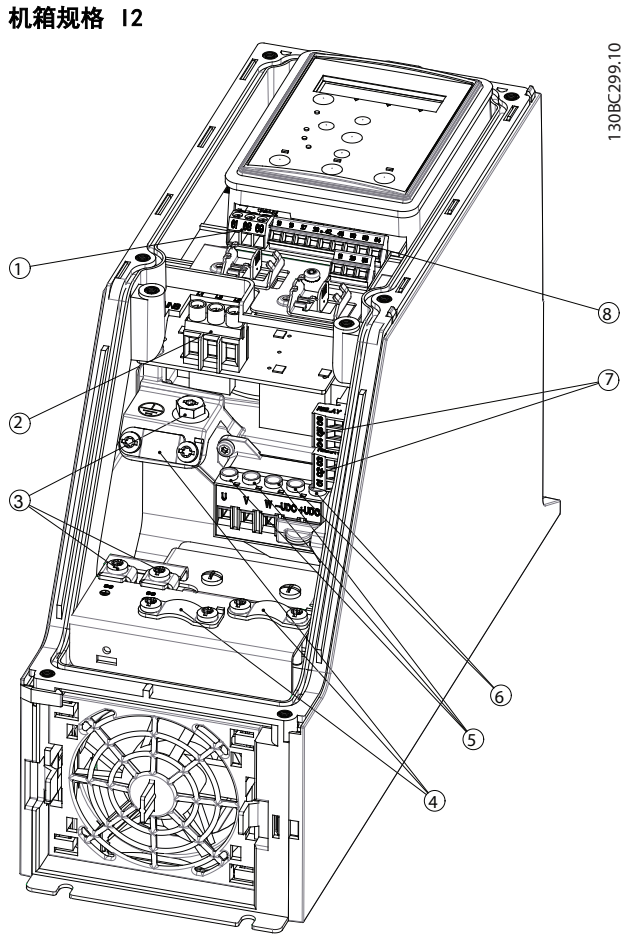

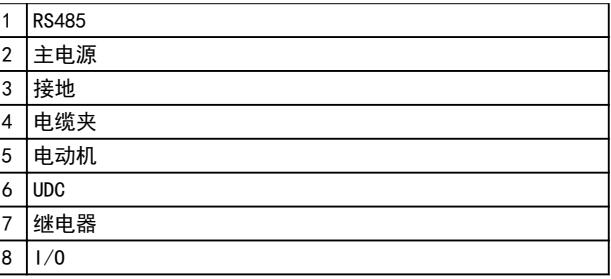

图 5.8 机箱规格 I2

IP54, 380–480 V, 0.75–4.0 kW (1.0–5.0 hp)

5 5

Danfoss

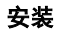

5 5

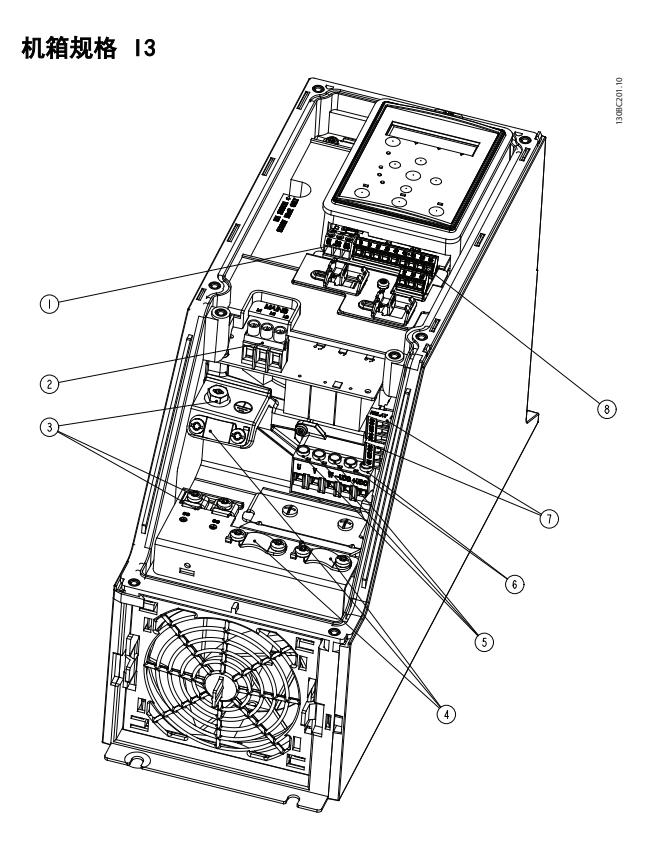

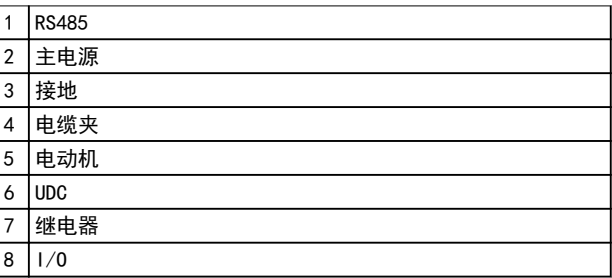

#### 图 5.9 机箱规格 I3

IP54, 380–480 V, 5.5–7.5 kW (7.5–10 hp)

机箱规格 I4

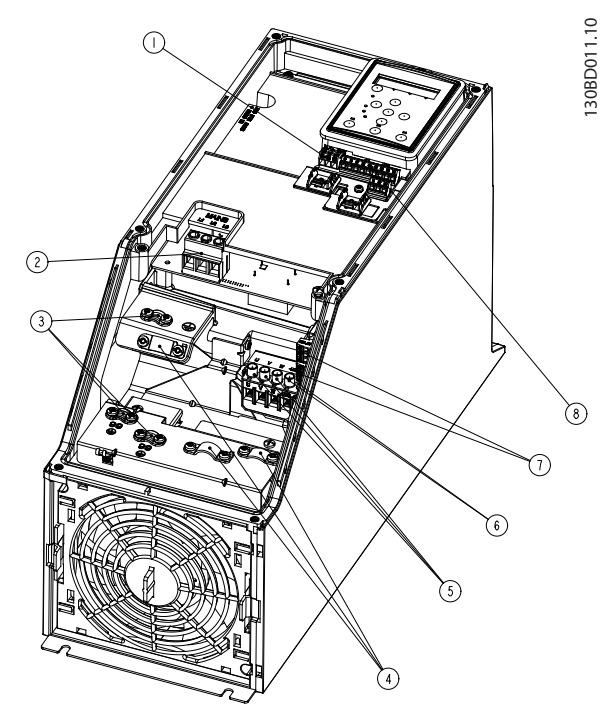

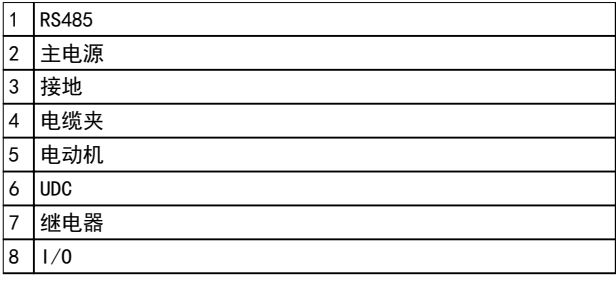

#### 图 5.10 机箱规格 I4

IP54, 380–480 V, 0.75–4.0 kW (1.0–5.0 hp)

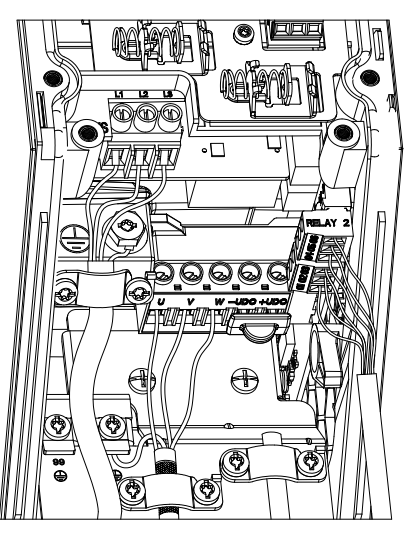

Danfoss

130BA215.10

130BT326.10

机箱规格 I6

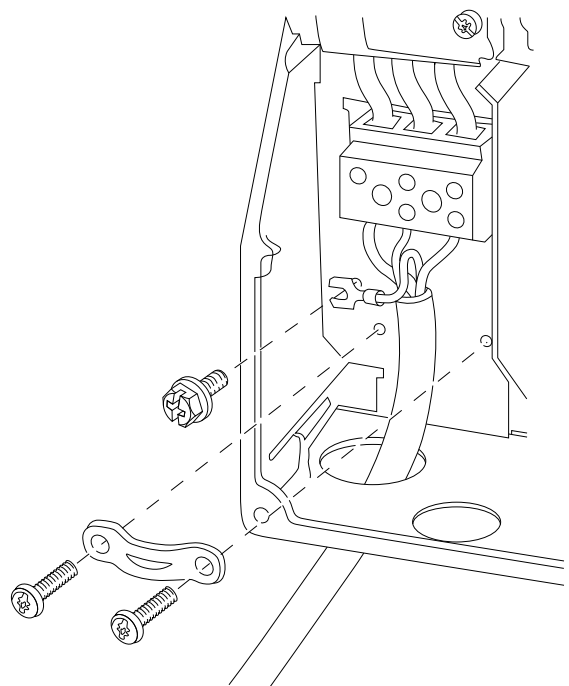

图 5.12 机箱规格 I6 的主电源接线 IP54, 380–480 V, 22–37 kW (30–50 hp)

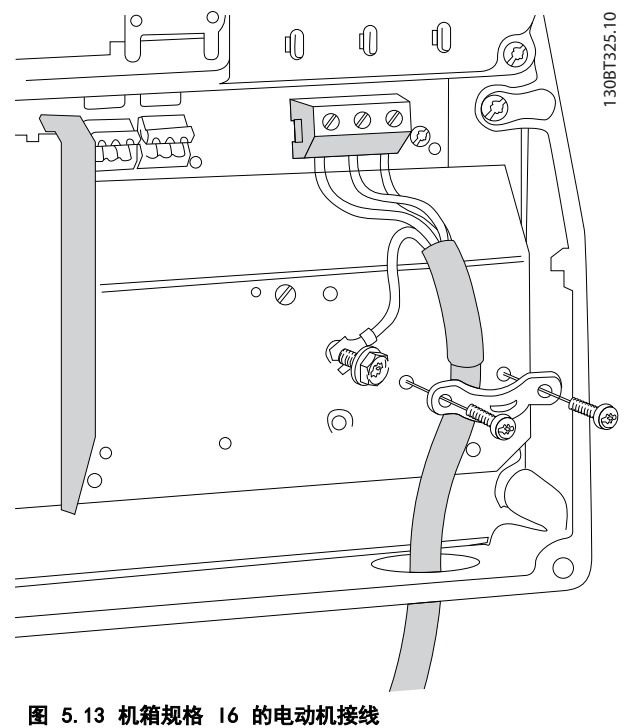

IP54, 380–480 V, 22–37 kW (30–50 hp)

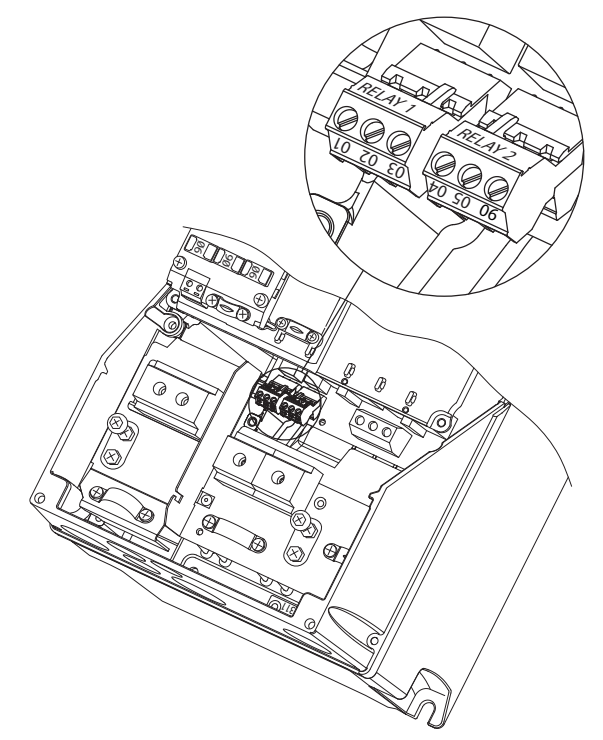

图 5.14 I6 机箱上的继电器 IP54, 380–480 V, 22–37 kW (30–50 hp)

机箱规格 I7、I8

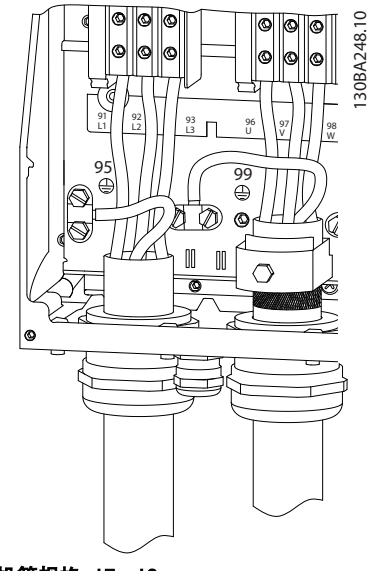

图 5.15 机箱规格 I7、I8 IP54, 380–480 V, 45–55 kW (60–70 hp) IP54, 380–480 V, 75–90 kW (100–125 hp)

<span id="page-59-0"></span>安装

Danfoss

# 5.1.2 符合 EMC 规范的电气安装

注意以下推荐以确保符合 EMC 规范的电气安装。

- **•** 只能使用屏蔽/铠装电机电缆和屏蔽/铠装控制电缆。
- **•** 将屏蔽层两端接地。
- **•** 不要扭结屏蔽层端部(辫子状),否则会减弱高频下的屏蔽效果。应使用附随的电缆夹。
- **•** 务必确保从安装板到安装螺钉乃至变频器金属机柜都保持良好的电接触性。
- **•** 使用星形垫圈和导电安装板。
- **•** 在系统机柜中勿使用非屏蔽/非铠装的电机电缆。

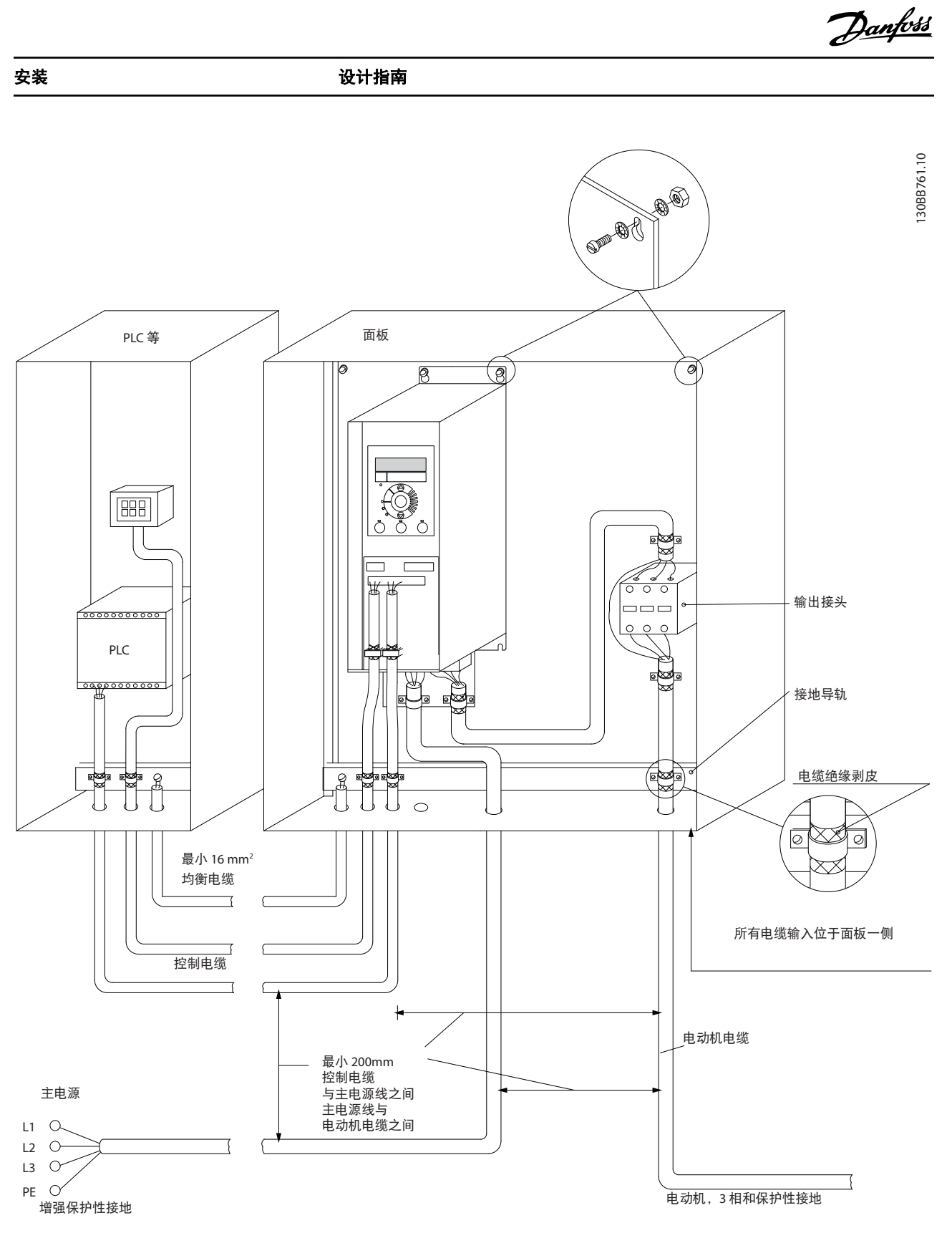

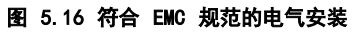

# 注意

对于北美市场,请使用金属线管而不是屏蔽电缆。

5 5

安装

#### 5.1.3 控制端子

请参考 VL*T® HVAC Basic Drive FC 101 快速指南* 并确保已正确拆除端子盖。

图 5.17 显示了变频器的所有控制端子。通过施加启动信号(端子 18),端子 12 与 27 之间的连接以及模拟参考值 (端子 53 或 54 和 55)可以使变频器运行。

端子 18、19 和 27 的数字输入模式在 参数 5-00 数字输入模式 中设置(默认值为 PNP)。数字输入 29 模式在 参 数 5-03 数字输入 29 模式 中设置(默认值为 PNP)。

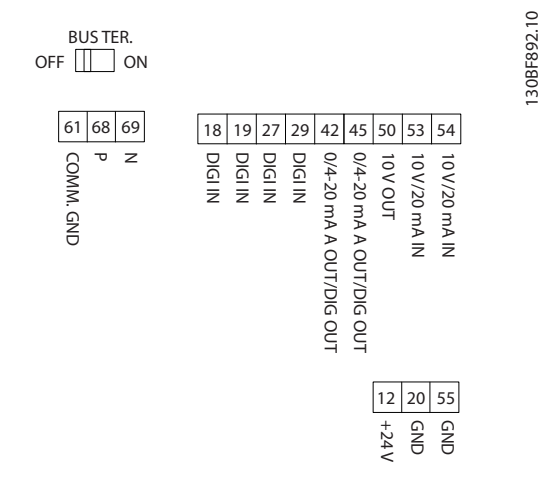

图 5.17 控制端子

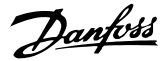

编程 きょうしょう かいしゃ こうしゅう 设计指南

# 6 编程

## 6.1 简介

安装 MCT 10 设置软件 后, 还可以通过 PC 的 RS-485 通讯端口从 LCP 对变频器进行设置。有关软件的详细信 息,请参阅[章 1.5 其他资源](#page-8-0)。

6.2 本地控制面板 (LCP)

LCP 分为四个功能区。

- A. 显示屏
- B. 菜单键
- C. 导航键和指示灯
- D. 操作键和指示灯

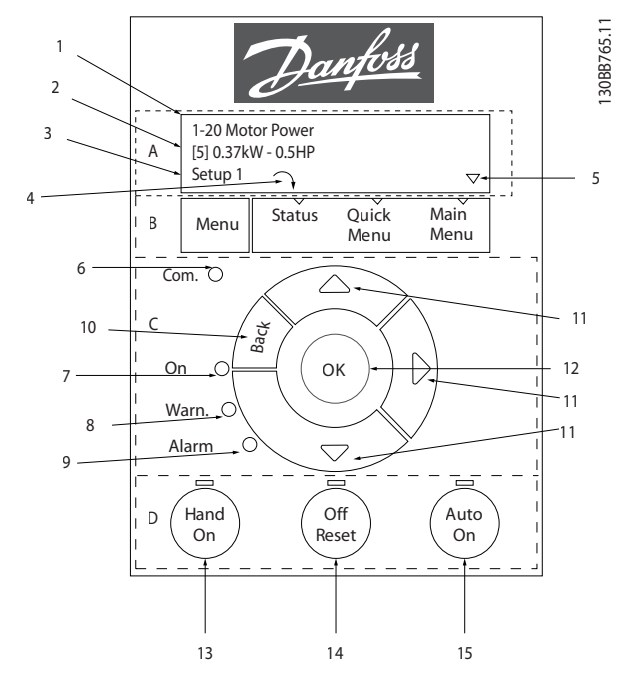

图 6.1 本地控制面板 (LCP)

#### A. 显示屏

LCD 显示器显示 2 行字母数字信息。所有数据显示在 LCP 上。

图 6.1 介绍可从显示屏读取的信息。

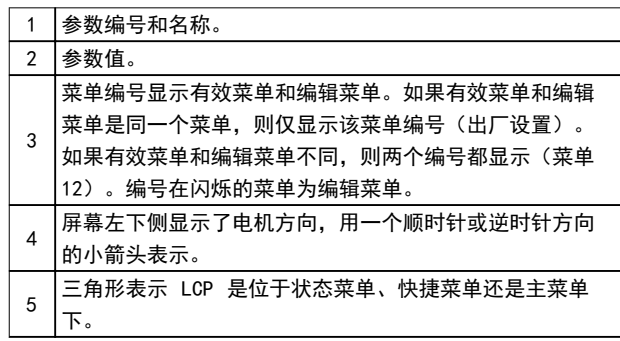

#### 表 6.1 图 6.1 的图例,部分 I

#### B. 菜单键

按 [Menu](菜单)键可在状态菜单、快捷菜单和主菜单 之间切换。

#### C. 导航键和指示灯

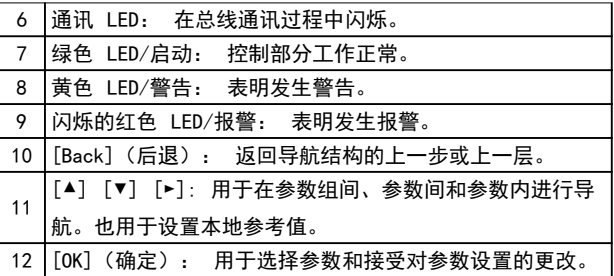

#### 表 6.2 图 6.1 的图例, 部分 II

D. 操作键和指示灯

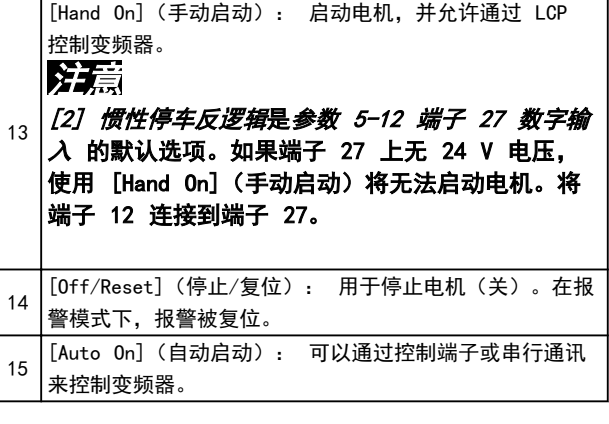

表 6.3 图 6.1 的图例,部分 III

6 6

Danfoss

6.3 菜单

编程

6.3.1 状态菜单

状态 菜单中包括以下选项:

- **•** 电机频率 [Hz],参数 16-13 频率。
- **•** 电机电流 [A],参数 16-14 电动机电流。
- **•** 电机速度参考值,以百分比表示 [%],<sup>参</sup> 数 16-02 参考值 [%]。
- **•** 反馈,参数 16-52 反馈 [单位]。
- **•** 电机功率 参数 16-10 功率 [kW] (kW),<sup>参</sup> 数 16-11 功率 [hp] (hp)。如果 参 数 0-03 区域性设置 设置为 [1] 北美, 电机 功率显示单位将是 hp,而不是 kW。
- **•** 自定义读数, 参数 16-09 自定义读数 。
- **•** 电动机速度 [RPM],参数 16-17 速度 [RPM]。
- 6.3.2 快捷菜单

借助快捷菜单可设置最常用的功能。快捷菜单包括以下内 容:

- **•** 开环应用向导。有关详细信息,请参阅 [图 6.4](#page-64-0)。
- **•** 用于闭环应用的向导。有关详细信息,请参阅 [图 6.5](#page-69-0)。
- **•** 电机设置。有关详细信息,请参阅 [表 6.6](#page-73-0)。
- **•** 已完成的更改。

内置的向导菜单引导安装人员以一种清晰的结构化方式设 置变频器,以便进行开环、闭环应用及快速电机设置。

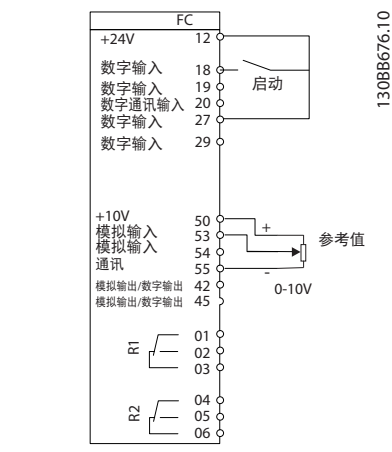

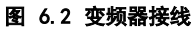

除非更改了任何参数,否则系统启动之后都会显示出该向 导。该向导始终可以通过快捷菜单来访问。要启动该向 导,请按 [OK](确定)。按 [Back](返回)可返回到状 态视图。

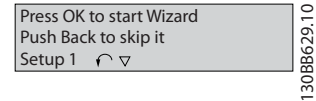

图 6.3 启动/退出向导

<span id="page-64-0"></span>

130BC244.16 ... the Wizard starts Select Regional Settings<br>**0** Power kW/50 Hz At power-up, select the preferred language. Grid Type<br>**0** 200-240V/50Hz/Delta Asynchronous moto PM motor Motor Type<br>**0**] Asynchronous Select language<br>[[1] English<br>Setup 1 Motor Powe 1.10 kW Motor current<br>38 A Status Main Quick Menu Menu Menu  $\overline{v}$ Com.  $\overline{\wedge}$  $400v$ Motor nominal speed<br>3000 RPM Back  $\alpha$  $\oslash$ Motor Frequency On Motor Cont. Rated Torque<br>52 Nm 50 Hz Warn. Alarm Motor Current<br>4.66 A Stator resistance<br>0.65 Ohms Off Auto<br>leset) (Auto Hand On Reset Motor nominal speed<br>1420 RPM Motor poles 8  $\overline{\mathbf{v}}$ Power-up Screen Back EMF<br>**By** V tis Inductance (Lq) d-axis In<br>**Sa**mH  $\sim$  57 V 5 mH 5 mH d-axis Inductance (Lq) 5 mH q-axis Inductance Sat. (LqSat)<br>
5 mH Motor type = IPM The next screen is the Wizard screen. Current at Min Inductance for d-axis  $100$  % Motor type = SPM nt at Min Danfoss 100 % Press OK to start Wizard Start Mode<br>**0** Rotor Detection Press Back to skip it Setup 1 Status Quick Main<br>Menu Men if ((OK Menu Menu Position Detection Gain % 100 Com. Back Locked Rotor Detection<br>**0** Off On OK Warn. Locked Rotor Detection Time[s]<br>0.10 s Alarm Off ) (Auto<br>eset) (On Hand On Max Output Frequency<br>**65** Hz Reset Wizard Screen Motor Cable Length<br>50 m if (B Danfoss Set Motor Speed low Limit<br>00000 Hz 0.0 Hz Set Motor Speed high Limit 0.0 kW Hz 0050 Setup 1 Status Quick Main Quick Menu Menu Menu Set Ramp 1 ramp-up time<br> **0010** s Com. Back Set Ramp 1 ramp-down Time<br>**0010** s Motor type = Asynchronous ∫ol On Warn. Active Flying start?<br>**0** Disable Alarm = PM motor Hand On Off ) (Auto<br>leset) (On Voltage Reset Select T53 Mode Current [0] Current Status Screen Set T53 Low Current<br>04.66 A Set T53 low Voltage<br>0050 V The Wizard can always be reentered via the Quick Menu Set T53 high Voltag Set T53 High Current<br>1380 A V 0220 Set Min Reference<br>0000 Hz Set Max Reference Hz 0050 Select Function of Relay 1<br>**0** No function Select Function of Relay 2<br>**0** No function Automatic Motor Adaption Off [0] (Do not AMA)  $\sqrt{ }$ Do AMA ... the Wizard starts AMA running AMA Failed Auto Motor Adapt OK Press OK ----- AMA OK AMA Failed

#### 图 6.4 开环应用设置向导

6 6

#### <span id="page-65-0"></span>编程

Danfoss

#### 开环应用设置向导

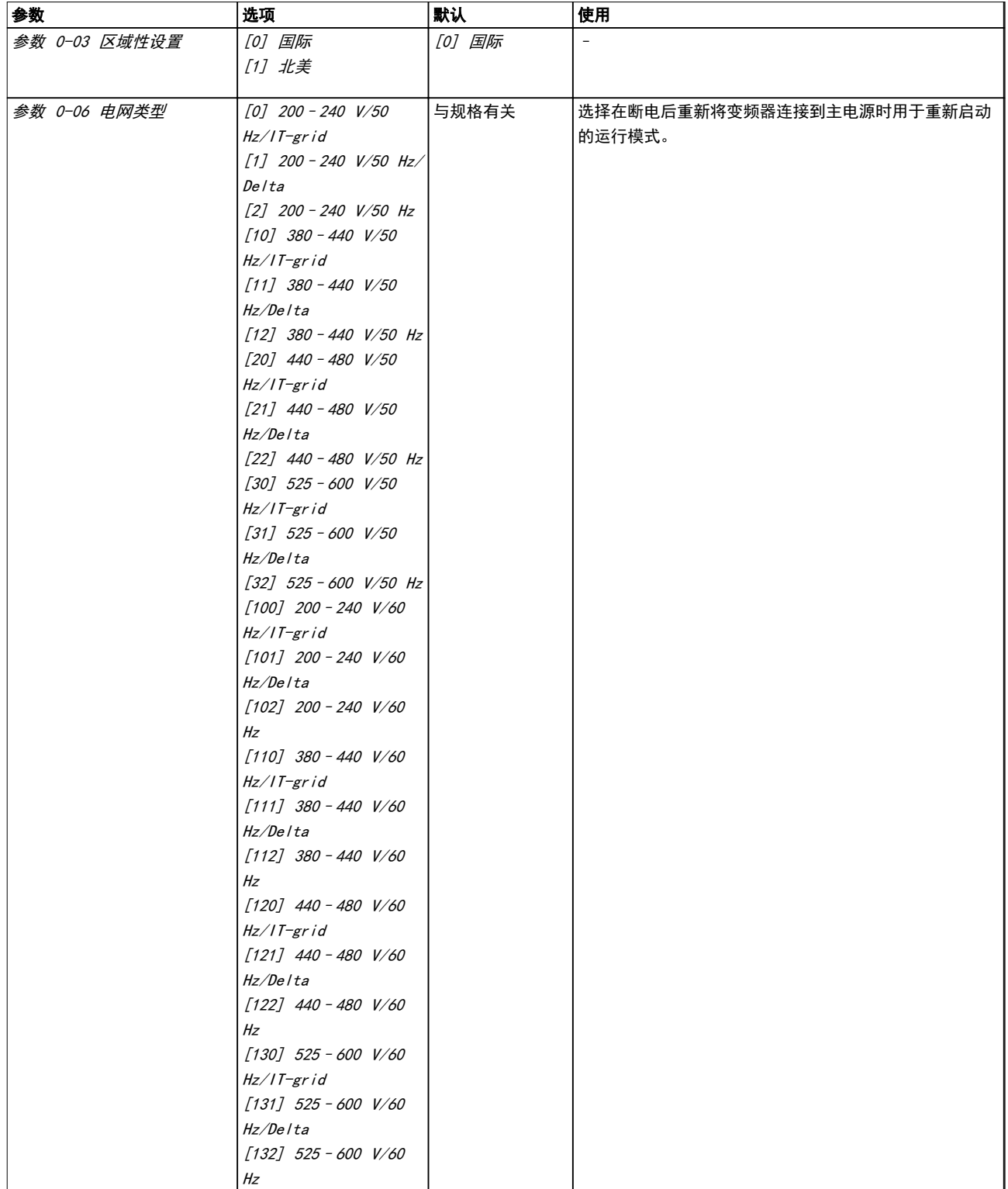

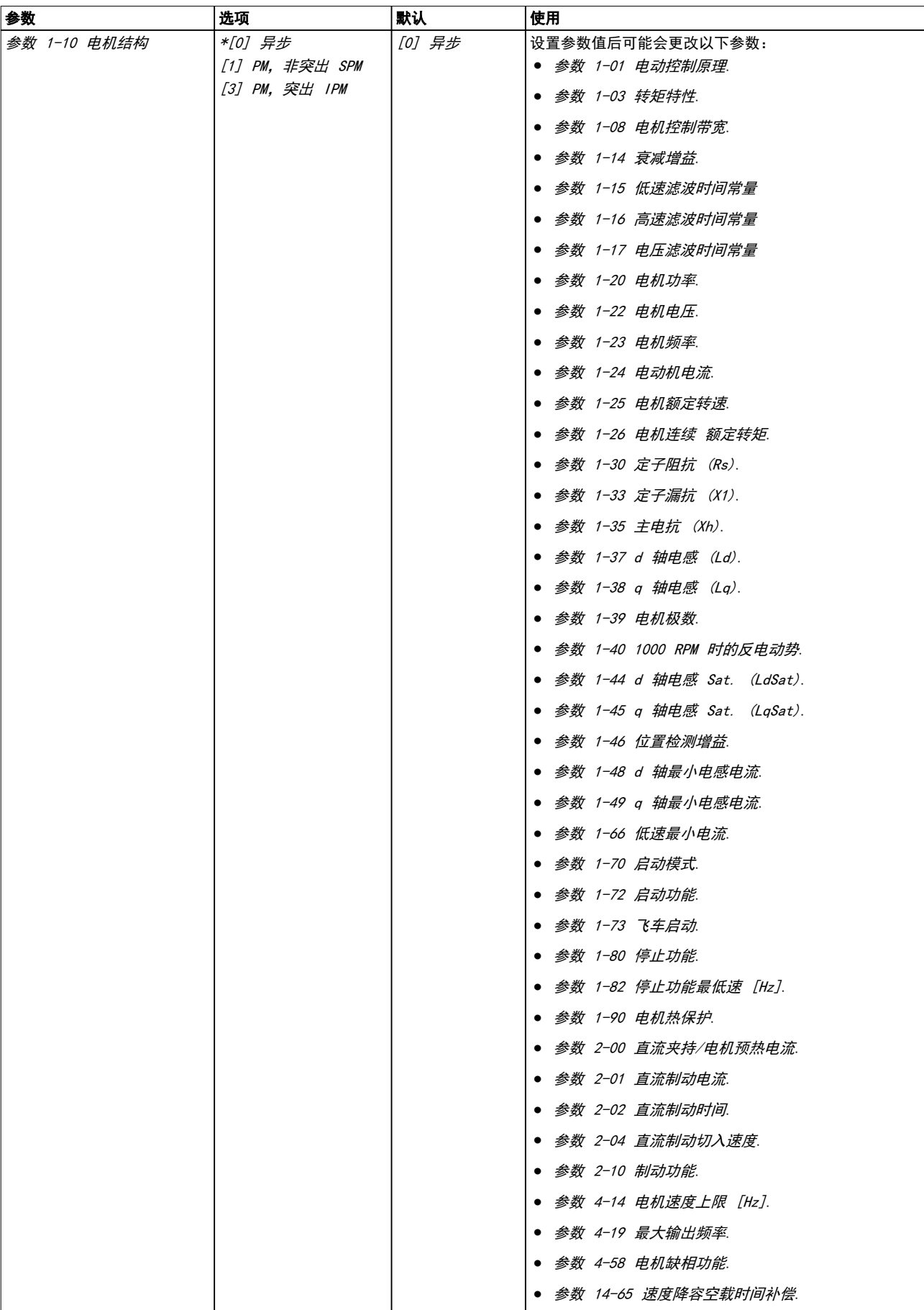

Danfoss

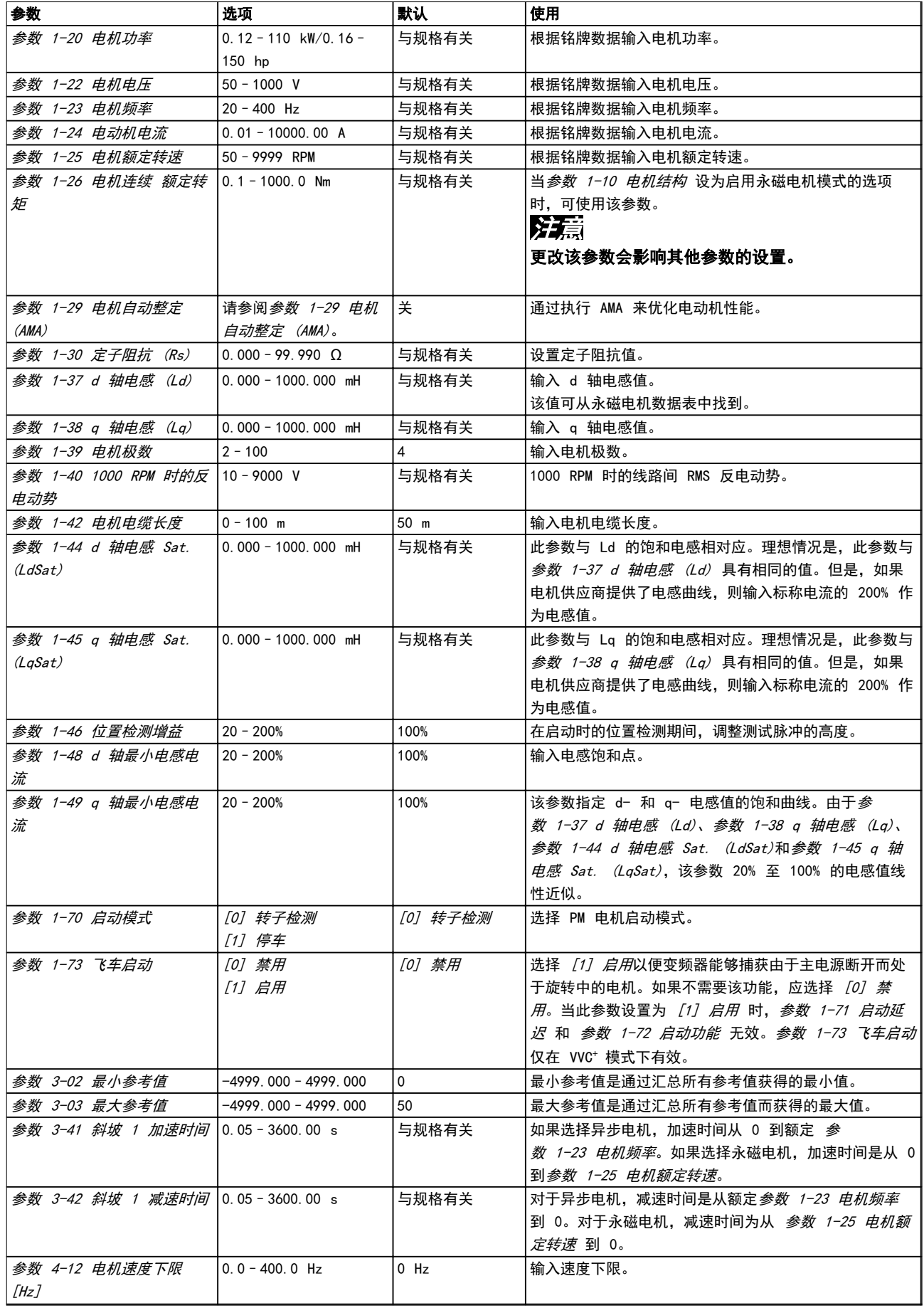

编程

#### 编程 きょうしょう かいしゃ こうしゅう 设计指南

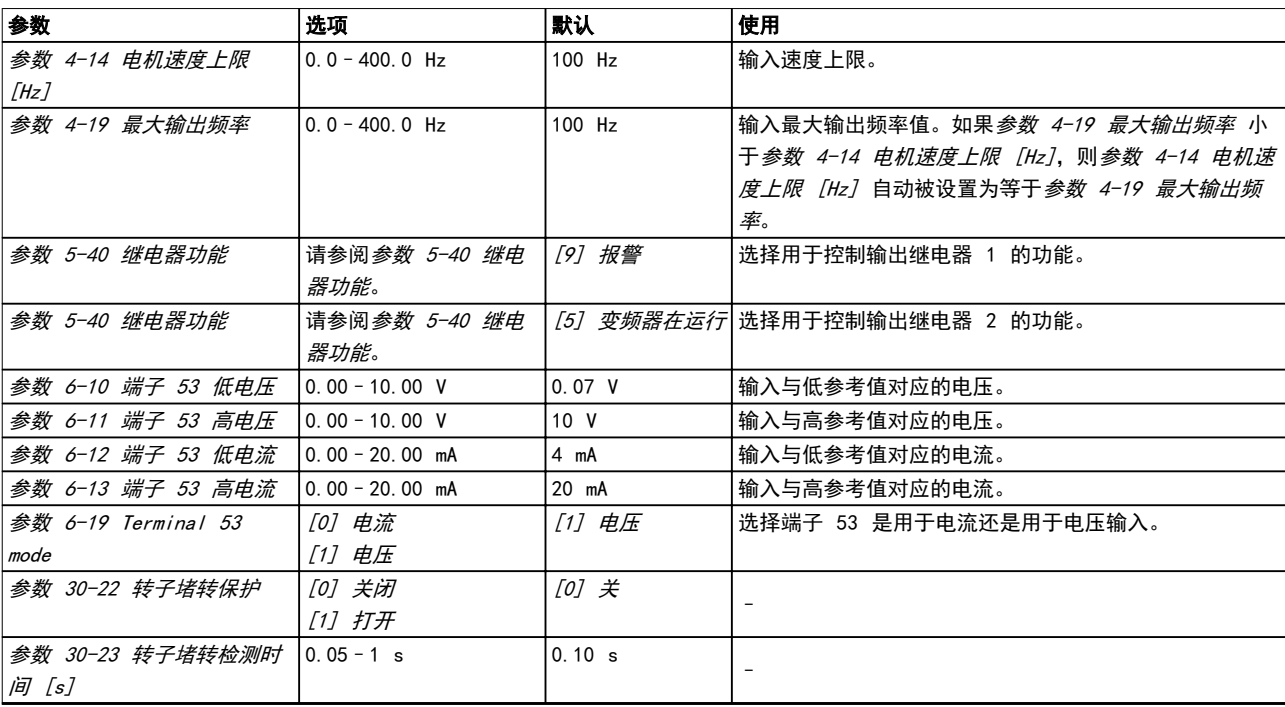

表 6.4 开环应用设置向导

Danfoss

#### <span id="page-69-0"></span>闭环应用设置向导

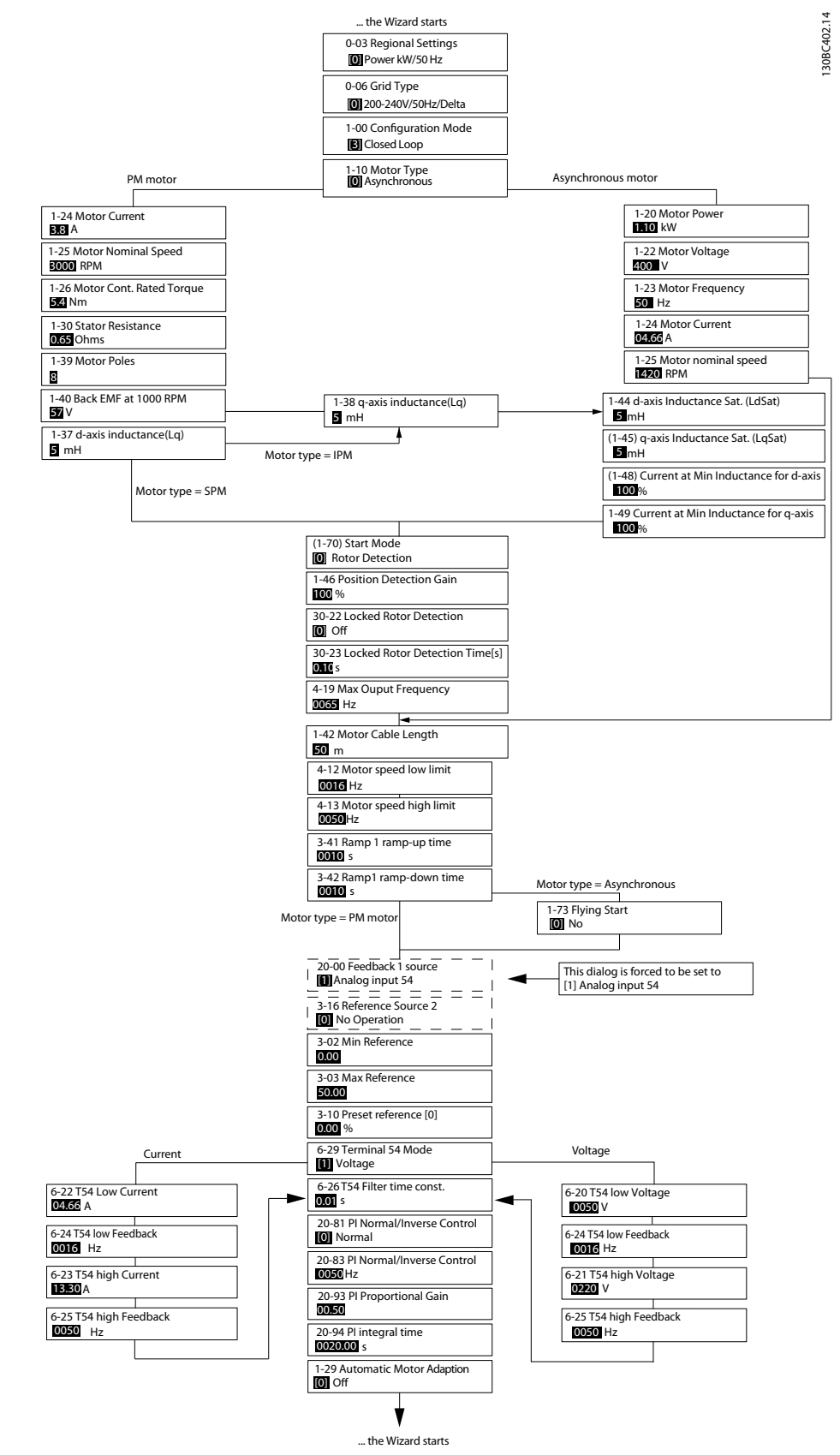

#### 图 6.5 闭环应用设置向导

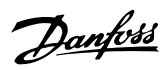

编程 きょうしょう かいしゃ こうしゅう 设计指南

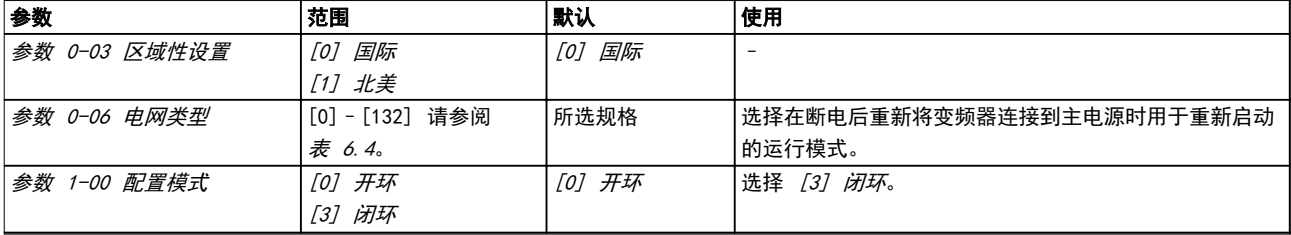

编程

® HVAC Basic Drive FC 101

| 参数           | 范围              | 默认     | 使用                            |
|--------------|-----------------|--------|-------------------------------|
| 参数 1-10 电机结构 | *[0] 异步         | [0] 异步 | 设置参数值后可能会更改以下参数:              |
|              | [1] PM, 非突出 SPM |        | ● 参数 1-01 电动控制原理.             |
|              | [3] PM, 突出 IPM  |        | ● 参数 1-03 转矩特性.               |
|              |                 |        | ● 参数 1-08 电机控制带宽.             |
|              |                 |        | ● 参数 1-14 衰减增益.               |
|              |                 |        | ● 参数 1-15 低速滤波时间常量            |
|              |                 |        | ● 参数 1-16 高速滤波时间常量            |
|              |                 |        | ● 参数 1-17 电压滤波时间常量            |
|              |                 |        | ● 参数 1-20 电机功率.               |
|              |                 |        | ● 参数 1-22 电机电压.               |
|              |                 |        | ● 参数 1-23 电机频率.               |
|              |                 |        | ● 参数 1-24 电动机电流.              |
|              |                 |        | ● 参数 1-25 电机额定转速.             |
|              |                 |        | ● 参数 1-26 电机连续 额定转矩.          |
|              |                 |        | ● 参数 1-30 定子阻抗 (Rs).          |
|              |                 |        | ● 参数 1-33 定子漏抗 (X1).          |
|              |                 |        | ● 参数 1-35 主电抗 (Xh).           |
|              |                 |        | ● 参数 1-37 d 轴电感 (Ld).         |
|              |                 |        | ● 参数 1-38 q 轴电感 (Lq).         |
|              |                 |        | ● 参数 1-39 电机极数.               |
|              |                 |        | ● 参数 1-40 1000 RPM 时的反电动势.    |
|              |                 |        | ● 参数 1-44 d 轴电感 Sat. (LdSat). |
|              |                 |        | ● 参数 1-45 q 轴电感 Sat. (LqSat). |
|              |                 |        | ● 参数 1-46 位置检测增益.             |
|              |                 |        | ● 参数 1-48 d 轴最小电感电流.          |
|              |                 |        | ● 参数 1-49 g 轴最小电感电流.          |
|              |                 |        | ● 参数 1-66 低速最小电流.             |
|              |                 |        | ● 参数 1-70 启动模式.               |
|              |                 |        | ● 参数 1-72 启动功能.               |
|              |                 |        | ● 参数 1-73 飞车启动.               |
|              |                 |        | ● 参数 1-80 停止功能.               |
|              |                 |        | ● 参数 1-82 停止功能最低速 [Hz].       |
|              |                 |        | ● 参数 1-90 电机热保护.              |
|              |                 |        | ● 参数 2-00 直流夹持/电机预热电流.        |
|              |                 |        | ● 参数 2-01 直流制动电流.             |
|              |                 |        | ● 参数 2-02 直流制动时间.             |
|              |                 |        | ● 参数 2-04 直流制动切入速度.           |
|              |                 |        | ● 参数 2-10 制动功能.               |
|              |                 |        | ● 参数 4-14 电机速度上限 [Hz].        |
|              |                 |        | ● 参数 4-19 最大输出频率.             |
|              |                 |        | ● 参数 4-58 电机缺相功能.             |
|              |                 |        | ● 参数 14-65 速度降容空载时间补偿.        |
|              |                 |        |                               |
# 编程 きょうしょう かいしゃ こうしゅう 设计指南

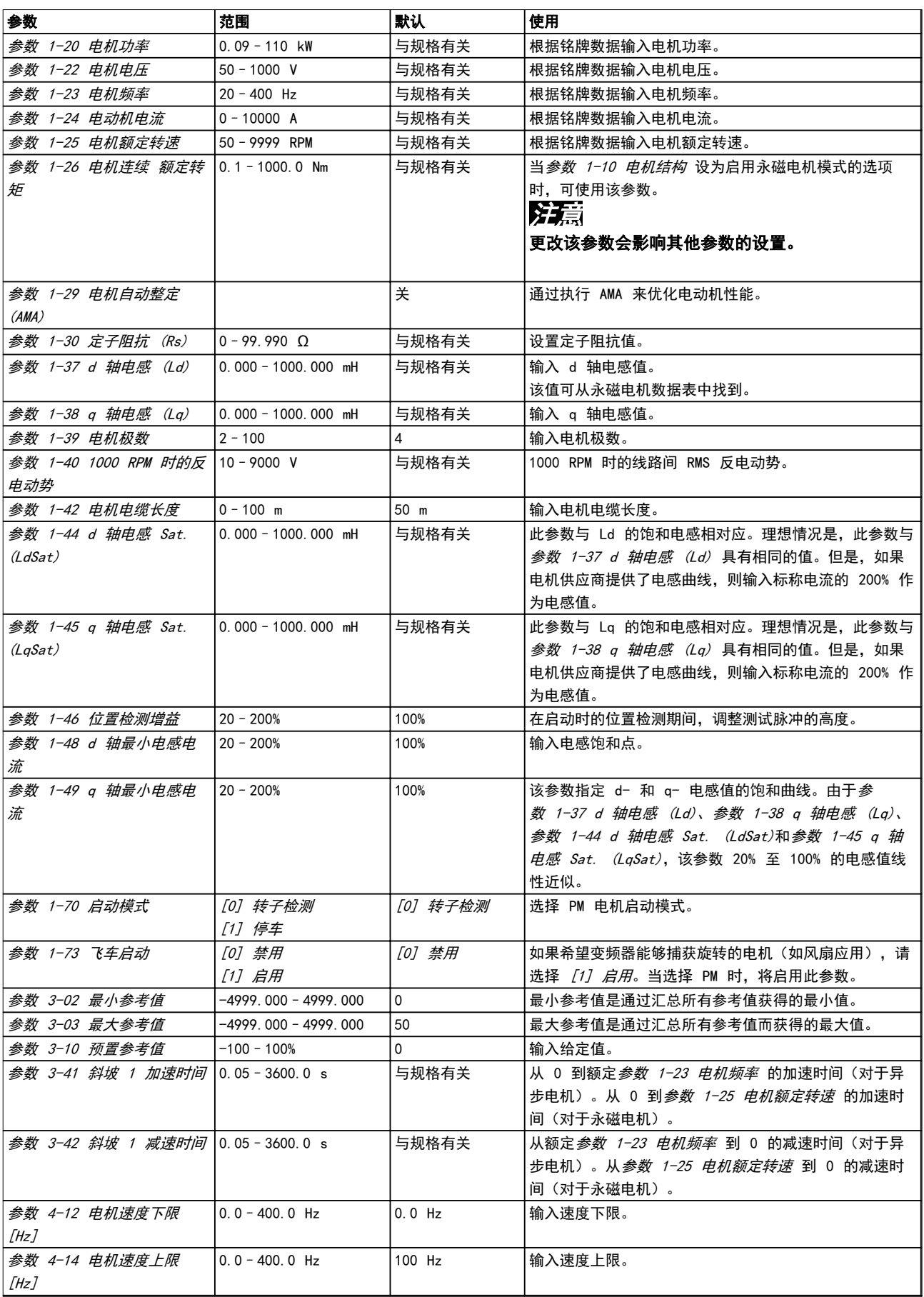

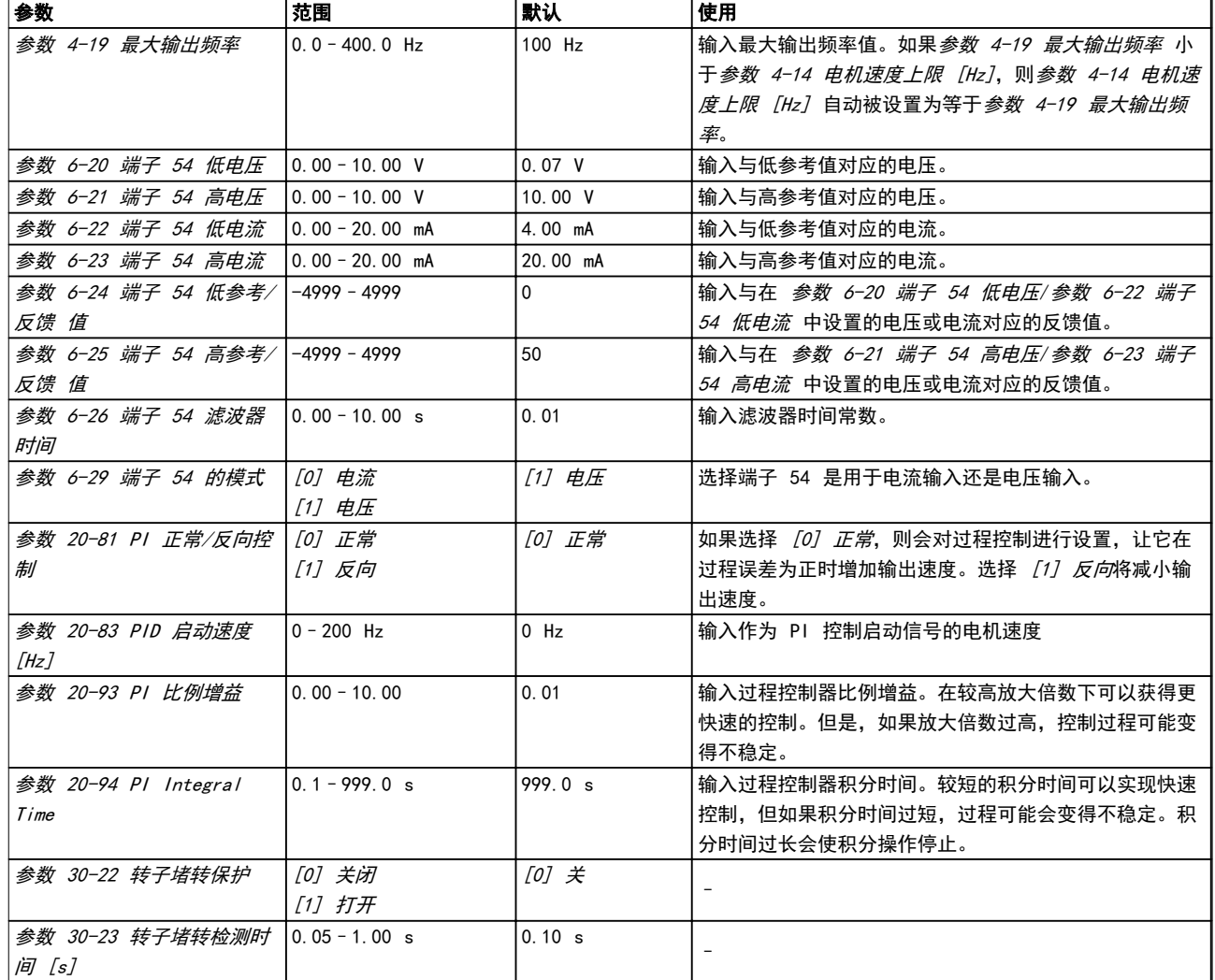

## 表 6.5 闭环应用设置向导

# 电机设置

电机设置向导指导用户完成设置所需的电机参数。

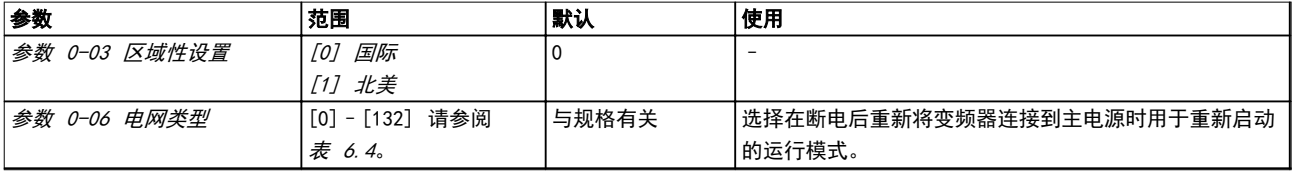

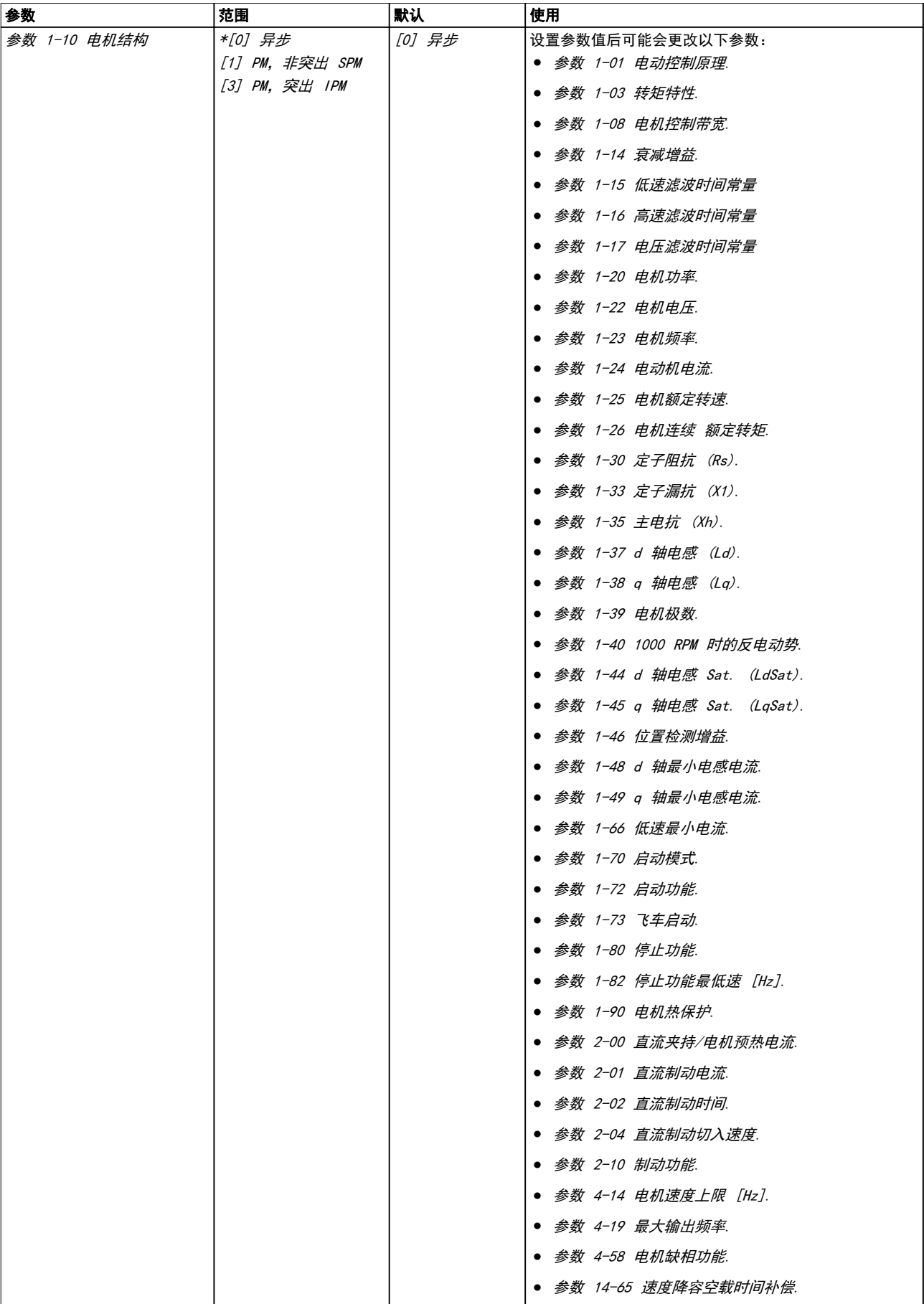

6 6

编程

® HVAC Basic Drive FC 101

| 参数                              | 范围                                  | 默认       | 使用                                                                                                    |
|---------------------------------|-------------------------------------|----------|----------------------------------------------------------------------------------------------------|
| 参数 1-20 电机功率                    | 0. 12 - 110 $kW/0$ . 16 -<br>150 hp | 与规格有关    | 根据铭牌数据输入电机功率。                                                                                                    |
| 参数 1-22 电机电压                    | $50 - 1000$ V                       | 与规格有关    | 根据铭牌数据输入电机电压。                                                                                                    |
| 参数 1-23 电机频率                    | $20 - 400$ Hz                       | 与规格有关    | 根据铭牌数据输入电机频率。                                                                                                    |
| 参数 1-24 电动机电流                   | $0.01 - 10000.00 A$                 | 与规格有关    | 根据铭牌数据输入电机电流。                                                                                                    |
| 参数 1-25 电机额定转速                  | 50 - 9999 RPM                       | 与规格有关    | 根据铭牌数据输入电机额定转速。                                                                                                    |
| 参数 1-26 电机连续 额定转<br>矩           | $0.1 - 1000.0$ Nm                   | 与规格有关    | 当 <i>参数 1-10 电机结构</i> 设为启用永磁电机模式的选项<br>时,可使用该参数。<br>注意<br>更改该参数会影响其他参数的设置。                                                                                     |
| 参数 1-30 定子阻抗 (Rs)               | $0 - 99.990 \Omega$                 | 与规格有关    | 设置定子阻抗值。                                                                                                    |
| 参数 1-37 d 轴电感 (Ld)              | $0.000 - 1000.000$ mH               | 与规格有关    | 输入 d 轴电感值。该值可从永磁电机数据表中找到。                                                                                                    |
| 参数 1-38 g 轴电感 (Lg)              | $0.000 - 1000.000$ mH               | 与规格有关    | 输入 q 轴电感值。                                                                                                    |
| 参数 1-39 电机极数                    | $2 - 100$                           | 4        | 输入电机极数。                                                                                                    |
| 参数 1-40 1000 RPM 时的反            | $10 - 9000$ V                       | 与规格有关    | 1000 RPM 时的线路间 RMS 反电动势。                                                                                                    |
| 电动势                             |                                     |          |                                                                                                    |
| 参数 1-42 电机电缆长度                  | $0 - 100$ m                         | 50 m     | 输入电机电缆长度。                                                                                                    |
| 参数 1-44 d 轴电感 Sat.<br>(LdSat)   | $0.000 - 1000.000$ mH               | 与规格有关    | 此参数与 Ld 的饱和电感相对应。理想情况是,此参数与<br><i>参数 1-37 d 轴电感 (Ld)</i> 具有相同的值。但是, 如果<br>电机供应商提供了电感曲线,则输入标称电流的 200% 作<br>为电感值。                                                |
| 参数 1-45 g 轴电感 Sat.<br>(LqSat)   | $0.000 - 1000.000$ mH               | 与规格有关    | 此参数与 Lg 的饱和电感相对应。理想情况是, 此参数与<br>参数 1-38 q 轴电感 (Lq) 具有相同的值。但是, 如果<br>电机供应商提供了电感曲线,则输入标称电流的 200% 作<br>为电感值。                                                      |
| 参数 1-46 位置检测增益                  | $20 - 200%$                         | 100%     | 在启动时的位置检测期间, 调整测试脉冲的高度。                                                                                                    |
| 参数 1-48 d 轴最小电感电<br>流           | $20 - 200%$                         | 100%     | 输入电感饱和点。                                                                                                    |
| 参数 1-49 a 轴最小电感电<br>流           | $20 - 200%$                         | 100%     | 该参数指定 d- 和 q- 电感值的饱和曲线。由于参<br>数 1-37 d 轴电感 (Ld)、参数 1-38 g 轴电感 (Lg)、<br>参数 1-44 d 轴电感 Sat. (LdSat)和参数 1-45 q 轴<br>电感 Sat. (LgSat), 该参数 20% 至 100% 的电感值线<br>性近似。 |
| 参数 1-70 启动模式                    | [0] 转子检测<br>[1] 启动零位校准              | [0] 转子检测 | 选择 PM 电机启动模式。                                                                                                    |
| 参数 1-73 飞车启动                    | [0] 禁用<br>[1] 启用                    | [0] 禁用   | 选择 <i>「11 启用</i> 以便变频器能够捕获旋转的电机。                                                                                                    |
| 参数 3-41 斜坡 1 加速时间 0.05-3600.0 s |                                     | 与规格有关    | 从 0 到额定 <i>参数 1-23 电机频率</i> 的加速时间。                                                                                                    |
| 参数 3-42 斜坡 1 减速时间               | $0.05 - 3600.0 s$                   | 与规格有关    | 从额定 <i>参数  1-23  电机频率</i> 到  0  的减速时间。                                                                                                    |
| 参数 4-12 电机速度下限<br>[Hz]          | $0.0 - 400.0$ Hz                    | $0.0$ Hz | 输入速度下限。                                                                                                    |
| 参数 4-14 电机速度上限<br>[Hz]          | $0.0 - 400.0$ Hz                    | 100.0 Hz | 输入速度上限。                                                                                                    |
| 参数 4-19 最大输出频率                  | $0.0 - 400.0$ Hz                    | 100.0 Hz | 输入最大输出频率值。如果 <i>参数 4-19 最大输出频率 小</i><br>于参数 4-14 电机速度上限 [Hz],则参数 4-14 电机速<br>度上限 [Hz] 自动被设置为等于参数 4-19 最大输出频<br>率。                                              |
| 参数 30-22 转子堵转保护                 | [0] 关闭<br>[1] 打开                    | [0] 关    |                                                                                                    |
| 参数 30-23 转子堵转检测时<br>间 [s]       | $0.05 - 1.00 s$                     | 0.10 s   |                                                                                                    |

#### 表 6.6 "电机设置向导"设置

Danfoss

 $\overline{\phantom{a}}$ 

已完成的更改

"已完成的更改"功能列出了所有由默认设置变化而来的 参数。

- **•** 该列表仅显示在当前编辑菜单中更改的参数。
- **•** 重置为默认值的参数不会列出。
- **•** "Empty"字样表示未更改任何参数。

#### 更改参数设置

- 1. 要进入快捷菜单,请按 [MENU] (菜单) 键, 直 到将屏幕中的光标位于快捷菜单上。
- 2. 按 [▲] [▼] 选择向导、闭环设置、电机设置或 已完成的更改。
- 3. 按 [OK](确定)。
- 4. 按 [▲] [▼] 可浏览快捷菜单中的参数。
- 5. 按 [OK](确定)选择参数。
- 6. 按 [▲] [▼] 可更改参数设置的值。
- 7. 按 [OK](确定)接受所做的更改。
- 8. 按两下 [Back] (后退) 进入状态菜单, 或按一 下 [Main](主菜单)进入主菜单。

#### 从主菜单可访问所有参数

- 1. 按住 [Menu](菜单)键,直到屏幕光标位于主 菜单 上。
- 2. 点按 [▲] [▼] 可浏览参数组。
- 3. 按 [OK](确定)选择参数组。
- 4. 点按 [▲] [▼] 可浏览特定参数组中的参数。
- 5. 按 [OK](确定)选择参数。
- 6. 点按 [▲] [▼] 可设置/更改参数值。
- 7. 按 [OK](确定)接受所做的更改。

#### 6.3.3 Main Menu(主菜单)

按 [Menu](菜单),可访问主菜单并设置所有参数。除 非通过 参数 0-60 主菜单密码 创建了密码, 否则可以立 即访问这些主菜单参数。

对于大多数 应用,都无需访问主菜单参数。快捷菜单提 供了最简单、最快速的方式来访问所需的典型参数。

6.4 快速在多个变频器之间传输参数设置

完成变频器的设置后,可将数据存储在 LCP 中, 或通过 MCT 10 设置软件 存储到 PC 中。

#### 将数据从变频器传输到 LCP

- 1. 转至 参数 0-50 LCP 复制。
- 2. 按 [OK](确定)。
- 3. 选择 [1] 所有参数到 LCP。
- 4. 按 [OK](确定)。

将 LCP 连接到其他变频器,并将上述参数设置复制到相 关变频器。

#### 将数据从 LCP 传输到变频器

- 1. 转至 *参数 0-50 LCP 复制*。
- 2. 按 [OK](确定)。
- 3. 选择 [2] 从 LCP 传所有参数。
- 4. 按 [OK](确定)。
- 6.5 读取和设置索引参数

选择该参数, 然后按 [OK] (确定), 并使用 [▲] [▼] 在索引值中滚动。要更改参数值,请选择索引值,然后按 [OK](确定)键。使用 [▲]/[▼] 更改该值。按 [OK] (确定)键接受新设置。要放弃,请按 [Cancel](取 消)键。要退出该参数,请按 [Back] (后退)。

6.6 默认设置初始化

可通过两种方式将变频器初始化为默认设置。

#### 建议的初始化

- 1. 洗择参数 14-22 工作模式。
- 2. 按 [OK](确定)。
- 3. 选择 [2] 初始化, 然后按 [OK] (确定) 。
- 4. 切断变频器电源,并等显示屏关闭。
- 5. 重新连接主电源。现在变频器已复位,以下参数 除外:
	- **•** 参数 1-06 顺时针方向
	- **•** 参数 8-30 协议
	- **•** 参数 8-31 地址
	- **•** 参数 8-32 波特率
	- **•** 参数 8-33 奇偶校验/停止位
	- **•** 参数 8-35 最小响应延迟
	- **•** 参数 8-36 最大响应延迟
	- **•** 参数 8-37 最大字节间延迟
	- **•** 参数 8-70 BACnet 设备实例
	- **•** 参数 8-72 MS/TP 最大主站数
	- **•** 参数 8-73 MS/TP 最大信息帧数
	- **•** 参数 8-74 "I am" 服务
	- **•** 参数 8-75 初始化密码
	- **•** <sup>参</sup> 数 15-00 运行时间 至 <sup>参</sup> 数 15-05 过压次数
	- **•** 参数 15-03 加电次数
	- **•** 参数 15-04 过温次数
	- **•** 参数 15-05 过压次数
	- **•** 参数 15-30 报警记录: 故障错误代码
	- **•** 参数组 15-4\* 变频器标识
	- **•** 参数 18-10 火灾模式记录:事件

Danfoss

#### 编程

#### 两指初始化

另一种方法是通过两指初始化将变频器初始化为默认设 置:

- 1. 断开变频器电源。
- 2. 按 [OK](确定)和 [Menu](菜单)。
- 3. 按住上述键 10 秒,同时为变频器加电。
- 4. 现在变频器已复位,以下参数除外:
	- **•** 参数 1-06 顺时针方向
	- **•** 参数 15-00 运行时间
	- **•** 参数 15-03 加电次数
	- **•** 参数 15-04 过温次数
	- **•** 参数 15-05 过压次数
	- **•** 参数组 15-4\* 变频器标识
	- **•** 参数 18-10 火灾模式记录:事件

断电并接着再通电后,如果显示屏上出现*报警 80,变频* 器已初始化 字样,则说明参数初始化成功。

6 6

# 7 RS485 安装和设置

- 7.1 RS485
- 7.1.1 概述

RS485 是一种兼容多分支网络拓扑的二线总线接口,也就 是说,节点可以用总线方式连接,也可以借助公共干线的 下垂电缆来连接。1 个网络段总共可以连接 32 个节点。 网络段由中继器来划分。

# 注意

#### 安装在一个网络段中的中继器将充当该网络段的一个节 点。连接在给定网络中的每个节点必须拥有在所有网络段 中都具有唯一性的节点地址。

可以使用变频器的端接开关 (S801) 或偏置端接电阻网络 实现每个网络段两端的端接。总线接线必须始终采用屏蔽 的双绞线 (STP),并且遵守通用的最佳安装实践。

在每个节点上对屏蔽层进行低阻抗接地非常重要。增大屏 蔽层的接地面积,例如借助电缆夹或导电的电缆密封管。 为了使整个网络保持相同的接地电势,需要使用电势均衡 电缆,在使用了长电缆的系统中尤其如此。

为避免阻抗不匹配,请始终在整个网络中使用同一类型的 电缆。将电机连接至变频器时,务必要使用屏蔽的电机电 缆。

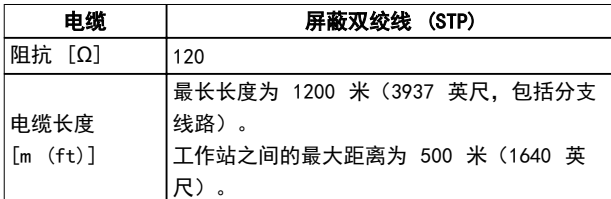

#### 表 7.1 电缆规格

# 7.1.2 网络连接

按下述方式将变频器连接至 RS485 网络(另请参阅 图 7.1):

- 1. 将信号线连接至变频器主控制板的 68 (P+) 和 69 (N-) 号端子上。
- 2. 将电缆屏蔽层连接到电缆夹。

#### 注意

#### 使用双绞屏蔽电缆可降低导体之间的噪声。

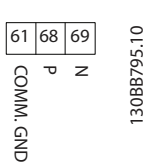

#### 图 7.1 网络连接

7.1.3 变频器硬件设置

使用变频器主控制板上的端接器 DIP 开关来端接 RS485 总线。

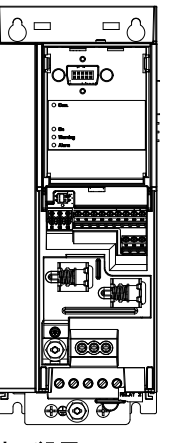

**DRGGA9** 

图 7.2 端接器开关的出厂设置

DIP 开关的出厂设置为 OFF(关闭)。

#### RS485 安装和设置

Danfoss

# 7.1.4 Modbus 通讯的参数设置

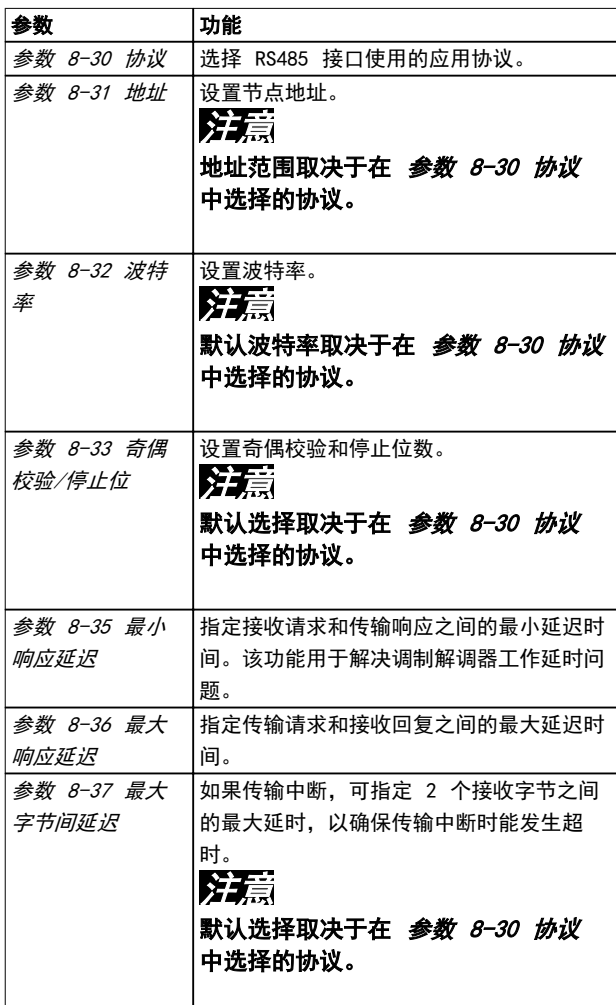

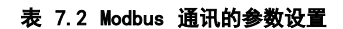

#### 7.1.5 EMC 防范措施

# 注意

请遵守有关保护性接地的相关国家和地方法规。未将电缆 正确接地会导致通讯降低和设备损坏。为避免电缆之间的 高频噪声耦合, 请保持 RS485 通讯电缆远离电动机电缆 和制动电阻器电缆。通常而言, 保持 200 毫米 (8 英 寸)的距离就已足够。最好使电缆间距尽可能大,特别是 当电缆平行安装且距离较长时。如果 RS485 电缆必须跨 越电机电缆和制动电阻器电缆,则它与后二者的角度应保 持 90°。

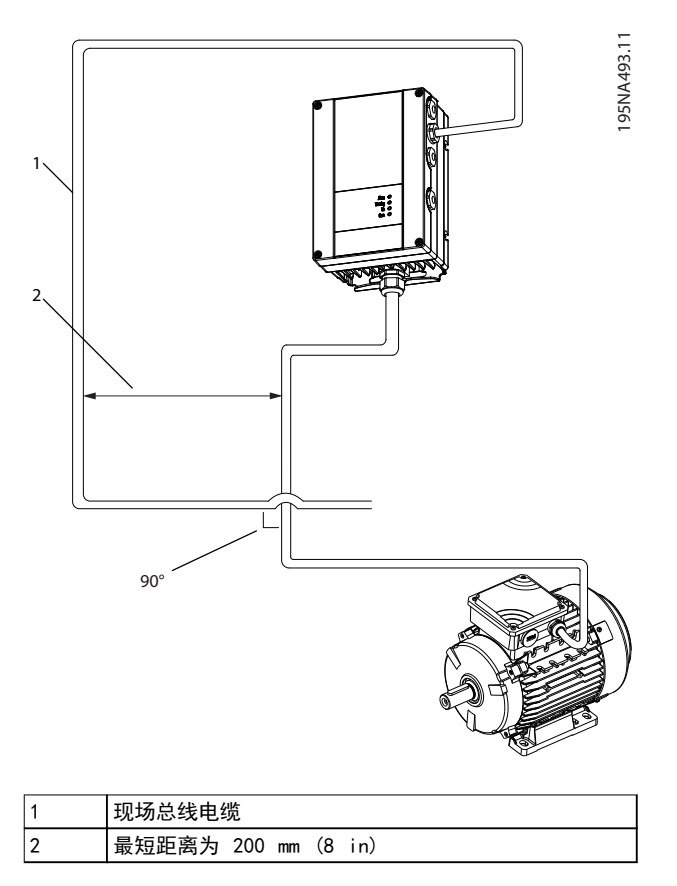

#### 图 7.3 通信电缆与电源电缆之间的最短距离

#### 7.2 FC 协议

#### 7.2.1 概述

FC 协议(也称为 FC 总线或标准总线)是 Danfoss 标 准现场总线。它定义了一种符合主-从原理的访问技术来实 现串行总线通讯。

最多可以将一个主站和 126 个从站连接至总线。主站通 过报文中的地址字符来选择各个从站。如果没有事先请 求,从站自身不会传输任何消息。此外,各个从站之间无 法直接传送消息。通讯以半双工模式进行。 不能将主站的功能转移到另一节点上(单主站系统)。

物理层是 RS485,因此需要利用变频器内置的 RS485 端 口。FC 协议支持不同的报文格式:

- **•** 用于过程数据的 8 字节短格式。
- **•** 16 字节长格式,其中还包含参数通道。
- **•** 用于文本的格式。

Danfoss

## 7.2.2 带 Modbus RTU 的 FC

FC 协议提供了访问变频器的控制字和总线参考值的能 力。

Modbus 主站可以借助控制字来控制若干重要的变频器功 能:

- **•** 启动。
- **•** 以多种方式停止变频器:
	- 惯性停止。
	- 快速停止。
	- 直流制动停止。
	- 正常(变速)停止。
- **•** 故障跳闸后复位。
- **•** 以各种预置速度运转。
- **•** 反向运转。
- **•** 有效菜单的更改。
- **•** 控制变频器内置的 2 个继电器。

总线参考值通常用于速度控制。此外还可以访问参数,读 取其值,如果可能还可以将值写入其中。借助访问参数, 可以使用一系列的控制选项,包括在使用变频器的内部 PID 控制器时,控制变频器的给定值。

7.3 启动协议的参数设置

要启用变频器的 FC 协议,请设置下述参数。

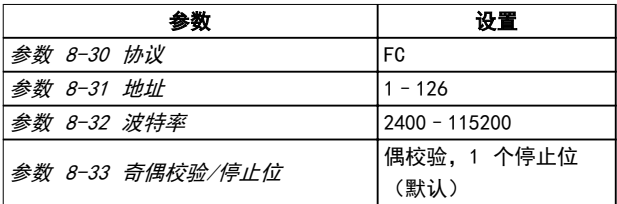

#### 表 7.3 启用协议的参数设置

7.4 FC 协议消息帧结构

7.4.1 字符(字节)的内容

每个字符的传输都是从该字符的起始位开始。随后传输 8 个数据位,对应一个字节。每个字符都通过奇偶校验位得 到保护。当该位符合奇偶校验时,它被设为 1。奇偶校验 是指 8 个数据位和该奇偶校验位中的 1 的个数在总体上 相等。字符以停止位作为结束,因此,一个字符共包括 11 位。

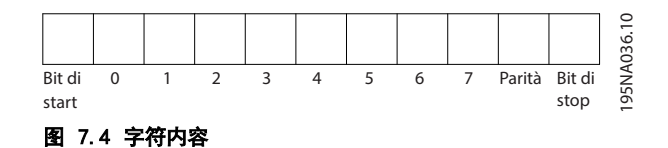

#### 7.4.2 报文结构

每个报文都具有下列结构:

- **•** 起始字符 (STX)=02 hex。
- **•** 一个字节表示报文长度 (LGE)。
- **•** 一个字节指明变频器地址 (ADR)。

接着是若干数据字节(数量不定,具体取决于电报的类 型)。

#### 报文以一个数据控制字节 (BCC) 作为结束。

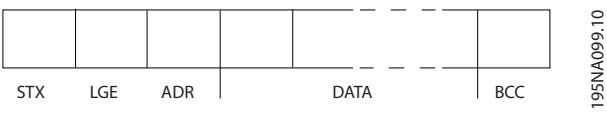

图 7.5 报文结构

#### 7.4.3 报文长度 (LGE)

报文长度是数据字节、地址字节 ADR 以及数据控制字节 BCC 三者之和。

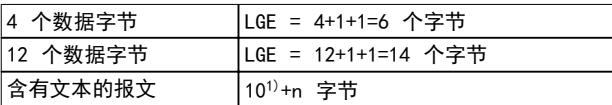

#### 表 7.4 报文长度

1) 10 表示固定字符数, 而 n 是可变的 (取决于文本的长 度)。

7.4.4 变频器地址 (ADR)

#### 地址格式 1-126

- **•** 位 7=1(使用 1-126 的地址格式)。
- **•** 位 0-6=变频器地址 1-126。
- **•** 位 0-6 = 0 广播。

从系统在对主系统的响应报文中会原封不动地将地址字节 发回。

#### 7.4.5 数据 控制字节 (BCC)

校验和是以 XOR 函数形式计算的。收到报文的第一个字 节之前,所求出的校验和为 0。

Danfoss

#### RS485 安装和设置

# 7.4.6 数据字段

数据块的结构取决于报文类型。有 3 种类型的电报, 每 种电报类型都同时适用于控制电报(由主⇒从)和响应电 报(由从⇒主)。

这 3 种报文类型是:

#### 过程块 (PCD)

PCD 由 4 个字节 (2 个字) 的数据块组成, 其中包括:

- **•** 控制字和参考值(由主到从)。
- **•** 状态字和当前输出频率(由从到主)。

ADRLGESTX PCD1 PCD2 BCC  $\begin{bmatrix} - & - & - & 0 \\ 0 & - & - & 0 \\ 0 & - & - & 0 \end{bmatrix}$ 

#### 图 7.6 过程块

#### 参数块

参数块用于在主站和从站之间传输参数。数据块由 12 个 字节(6个字)组成,并且还包含过程块。

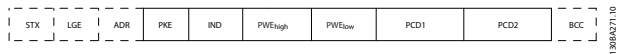

#### 图 7.7 参数块

#### 文本块

文本块用于通过数据块读取或写入文本。

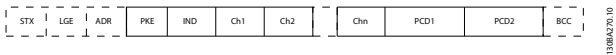

#### 图 7.8 文本块

7.4.7 PKE 字段

#### PKE 字段包含 2 个子字段:

- **•** 参数命令和响应 (AK)
- **•** 参数号 (PNU)

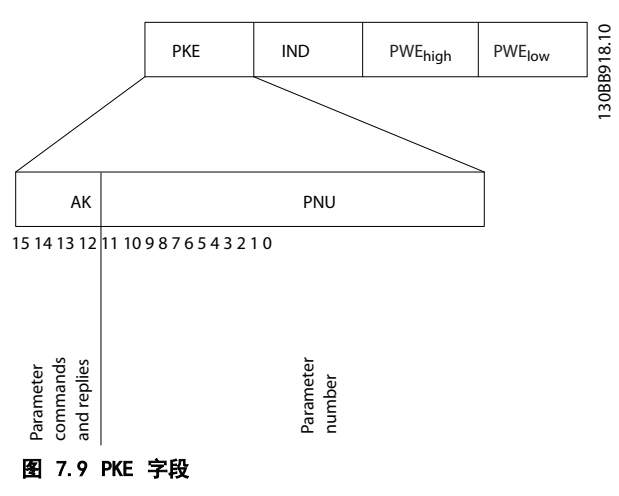

第 12-15 位用于传输参数命令(由主到从)和将从站处 理过的响应传回主站。

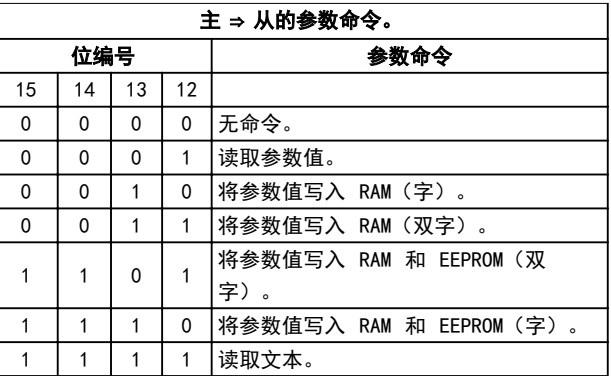

#### 表 7.5 参数命令

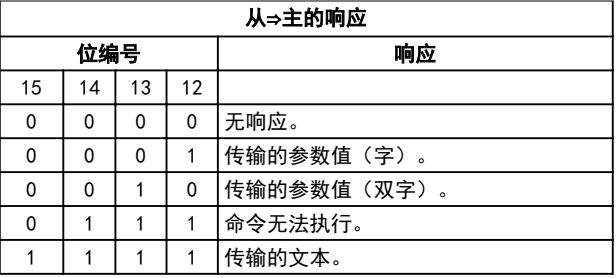

#### 表 7.6 响应

如果命令无法执行, 从站发出响应消息"0111 命令无法  $\sharp \mathcal{H}}$ , 并在 表  $7.7$  中给出下述故障报告:

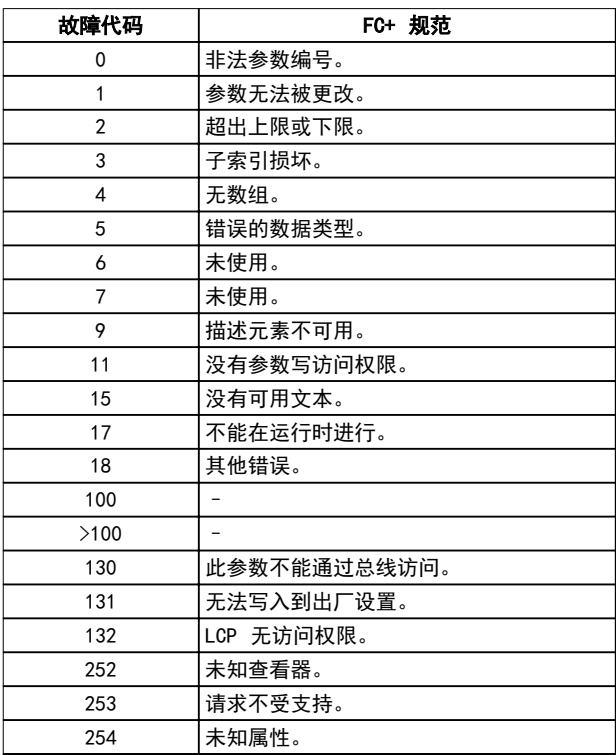

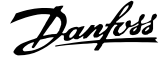

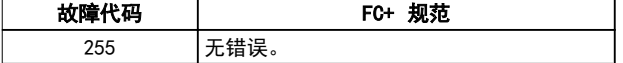

#### 表 7.7 从站报告

7.4.8 参数号 (PNU)

第 0 - 11 位用于传输参数号。在*[章 6 编程](#page-62-0)*的参数说明 中定义了有关参数的功能。

#### 7.4.9 索引 (IND)

同时使用索引和参数号,可以对具有索引的参数(如 ) 进行读/写访问, 例如参数 15-30 报警记录: 故障错误 代码。索引包含 2 个字节: 1 个低位字节和 1 个高位 字节。

只有低位字节可作为索引使用。

7.4.10 参数值 (PWE)

参数值块由 2 个字(4 个字节)组成,其值取决于定义 的命令 (AK)。当 PWE 块不包含任何值时,主站会提示您 输入参数值。要更改某个参数值(写操作),请将新值写 入 PWE 块中,然后从主站将相关消息发送到从站。

如果从站对参数请求(读命令)作出了响应,PWE 块中的 当前参数值将被传回给主站。如果参数包含多个数据选项 (例如 *参数 0−01 语言*),则可通过在 PWE 块中输入 数据值来选择相应的值。串行通讯只能读取包含数据类型 9 (文本字符串) 的参数。

参数 15-40 FC 类型 到 参数 15-53 功率卡序列号 包 含数据类型 9。

例如,可以读取 参数 15-40 FC 类型 中的设备规格和 主电源电压范围。在传输(读)文本字符串时,报文的长 度是可变的,因为文本具有不同的长度。报文长度在报文 的第二个字节 (LGE) 中定义。使用文本传输时,可以用 索引字符表明这是一个读命令还是一个写命令。

要通过 PWE 块读取文本,请将参数命令 (AK) 设为 F (十六进制)。索引字符的高位字节必须为 4 。

7.4.11 变频器支持的数据类型

"无符号"数据类型,即在报文中没有运算符。

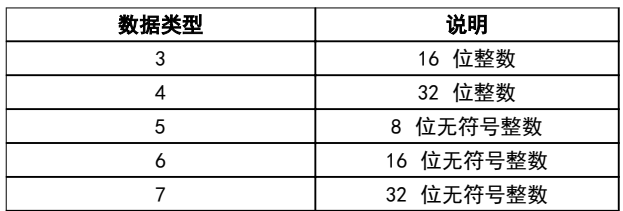

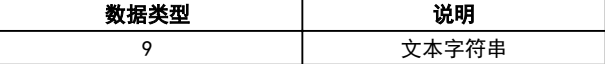

#### 表 7.8 数据类型

#### 7.4.12 转换

编程指南 包含每个参数的属性的说明。参数值只能以整 数形式传输。在传输小数时需要使用转换因数。

参数 4-12 电机速度下限 [Hz] 的转换因数为 0.1。要 将最小频率预设为 10 Hz,则传输的值应是 100。如果转 换因数为 0.1,则表示被传输的值将被乘以 0.1。因此, 如果传输的值为 100,将被认为是 10.0。

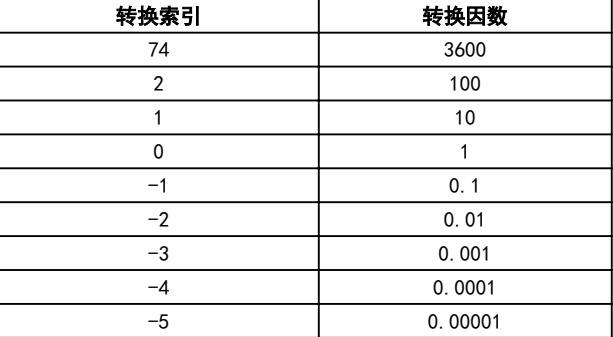

#### 表 7.9 转换

7.4.13 过程字 (PCD)

过程字的数据块分为两个部分,各有 16 位,它们总是按 照所定义的顺序出现。

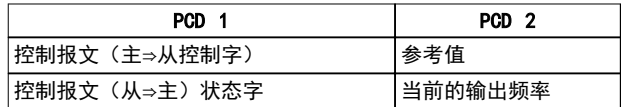

#### 表 7.10 过程字 (PCD)

7.5 示例

7.5.1 写入参数值

将 参数 4-14 电机速度上限 [Hz] 更改为 100 Hz。 将数据写入 EEPROM。

PKE = E19E (十六进制) - 写入单字到 参数 4-14 电 机速度上限 [Hz]:

- **•** IND = 0000(十六进制)。
- **•** PWEHIGH = 0000(十六进制)。
- **•** PWELOW = 03E8(十六进制)。

数据值 1000, 对应于 100 Hz, 请参阅*章 7.4.12 转* 换。

# Danfoss

#### RS485 安装和设置

相应的报文如 图 7.10。

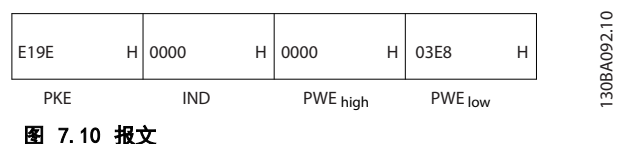

# 注意

参数 4-14 电机速度上限 [Hz]是一个单字, 用于在 EEPROM 中写入的参数命令为"E"。参数 4-14 电机速度 上限 [Hz]是 19E(十六进制)。

从站对主站的响应如 图 7.11 所示。

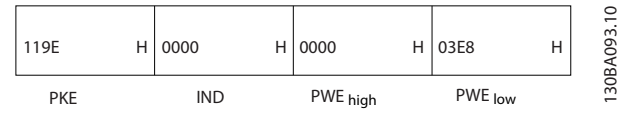

图 7.11 主站响应

#### 7.5.2 读取参数值

在 参数 3-41 斜坡 1 加速时间 中读取参数值

PKE=1155 (十六进制) - 读取 参数 3-41 斜坡 1 加速 时间 中的参数值:

- **•** IND = 0000(十六进制)。
- **•** PWEHIGH = 0000(十六进制)。
- $PWE_{1.0W} = 0000$  Hex.

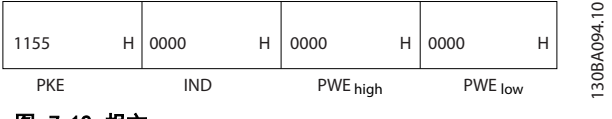

图 7.12 报文

如果 参数  $3-41$  斜坡 1 加速时间 的值为 10 秒, 则从 站对主站的响应如 图  $Z$   $13$  所示。

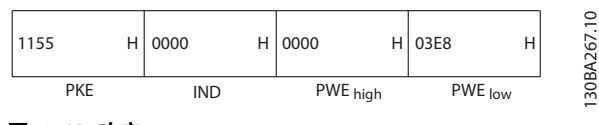

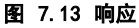

3E8 (十六进制) 对应于 1000 (十进制) 。 参数 3-41 斜 坡 1 加速时间的转换索引为 -2, 即 0.01。 参数 3-41 斜坡 1 加速时间的类型是无符号 32 位整 数。

#### 7.6 Modbus RTU 概述

7.6.1 简介

Danfoss 假设所安装的控制器支持本文介绍的接口,并严 格遵守在控制器和变频器中规定的所有要求和限制。

内置的 Modbus RTU(远程终端设备)可以与任何支持本 文定义的接口的控制器进行通讯。本说明假设用户完全了 解控制器的功能和限制。

#### 7.6.2 概述

无论物理通讯网络为何种类型,本小节描述了控制器请求 访问另一台设备时使用的过程。这如何响应来自另一台设 备的请求,以及如何检测和报告错误。此外还建立了报文 字段布局和内容的公用格式。

在通过 ModBus RTU 网络进行通讯期间,协议将:

- **•** 确定每个控制器将如何了解其设备地址。
- **•** 如何识别发送给它的报文。
- **•** 如何确定要采取的操作。
- **•** 如何提取报文中所含的任何数据或其他信息。

如果要求回复,控制器将创建并发送回复报文。 控制器利用主从技术进行通讯,该技术仅允许主设备启动 事务(称为查询)。从设备可通过向主设备提供所请求的 数据,或按查询中请求的操作进行响应。

主站可以对单个从站进行寻址,或向所有从站发送广播报 文。从站会向对它们单独寻址的查询返回响应。但对来自 主站的广播查询则不予响应。

Modbus RTU 协议通过提供以下信息给主设备的查询建立 格式:

- **•** 设备(或广播)地址。
- **•** 定义所需操作的功能代码。
- **•** 将发送的任何数据。
- **•** 错误检查字段。

也可使用 Modbus 协议创建从站的响应报文。其中包含确 认所采取操作的字段、要返回的所有数据及错误检查字 段。如果在接收报文时发生错误,或者从站无法执行所请 求的操作,那么从站将返回一条错误消息。或者出现超 时。

### 7.6.3 带有 Modbus RTU 的变频器

该变频器通过内置的 RS485 接口以 Modbus RTU 格式进 行通讯。Modbus RTU 提供了访问变频器的控制字和总线 参考值的能力。

Modbus 主站可以借助控制字来控制若干重要的变频器功 能:

- **•** 启动。
- **•** 多种停止:
	- 惯性停止。
	- 快速停止。
	- 直流制动停止。
	- 正常(变速)停止。
- **•** 故障跳闸后复位。
- **•** 以各种预置速度运转。
- **•** 反向运转。
- **•** 更改有效菜单。
- **•** 控制变频器的内置继电器。

总线参考值通常用于速度控制。此外还可以访问参数,读 取其值,如果可能还可以将值写入其中。借助访问参数, 可以使用一系列的控制选项,包括在使用变频器的内部 PID 控制器时,控制变频器的给定值。

#### 7.7 网络配置

要在该变频器上启用 Modbus RTU,请设置下述参数:

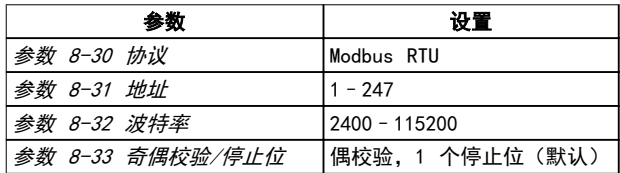

#### 表 7.11 网络配置

#### 7.8 Modbus RTU 消息帧结构

7.8.1 简介

控制器被设置为在 Modbus 网络上使用 RTU(远程终端设 备)模式进行通讯,消息中的每个字节中都包含两个 4 位十六进制字符。各个字节的格式如 表 7.12 所示。

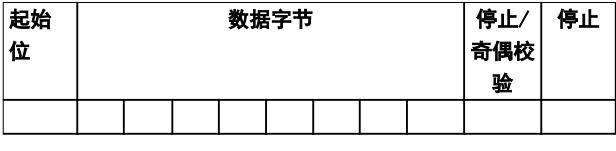

#### 表 7.12 各个字节的格式

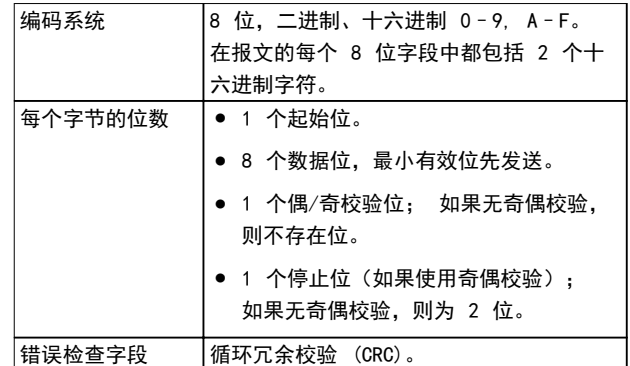

#### 表 7.13 字节详情

#### 7.8.2 Modbus RTU 报文结构

传输设备将 Modbus RTU 报文放入一个 开始和结束位置 已知的帧中。这样,即可在报文开始处指定接收设备,读 取地址部分,确定该报文要发送到哪台设备(或所有设 备,如果报文为广播型),并了解报文的完成时间。检测 到部分报文,因而产生错误。在每个字段中传输的字符必 须使用从 00–FF 的十六进制格式。变频器会持续监视网 络总线,即便在静止期间也是如此。接收到第一个字段 (地址字段)后,每个变频器或设备都会将其解码,以确 定被寻址的设备。编址为零的 Modbus RTU 报文是广播报 文。不允许响应广播报文。典型的报文帧如表 7.14 所 示。

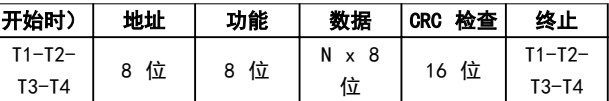

# 表 7.14 典型 Modbus RTU 报文结构

# 7.8.3 启动/停止字段

报文以一个静止段开始。此段至少为 3.5 个字符间隔。 静止段为多个字符间隔,这可用所选网络波特率下的字符 间隔的倍数来实现(显示为启动 T1-T2-T3-T4)。所传输 的第一个字段为设备地址。在传输完最后一个字符后,紧 接着是一个类似的至少为 3.5 个字符间隔的段,它标志 着报文的结束。在此段之后可以开始新的报文。

将整个报文帧作为连续的数据流传输。如果在帧结束之前 出现了超过 1.5 个字符间隔的静止段,则接收设备会丢 弃不完整的报文,并假设下一字节为新报文的地址字段。 类似地,如果新报文在上一条报文之后的 3.5 个字符间 隔内便开始,则接收设备会将其视为上一报文的延续。这 会导致超时(从站无响应),因为对于该组合报文而言, 最后的 CRC 字段中的值将无效。

MG18C841 Danfoss A/S © 04/2018 全权所有。 83

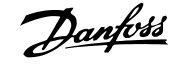

Danfoss

#### <span id="page-85-0"></span>7.8.4 地址字段

报文帧的地址字段包含 8 位。有效的从设备地址应介于 0–247(十进制) 范围内。为单台从设备分配的地址应 介于 1–247 的范围。0 预留给广播模式,这是所有从站 都认可的。主站通过将从站地址放入报文的地址字段,对 从站进行寻址。从站发送其响应时,会将自己的地址放在 此地址字段中,以使主站了解哪个从站在进行响应。

#### 7.8.5 功能字段

报文帧的功能字段包含 8 位。有效代码的范围为 1 -FF。功能字段用于在主站和从站之间发送报文。从主设备 向从属设备发送报文时,功能代码字段将通知从属设备要 执行的操作类型。从属设备对主设备进行响应时,会使用 功能代码字段指示正常(无错)响应或发生了某种错误 (称为异常响应)。

对于正常响应,从属设备只重复原先的功能代码。对于异 常响应,从站会返回一个代码。该代码相当于原始的功能 代码,只不过其最大有效位被设为逻辑 1。此外,从属设 备还将一个唯一的代码放入响应报文的数据字段中。该代 **码可通知主控制器发生了哪种错误,或异常的原因。另请** 参阅 [章 7.8.11 Modbus RTU 支持的功能代码](#page-87-0) 和 [章 7.8.12 Modbus 异常代码](#page-87-0)。

# 7.8.6 数据字段

数据字段是使用几组两个十六进制数字(范围在 00 至 FF 之间)构建的。这些数字都由一个 RTU 字符构成。从 主设备发送到从设备的报文的数据字段包含其他信息,从 属设备必须使用这些信息执行相应功能。

#### 该信息可包括以下项目:

- **•** 线圈或寄存器地址。
- **•** 要处理的项目数量。
- **•** 字段内的实际数据字节数。

#### 7.8.7 CRC 检查字段

报文中包括一个错误检查字段,此字段的工作机制基于循 环冗余校验 (CRC) 方法。CRC 字段可检查整条报文的内 容。它的应用与用于报文的单个字符的任何奇偶校验方法 均无关。传输设备计算 CRC 值,然后将 CRC 作为最后一 个字段附加在报文中。接收设备会在接收报文过程中重新 计算 CRC,并将计算值与 CRC 字段中接收到的实际值相 比较。2 个值不相等将会导致总线超时。错误检查字段包 含一个 16 位二进制值,该值由两个 8 位字节组成。执 行之后,首先附加字段的低位字节,然后是高位字节。CRC 高位字节为报文中发送的最后一个字节。

# 7.8.8 线圈寄存器编址

在 Modbus 中,所有数据都是用线圈和保持寄存器来组织 的。线圈保持单个位,而保持寄存器则保持 2 字节字 (即 16 位)。Modbus 报文中的所有数据地址均从零开 始。数据项的第一个项目编号被编址为零。例如: 可编 程控制器中的线圈 1 在 Modbus 报文的数据地址字段中 被编址为线圈 0000。线圈 127(十进制)被编址为线圈 007EHEX(十进制的 126)。 保持寄存器 40001 在报文数据地址字段中被编址为寄存 器 0000。功能代码字段已指定某个保持寄存器操作。因 此,4XXXX 引用值是固有的。保持寄存器 40108 被编址 为寄存器 006BHEX(十进制的 107)。

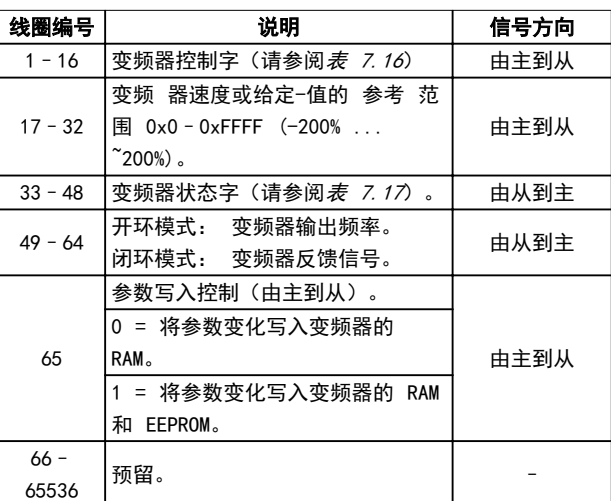

#### 表 7.15 线圈寄存器

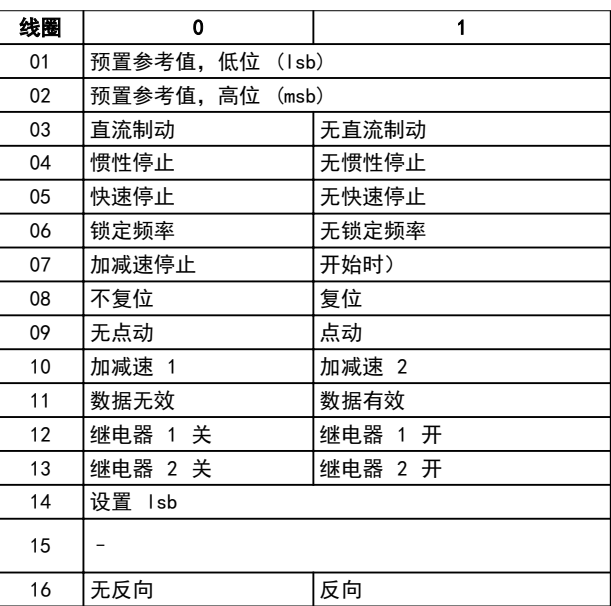

表 7.16 变频器控制字(FC 协议)

<span id="page-86-0"></span>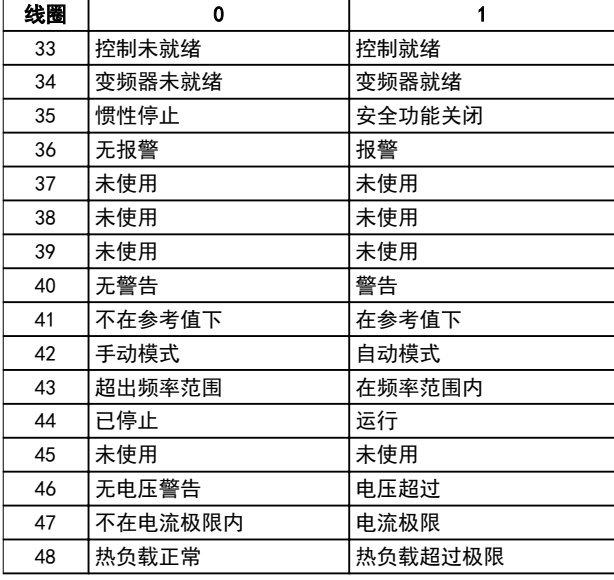

#### 表 7.17 变频器状态字(FC 协议)

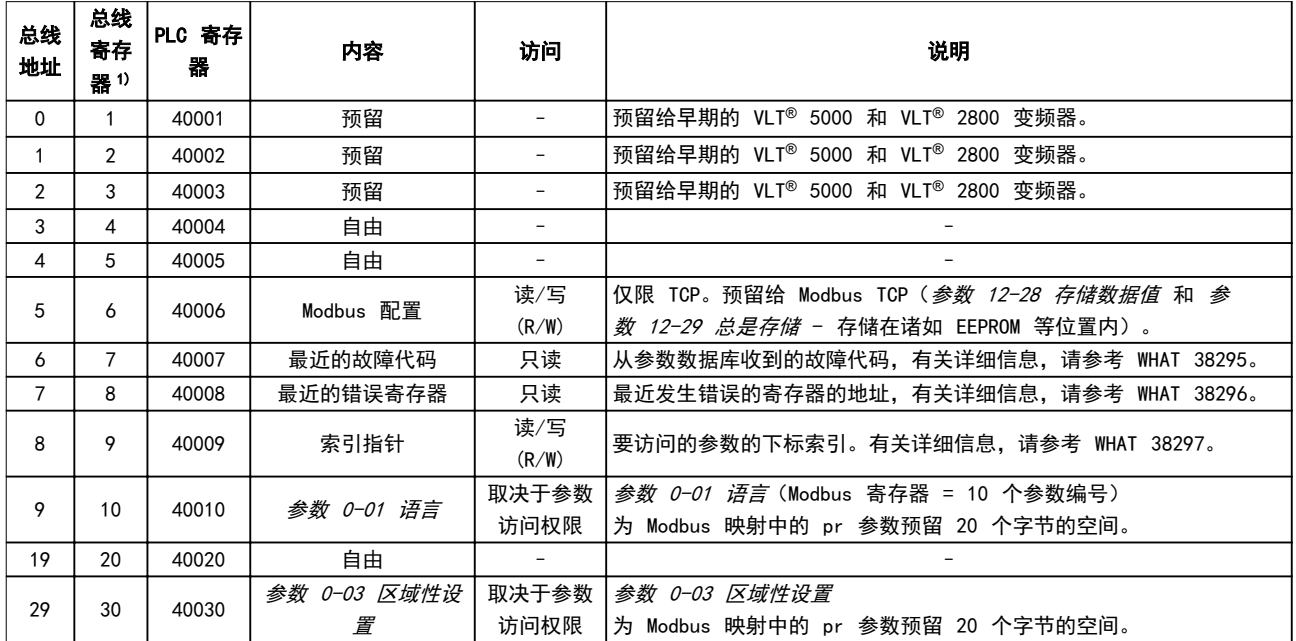

#### 表 7.18 地址/寄存器

1) 写入 Modbus RTU 报文的值必须为 1 或小于寄存器编号。例如,可通过在报文中写入值 0 来读取 Modbus 寄存器 1。

7.8.9 通过 PCD 读/写访问

使用 PCD 读/写配置的好处是控制器可在一个报文中写入 或读取更多数据。通过功能代码读取保持寄存器或在一个 报文中写入多个寄存器, 最多可读写 63 个寄存器。结构 还很灵活,可以只写入 2 个寄存器,而从控制器读取 10 个寄存器。

PCD 写入列表是从控制器发送到变频器的数据,这些数据 包括控制字、参考值和应用相关数据,比如最小参考值和 加减速时间等。

# 注意 控制字和参考值始终通过该列表从控制器发送到变频器。

PCD 写入列表在 参数 8-42 PCD 写配置 中设置。

PCD 读取列表是从变频器发送到控制器的数据,比如状态 字、主实际值以及应用程序相关数据,比如运行时间、电 机电流和报警字。

# 注意

状态字和主实际值始终通过该列表从变频器发送到控制 器。

<span id="page-87-0"></span>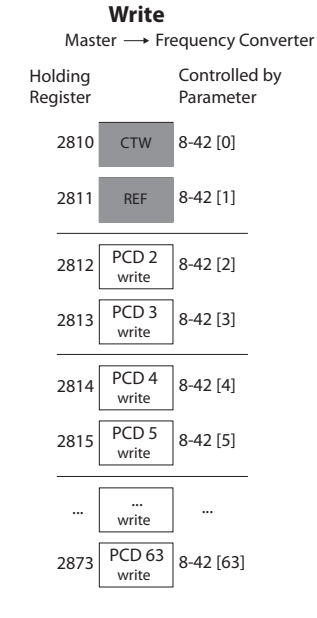

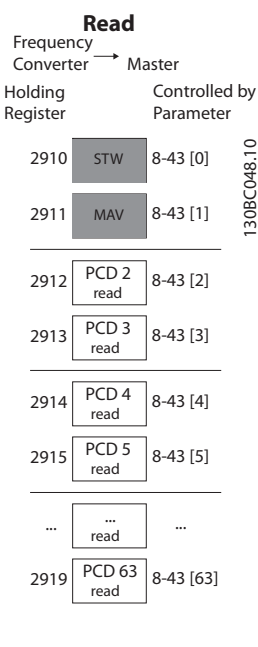

图 7.14 通过 PCD 读/写访问

# 注意

标记为灰色的框不可更改,它们是默认值。

# 注意

32 位参数必须在 32 位边界(PCD2 和 PCD3 或 PCD4 和 PCD5 等),其中,参数编号被映射两次至 参 数 8-42 PCD 写配置 或 参数 8-43 PCD 读配置。

#### 7.8.10 如何控制变频器

本节介绍了可以在 Modbus RTU 报文的功能字段和数据字 段中使用的代码。

7.8.11 Modbus RTU 支持的功能代码

Modbus RTU 支持在报文的功能字段中使用下述功能代 码。

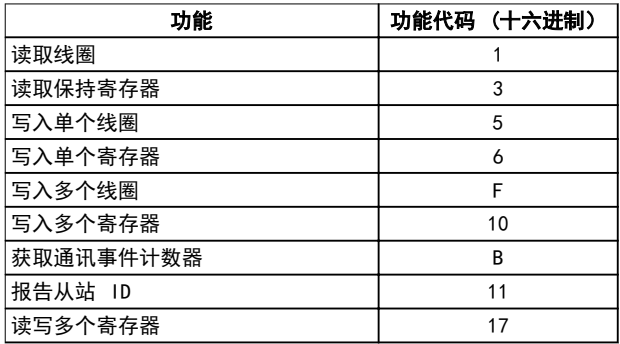

#### 表 7.19 功能代码

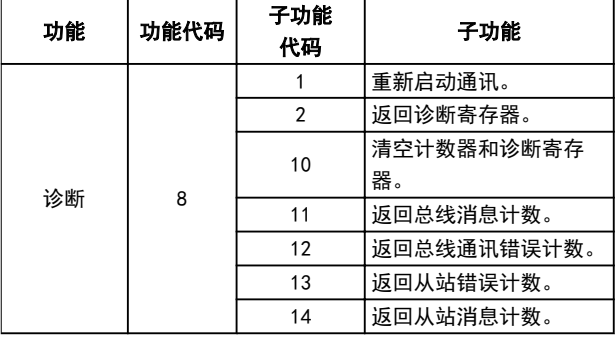

#### 表 7.20 功能代码

# 7.8.12 Modbus 异常代码

有关异常代码响应消息的结构的完整说明,请参考 [章 7.8.5 功能字段](#page-85-0)。

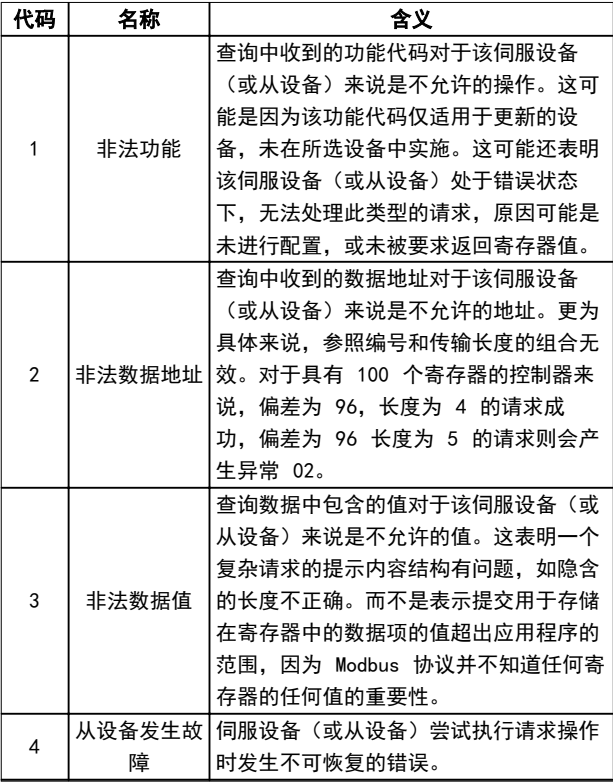

#### 表 7.21 Modbus 异常代码

7.9 如何访问参数

7.9.1 参数处理

PNU(参数号)是从 Modbus 读/写消息中包含的寄存器地 址转换而来的。参数号以十进制 形式转换为 Modbus 格 式 (10 x 参数号)。范例: 读取 参数 3-12 加速/减 速值(16 位): 保持寄存器 3120 存放参数值。值为 1352(十进制)表示该参数被设置为 12.52%。

#### RS485 安装和设置 しんじょう しゅうせい 设计指南

读取 参数 3-14 预置相对参考值 (32 位) : 保持寄存 器 3410 和 3411 存放参数值。值为 11300(十进制) 表示该参数被设置为 1113.00。

有关参数、大小和转换索引的信息,请参阅 [章 6 编程](#page-62-0)。

#### 7.9.2 数据存储

线圈 65(十进制)可决定是将写入变频器的数据存储到 EEPROM 和 RAM(线圈 65=1) 还是仅存储到 RAM 中(线 圈 65=0)。

#### 7.9.3 IND(索引)

变频器中的一些参数是数组参数, 如参数 3-10 预置参考 值。由于 Modbus 不支持在保持寄存器中存放数组, 变频 器将保持寄存器 9 保留用作数组指针。读取或写入一个 数组参数前,设置保持寄存器 9。将保持寄存器设置为值 2,将导致所有后续的读取/写入数组参数的操作都使用索 引 2。

#### 7.9.4 文本块

可以像访问其他参数那样访问以文本字符串形式存储的参 数。文本块的最大长度为 20 个字符。在对某个参数的读 请求中,如果请求的字符数超过该参数存储的字符数,则 响应消息会被截断。在对某个参数的读请求中,如果请求 的字符数少于该参数存储的字符数,则会用空格填充响应 消息。

#### 7.9.5 转换因数

参数值只能以整数的形式传输。若要传输小数,请使用转 换因数。

#### 7.9.6 参数值

#### 标准数据类型

标准数据类型有 int 16、int 32、uint 8、uint 16 和 uint 32。它们以 4x 寄存器 (40001–4FFFF) 的形式存 储。使用功能 03(十六进制)读取保持寄存器 可读取这 些参数。使用以下功能可写入参数:对于 1 个寄存器 (16 位), 使用功能 6 (十六进制) 预置单个寄存器; 对于 2 个寄存器(32 位),使用功能 10(十六进制) 预置多个寄存器。可读取的长度范围为 1 个寄存器(16 位)到 10 个寄存器(20 个字符)。

#### 非标准数据类型

非标准数据类型为文本字符串,以 4x 寄存器 (40001– 4FFFF) 的形式存储。使用功能 03(十六进制)读取保持 寄存器 可读取这些参数,使用 10 (十六进制) 预置多 个寄存器 可写入这些参数 。可读取的长度范围为 1 个 寄存器(2 个字符)到 10 个寄存器(20 个字符)。

#### 7.10 示例

下述示例显示了各种 Modbus RTU 命令。

7.10.1 读取线圈状态(01 [十六进制])

#### 说明

该功能读取变频器中离散输出(线圈)的开/关状态。读取 操作从不支持广播。

#### 查询

查询报文指定起始线圈和要读取的线圈数。线圈地址从 0 开始, 如线圈 33 的地址应为 32。

从"从站设备 01"读取线圈 33 - 48 (状态字)的请 求示例。

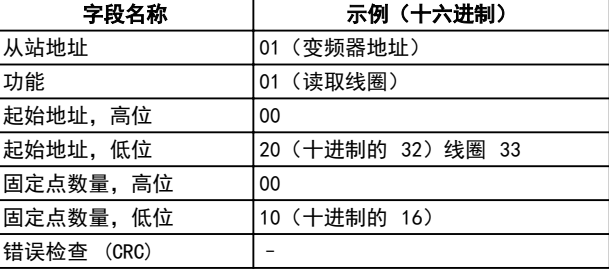

#### 表 7.22 查询

#### 响应

按照数据字段中每位一个线圈的形式,对响应报文中的线 圈状态进行打包。状态指示如下: 1 = ON; 0 = OFF。 第一个数据字节的 LSB 包含在查询中寻址的线圈。其他 线圈跟在该字节的高位端之后, 并按从"低位到高位"的 顺序出现在后续字节中。

如果返回的线圈数量不是 8 的倍数, 则将用零填充最后 的数据字节中的其余位(向该字节的高位端填充)。"字 节数"字段指定数据的完整字节数。

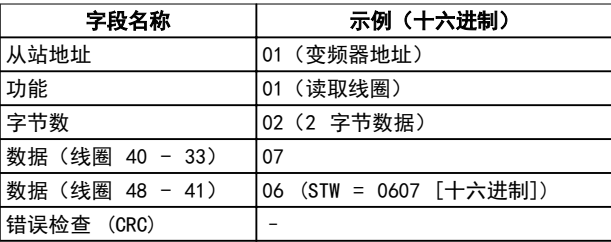

#### 表 7.23 响应

注意

在 Modbus 中用显性偏移 -1 来访问线圈和寄存器。 比如用"线圈 32"来访问线圈 33。

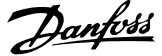

7.10.2 强制/写入单个线圈(05 [十六进 制])

#### 说明

该功能强制将线圈设为开或关。广播时, 此功能强制所有 连接的从属设备均具有相同的线圈参考值。

#### 查询

该查询报文指定对线圈 65 (参数写入控制)执行强制。 线圈地址从 0 开始, 如线圈 65 的地址应为 64。强制 数据 = 00 00HEX (OFF [关]) 或 FF 00HEX (ON [开])。

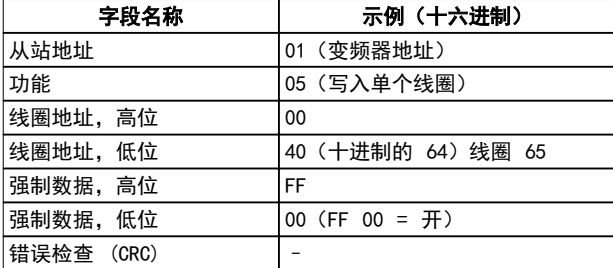

#### 表 7.24 查询

#### 响应

正常响应是在强制线圈状态之后返回对查询的回复。

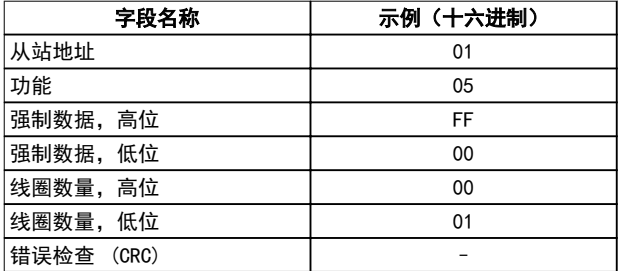

#### 表 7.25 响应

7.10.3 强制/写入多个线圈(0F [十六进 制1)

#### 说明

该功能强制一系列线圈中的每个线圈均为 ON (开)或 OFF(关)。广播时, 此功能强制所有连接的从属设备均具 有相同的线圈参考值。

#### 查询

该查询报文指定对线圈 17 - 32 (速度给定值)执行强 制。

# 注意

线圈地址从 0 开始, 如线圈 17 的地址应为 16。

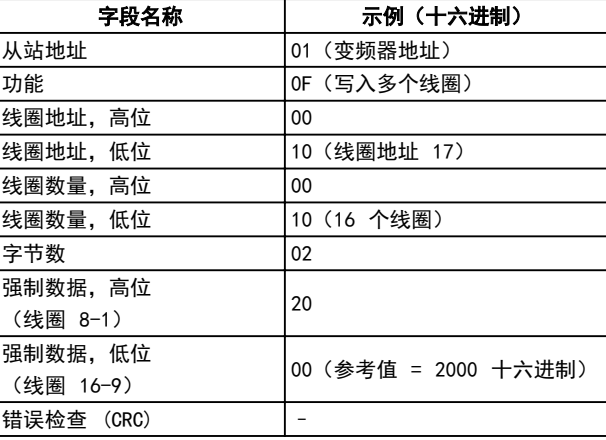

#### 表 7.26 查询

#### 响应

正常响应返回从属设备地址、功能代码、起始地址和强制 线圈的数量。

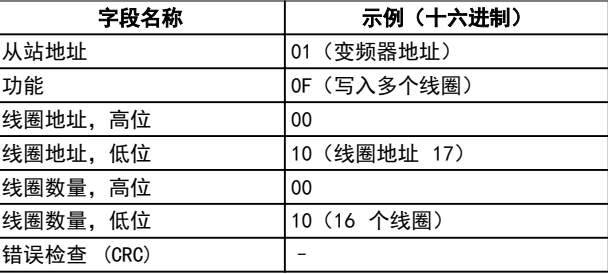

#### 表 7.27 响应

7.10.4 读取保持寄存器 ( 03 [ 十六进 制1)

#### 说明

该功能读取从站中保持寄存器的内容。

#### 查询

该查询报文指定起始寄存器和要读取的寄存器数。寄存器 地址从 0 开始,如寄存器 1 - 4 的地址应为 0 - 3。 范例: 读取 参数 3-03 最大参考值,寄存器 03030。

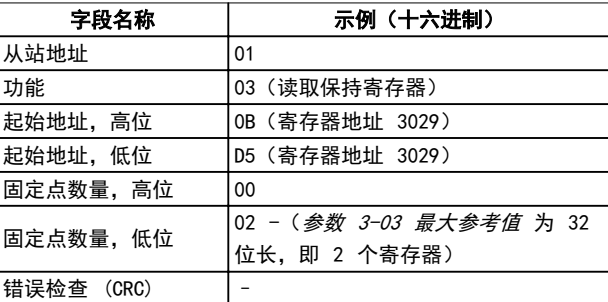

#### 表 7.28 查询

#### 响应

以每个寄存器两个字节的方式将响应报文中的寄存器数据 打包,每个字节内的二进制内容均右对齐。对于每个寄存 器,第一个字节都包含高位的位,第二个字节都包含低位 的位。

范例: 十六进制 000088B8=35.000=35 Hz。

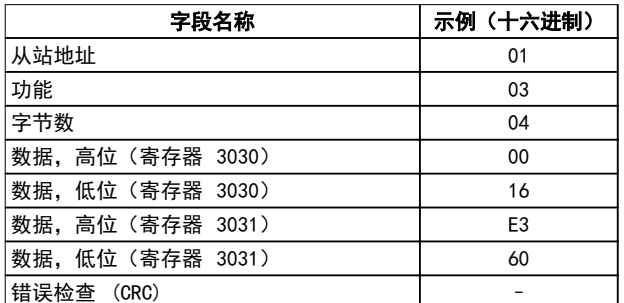

#### 表 7.29 响应

7.10.5 预置单个寄存器 ( 06 [ 十六进 制1)

#### 说明

该功能将一个值预置到单个保持寄存器中。

#### 查询

该查询报文指定要预设的寄存器参考值。寄存器地址从 0 开始, 如寄存器 1 的地址应为 0。

范例: 写入,参数 1-00 配置模式寄存器 1000。

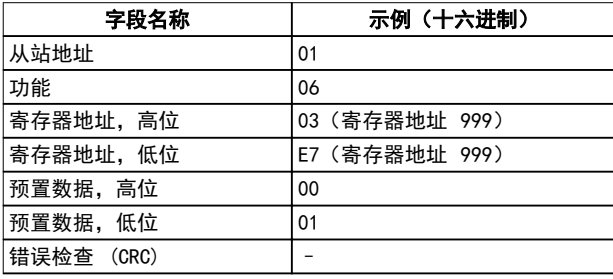

#### 表 7.30 查询

#### 响应

正常响应是对查询的重复,在传递寄存器内容之后会被返 回。

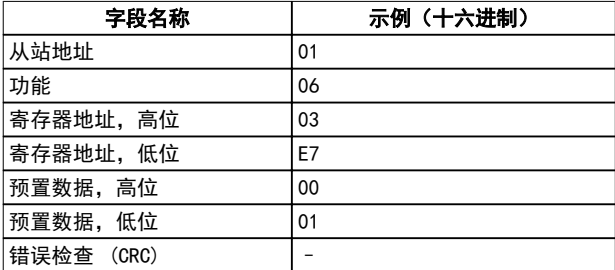

#### 表 7.31 响应

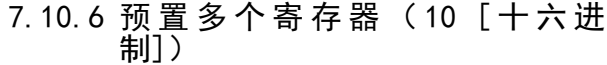

<u>Danfoss</u>

#### 说明

该功能将值预置到一系列的保持寄存器中。

#### 查询

该查询报文指定要预设的寄存器参考值。寄存器地址从 0 开始, 如寄存器 1 的地址应为 0。下述请求示例对 2 个寄存器进行预置(将 参数 1-24 电动机电流 设置为 738 (7.38 A)):

| 字段名称                     | 示例(十六进制)       |
|--------------------------|----------------|
| 从站地址                     | 01             |
| 功能                       | 10             |
| 起始地址,高位                  | 04             |
| 起始地址,低位                  | 07             |
| 寄存器数量,高位                 | 00             |
| 寄存器数量,低位                 | 02             |
| 字节数                      | 04             |
| 写入数据,高位 (寄存器 4:<br>1049) | 00             |
| 写入数据,低位(寄存器 4:<br>1049)  | 00             |
| 写入数据,高位 (寄存器 4:<br>1050) | 02             |
| 写入数据,低位 (寄存器 4:<br>1050) | E <sub>2</sub> |
| 错误检查 (CRC)               |                |

表 7.32 查询

#### 响应

正常响应返回从属设备地址、功能代码、起始地址和预置 的线圈数量。

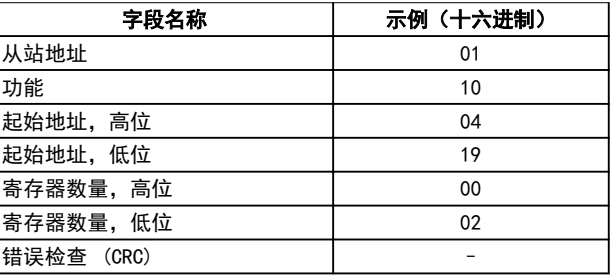

#### 表 7.33 响应

7.10.7 读/写多个寄存器(17 十六进制)

#### 说明

此功能代码将一个读取操作和一个写入操作组合到一个 MODBUS 事务中。写入操作在读取操作之前执行。

#### 查询

该查询消息指定要读取的保持寄存器的起始地址和数量, 以及要写入的保持寄存器的起始地址、数量和要写入的数 据。保持寄存器的地址从零开始。例如,请求将 参 数 1-24 电动机电流 设置为 738 (7.38 A) 并读取值为 50000 (50,000 Hz) 的 参数 3-03 最大参考值:

#### ® HVAC Basic Drive FC 101

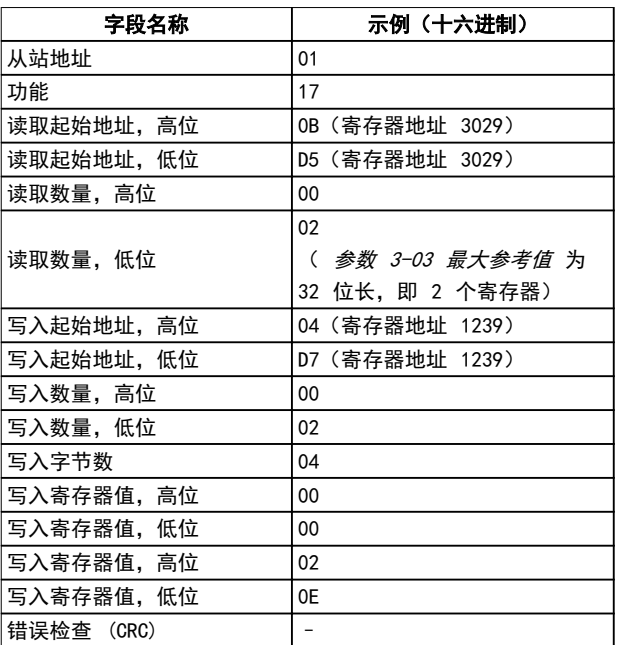

# 7 7

# 表 7.34 查询

#### 响应

正常响应包含来自已读取的寄存器组的数据。"字节数" 字段指定在"读取数据"字段中读取的字节数。

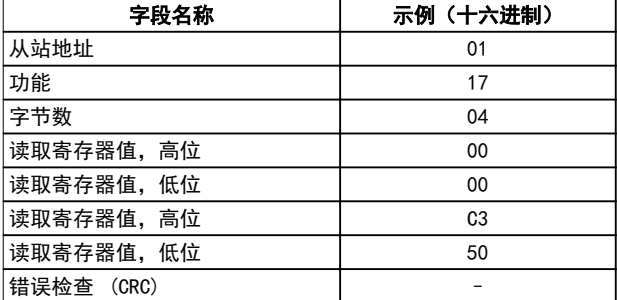

#### 表 7.35 响应

# 7.11 Danfoss FC 控制协议

7.11.1 与 FC 协议对应的控制字(参数 8-10 协议 = FC 协议)

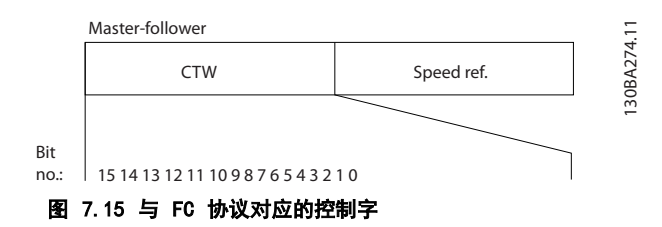

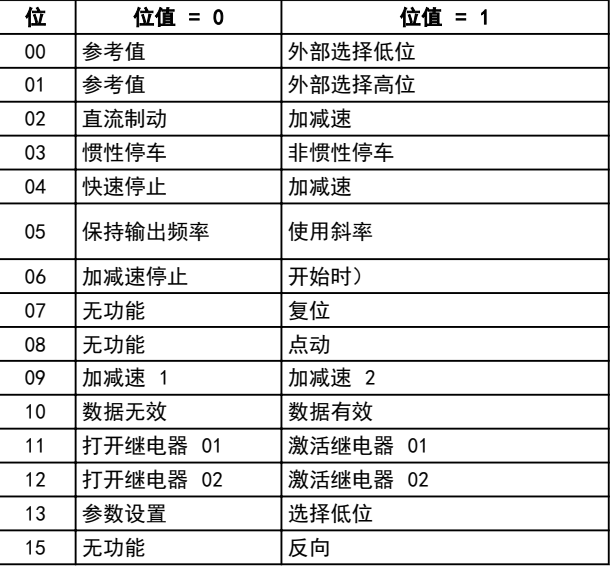

Danfoss

#### 表 7.36 与 FC 协议对应的控制字

#### 关于控制位的说明

#### 位 00/01

位 00 和 01 用于在根据 表 7.37 在 参数 3-10 预置 参考值 中预设的四个参考值之间选择。

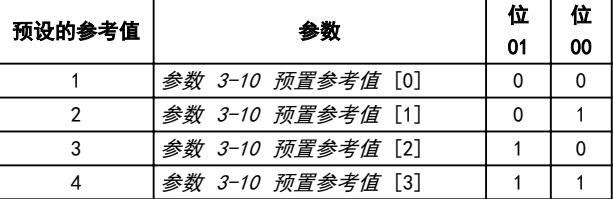

#### 表 7.37 控制位

注意

#### 使用 参数 8-56 预置参考值选择 可以定义位 00/01 如 何与数字输入上的对应功能进行门运算。

#### 位 02,直流制动

位 02 = 0: 导致直流制动和停止。制动电流和制动时间 分别在 参数 2-01 直流制动电流 和 参数 2-02 直流制 动时间 中设置。

位 02 = 1: 导致加减速。

#### 位 03,惯性停车

位 03 = 0: 变频器会立即释放电动机(关闭输出晶体 管),从而使电动机惯性运转直至停止。

位 03 = 1: 如果满足其他启动条件,变频器将启动电 机。

在 参数 8-50 选择惯性停车 中,可以定义位 03 如何 与数字输入上的对应功能进行门运算。

#### 位 04,快速停止

位 04 = 0: 使电动机减速至停止(在参数 3-81 快停 减速时间 中设置)。

<u>Danfoss</u>

#### RS485 安装和设置 しんじょう しゅうせい 设计指南

#### 位 05,保持输出频率

位 05 = 0: 锁定当前的输出频率(单位为 Hz)。只能 通过将数字输入(参数 5-10 端子 18 数字输入 到 参 数 5-13 端子 29 数字输入)设置为 [21] 加速 和 [22] 减速 来更改锁定的输出频率。

# 注意

如果激活锁定输出功能,则只能用下述方式之一停止变频 器:

- **•** 位 03 惯性停止。
- **•** 位 02,直流制动。
- **•** 数字输入设置为 [5] 直流制动反逻辑、[2] 惯 性停车反逻辑 或 [3] 慣性停车和复位反逻辑 (参数 5-10 端子 18 数字输入 至 参 数 5-13 端子 29 数字输入)。

#### 位 06,加减速停止/启动:

位 06 = 0: 将导致停止。在此期间,电机会根据所选择 的减速参数减速至停止。

位 06 = 1: 如果满足其他启动条件,则位 06 允许变 频器启动电机。

通过在参数 8-53 启动选择 中进行选择, 可以定义位 06 (加减速停止/启动)如何与数字输入上的对应功能进行门 运算。

#### 位 07,复位

位 07 = 0: 不复位。

位 07 = 1: 将跳闸复位。复位是在信号的前沿被激活, 即从逻辑 0 变为逻辑 1 时。

#### 位 08,点动

位 08 = 1: 参数 3-11 点动速度 [Hz] 确定输出频 率。

#### 位 09,选择加减速 1/2

位 09 = 0: 启用加减速 1 (参数 3-41 斜坡 1 加速时 间 到 参数 3-42 斜坡 <sup>1</sup> 减速时间)。 位 09 = 1: 启用加减速 2 (参数 3-51 斜坡 2 加速时 间 到 参数 3-52 斜坡 <sup>2</sup> 减速时间)。

#### 位 10,数据无效/数据有效

通知变频器使用或忽略控制字。 位 10 = 0: 忽略控制字。 位 10 = 1: 使用控制字。由于不论电报类型为何, 电报 始终都包含控制字,因此该功能具有普遍意义。如果更新 或读取参数时无需控制字,则将它关闭。

#### 位 11,继电器 01

位 11 = 0: 不激活继电器。 位 11 = 1: 如果在 参数 5-40 继电器功能 中选择了 [36] 控制字位 11, 则激活继电器 01。

#### 位 12,继电器 02

位 12 = 0: 继电器 02 未激活。 位 12 = 1: 如果在参数 5-40 继电器功能 中选择了 [37] 控制字位 12,则激活继电器 02。

#### 位 13,设置选择

使用位 13, 可根据*表 7.38* 在 2 个菜单设置之间进行 选择。

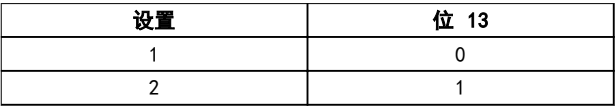

#### 表 7.38 菜单设置

只有在参数 0-10 有效设置 中选择了 [9] 多重菜单, 才能使用该功能。

使用 参数 8-55 菜单选择 可以定义位 13 如何与数字 输入端上的对应功能进行门运算。

#### 位 15 反向

位 15 = 0: 不反转。

位 15 = 1: 反向。默认设置下, 反转功能在 参 数 8-54 反向选择 中被设为数字方式。只有在选择了串 行通讯、 [2] 逻辑或或 [3]逻辑与 时, 位 15 才能导 致反向。

7.11.2 同 FC 协议对应的状态字 (STW)

将 参数 8-30 协议 设置为 [0] FC。

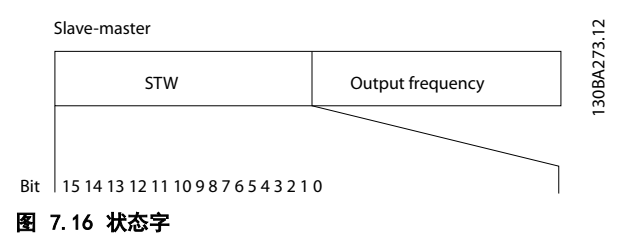

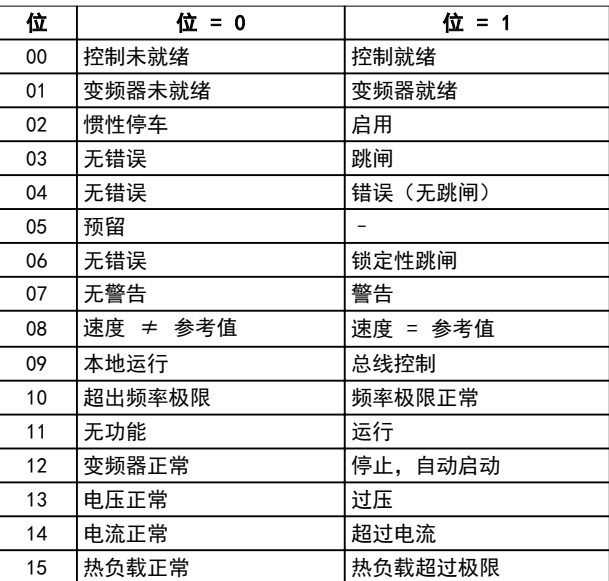

表 7.39 同 FC 协议对应的状态字

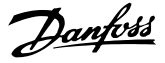

#### 关于状态位的说明

#### 位 00,控制未就绪/就绪

位 00 = 0: 此后变频器将跳闸。 位 00 = 1: 变频器控制系统已就绪,但不一定已为电源 单元供电(针对控制系统外接 24V 电源的情形)。

#### 位 01,变频器就绪

位 01 = 0: 变频器未就绪。

位 01 = 1: 变频器已作好运行准备,但通过数字输入或 串行通讯激活了惯性停车命令。

#### 位 02,惯性停止

位 02 = 0: 变频器释放电动机。 位 02 = 1: 变频器通过启动命令启动电动机。

#### 位 03,无错误/跳闸

位 03 = 0: 变频器不在故障模式下。 位 03 = 1: 此后变频器将跳闸。要恢复运行,请按 [Reset](复位)。

#### 位 04,无错误/错误(无跳闸)

位 04 = 0: 变频器不在故障模式下。 位 04 = 1: 变频器显示了一个错误,但没有跳闸。

#### 位 05,未使用

在状态字中不使用位 05。

#### 位 06,无错误/锁定性跳闸

位 06 = 0: 变频器不在故障模式下。 位 06 = 1: 变频器跳闸,并且被锁定。

#### 位 07,无警告/警告

位 07 = 0: 没有警告。 位 07 = 1: 发生一个警告。

# 位 08,速度 ≠ 参考值/速度 = 参考值

位 08 = 0: 电机在运行,但其当前速度与预置的速度参 考值不同。在启动/停止期间加减速时,可能出现这种情 形。

位 08 = 1: 电动机速度符合预置的速度参考值。

#### 位 09,本地运行/总线控制

位 09 = 0: 在控制单元上激活了 [Off/Reset](停止/ 复位), 或者在 参数 3-13 参考值位置 中选择了[2] 本地控制。不能通过串行通讯控制变频器。 位 09 = 1: 可以通过现场总线/串行通讯来控制变频 器。

#### 位 10,超出频率极限

位 10 = 0: 输出频率达到在 参数 4-12 电动机速度下 限 [Hz] 或 参数 4-14 电动机速度上限 [Hz] 中设置的 值。

位 10 = 1: 输出频率在定义的极限范围内。

#### 位 11,未运行/运行

位 11 = 0: 电动机未运行。

位 11 = 1: 变频器有启动信号,无惯性停车。

#### 位 12,变频器正常/已停止,自动启动

位 12 = 0: 变频器无暂时性过热。

位 12 = 1: 变频器因过热而停止, 但设备并未跳闸, 因

此,一旦温度恢复正常,仍可继续工作。

#### 位 13,电压正常/超过极限:

位 13 = 0: 没有电压警告。

位 13 = 1: 变频器直流回路中的直流电压过低或过高。

#### 位 14,电流正常/超过限制

位 14 = 0: 电动机电流低于在 参数 4-18 Current Limit 中选择的电流极限。

位 14 = 1: 超过 参数 4-18 Current Limit 中的电流 极限。

#### 位 15,热负载正常/超过极限

位 15 = 0: 电动机热保护和热保护的计时器尚未超过 100%。

位 15 = 1: 其中的一个定时器超过了 100%。

Danfoss

7 7

# 7.11.3 总线速度参考值

以一个相对百分比值的形式将速度参考值传输给变频器。以一个 16 位字的形式传输该值。如果整数值为 16384(4000 (十六进制)),则表示 100%。负数借助 2 的补码表示。实际输出频率 (MAV) 与总线参考值的标定方式相同。

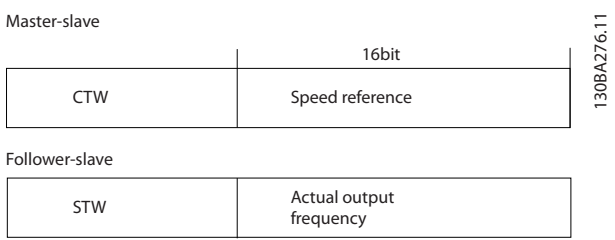

图 7.17 实际输出频率 (MAV)

#### 参考值和 MAV 的标定方式如下:

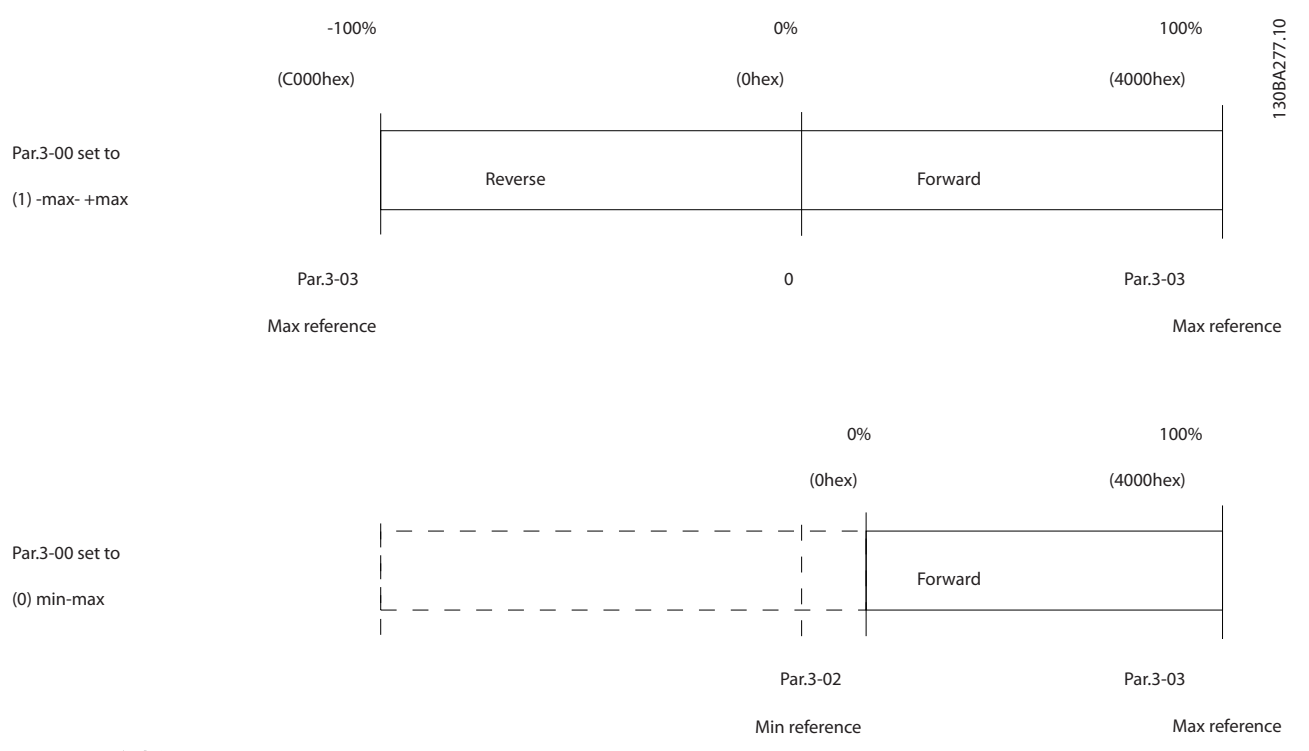

图 7.18 参考值 和 MAV

# Danfoss

# <span id="page-95-0"></span>8 一般规范

# 8.1 机械尺寸

# 8.1.1 并排安装

变频器可以并排安装,但为了实现冷却目的,变频器的上方和下方都需要留出适当间隙。

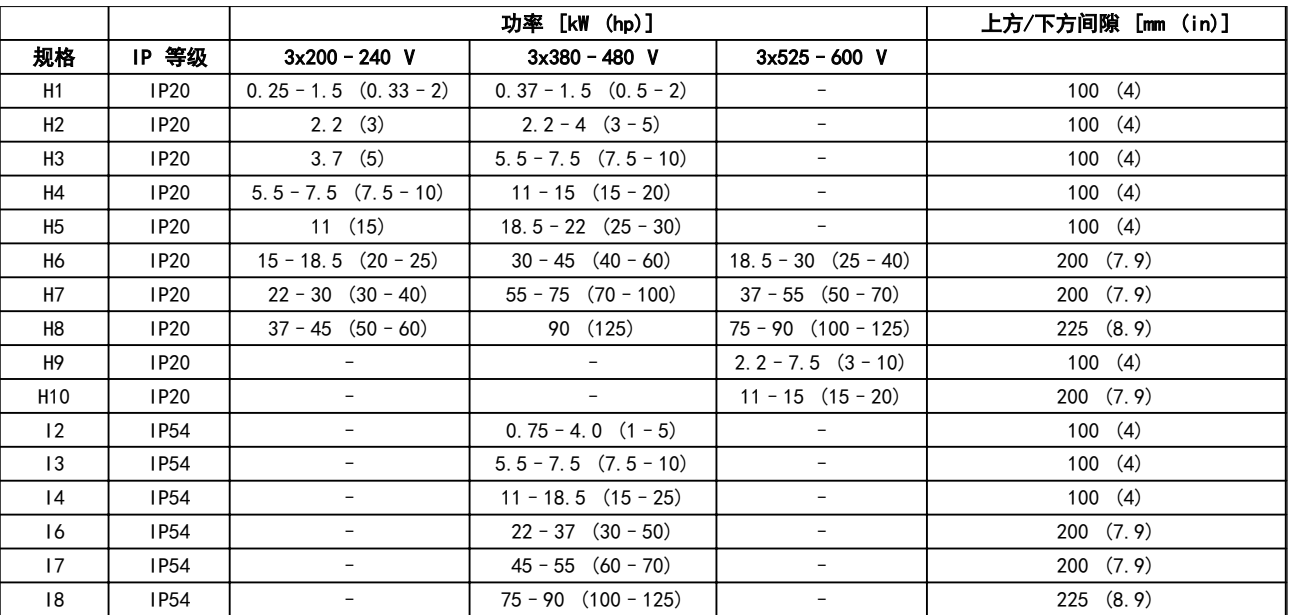

#### 表 8.1 冷却所需的间隙

注意

若安装了 IP21/Nema 类型 1 选件套件,则设备之间应保持 50 mm (2 in) 的距离。

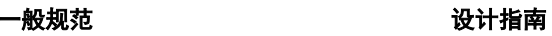

# 8.1.2 变频器尺寸

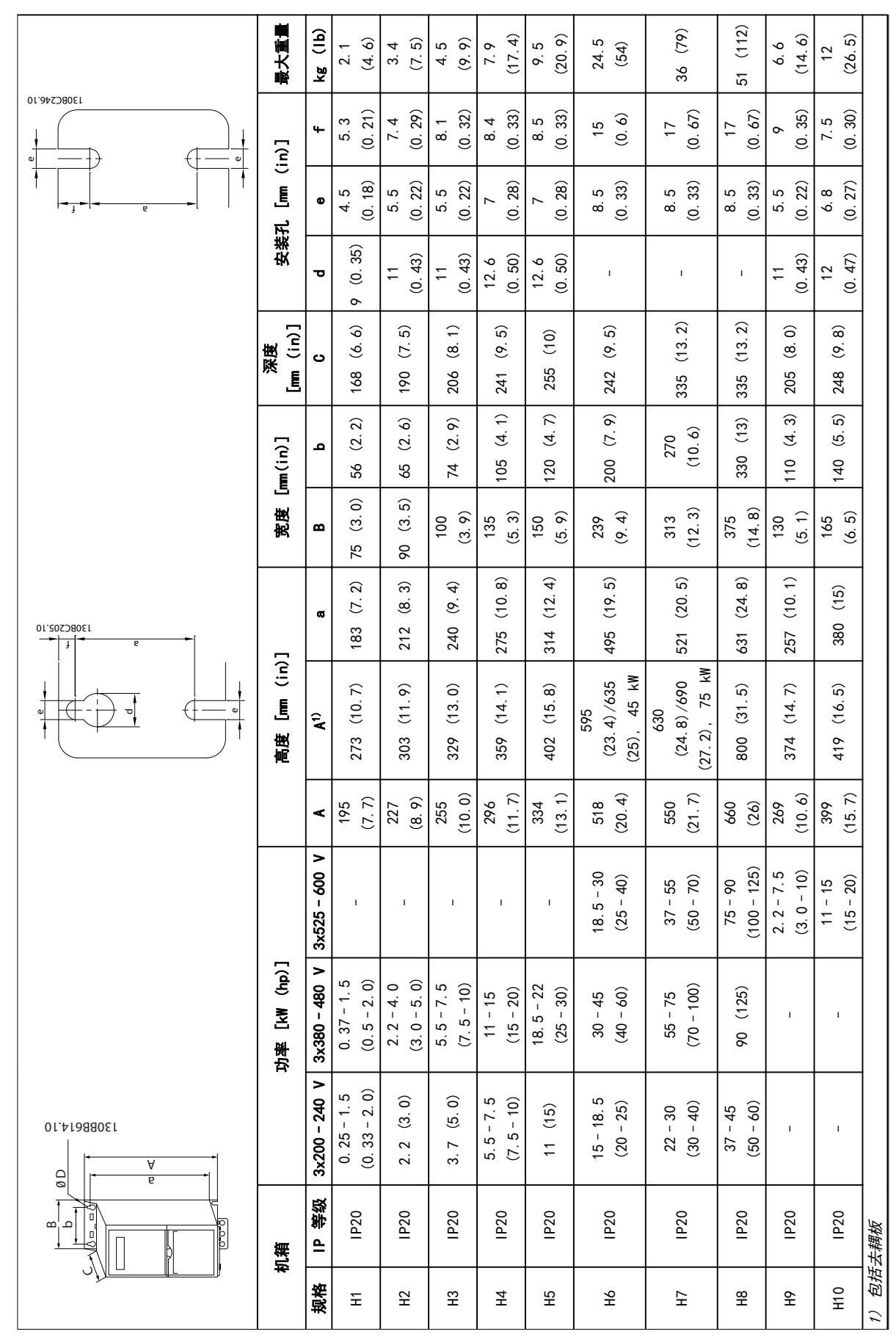

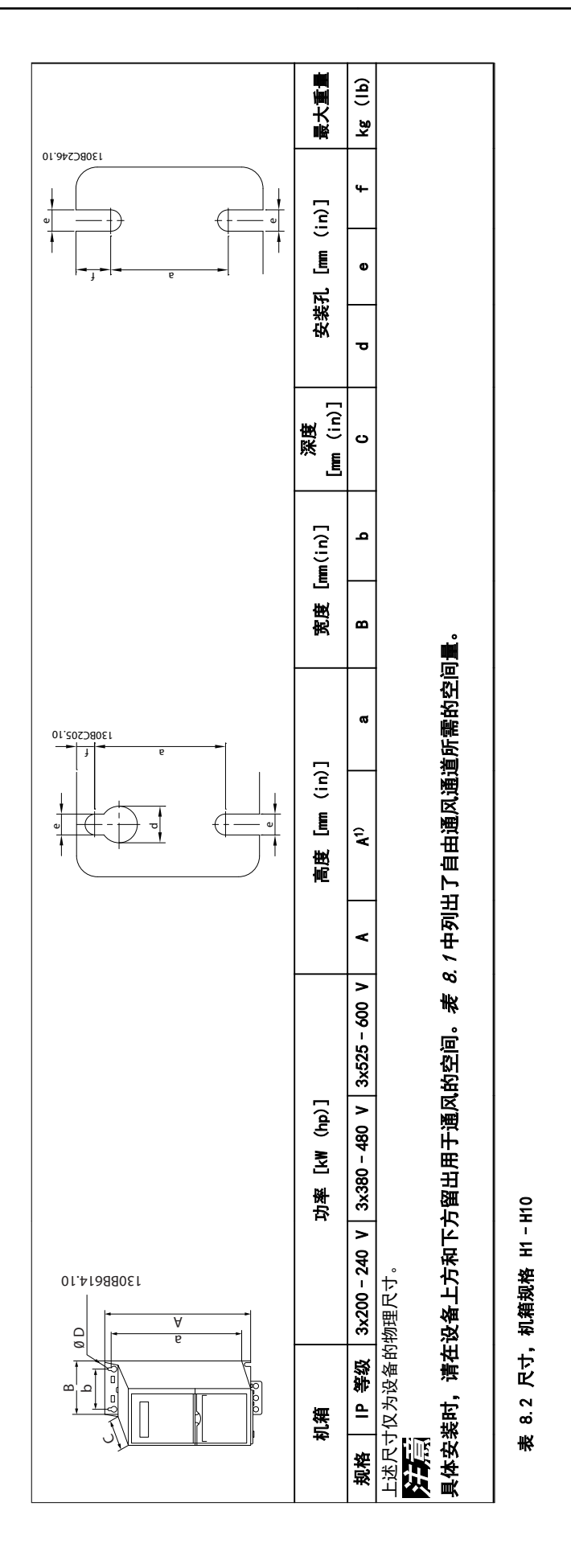

8 8

Danfoss

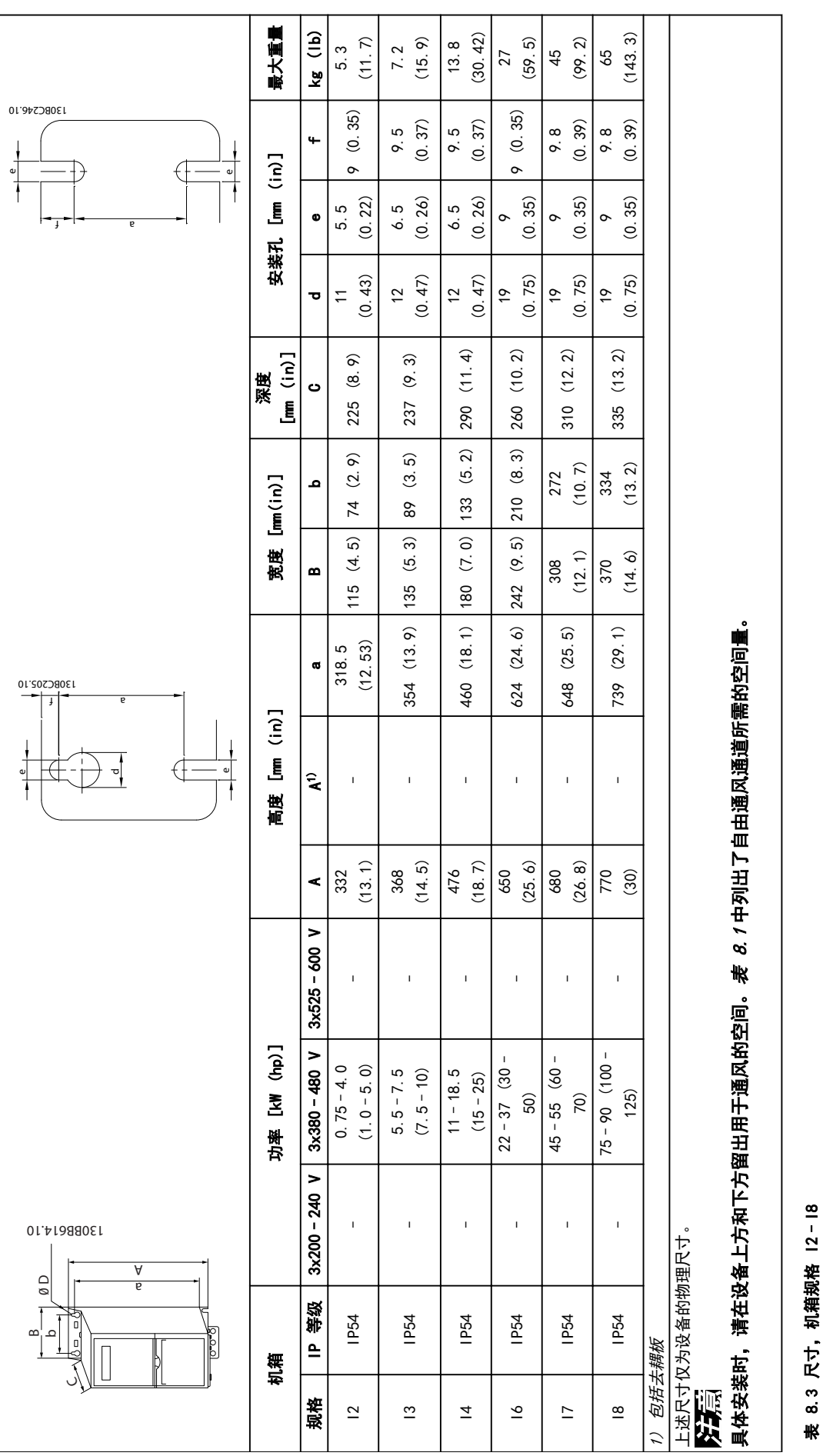

8 8

Danfoss

一般规范 しょうしょう しょうしょう うちょう 设计指南

一般规范

# 8.1.3 运输尺寸

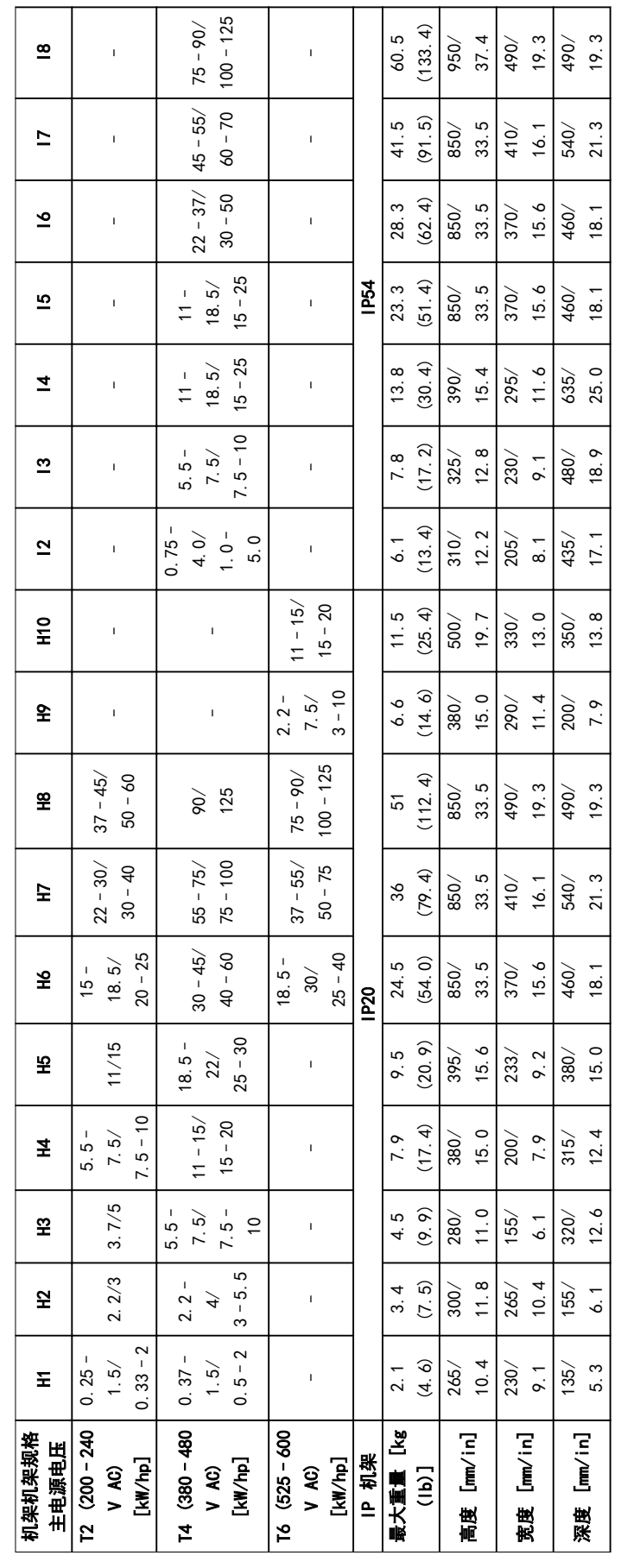

表 8.4 尺 寸

# 8.1.4 现场安装

如果环境、空气质量或周围物体需要额外保护,则可另外订购 IP21/NEMA 类型 1 套件然后安装到变频器上,也可订购和 交付 IP54 型变频器。

# 注意

#### IP20、IP21 和 IP54 型不适合安装在室外。

# 8.2 主电源规格

# 8.2.1 3x200–240 V AC

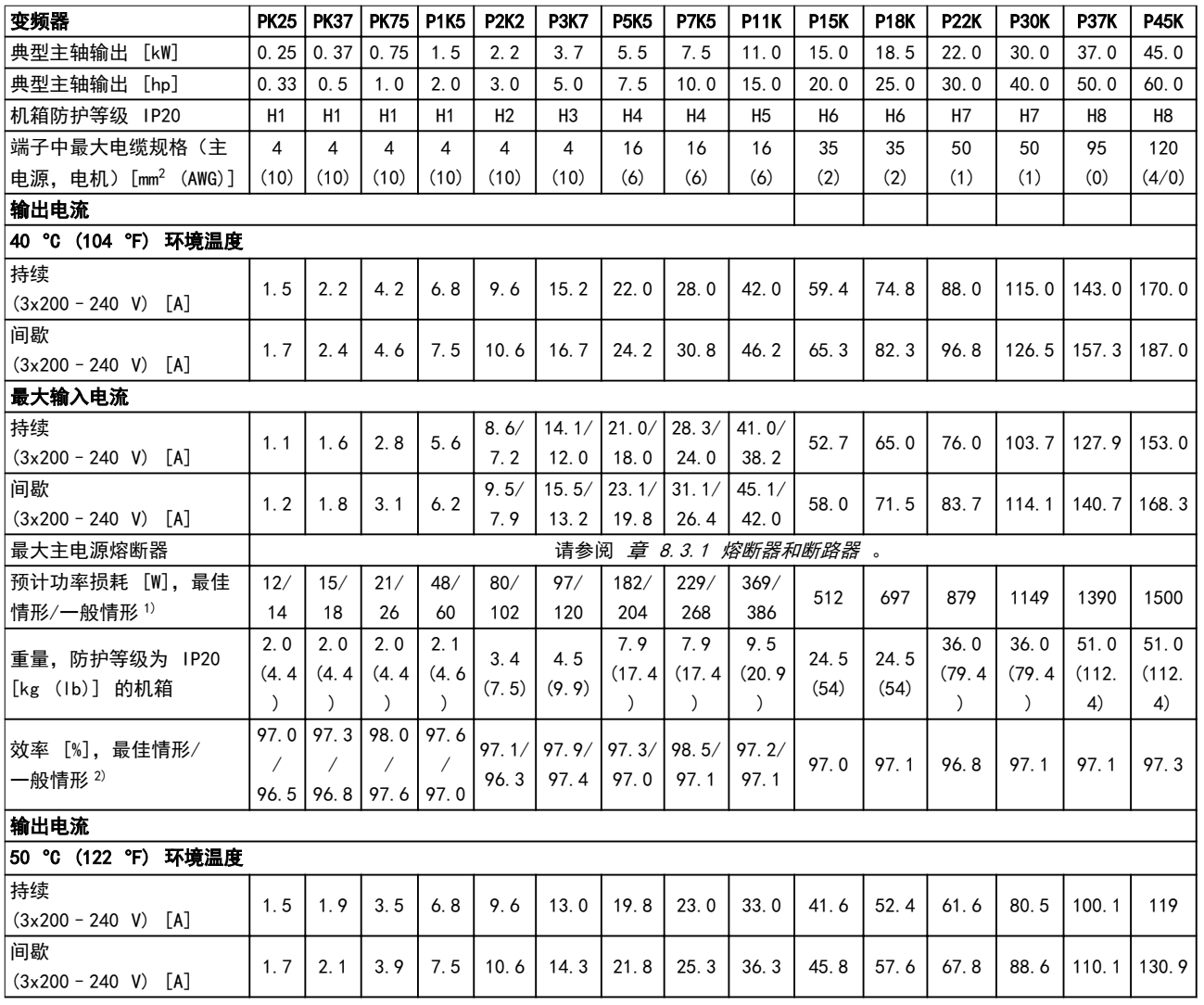

#### 表 8.5 3x200 - 240 V AC, 0.25 - 45 kW (0.33 - 60 hp)

1) 适用于变频器冷却的尺寸确定。如果开关频率高于默认设置,功率损耗可能会上升。其中已包括 LCP 的功率消耗和控制卡的典型功 率消耗。有关符合 EN 50598-2 的功率损耗数据,请参考 [drives.danfoss.com/knowledge-center/energy-efficiency-directive/#/](http://drives.danfoss.com/knowledge-center/energy-efficiency-directive/#/). 2) 在额定电流处测量的效率。有关能效等级的信息,请参阅 [章 8.4.12 环境条件](#page-111-0). 有关部分负载损耗的信息,请参阅 [drives.danfoss.com/knowledge-center/energy-efficiency-directive/#/](http://drives.danfoss.com/knowledge-center/energy-efficiency-directive/#/).

# 8.2.2 3x380–480 V AC

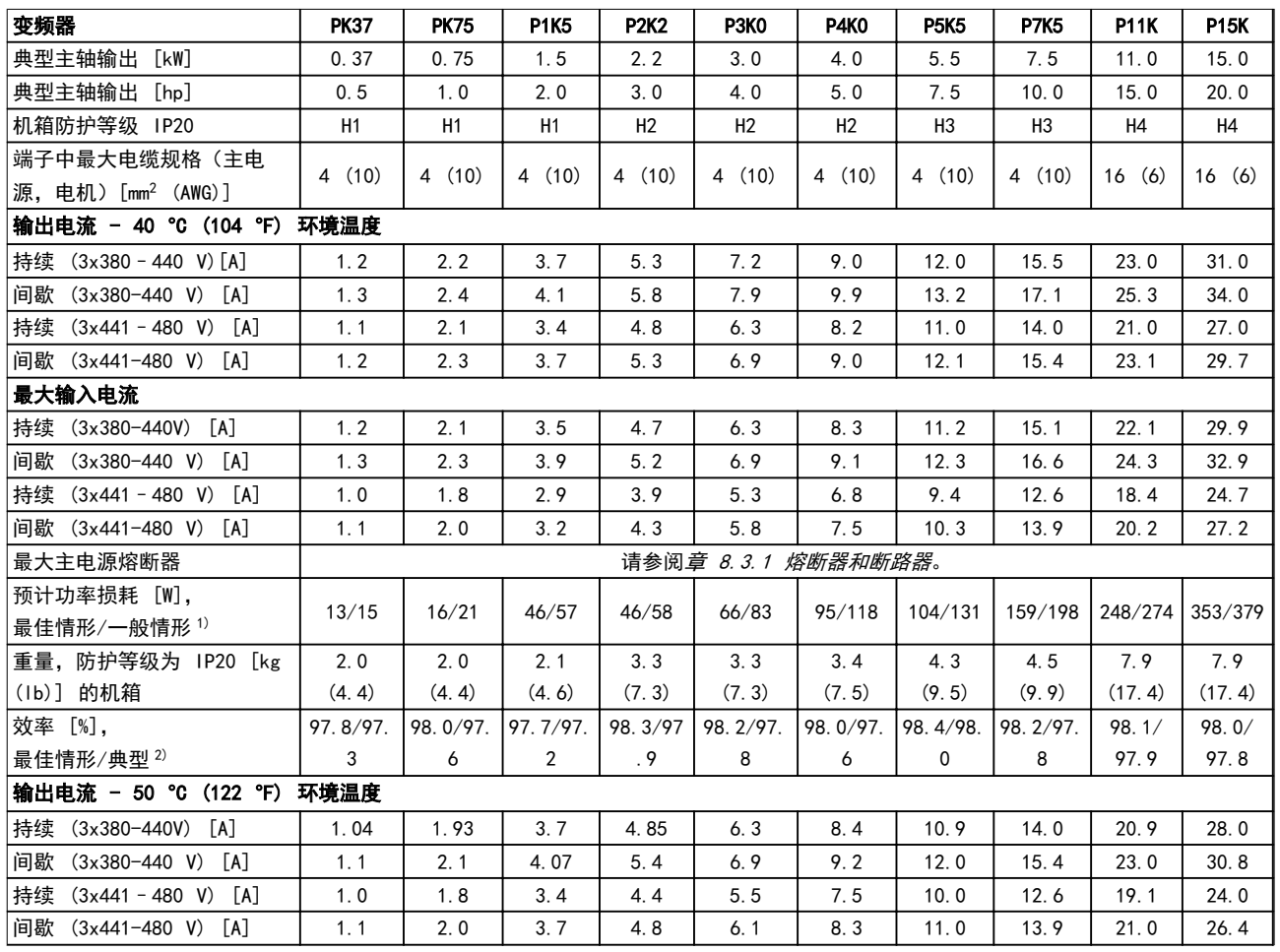

#### 表 8.6 3x380-480 V AC, 0.37-15 kW (0.5-20 hp), 机箱类型 H1-H4

1) 适用于变频器冷却的尺寸确定。如果开关频率高于默认设置,功率损耗可能会上升。其中已包括 LCP 的功率消耗和控制卡的典型功 率消耗。有关符合 EN 50598-2 的功率损耗数据,请参考 [drives.danfoss.com/knowledge-center/energy-efficiency-directive/#/](http://drives.danfoss.com/knowledge-center/energy-efficiency-directive/#/). 2) 典型: 在额定条件下。

最佳情形: 保持最佳条件,比如更高的输入电压和更低的开关频率。

#### -般规范 しんごう しんこうしょう うちょう 设计指南

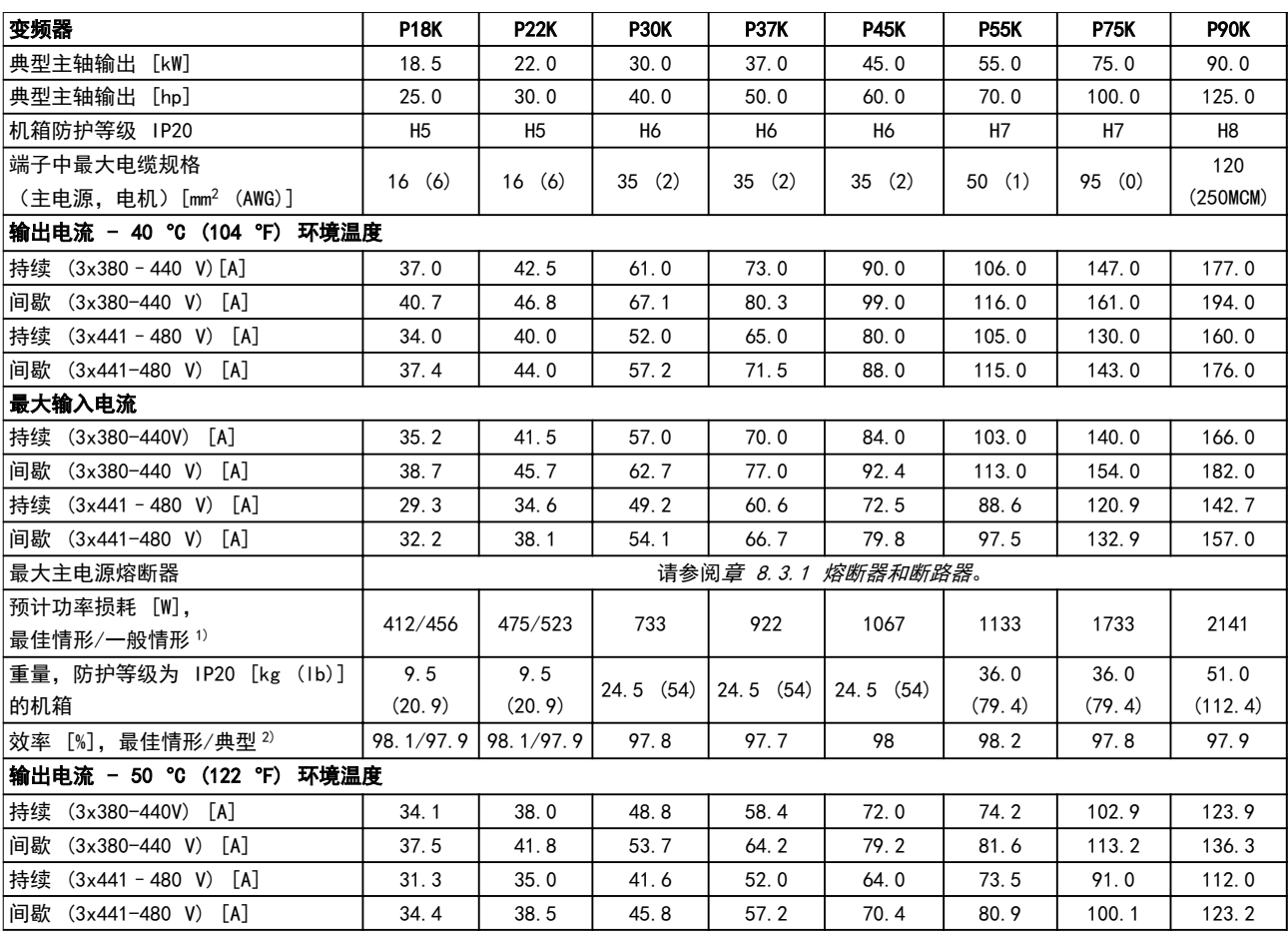

#### 表 8.7 3x380-480 V AC, 18.5-90 kW (25-125 hp), 机箱类型 H5-H8

1) 适用于变频器冷却的尺寸确定。如果开关频率高于默认设置,功率损耗可能会上升。其中已包括 LCP 的功率消耗和控制卡的典型功 率消耗。有关符合 EN 50598-2 的功率损耗数据, 请参考 [drives.danfoss.com/knowledge-center/energy-efficiency-directive/#/](http://drives.danfoss.com/knowledge-center/energy-efficiency-directive/#/). 2) 在额定电流处测量的效率。有关能效等级的信息,请参阅 [章 8.4.12 环境条件](#page-111-0). 有关部分负载损耗的信息,请参阅 [drives.danfoss.com/knowledge-center/energy-efficiency-directive/#/](http://drives.danfoss.com/knowledge-center/energy-efficiency-directive/#/).

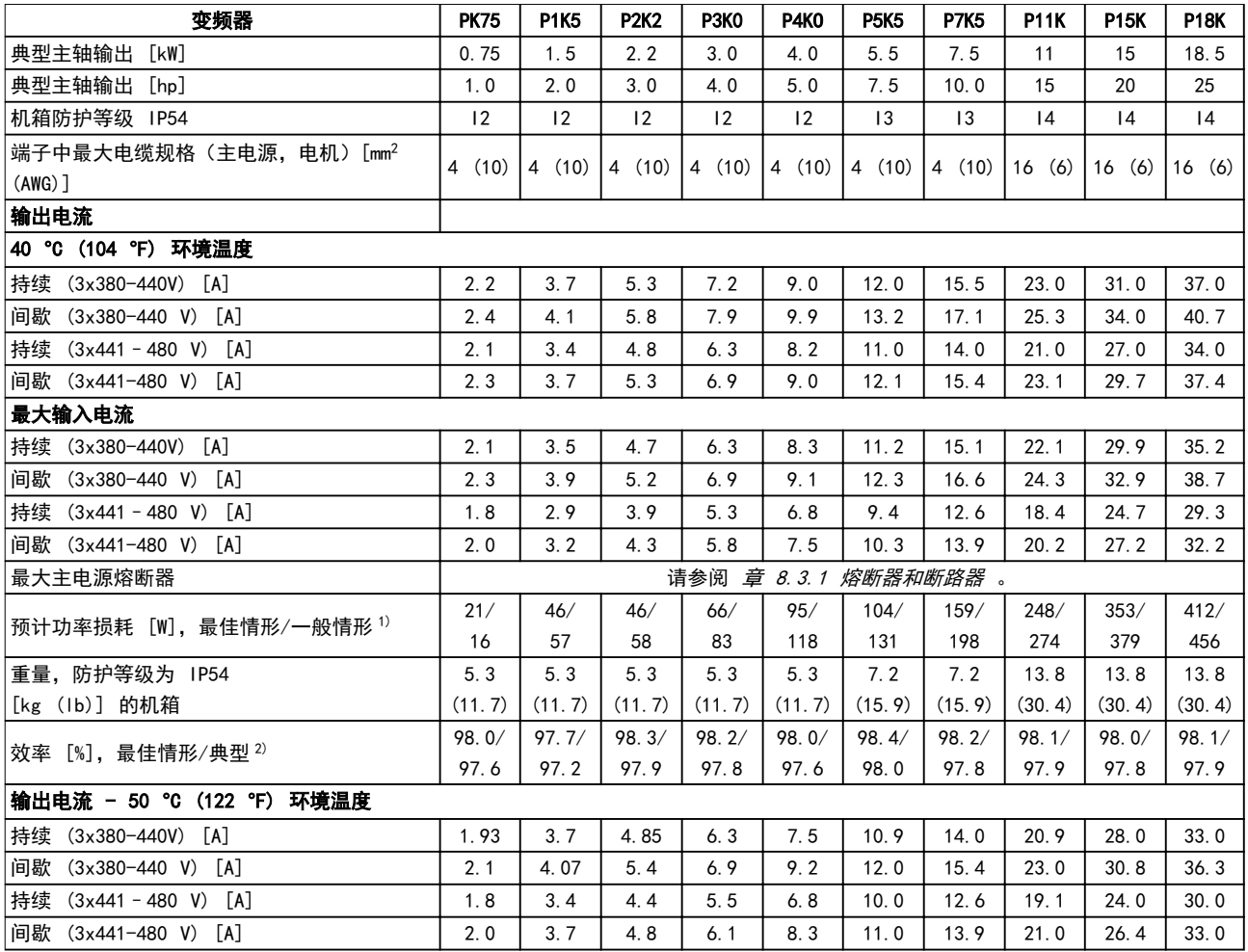

#### 表 8.8 3x380-480 V AC, 0.75-18.5 kW (1-25 hp), 机箱规格 I2-I4

1) 适用于变频器冷却的尺寸确定。如果开关频率高于默认设置,功率损耗可能会上升。其中已包括 LCP 的功率消耗和控制卡的典型功 率消耗。有关符合 EN 50598-2 的功率损耗数据, 请参考 [drives.danfoss.com/knowledge-center/energy-efficiency-directive/#/](http://drives.danfoss.com/knowledge-center/energy-efficiency-directive/#/). 2) 在额定电流处测量的效率。有关能效等级的信息,请参阅 [章 8.4.12 环境条件](#page-111-0). 有关部分负载损耗的信息,请参阅 [drives.danfoss.com/knowledge-center/energy-efficiency-directive/#/](http://drives.danfoss.com/knowledge-center/energy-efficiency-directive/#/).

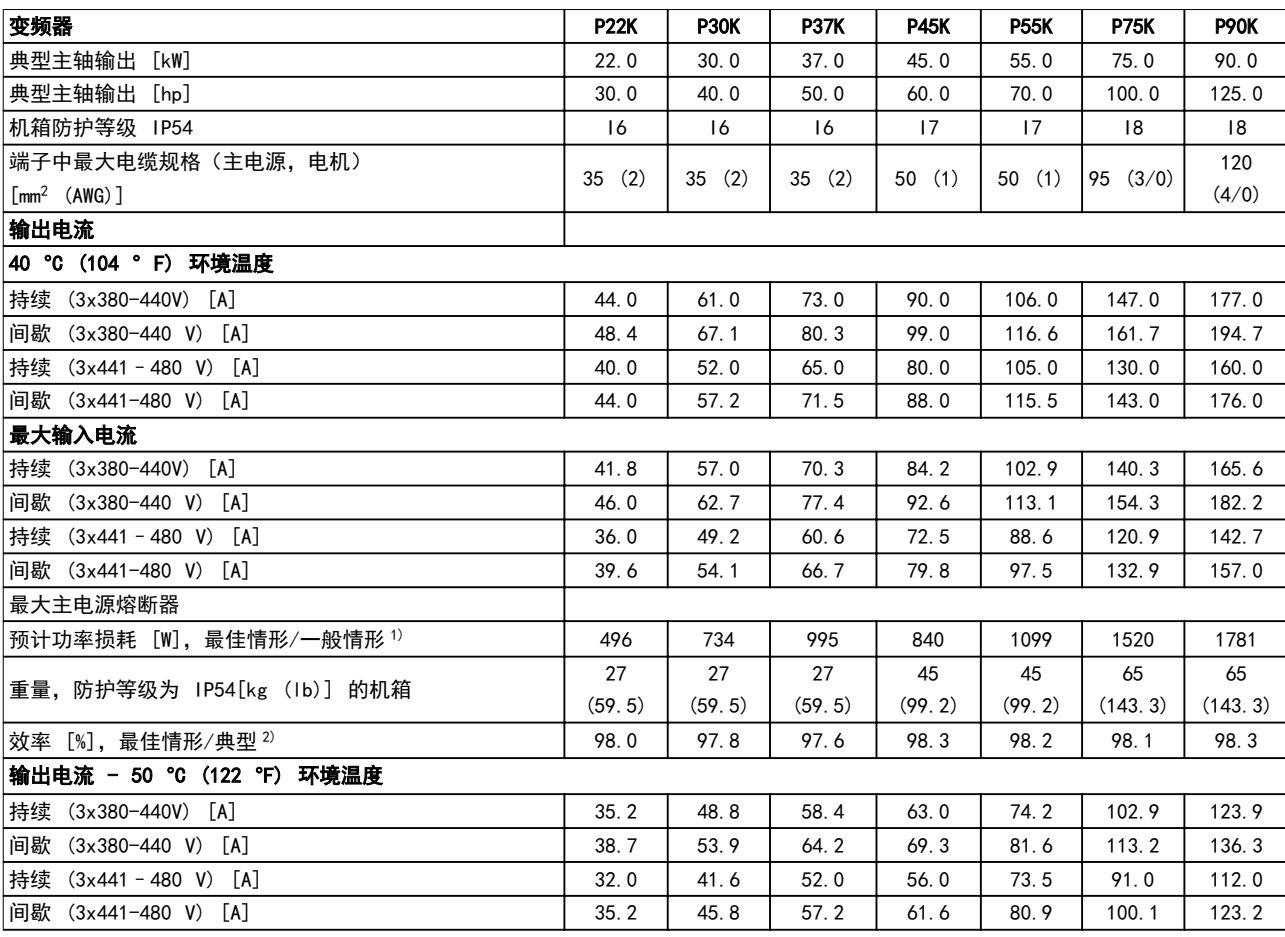

#### 表 8.9 3x380-480 V AC, 22-90 kW (30-125 hp), 机箱规格 I6-I8

1) 适用于变频器冷却的尺寸确定。如果开关频率高于默认设置,功率损耗可能会上升。其中已包括 LCP 的功率消耗和控制卡的典型功 率消耗。有关符合 EN 50598-2 的功率损耗数据, 请参考 [drives.danfoss.com/knowledge-center/energy-efficiency-directive/#/](http://drives.danfoss.com/knowledge-center/energy-efficiency-directive/#/). 2) 在额定电流处测量的效率。有关能效等级的信息,请参阅 [章 8.4.12 环境条件](#page-111-0). 有关部分负载损耗的信息,请参阅 [drives.danfoss.com/knowledge-center/energy-efficiency-directive/#/](http://drives.danfoss.com/knowledge-center/energy-efficiency-directive/#/).

Danfoss

### -般规范

# 8.2.3 3x525–600 V AC

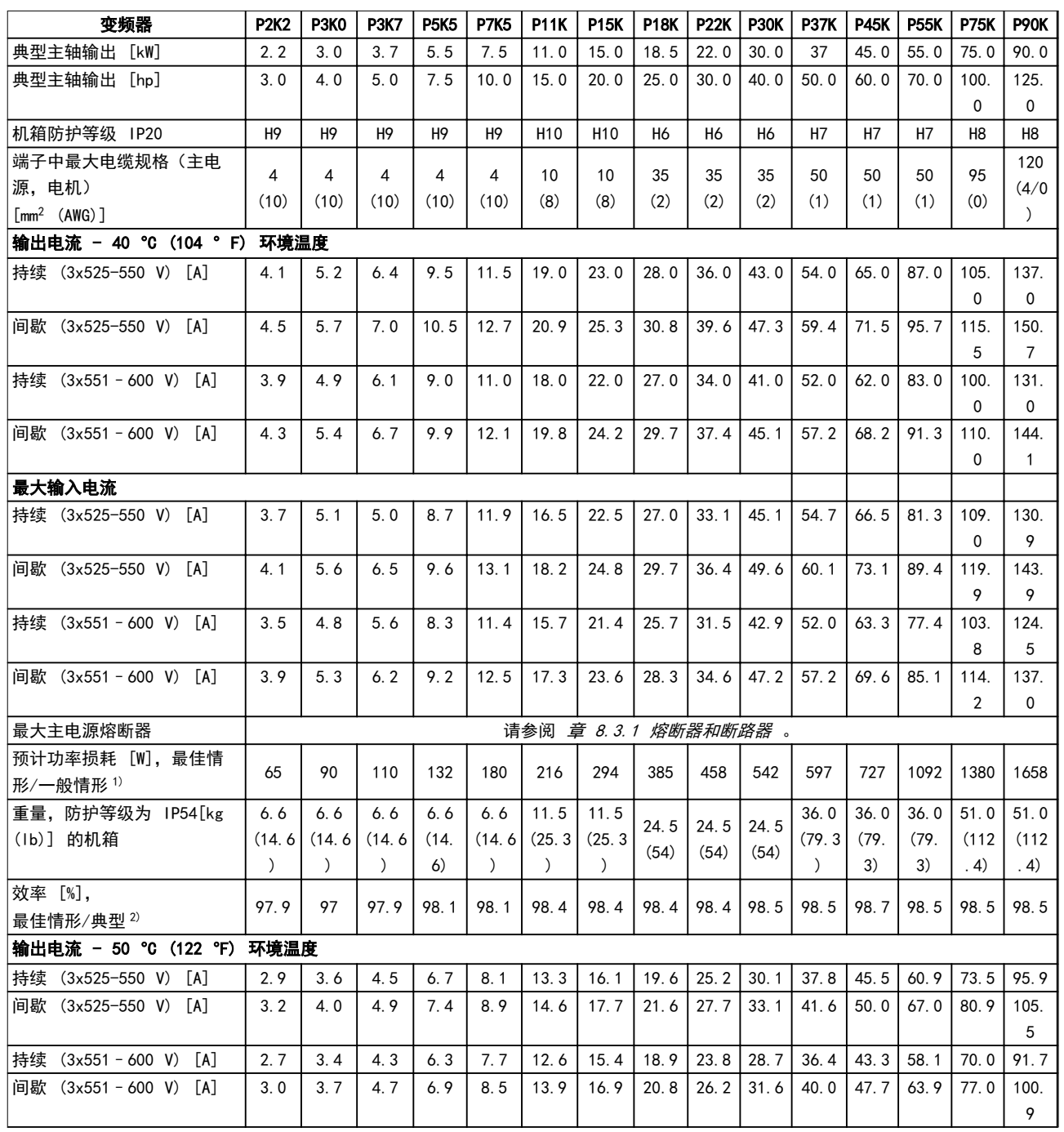

# 表 8.10 3x525-600 V AC, 2.2-90 kW (3-125 hp), 机箱规格 H6-H10

1) 适用于变频器冷却的尺寸确定。如果开关频率高于默认设置,功率损耗可能会上升。其中已包括 LCP 的功率消耗和控制卡的典型功 率消耗。有关符合 EN 50598-2 的功率损耗数据, 请参考 [drives.danfoss.com/knowledge-center/energy-efficiency-directive/#/](http://drives.danfoss.com/knowledge-center/energy-efficiency-directive/#/). 2) 在额定电流处测量的效率。有关能效等级的信息,请参阅 [章 8.4.12 环境条件](#page-111-0). 有关部分负载损耗的信息,请参阅 [drives.danfoss.com/knowledge-center/energy-efficiency-directive/#/](http://drives.danfoss.com/knowledge-center/energy-efficiency-directive/#/).

#### 8.3 熔断器和断路器

#### 支路保护

为了防止火灾危险,必须为开关装置、机器等系统的分支电路提供短路保护和过电流保护。符合相关的国家和地方法规。

#### 短路保护

Danfoss 建议使用*表 8.11* 中所列的熔断器和断路器, 以便在变频器发生内部故障或直流线路发生短路时为维修人员或其 它设备提供保护。变频器针对电机上的短路现象提供了全面的短路保护。

#### 过电流保护

通过提供过载保护,可以避免系统中的电缆过热。请始终根据当地和国家的相关法规执行过电流保护。断路器和熔断器必 须是专为保护以下规格的电路而设计的:最大可提供 100000 Arms(对称)电流和 480 V 电压。

#### 符合/不符合 UL

为确保符合 UL 或 IEC 61800-5-1, 请使*表 8.11* 中列出的断路器或熔断器。

断路器必须是专为保护以下规格的电路而设计的:最大可提供 10000 Arms(对称)电流和 480 V 电压。

# 注意

#### 在出现故障时,未遵从保护建议可能会损坏变频器。

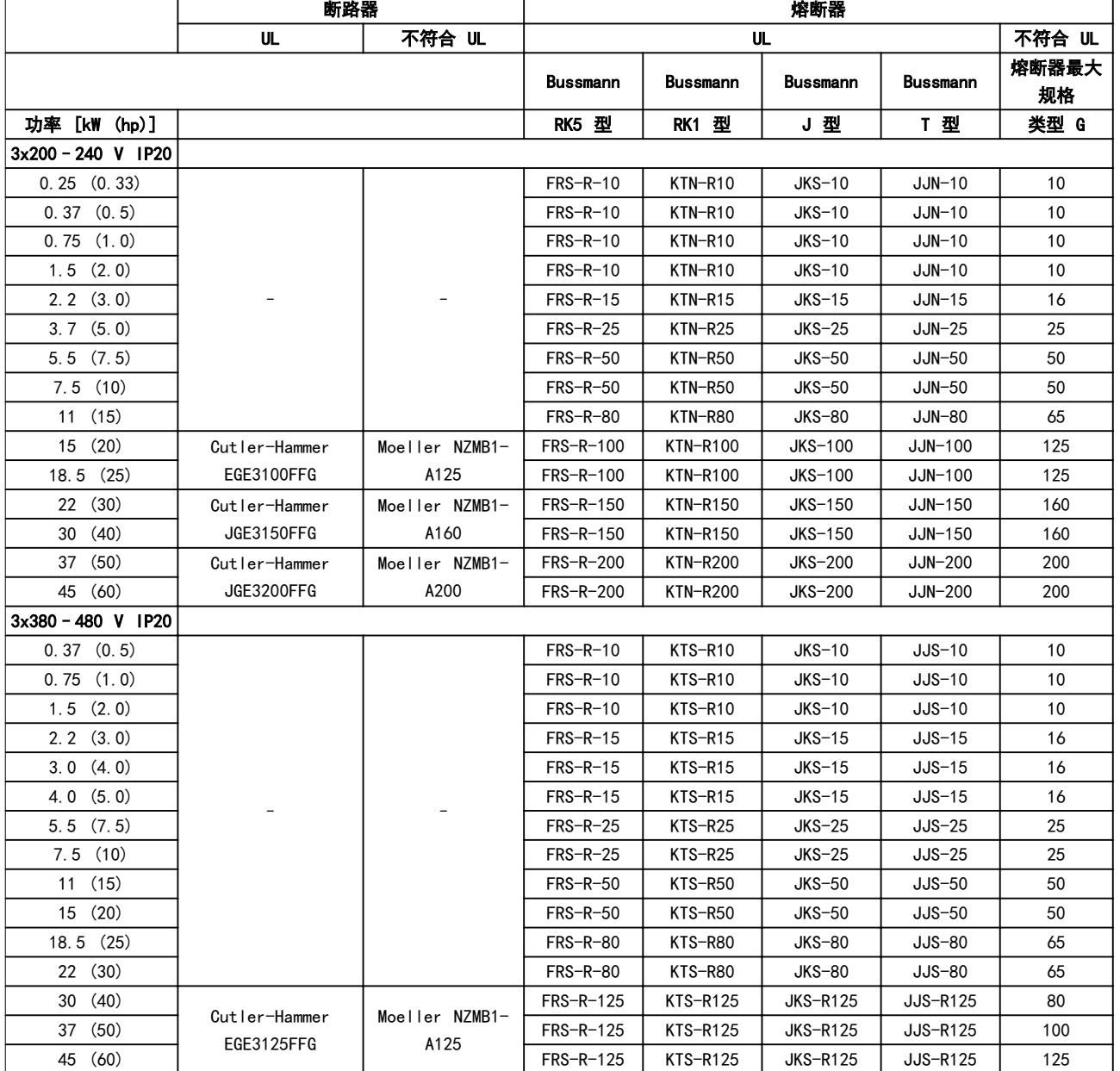

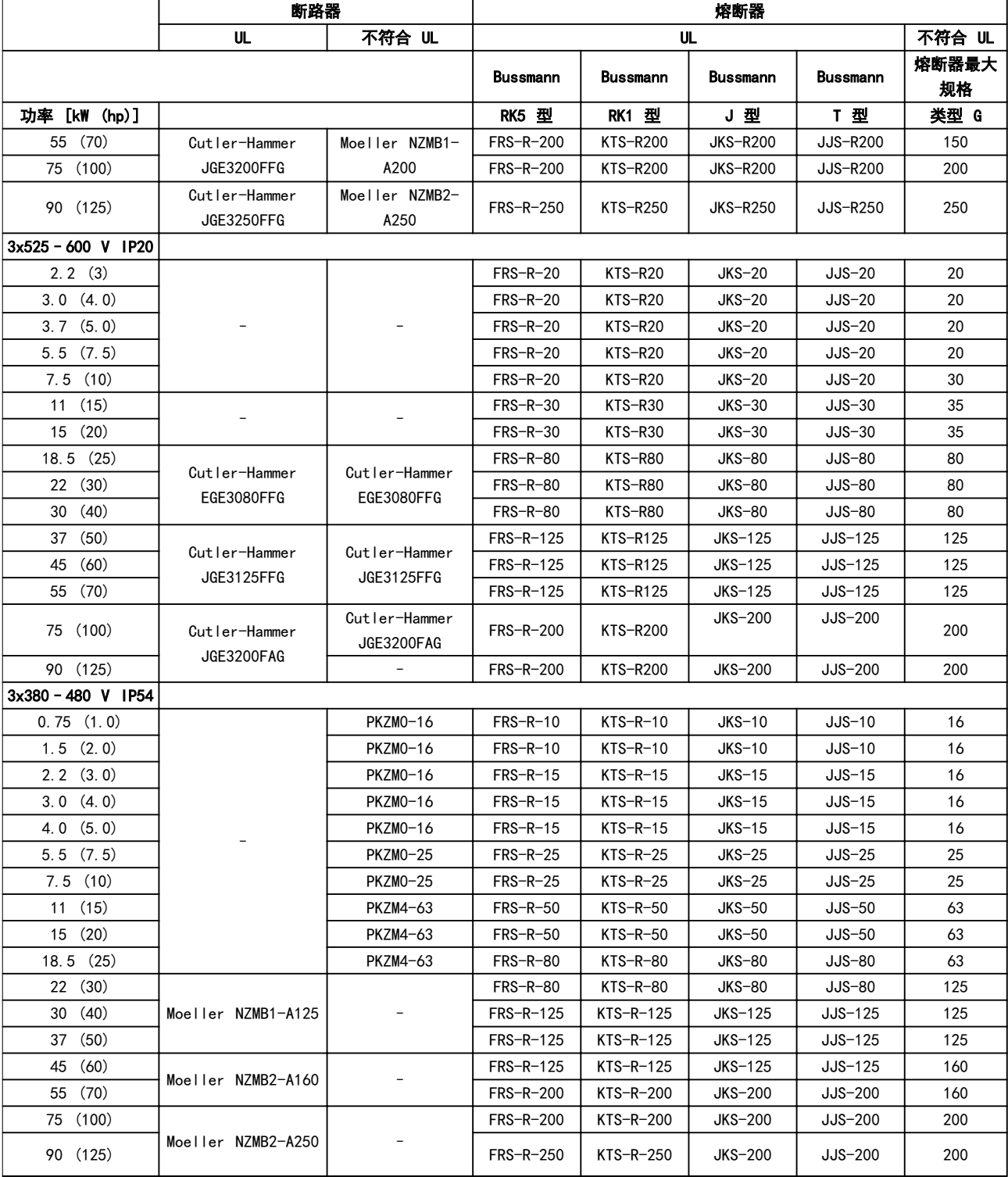

表 8.11 断路器和熔断器
<span id="page-108-0"></span>

般规范 あいちょう おおおし こうかい 设计指南

#### 8.4 常规技术数据

#### 保护与功能

- **•** 电子式电机过载热保护。
- **•** 通过监测散热片的温度,可以确保变频器在温度过高时跳闸。
- **•** 当电机端子 U、V 和 W 之间发生短路时,变频器会受到保护。
- **•** 如果电机缺相,变频器则会跳闸并发出警报。
- **•** 如果主电源发生缺相,变频器将跳闸或发出警告(取决于负载)。
- **•** 对直流回路电压的监测可确保变频器在直流回路电压过低或过高时跳闸。
- **•** 变频器在电机端子 U、V 和 W 上有接地故障保护。

#### 8.4.1 主电源 (L1, L2, L3)

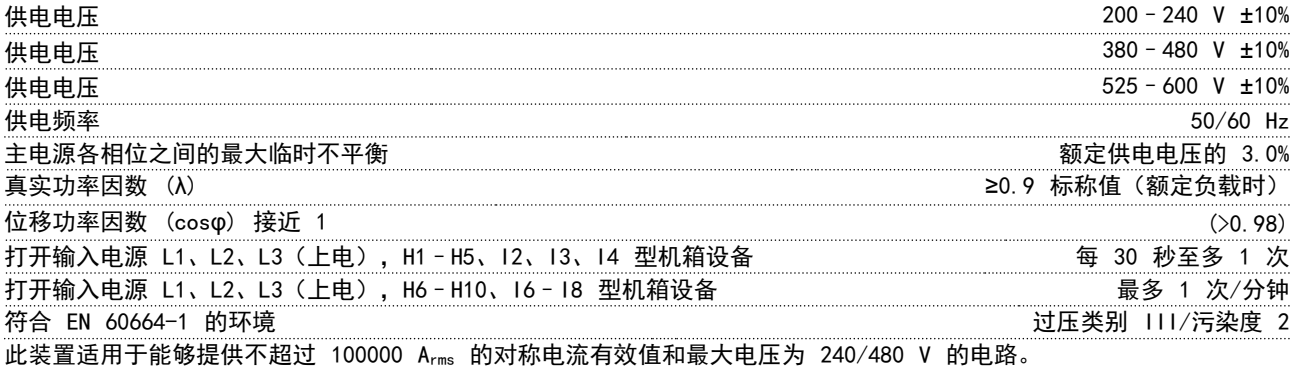

## 8.4.2 电机输出 (U, V, W)

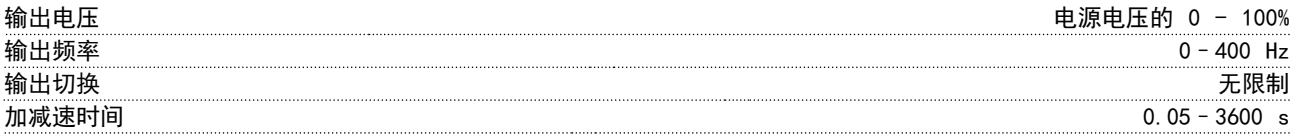

## 8.4.3 电缆长度和横截面积

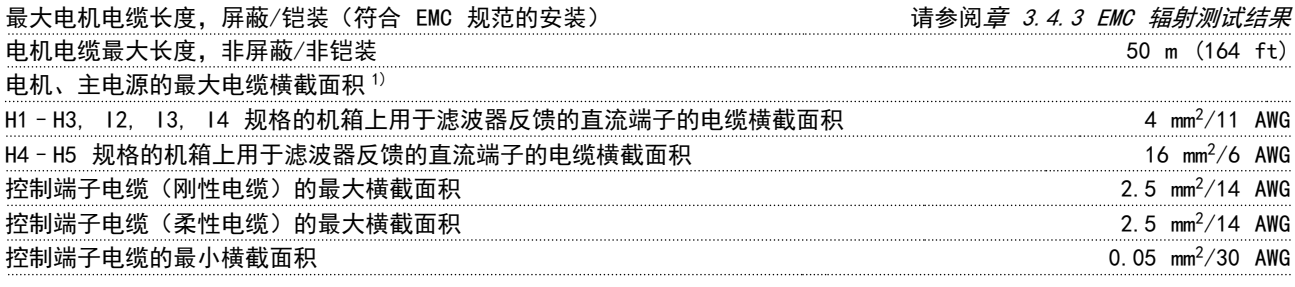

1) 有关详细信息, 请参阅 章 8.2.2 3x380 - 480 V AC。

#### 8.4.4 数字输入

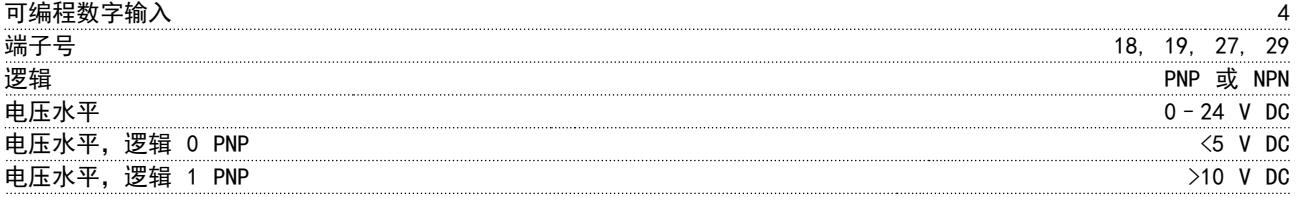

8 8

Danfoss

#### ® HVAC Basic Drive FC 101

<span id="page-109-0"></span>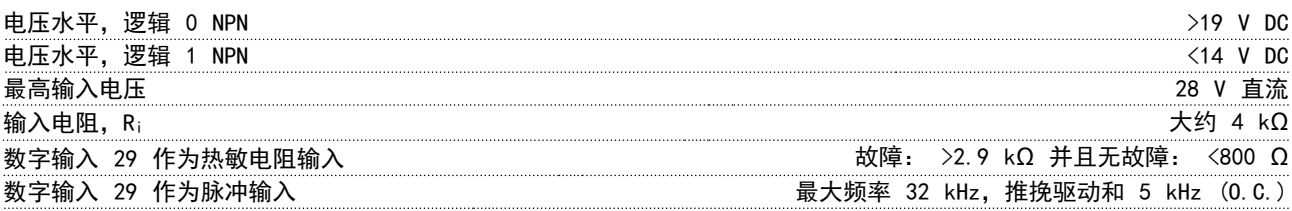

## 8.4.5 模拟输入

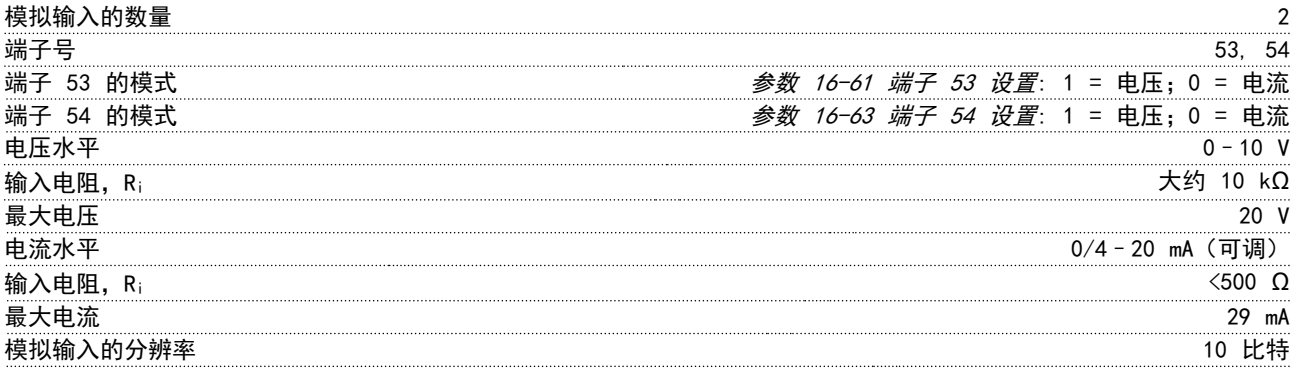

#### 8.4.6 模拟输出

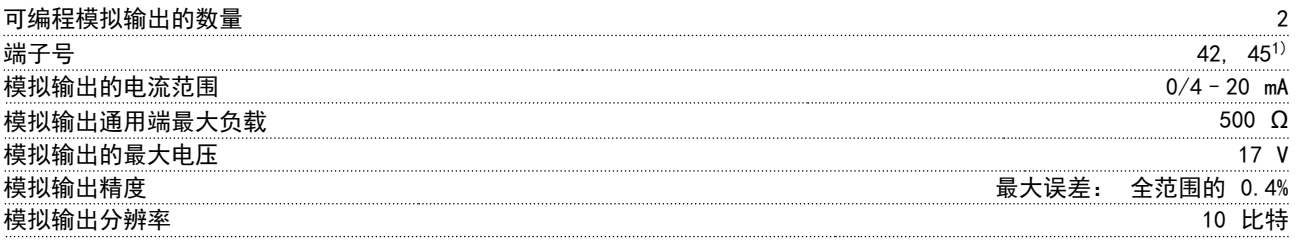

1) 也可以将端子 42 和 45 设为数字输出。

#### 8.4.7 数字输出

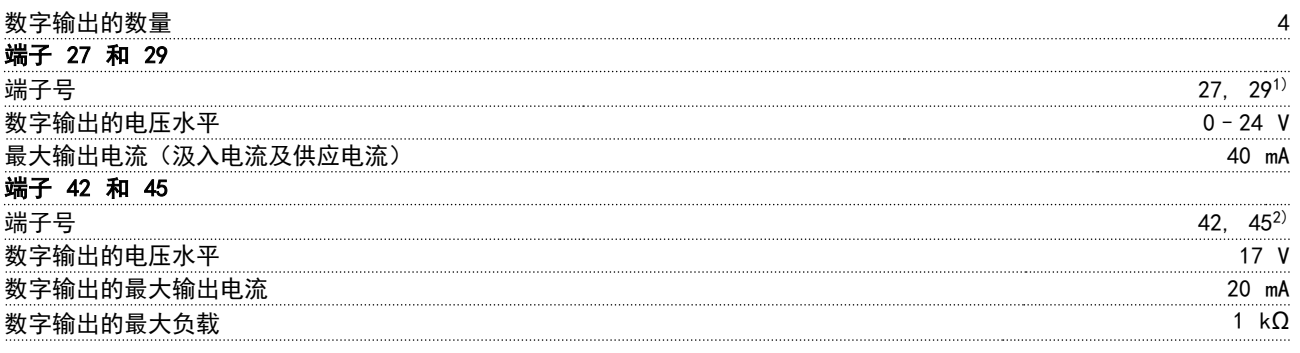

1) 端子 27 和 29 也可以被设置为输入。 2) 也可以将端子 42 和 45 设为模拟输出。 数字输出与电源电压 (PELV) 及其他高压端子之间保持电绝缘。

## 8.4.8 控制卡,RS485 串行通讯

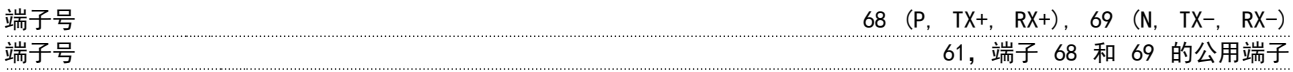

<span id="page-110-0"></span>

-般规范 しんごう しんこうしょう こうこう 设计指南

8.4.9 控制卡,24 V 直流输出

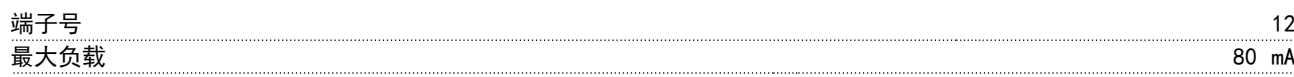

#### 8.4.10 继电器输出

可编程继电器输出 2

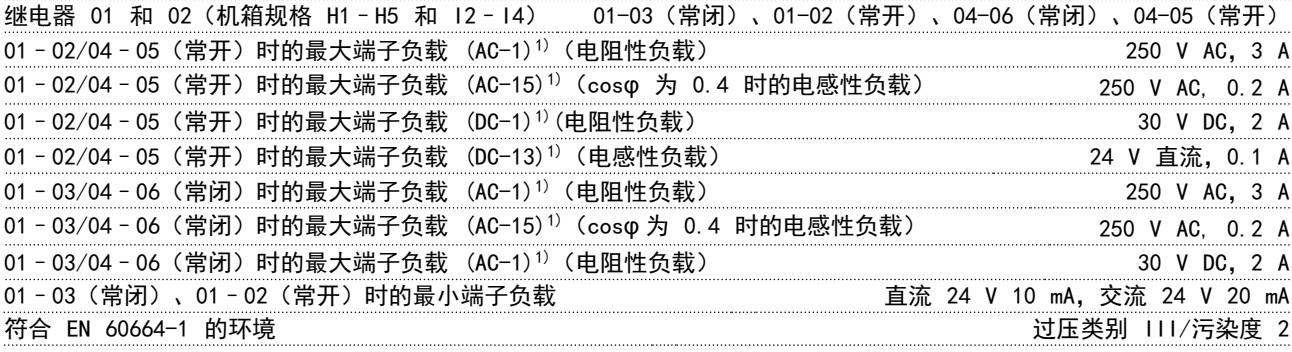

1) IEC 60947 的第 4 和第 5 部分。继电器的耐用性随负载类型、开关电流、环境温度、驱动配置、工作情况等的不 同而异。建议在将电感性负载连接到继电器时安装缓冲电路。

#### 可编程继电器输出

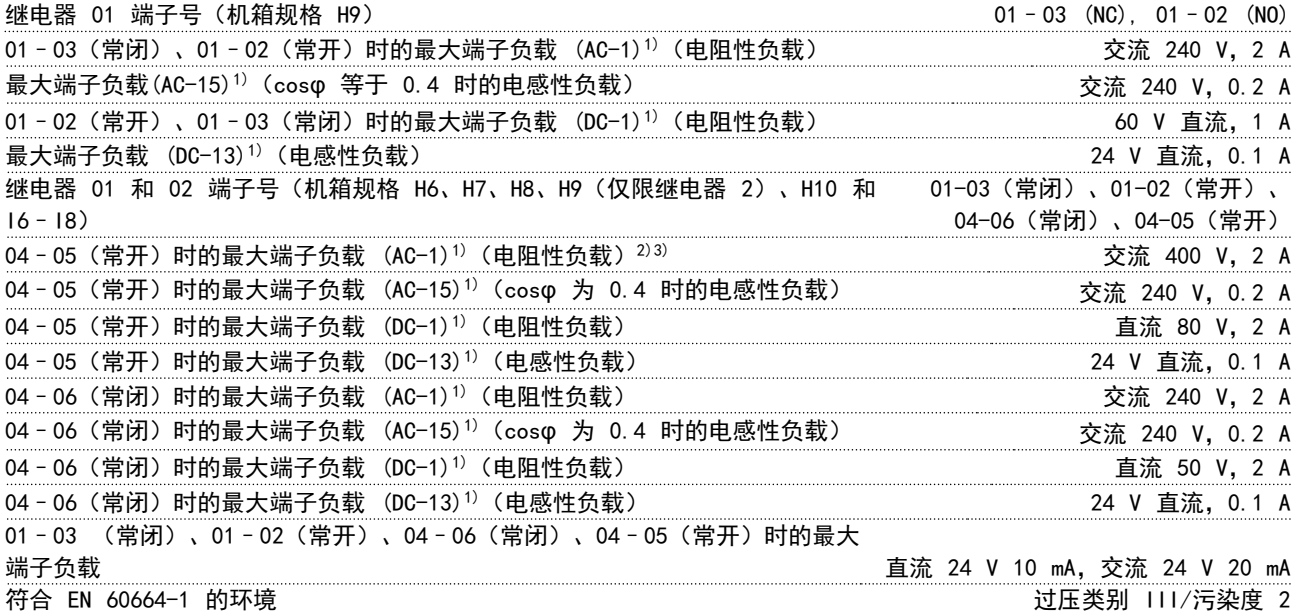

1) IEC 60947 的第 4 和第 5 部分。继电器的耐用性随负载类型、开关电流、环境温度、驱动配置、工作情况等的不 同而异。建议在将电感性负载连接到继电器时安装缓冲电路。 2) 过压类别 II。

3) UL 应用 300 V AC 2A。

## 8.4.11 控制卡,10 V 直流输出

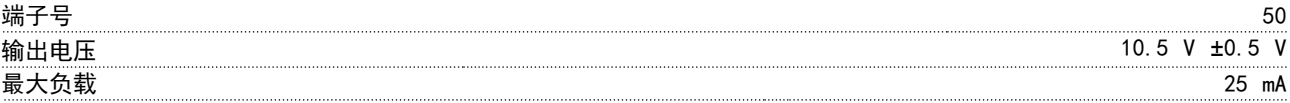

8 8

<span id="page-111-0"></span>一般规范

## 8.4.12 环境条件

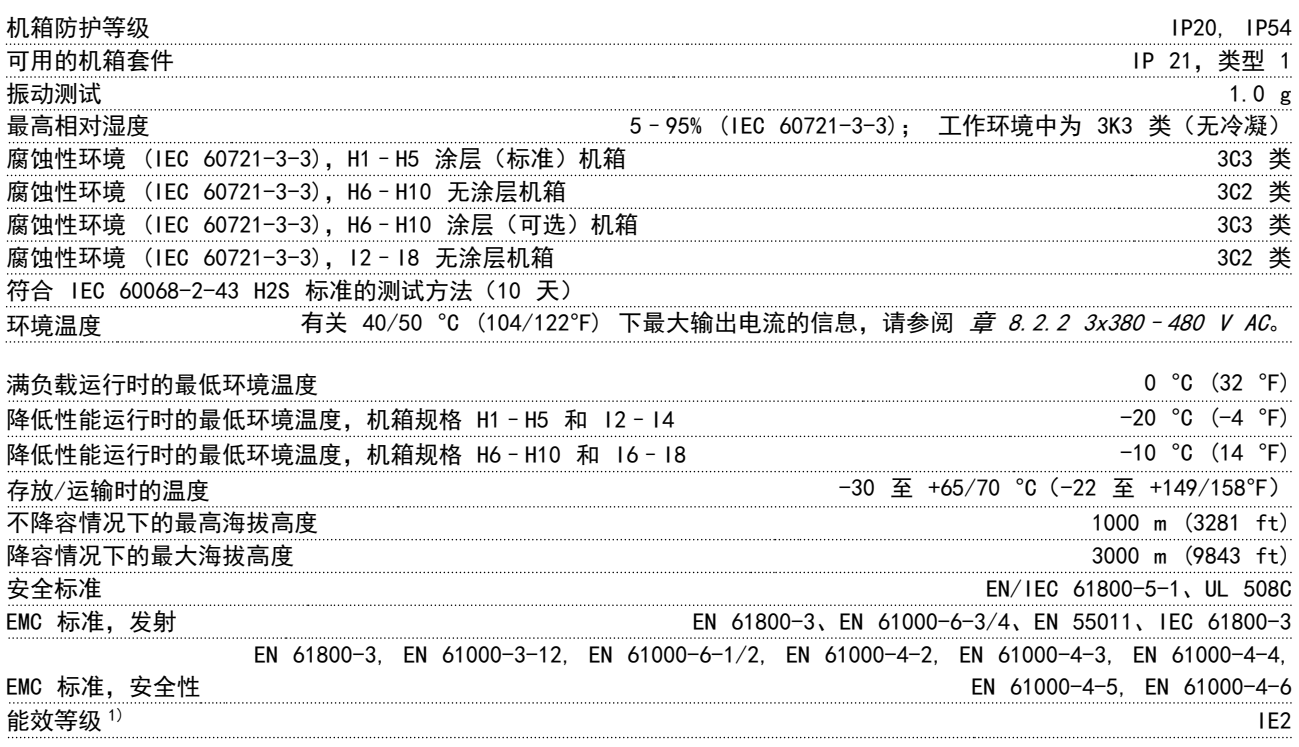

- 
- 1) 根据 EN50598-2 在以下情况下确定:
	- *•* 额定负载。
	- *•* 90% 额定频率。
	- *•* 开关频率出厂设置。
	- *•* 开关模式出厂设置。

#### 8.5 dU/Dt

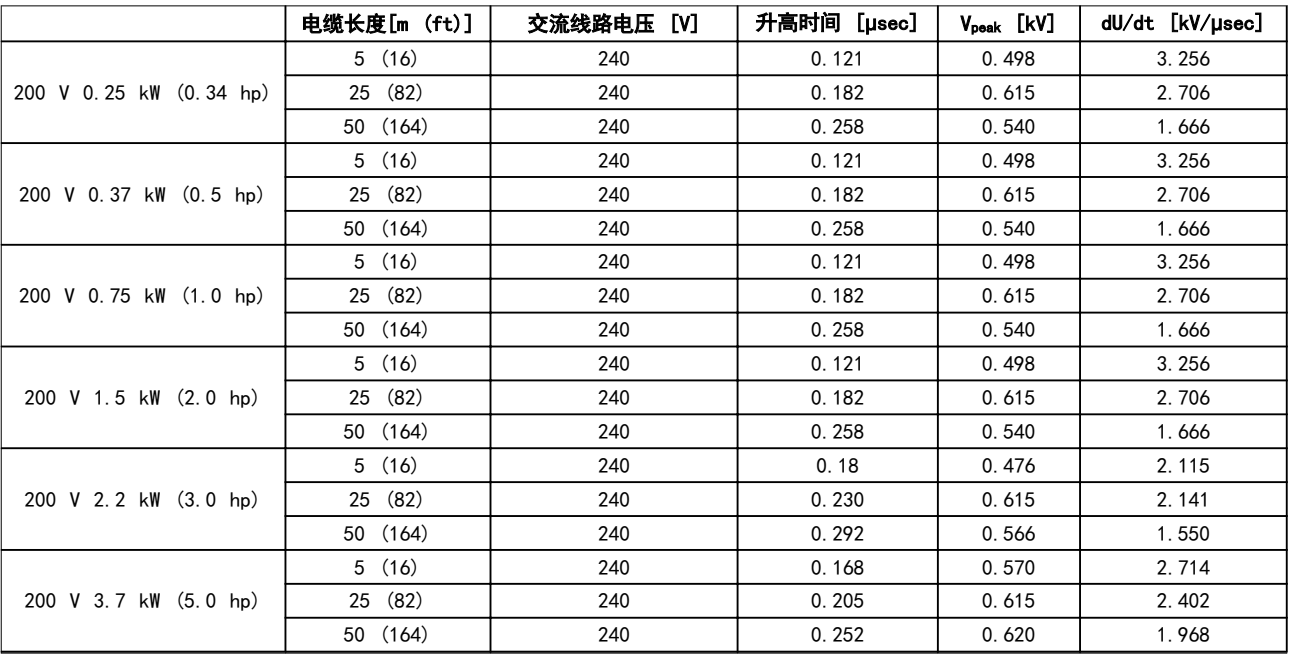

一般规范 しょうしょう しゅうしょう こうしょう 设计指南

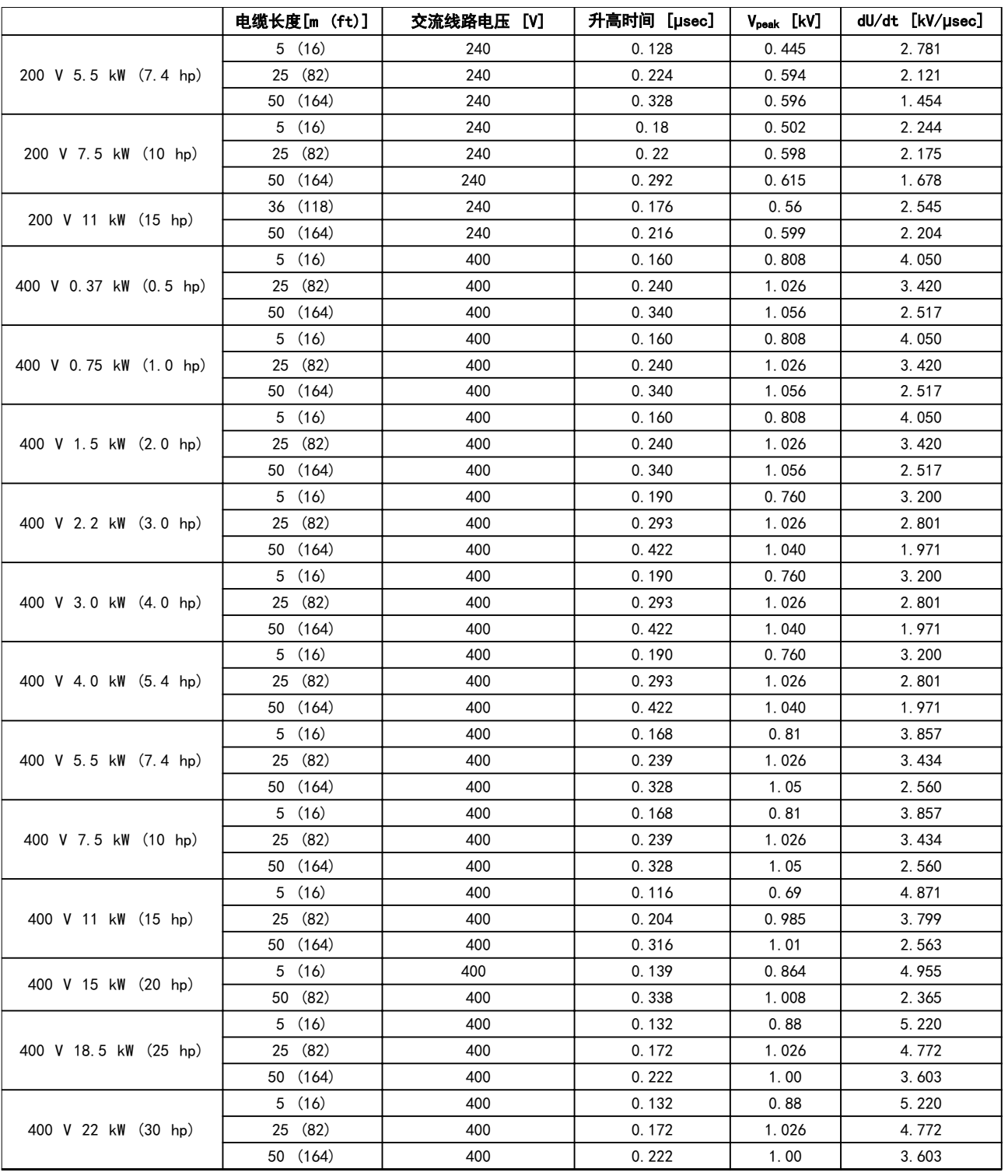

Danfoss

#### 一般规范

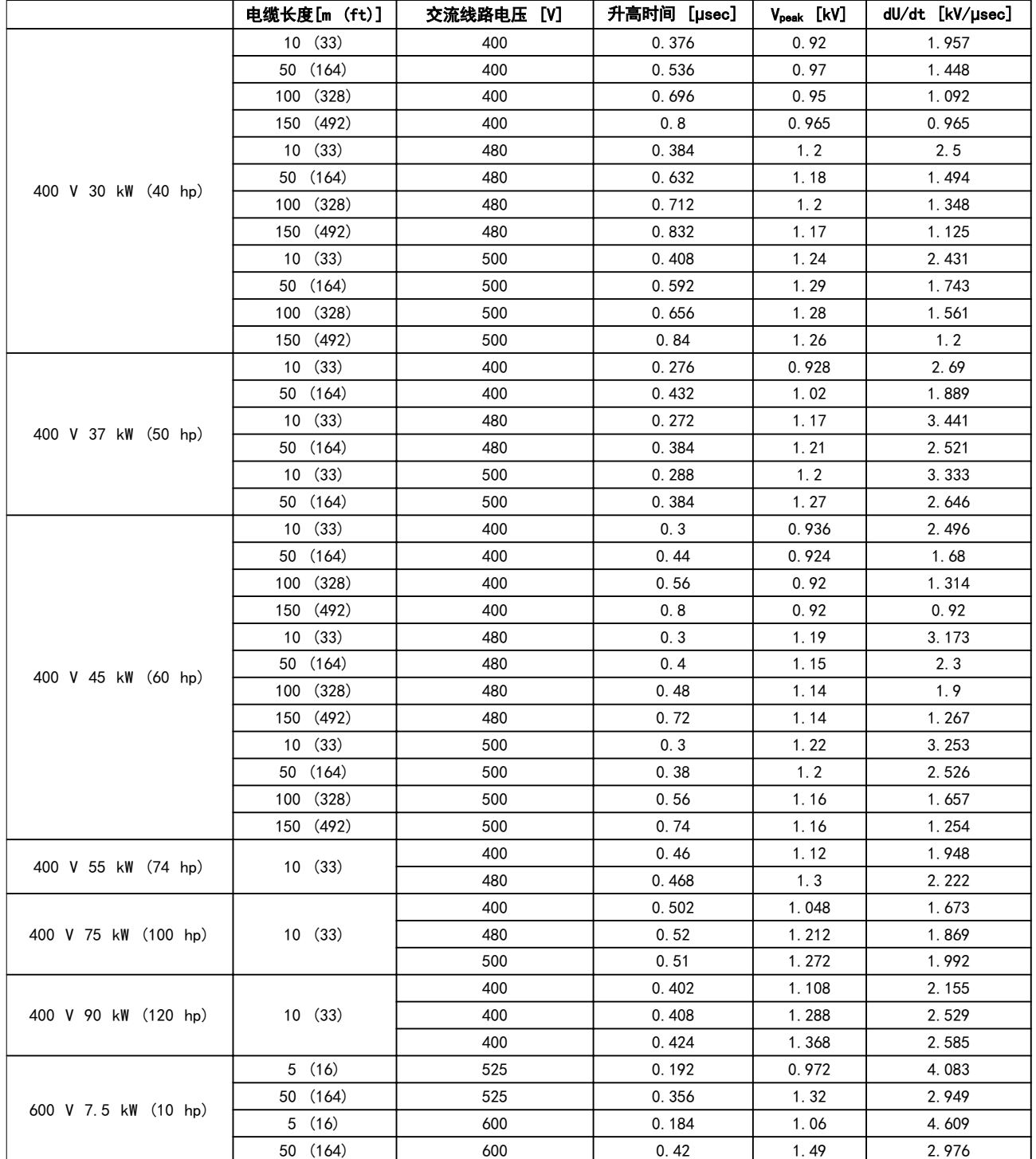

表 8.12 dU/Dt 数据

8 8

# Danfoss

## 索引

#### 设计指南

## 索引

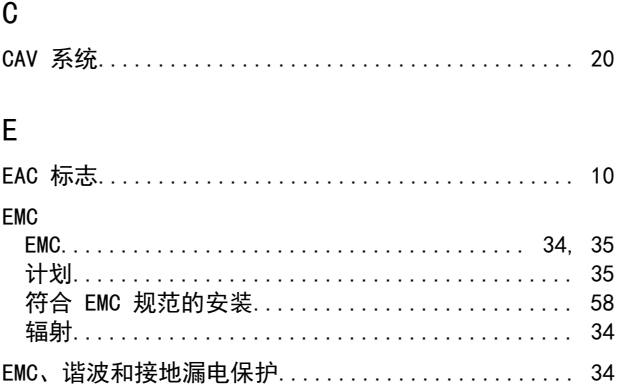

## $\mathsf F$

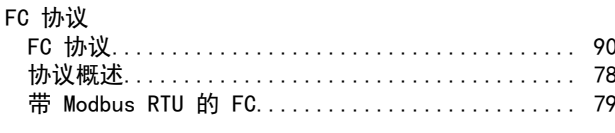

## $\overline{1}$

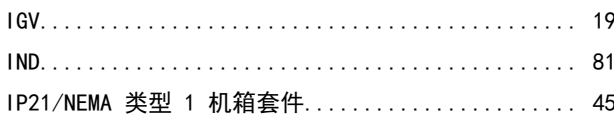

## $\mathsf{L}% _{0}\left( \mathsf{L}_{0}\right) ^{\ast }=\mathsf{L}_{0}\left( \mathsf{L}_{0}\right) ^{\ast }$

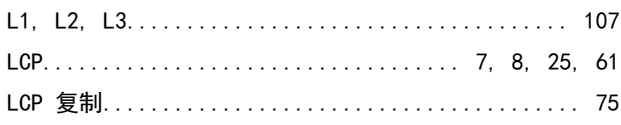

## M

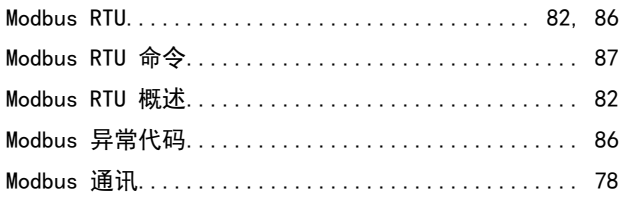

## $\mathsf{P}$

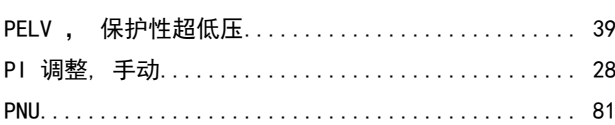

## $\overline{R}$

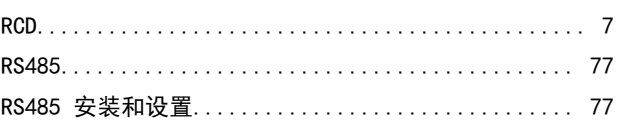

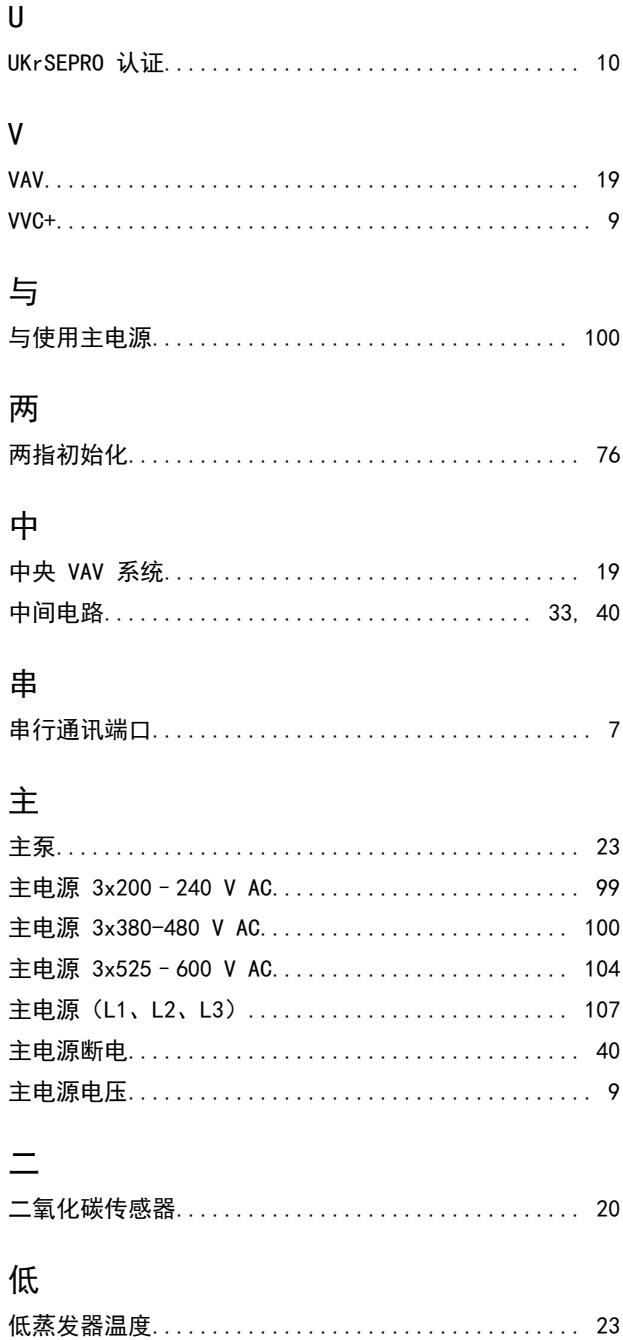

## 保 保护................................. 33, 39, 105, 107 公 具

## $\mathsf{T}$

Danfoss

索引

VLT® HVAC Basic Drive FC 101

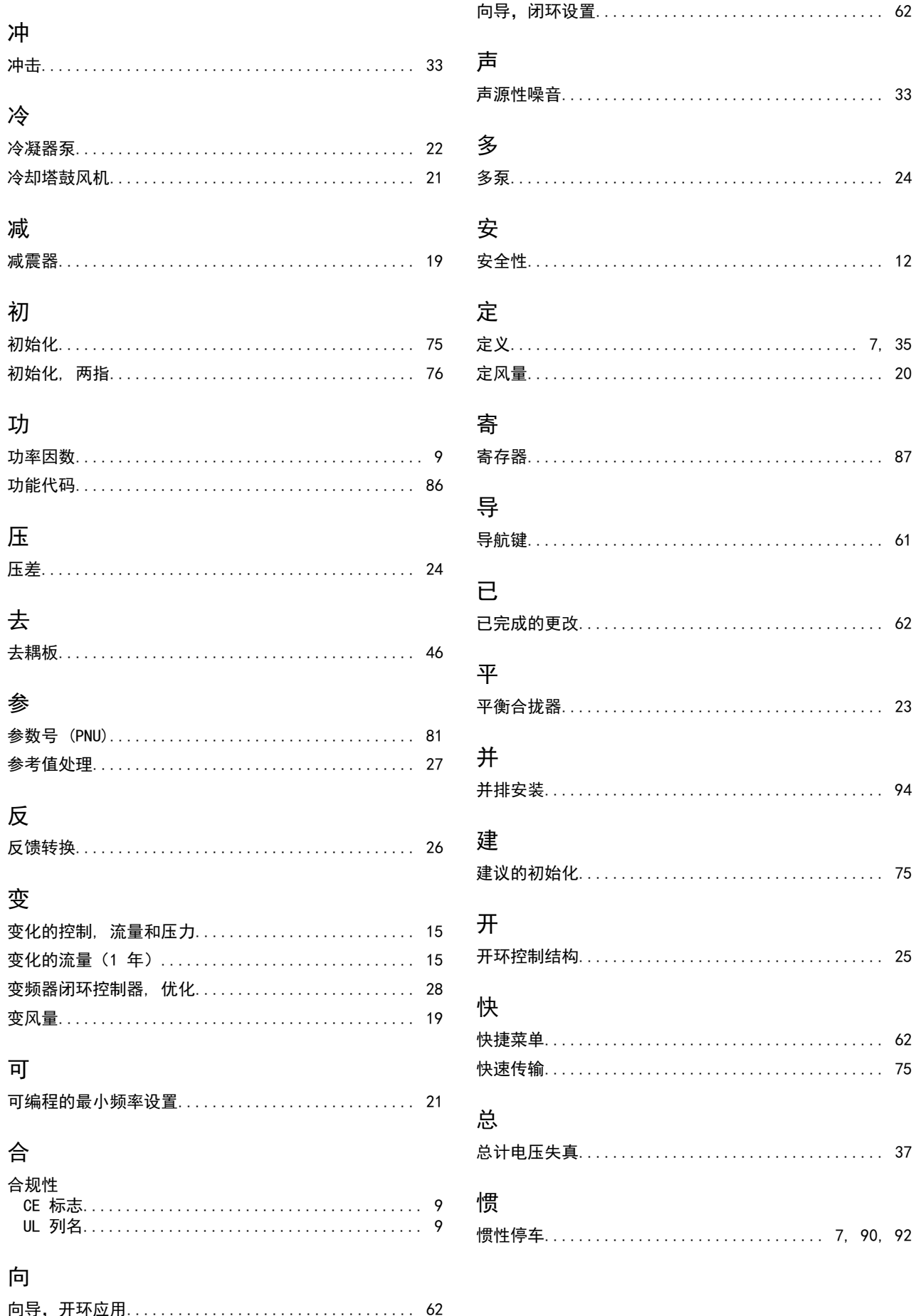

Danfoss

索引

#### 设计指南

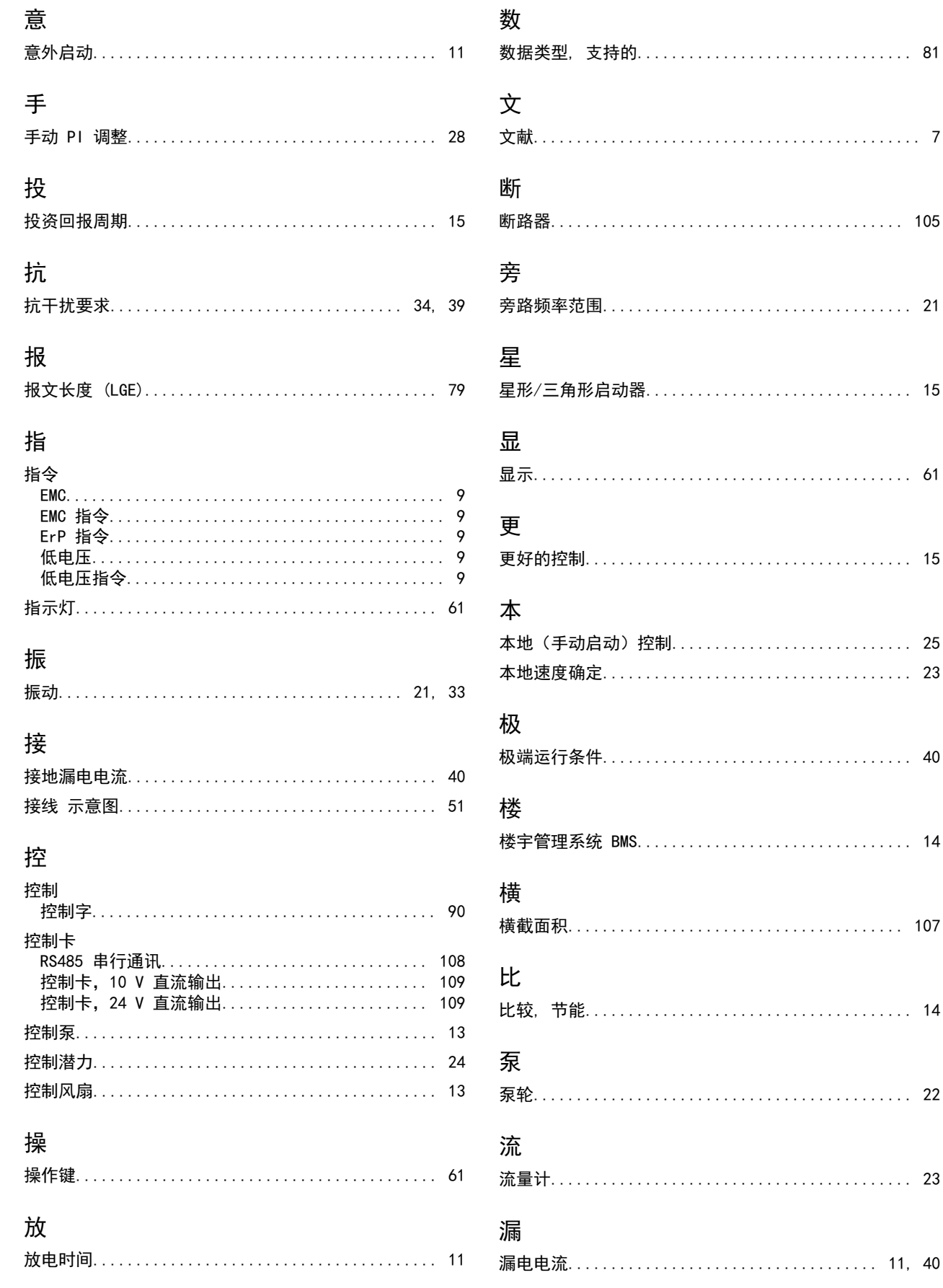

Danfoss

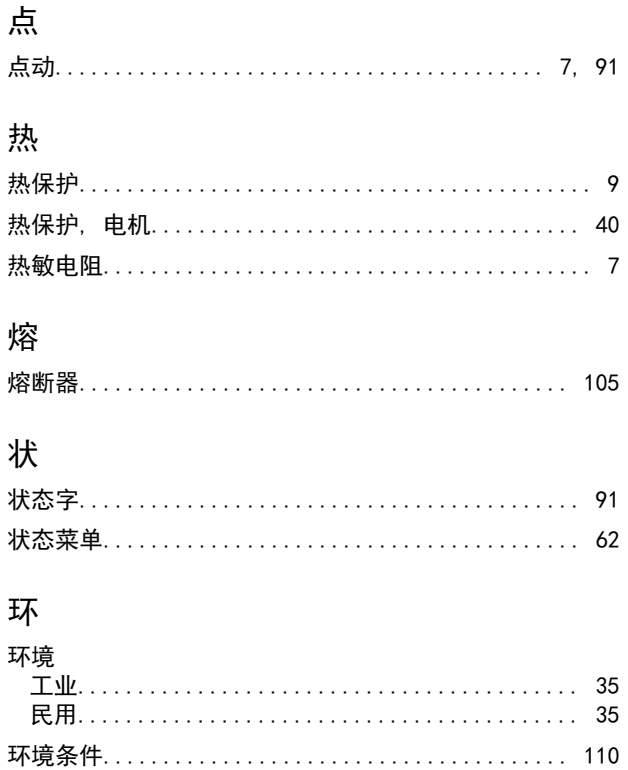

## 电

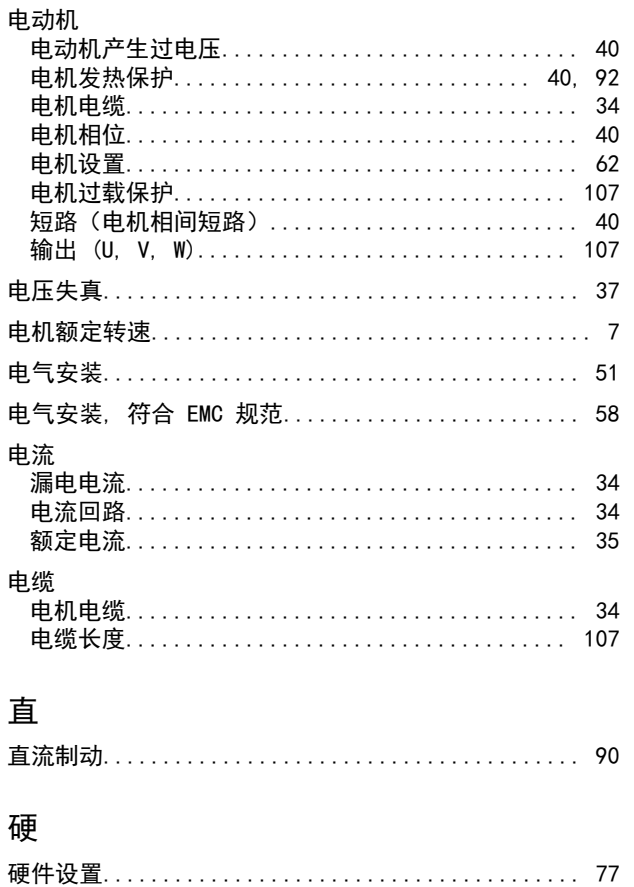

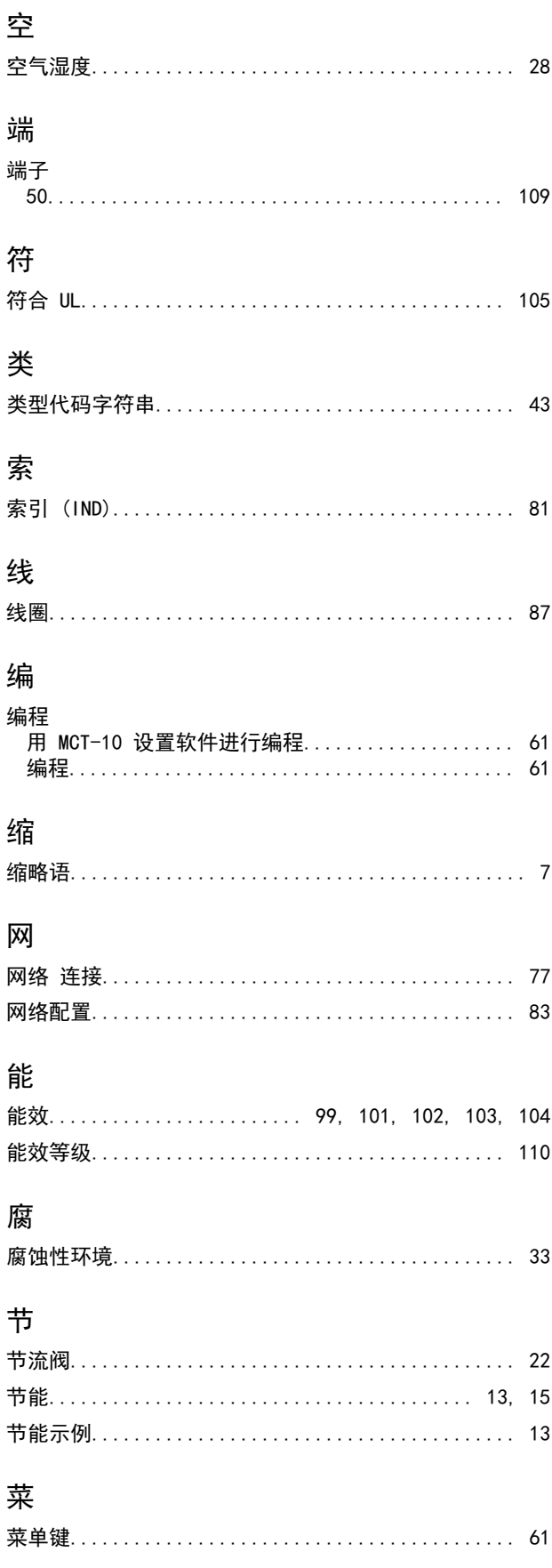

索引

#### 设计指南

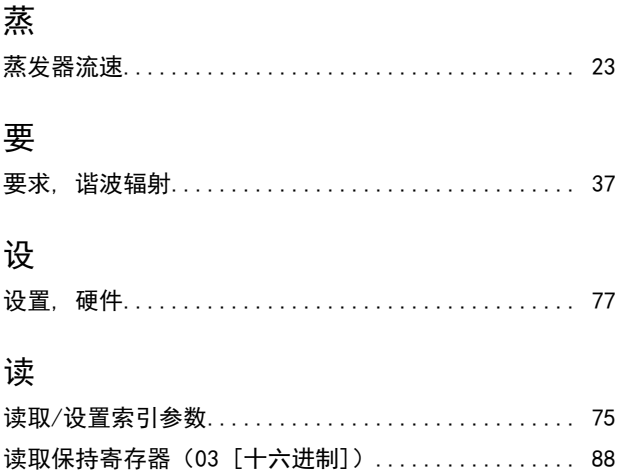

## 谐

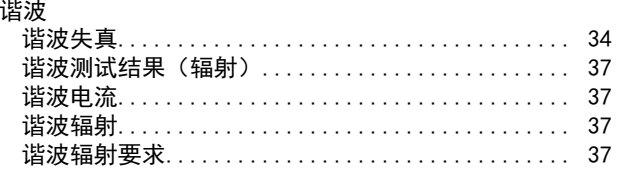

## 负

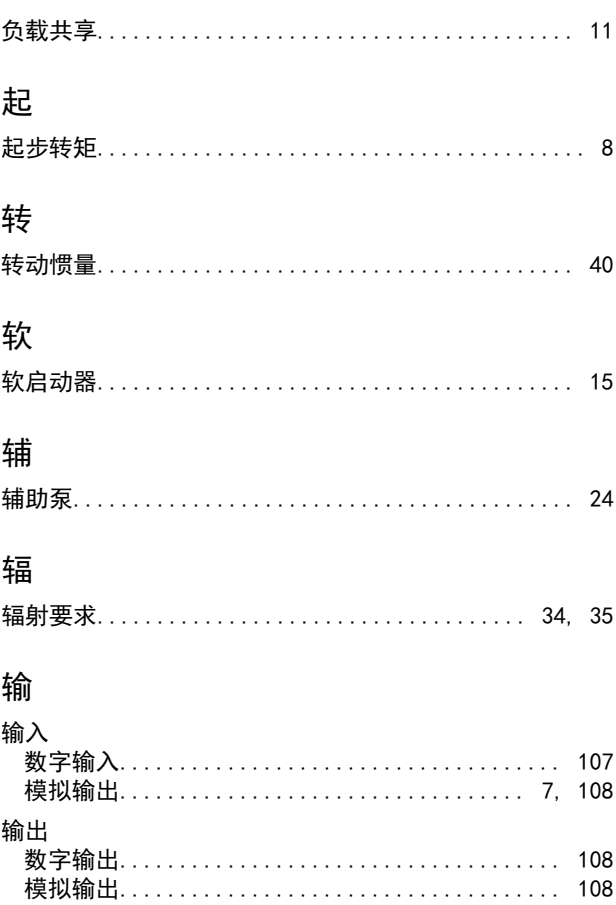

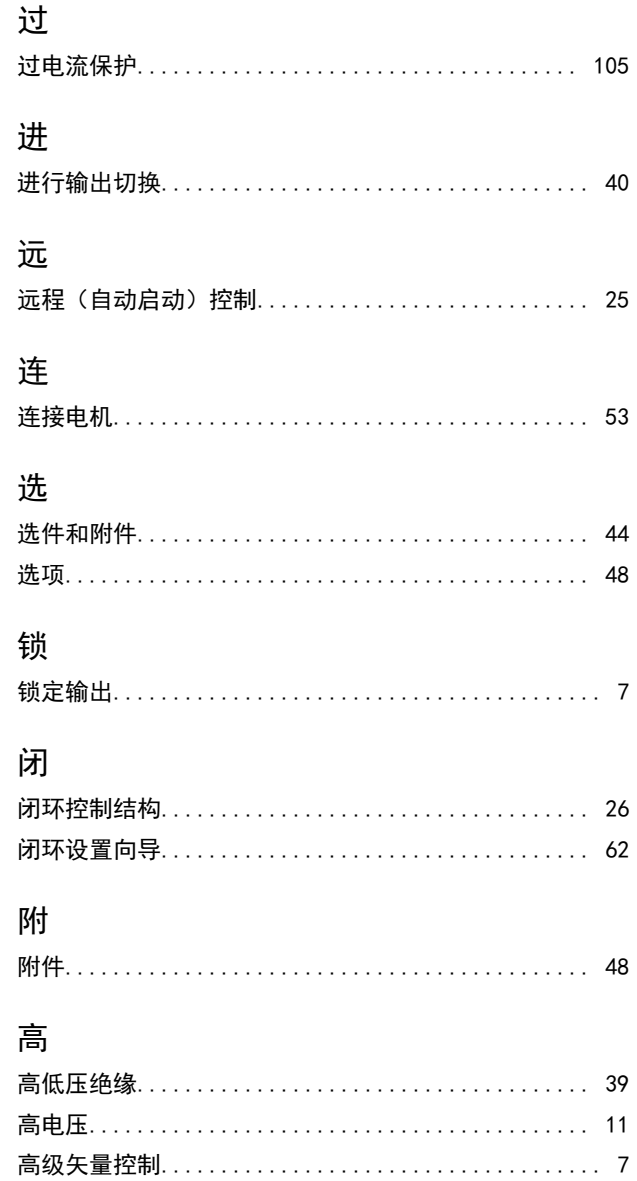

# $\frac{MG18C841}{MG18C841}$   $\left|\left|\prod_{i=1}^{MG18C841}\right|\right|$   $\left|\prod_{i=1}^{MG18C841}\right|$   $\left|\prod_{i=1}^{MG18C841}\right|$   $\left|\prod_{i=1}^{MG18C841}\right|$

Danfoss A/S Ulsnaes 1 DK-6300 Graasten [vlt-drives.danfoss.com](http://vlt-drives.danfoss.com)

Danfoss 对其目录、手册以及其它印刷资料可能出现的错误不负任何责任。Danfoss 保留未预先通知而更改产品的权利。该限制并适用于已订购但更改并不会过多改变已同意规格的货物。 本材料所引用的商标均为相应公司之财产。Danfoss 及 Danfoss 的标记均为 Danfoss A/S 之注册商标。全权所有。

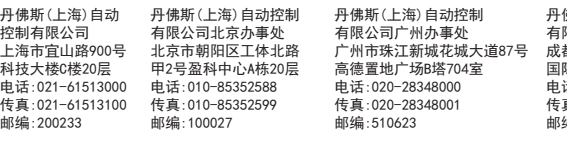

丹佛斯(上海)自动控制 有限公司成都办事处 成都市下南大街2号宏达 国际广场11层1103-1104室 电话:028-87774346,43 传真:028-87774347 邮编:610016

丹佛斯(上海)自动控制<br>有限公司青岛办事处<br>青岛市山东路40号<br>青岛市山东路40号<br>广达:0532-85018160<br>电话:0532-85018160<br>特点:0532-85018160<br>邮编:266071 丹佛斯(上海)自动控制<br>有限公司西安办事处<br>西安市二环南路88号<br>西王届世纪星大厦25层C座<br>老三品世纪星35,6550<br>电话:029-88360551<br>传真:029-88360551 邮编:710065